Документ подписан простой электронной подписью Информация о владельце: ФИО: Пономарева Светлана Викторовна Должность: Проректор по УР и НО Дата подписания: 21.09.2023 17:59:02 Уникальный программный ключ: bb52f959411e64617366ef2977b97e87139b1a2d

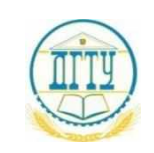

# МИНИСТЕРСТВО НАУКИ И ВЫСШЕГО ОБРАЗОВАНИЯ РОССИЙСКОЙ ФЕДЕРАЦИИ **ФЕДЕРАЛЬНОЕ ГОСУДАРСТВЕННОЕ БЮДЖЕТНОЕ ОБРАЗОВАТЕЛЬНОЕ УЧРЕЖДЕНИЕ ВЫСШЕГО ОБРАЗОВАНИЯ «ДОНСКОЙ ГОСУДАРСТВЕННЫЙ ТЕХНИЧЕСКИЙ УНИВЕРСИТЕТ» (ДГТУ)**

Авиационно-технологический колледж

УТВЕРЖДАЮ Директор Авиационнотехнологического колледжа \_\_\_\_\_\_\_\_\_\_\_\_\_В.А.Зибров « $\rightarrow$  2022 $r$ .

# **ФОНД ОЦЕНОЧНЫХ СРЕДСТВ**

**по профессиональному модулю**

ПМ.04 Проведение диагностирования транспортного электрооборудования и автоматики образовательной программе

по специальности среднего профессионального образования

23.02.05 Эксплуатация транспортного электрооборудования и автоматики (по

видам транспорта, за исключением водного)

Ростов-на-Дону 2022 г.

#### **Лист согласования**

Фонд оценочных средств по профессиональному модулю разработан на основе Федерального государственного образовательного стандарта (далее ФГОС) по специальности среднего профессионального образования (далее СПО) 23.02.05 Эксплуатация транспортного электрооборудования и автоматики (по видам транспорта, за исключением водного)

# **Разработчик(и):**

Преподаватель

Авиационно-технологического колледжа и подделжин Д.В. Скобелкин

Фонд оценочных средств рассмотрен и одобрен на заседание цикловой комиссии Авиационно-технологического колледжа, протокол № 1 от «31» августа 2022г.

Председатель цикловой комиссии и поставлять и и.А.Золотухина «\_\_\_»\_\_\_\_\_\_\_\_\_\_\_\_\_\_2022г.

Согласовано:

Рецензенты:

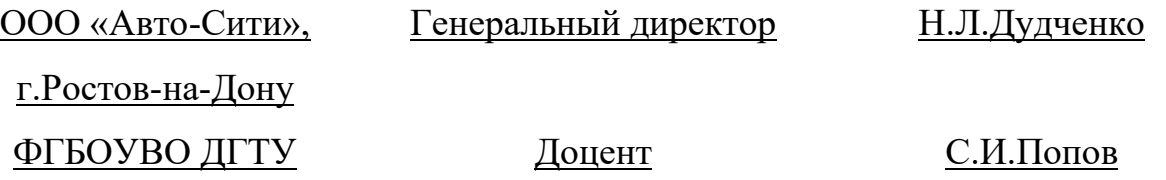

Одобрен на заседании педагогического совета Авиационно-технологического колледжа, протокол № 1 от 31.08.2022г Председатель педагогического совета \_\_\_\_\_\_\_\_\_\_\_\_\_\_\_\_\_\_\_\_\_\_\_\_ В.А.Зибров

### **I. Паспорт комплекта контрольно-оценочных средств**

**1.1. Результаты освоения программы профессионального модуля, подлежащие проверке**

### **1.1.1. Вид профессиональной деятельности**

Результатом освоения профессионального модуля является готовность обучающегося к выполнению вида профессиональной деятельности «Проведение диагностирования транспортного электрооборудования и автоматики» и составляющих его профессиональных компетенций, а также общие компетенции, формирующиеся в процессе освоения специальности в целом.

Формой промежуточной аттестации по профессиональному модулю является дифференцированный зачет (6 семестр), зачет по производственной практике, Формой итоговой аттестации по профессиональному модулю квалификационный экзамен (6 семестр)

Итогом экзамена является оценка.

# **1.1.2. Профессиональные и общие компетенции**

В результате освоения программы профессионального модуля у обучающихся должны быть сформированы следующие компетенции.

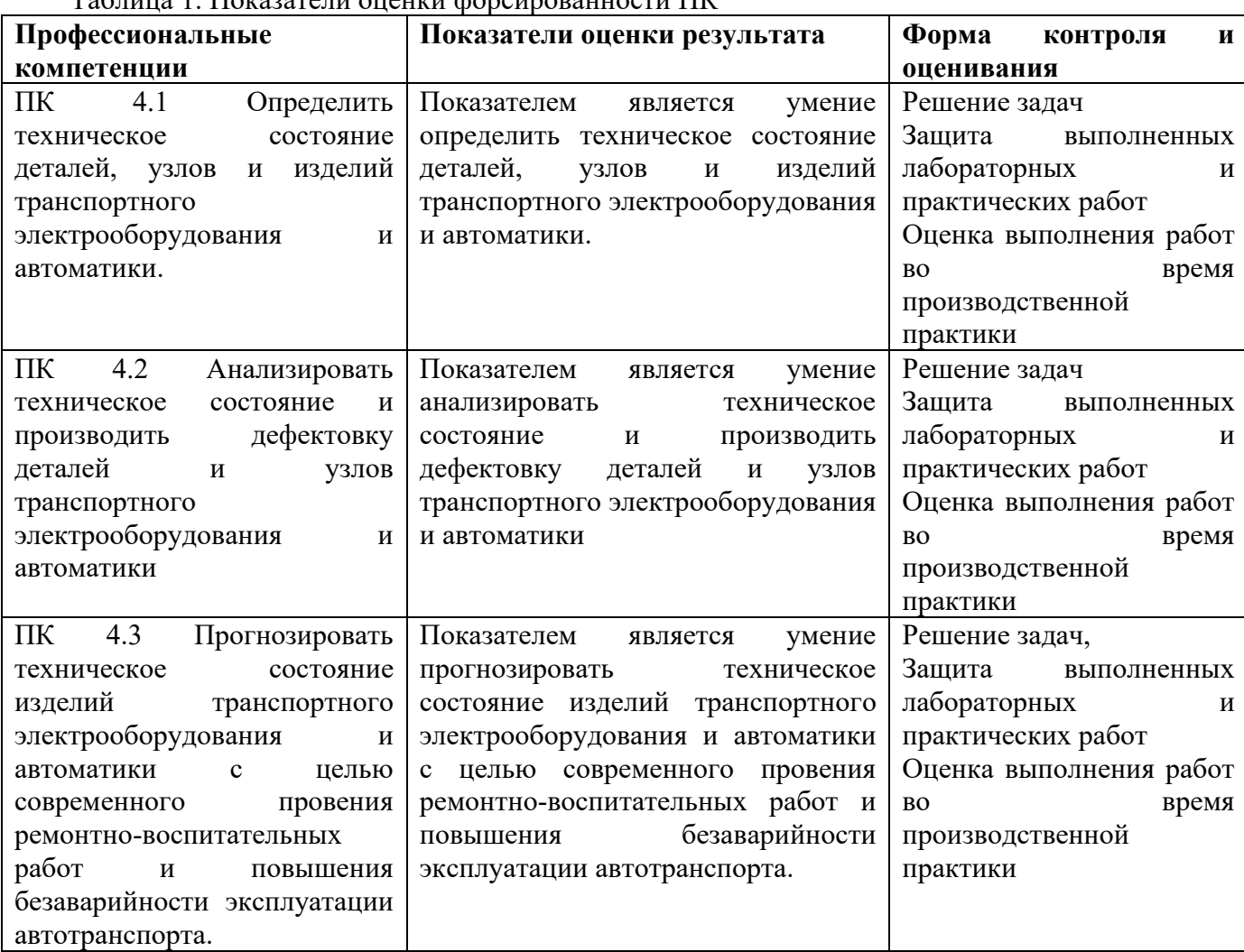

Таблица 1. Показатели оценки форсированности ПК

Таблица 2. Показатели оценки сформированности ОК, (в т.ч. частичной)

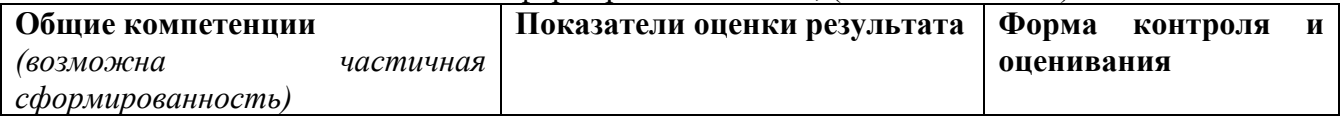

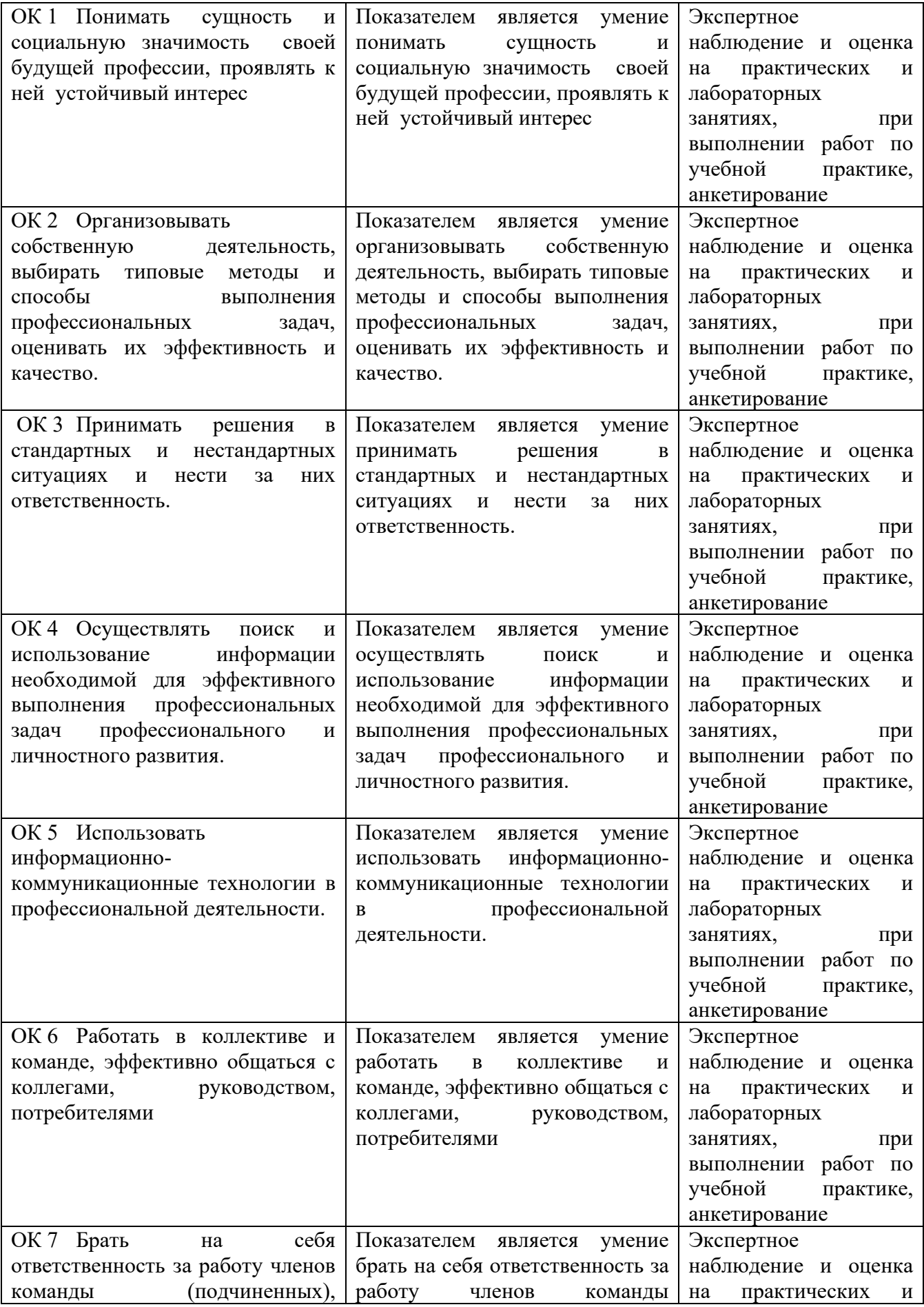

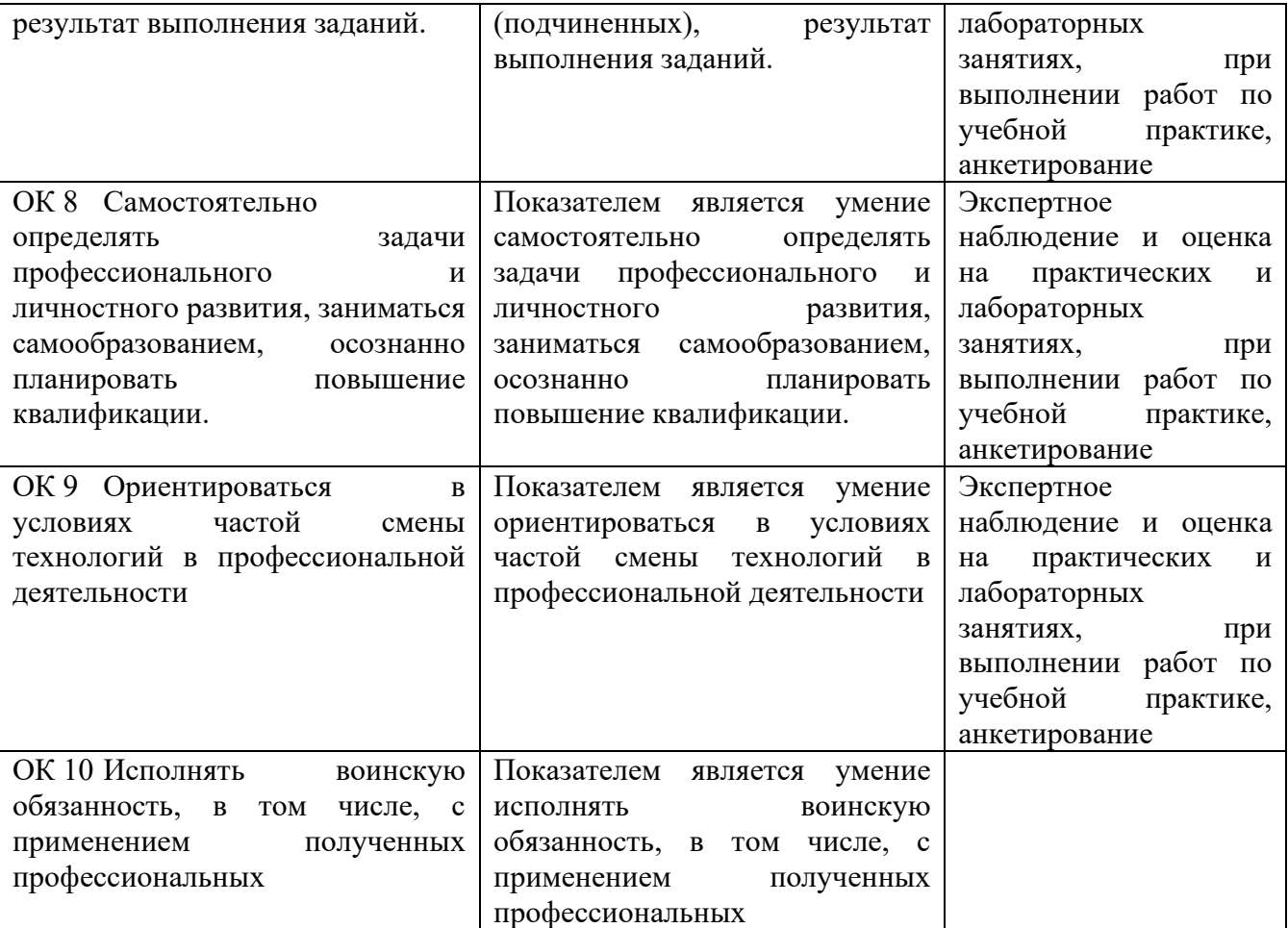

**1.1.3. Дидактические единицы «иметь практический опыт», «уметь» и «знать»** 

В результате освоения программы профессионального модуля обучающийся должен освоить следующие дидактические единицы.

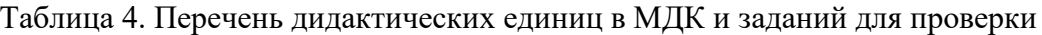

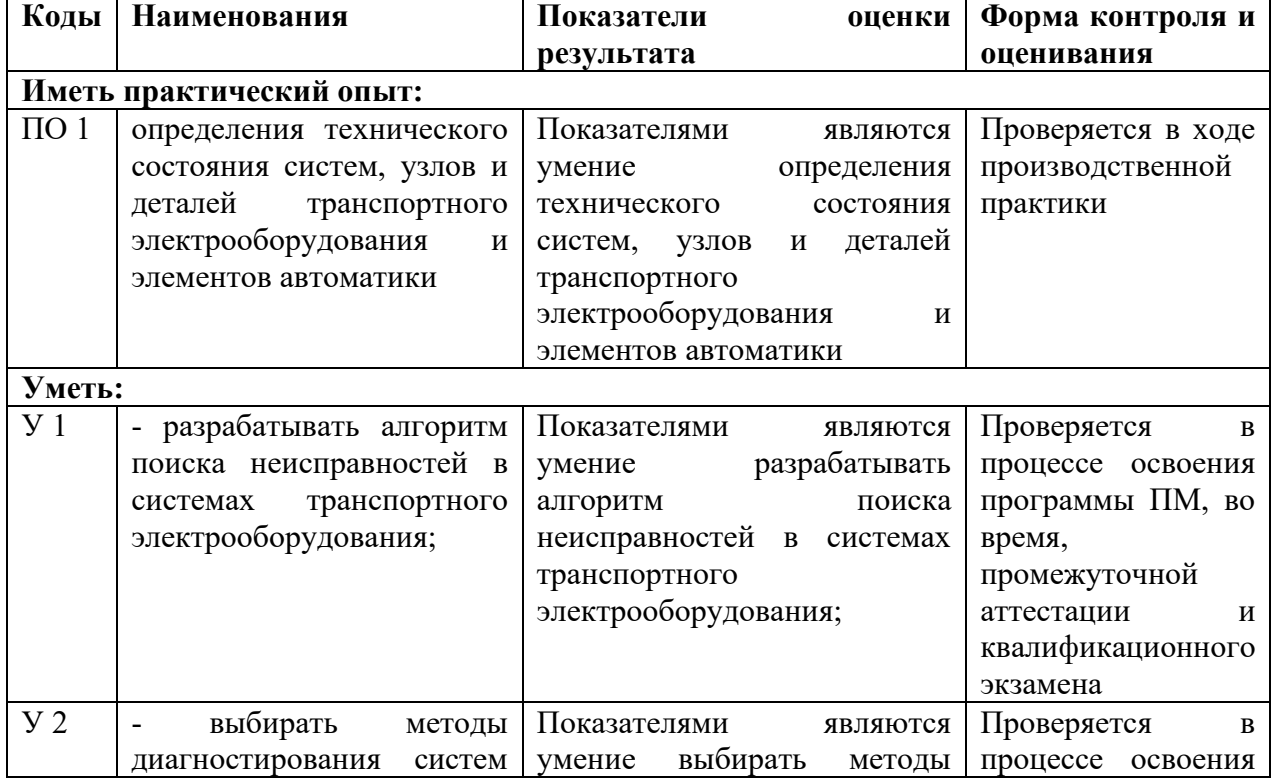

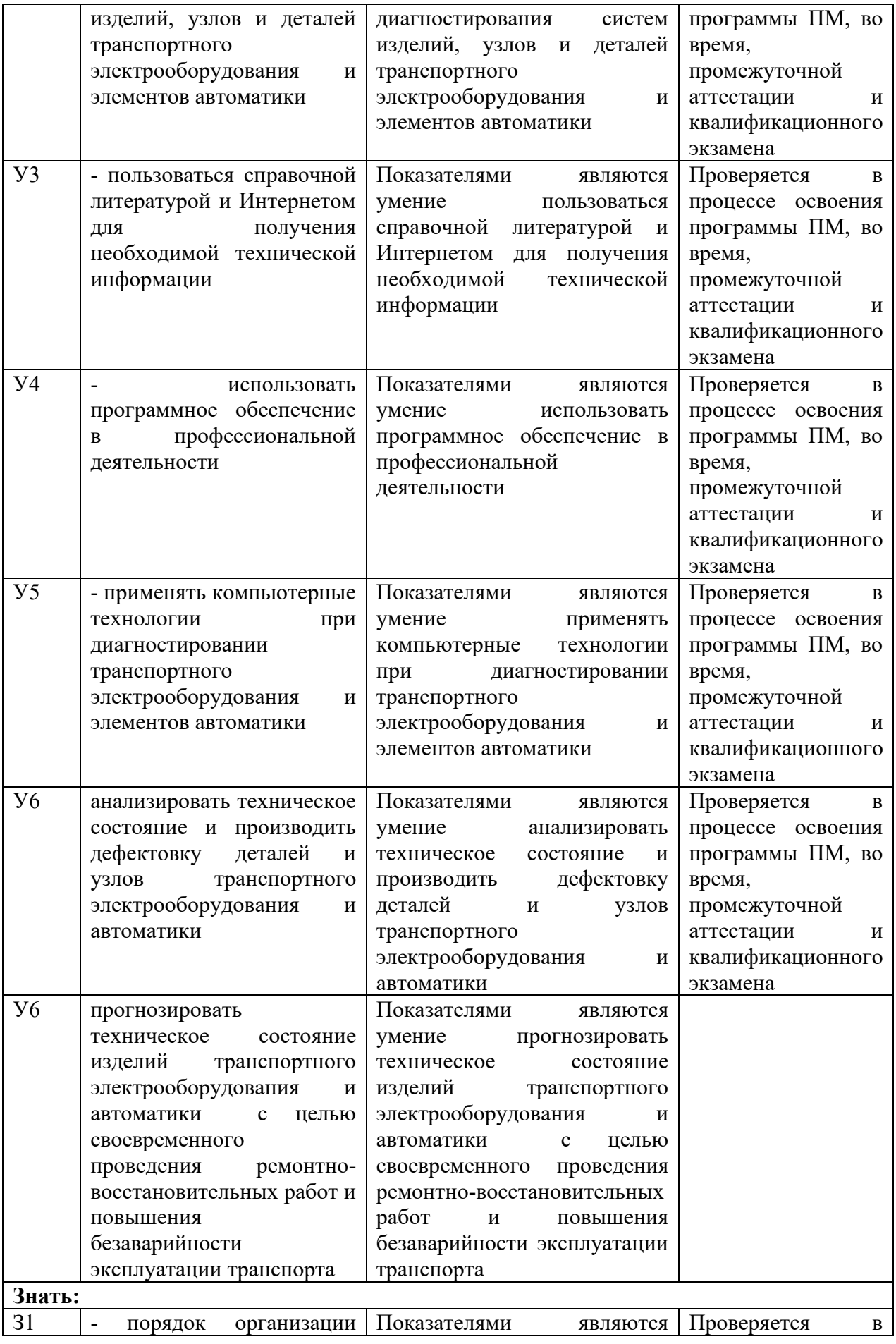

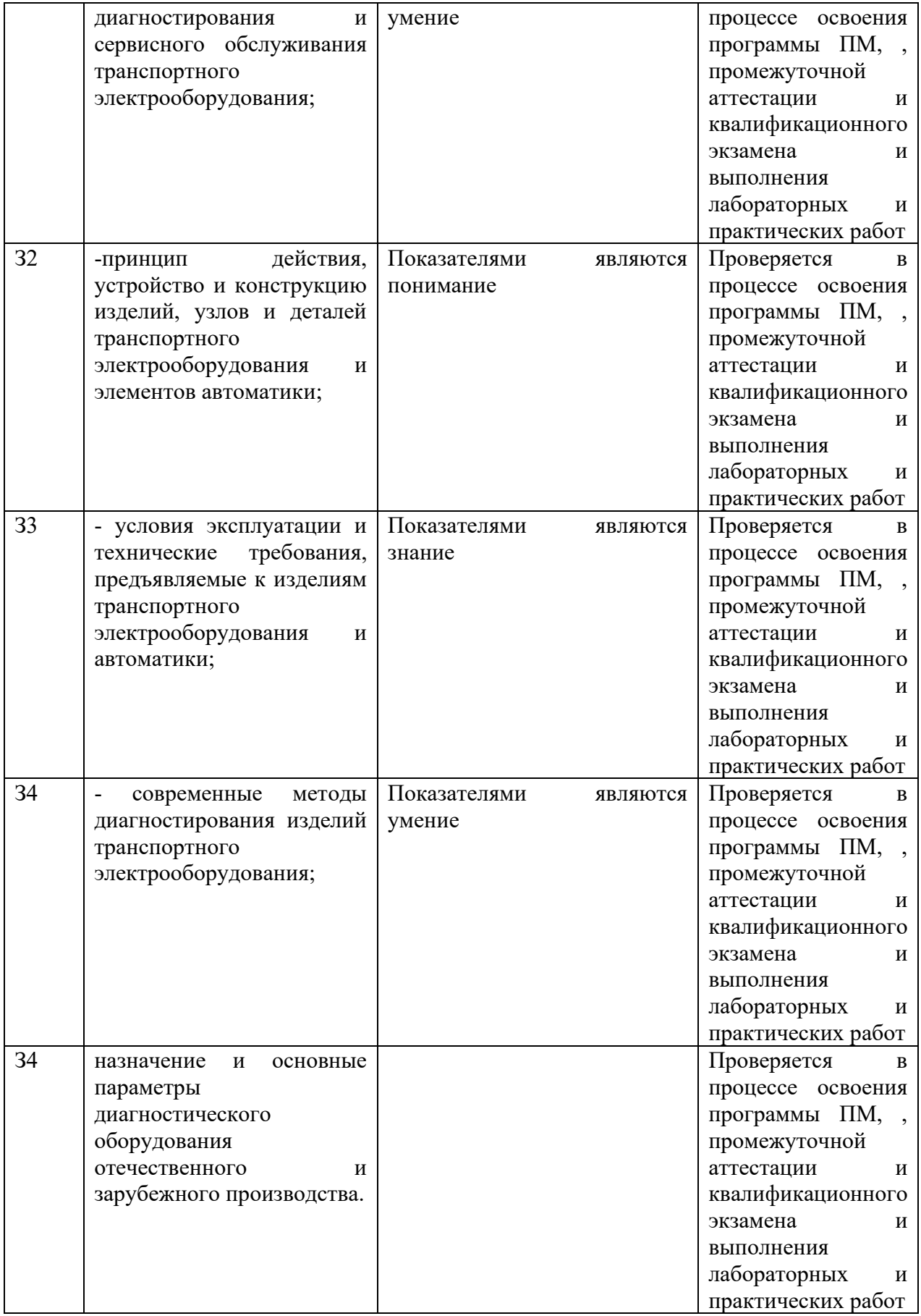

# **1.2.Формы промежуточной аттестации по профессиональному модулю**

Промежуточными формами аттестации являются дифференциальный зачет, экзамен, отчет по практике, результатами этих форм аттестации являются зачет/незачет и оценка соответственно.

| Tuominu 9. Sanyianiipopaniipio gopmbi hpomon (To mon affoolaqiini |                                           |                            |  |
|-------------------------------------------------------------------|-------------------------------------------|----------------------------|--|
| Элементы                                                          | Формы промежуточной аттестации<br>модуля, |                            |  |
| профессиональный модуль                                           |                                           |                            |  |
|                                                                   |                                           |                            |  |
| МДК 04.01                                                         |                                           |                            |  |
| $\Pi\Pi$                                                          |                                           |                            |  |
| $\Pi M$                                                           |                                           | Экзамен (квалификационный) |  |

Таблица 5. Запланированные формы промежуточной аттестации

#### **II. Оценка освоения междисциплинарного курса**

#### **2.1. Формы и методы оценивания**

Предметом оценки освоения МДК являются умения и знания.

Контроль и оценка этих дидактических единиц осуществляются с использованием следующих форм и методов:

- ✓ устный опрос на лекциях, лабораторных и практических занятиях;
- ✓ проверка выполнения письменных домашних заданий, лабораторных и практических работ, самостоятельной работы студентов;
- ✓ защита лабораторных и практических работ;
- ✓ тестирование;
- ✓ работа со схемами, стендами и макетами на уроке;
- ✓ отчет по практике производственной.

### **2.2. Перечень заданий для оценки освоения МДК**

# Таблица 6. Перечень заданий в МДК

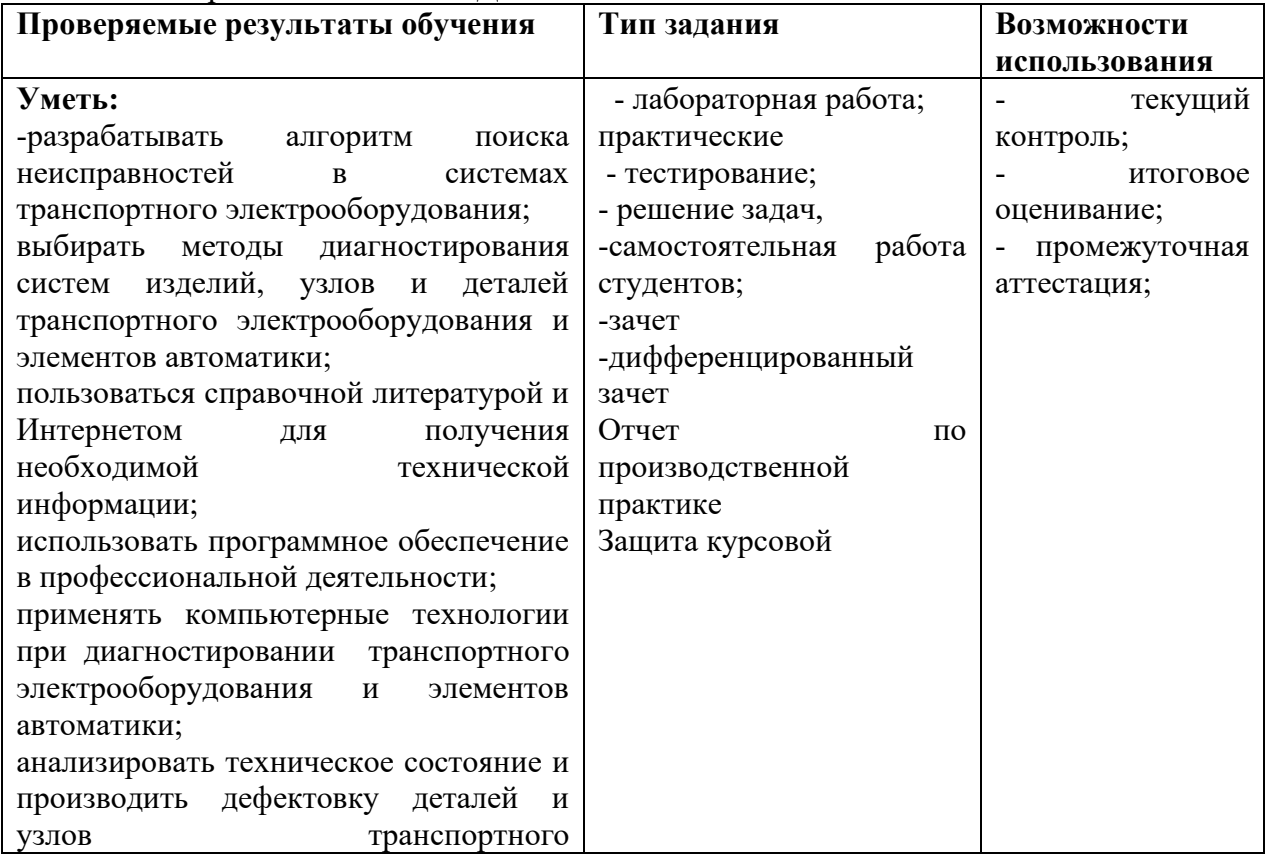

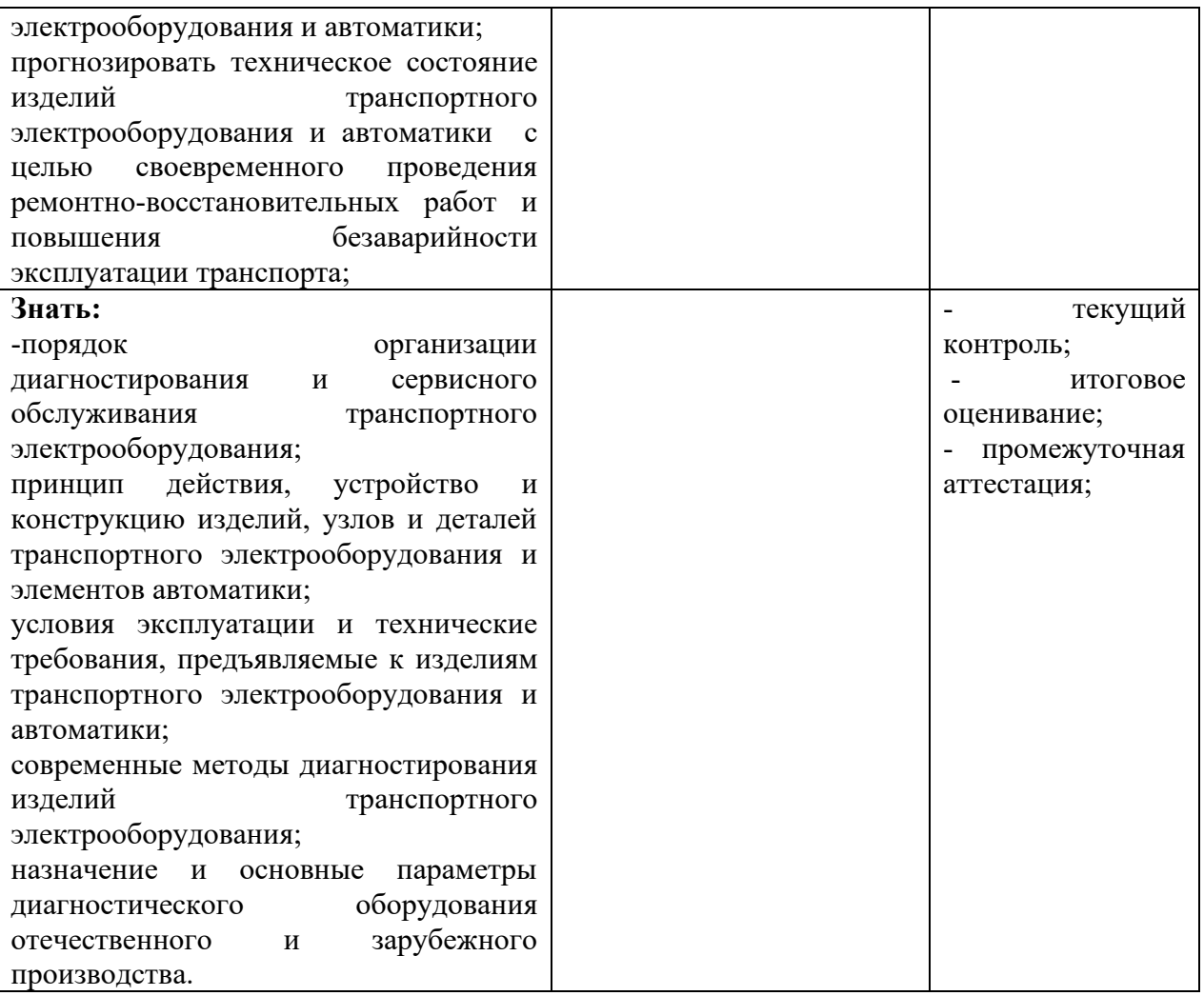

# **2.3. Практические работы (6 семестр)**

# **Практическая работа 1**

# *1. Цель работы:*

Оценка технического состояния реле-регуляторов и регуляторов напряжения, работающих с генераторами переменного тока, с использованием контрольноиспытательного стенда модели Э242.

# *2. Задачи работы:*

- изучить назначение, конструкцию и область применения контрольно-испытательного стенда модели Э242;

- изучить порядок подготовки контрольно-испытательного стенда к работе;

- изучить порядок проверки технического состояния реле-регуляторов и регуляторов напряжения, работающих с генераторами переменного тока ;

- провести проверку технического состояния реле-регуляторов и регуляторов напряжения, работающих с генераторами переменного тока;

- сделать заключение об исправности реле-регуляторов и регуляторов напряжения, работающих с генераторами переменного тока.

### *3. Оснащение рабочего места*:

контрольно-испытательный стенд модели Э242, реле-регуляторы и регуляторы напряжения, работающие с генераторами переменного тока.

#### *4. Содержание и порядок выполнения работы:*

4.1. Назначение и область применения стенда Э242

Контрольно-испытательный стенд модели Э242 предназначен для контроля технического состояния и регулировки снятого с автомобилей электрооборудования в условиях электроцехов автотранспортных предприятий и станций технического обслуживания автомобилей.

Стенд позволяет выполнить:

- испытание генераторов постоянного и переменного тока мощностью до 6,5 кВт в режиме холостого хода и под нагрузкой величиной до 3 кВт. Генераторы постоянного тока также могут быть испытаны в режиме двигателя;

- испытание стартеров с номинальным напряжением 12 и 24 В мощностью до 11 кВт (15 л.с.) в режиме холостого хода и в режиме полного торможения;

- проверку и регулировку реле-регуляторов к генераторам;

- проверку на работоспособность реле-прерывателей указателей поворотов, тяговых реле стартеров и коммутационных реле;

- проверку электродвигателей вспомогательных механизмов автомобиля, обмоток якорей, измерение сопротивлений;

- контроль изоляции цепей низкого напряжения;

- проверку исправности полупроводниковых приборов.

4.2. Устройство контрольно-испытательного стенда Э242

Конструкция стенда показана на рис.1.

Основание стенда выполнено сварным из гнутых профилей и закрывается легкосъемными крышками.

Внутри основания расположены: силовой источник питания 1, источник питания цепей контроля, управления, измерения и сигнализации 2, блок нагрузки 3, приводной электродвигатель 4, автоматический выключатель сети 5.

Сверху на основании установлены: натяжное устройство 10 для крепления проверяемых генераторов, промежуточный привод 11 и тормозное устройство 14 для установки и проверки стартеров. Для подъема и транспортирования стенда в плите стола тормозного устройства имеется резьбовое отверстие под рым-болт.

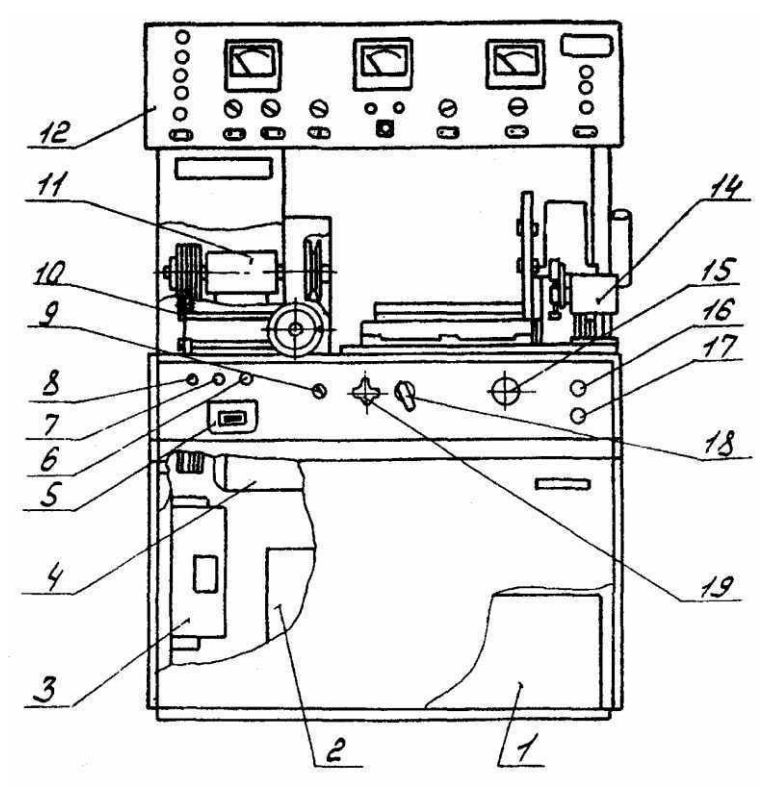

Рис.1. Стенд контрольно-испытательный

Спереди, на панели управления, расположены: резистор-регулятор выходного напряжения источника питания 6, сигнальная лампа включения сети 7, предохранитель 8, переключатель режимов работы 9, реостат нагрузки 15, кнопки «Пуск» и «Стоп» 16 и 17, переключатель нагрузки 18 и клемма для подключения проверяемых стартеров 19.

Справа установлен реостат 20, который служит для ограничения тока при проверке стартеров в режиме полного торможения и включается последовательно со стартером. Конструктивно реостат состоит из четырех шин из сплава высокого омического сопротивления, по которым скользит ползун. Положение ползуна определяет сопротивление реостата – при движении ползуна вправо сопротивление реостата уменьшается.

Панель приборов 12 выполнена откидной, на петлях, и вместе с кожухом крепится на двух стойках.

На панели приборов (рис.2) расположены:

- клеммы для подключения проверяемого электрооборудо- вания 1;

- переключатель вольтметра 2, коммутирующий подключение вольтметра к розеткам 21, к нагрузке и к розетке 22;

- вольтметр 3;

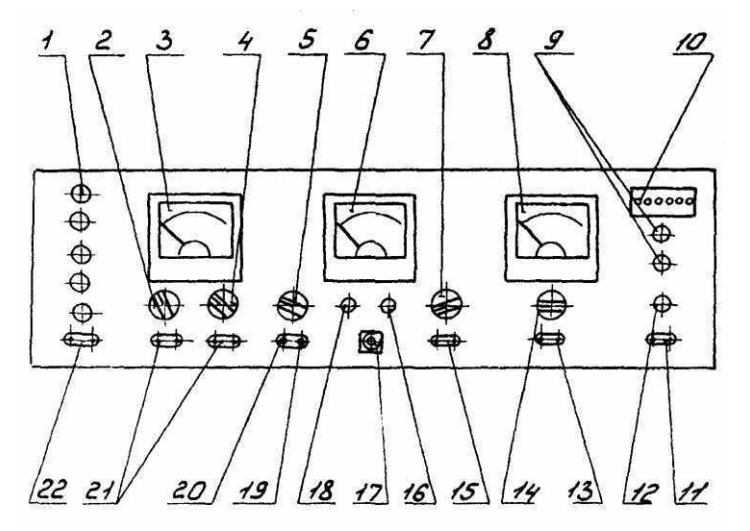

Рис.2. Панель приборов

- переключатель пределов измерения вольтметра 4;

- переключатель режимов работы стенда 5 с дополнительными положениями, указывающими модуль и число зубьев шестерни стартера, проверяемого в режиме полного торможения;

- комбинированный прибор (омметр, тахометр, измеритель крутящего момента, индикатор К3 витков) 6;

- переключатель режимов работы комбинированного прибора 7;

- амперметр;

- лампы индикации режима работы стенда 9;

- контрольные гнезда 10;

- розетка 11 для контроля изоляции;

- индикатор контроля изоляции 12;

- розетка 13 для подключения амперметра 8;

- переключатель пределов измерения амперметра 14;

- розетка омметра 15;

- резистор установки «нуля» омметра 16;

- розетка для включения устройства проверки якорей 17;

- резистор установки «Грубо» частоты вспышек лампы осветителя стработахометра 18;

- подстроечный резистор 19 для установки «нуля» измерителя крутящего момента (балансировки моста);

- подстроечный резистор 20 для калибровки измерителя крутящего момента;

- розетка вольтметра 21;

- розетка 22 – выход регулируемого напряжения постоянного тока с источника питания.

4.3. Проверка реле-регулятора и регуляторов напряжения, работающих с генераторами переменного тока

Ниже рассмотрены схемы и методы проверки нескольких типов реле-регуляторов и регуляторов напряжения.

Простейшую проверку бесконтактных регуляторов напряжения на работоспособность можно осуществить по схемам рис.3. Порядок проверки следующий. Подключите проверяемый регулятор и резистор Э242.08.04.000 из комплекта принадлежностей, как показано на рис.3. Переключатели стенда установите в следующие положения S2-2, S4-2, S5-2, S6-1.

Включите стенд. Плавно поворачивая ручку регулятора источника регулируемого напряжения по часовой стрелке, следите за показаниями амперметра и вольтметра. При напряжении 12-15 В выходной (регулирующий) транзистор регулятора должен быть открыт и амперметр должен показывать ток, протекающий по резистору Э242.08.04.000 (около 1 А). При повышении выходного напряжения до 15-16 В выходной транзистор должен закрыться и протекание тока через резистор прекратиться.

Окончательная проверка регуляторов напряжения должна производиться с заведомо исправным генератором и при соответствующих токах нагрузки. При изменении тока нагрузки в пределах указанной величины выходное напряжение, поддерживаемое регулятором напряжения на нагрузке, должно оставаться в требуемых пределах.

Настройка бесконтактных регуляторов напряжения осуществляется заменой подстроечных резисторов на другой номинал. Интегральные регуляторы Я 112 и Я 120 настройке не подлежат.

У регулятора Я 120 предусмотрена посезонная регулировка для зимнего («З») и летнего («Л») режимов заряда аккумуляторных батарей, позволяющая увеличивать (уменьшать) выходное напряжение в пределах 1-2 В. Если регулировочный винт повернуть до упора в корпус (положение «З») выходное напряжение повышается, при вывертывании (положение «Л») — уменьшается.

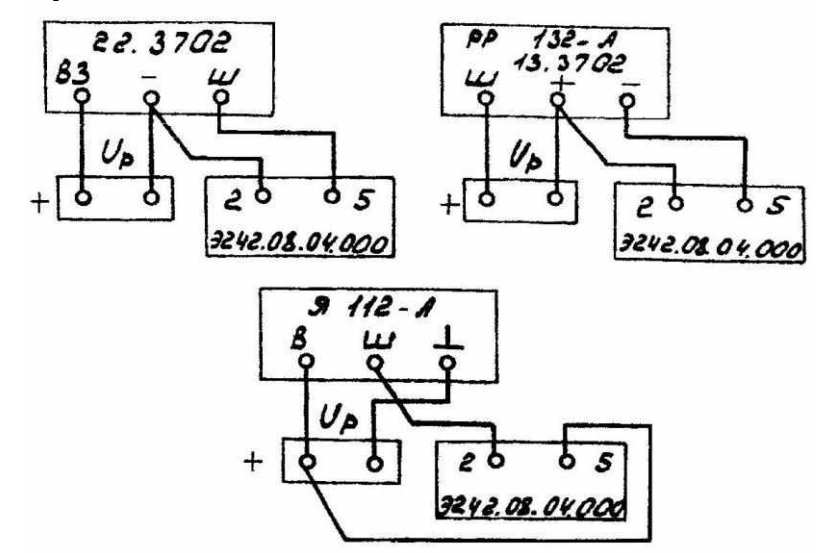

Рис.3. Схемы подключения бесконтактных регуляторов напряжения при проверке на работоспособность

Схемы подключения некоторых типов генераторов и регуляторов напряжения показаны на рис. 4 и 5. Порядок работы следующий. Переключатель S7 установить в положение 2. Переключатели S2 и S6 установить в положения соответствующие номинальному напряжению проверяемого электрооборудования (12 и 24 В) и току нагрузки при проверке регулятора напряжения. Переключатель S4 установить в положение 2. Включить стенд. Регулятором источника регулируемого напряжения по показаниям вольтметра установить номинальное напряжение (12 или 24 В). Перевести переключатель S4 в положение 3 для измерения выходного напряжения. Нажать кнопку «Пуск». Нагружая генератор до необходимой величины тока нагрузки следить за показаниями вольтметра. Для более точного измерения напряжения, поддерживаемого регулятором, следует использовать растянутую шкалу вольтметра.

При переводе выключателя S4 в положение 1 по схемам (рис.4, а и 5, в) измеряется напряжение на нейтральном (нулевом) выводе, по схеме 4, б — на выходе отдельного выпрямителя питания обмотки возбуждения.

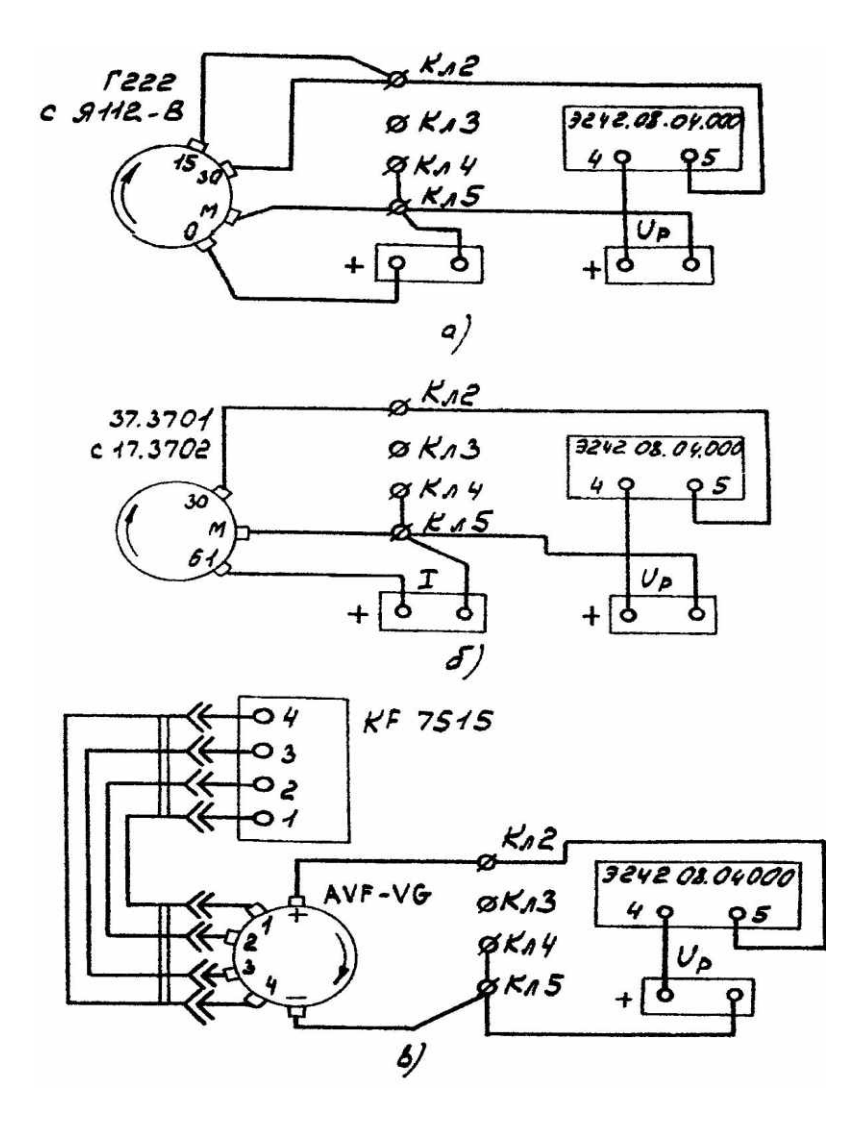

Рис.4. Схемы подключения генераторных установок при проверке регуляторов напряжения

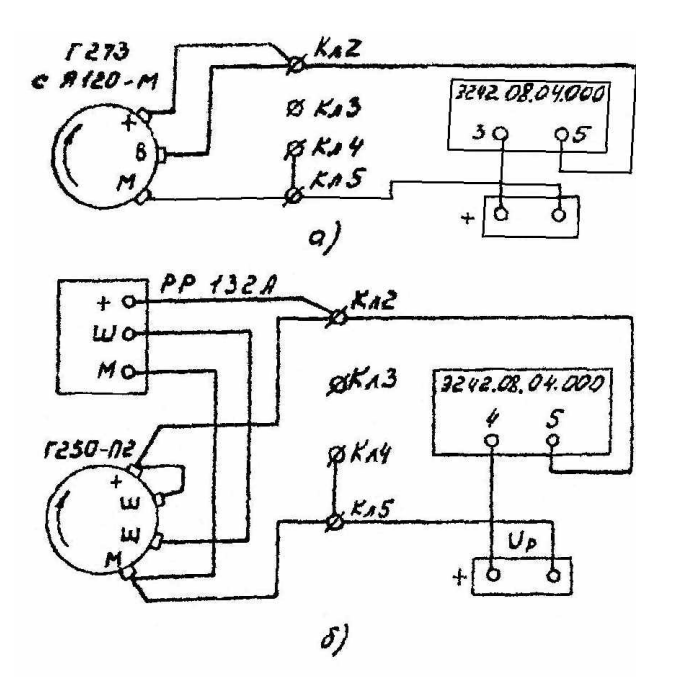

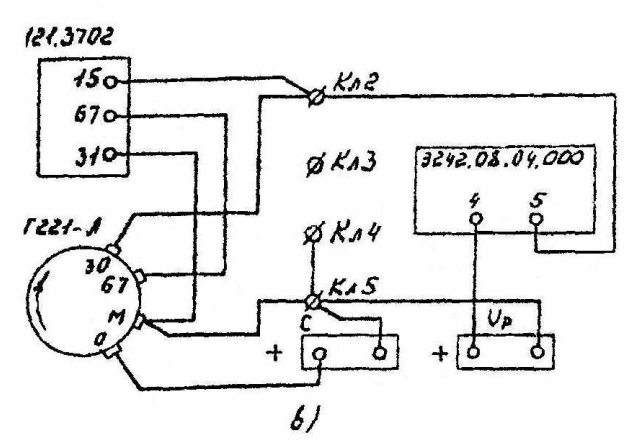

Рис.5. Схемы подключения генераторных установок при проверке регуляторов напряжения

#### *5. Содержание отчета:*

Назначение и область применения контрольно-испытательного стенда модели Э242; порядок и результаты проверки реле-регуляторов и регуляторов напряжения, работающих с генераторами переменного тока.

### **Практическая работа 2**

*Цель работы:* изучить работу портативного мотортестера – сканера кодов «АВТОАС-2001» в режиме «Мотортестер».

*Задачи работы:* изучить порядок работы с прибором в режиме «Мотортестер»;

провести измерение параметров работы двигателя, системы зажигания и питания в режиме «Мотортестер».

Оснащение рабочего места:

автомобили с различными системами зажигания; мотортестер – сканер кодов «АВТОАС-2001».

Содержание и порядок выполнения работы:

1. Проверка работоспособности прибора

Для проверки работоспособности прибора подключите его к аккумуляторной батарее автомобиля при помощи кабеля питания (АСЕ10.002.201) и нажмите клавишу «RESET». Автоматически начнется процесс инициализации прибора, рис 1.

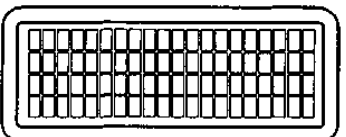

Рис.1. Вид экрана дисплея во время инициализации прибора

Во время инициализации производится проверка ОЗУ и базового ПЗУ прибора. Если проверки заканчиваются успешно, то высвечивается сообщение о версии ПЗУ прибора, рис. 2.

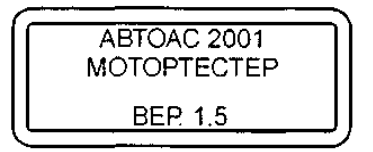

Рис.2. Сообщение о версии базового ПЗУ прибора

Если во время инициализации прибора обнаруживаются ошибки ОЗУ, появляется сообщение, рис. 3, если ошибки ПЗУ, рис. 4.

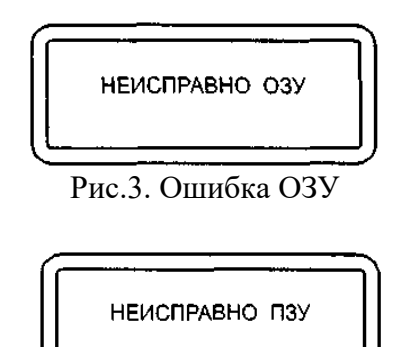

Рис.4. Ошибка ПЗУ

В случае ошибки ОЗУ или ПЗУ дальнейшая работа прибора невозможна.

### 2. Выбор системы зажигания

После прохождения прибором инициализации и вывода на экран информации о версии базового ПЗУ прибора, нажатие на любую клавишу приведет к переходу прибора в режим выбора системы зажигания, рис. 5.

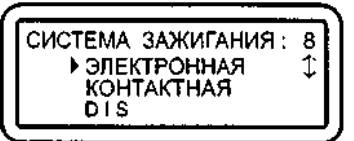

Курсор выбора « $\rightarrow \rightarrow$  перемещается клавишами « $\rightarrow$ » и « $\rightarrow$ ». Выбрав нужную систему, нажмите "ENTER" Настройка на выбранную систему запоминается в памяти прибора до повторной инициализации. В нижнем знакоместе статусной строки высвечивается знак, соответствующий выбранной системе зажигания:

«Э» - электронная; «К» - контактная; «D» - DIS; «В» - ВАЗ DIS.

# 3. Подключение прибора

# **ВНИМАНИЕ!**

Следите за правильным подключением прибора «АВТОАС-2001» к аккумуляторной батарее автомобиля. Неправильное подключение может привести к выходу прибора из строя. Следите за тем, чтобы провода кабелей и щупов были расположены в стороне от вращающихся частей и горячих деталей двигателя, а так же предохраняйте их от возможного повреждения при закрытии капота.

3.1. Подключение к автомобилю с механическим распределением высоковольтной энергии

1. Подсоедините кабель питания АСЕ10.002.201 к разъему X1, а датчик первого цилиндра АСЕ10.002.203 к разъему Х2 прибора.

2. Соедините плюсовой (красный) крокодил кабеля питания с плюсовой клеммой (+) аккумулятора (рис.6).

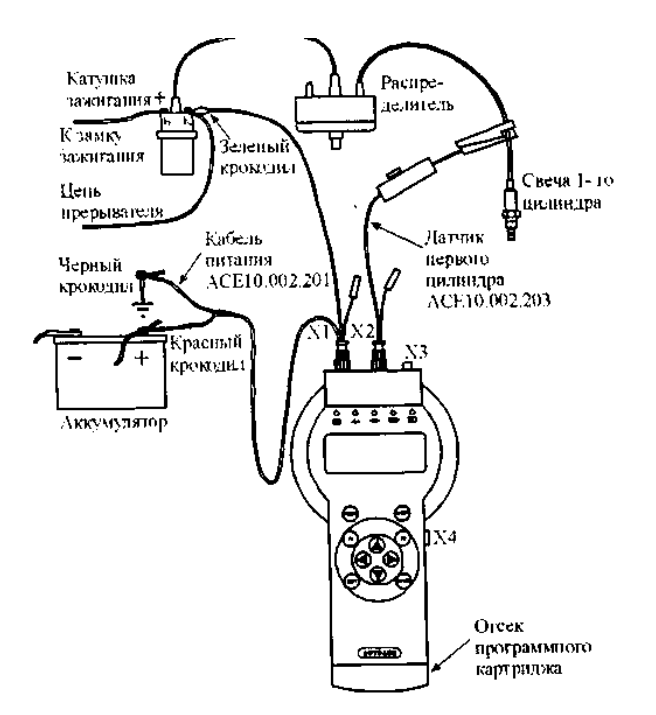

Рис.6. Схема подключения прибора к автомобилю с механическим

распределителем высоковольтной энергии

3. Соедините минусовой (черный) крокодил кабеля питания с массой (заземлением) автомобиля в стороне от аккумулятора.

4. После подачи питания должен загореться индикатор «<sup>•••••</sup>••••, если индикатор не горит, проверьте целостность предохранителя в красном (+) проводе кабеля питания. В случае перегорания предохранителя замените его на запасной (5 А) из комплекта поставки кабелей.

5. Нажмите RESET, на дисплее прибора появится название прибора и версия базового ПЗУ, рис. 2.

6. Соедините зеленый щуп кабеля питания с клеммой «К» катушки зажигания.

7. Установите датчик первого цилиндра (АСЕ10.002.203) на высоковольтный провод первого цилиндра, сориентировав его по стрелке к свече зажигания. Допускается подключение датчика к высоковольтному проводу любого цилиндра.

8. В меню выбора системы зажигания выберите тип системы зажигания: электронная «Э», либо контактная (классическая) «К».

9. Заведите двигатель, перейдите в режим «Проверка датчиков» и проверьте правильность подключения датчиков и щупов. Контролировать поступление импульсов от датчика первого цилиндра и от щупа катушки зажигания удобно на контрольных светодиодных индикаторах прибора  $\sum d$   $\left[\begin{array}{c} m \end{array}\right]$ .

Рекомендации по подключению "АВТОАС-2001" к автомобилю с классической (контактной) системой зажигания

Для контактных систем зажигания характерен повышенный уровень импульсных помех в бортовой сети автомобиля, что может вызывать сбои различного тестового оборудования, особенно с питанием от АКБ диагностируемого автомобиля, в том числе и «АВТОАС-2001». Несмотря на то, что во внутренних цепях питания прибора «АВТОАС-2001» применены эффективные фильтры и элементы подавления импульсных помех, при диагностике классических систем зажигания возможно возникновение сбоев. Некоторые примеры проявления сбоев приведены ниже:

1. Сбой программы управления прибора. Например, появляются сообщения типа «Ошибка ОЗУ», «Ошибка ПЗУ», «Кадров в памяти нет».

2. Неправильное определение прибором числа цилиндров.

3. Затруднения при проведении сложных длительных тестов, например «Баланс мощности» (циклическое возобновление отсчета времени паузы между блокировками цилиндров).

При возникновении сбоев, для обеспечения нормального функционирования прибора рекомендуем:

1. Проверить затяжку клемм на АКБ.

2. Проверить состояние «массового» и «плюсового» проводов подходящих к АКБ и надежность их соединения с массой автомобиля и плюсовым выводом генератора соответственно.

3. Проверить надежность электрического соединения двигателя с кузовом автомобиля.

4. Экспериментальным путем найти точку подключения отрицательного провода кабеля питания прибора, при котором сбои не проявляются, например: корпус генератора, масса двигателя, масса автомобиля, отрицательная клемма АКБ.

Если сбои устранить не удается, следует проверить состояние высоковольтных проводов, помехоподавительного конденсатора шунтирующего контакты прерывателя, наличие уголька в крышке распределителя зажигания, состояние встроенного помехоподавительного резистора бегунка распределителя зажигания, отсутствие трещин в крышке распределителя.

Следует учитывать, что, как правило, само по себе появление сбоев при работе прибора «АВТОАС-2001» является достаточно достоверным признаком наличия серьезной неисправности в системе зажигания или питания диагностируемого автомобиля, например пробой изоляции высоковольтного провода или короткое замыкание отрицательного выпрямительного диода генератора.

3.2. Подключение к автомобилю со статической системой распределения высоковольтной энергии с двумя двухвыводными катушками зажигания (типа DIS) на примере автомобиля «ГАЗ» с двигателем ЗМЗ-406

Следует помнить, что катушки зажигания систем типа DIS имеют по два высоковольтных вывода соответственно положительной и отрицательной полярности. Достижение устойчивой синхронизации прибора при работе с системой DIS, возможно только при условии установки

датчика первого цилиндра на высоковольтный провод, подключенный к отрицательному выводу катушки зажигания.

У катушек зажигания типа 3012.3705 (производства АО «МЗАТЭ»), которыми комплектуются системы зажигания двигателей семейства ЗМЗ-406, отрицательным будет высоковольтный вывод, находящийся напротив клеммы первичной обмотки, к которой подключен (+) питающий провод от замка зажигания. Перед подключением прибора, рекомендуется произвести переключение низковольтных и высоковольтных проводов системы зажигания на катушке №1 (КЗ 1) согласно рис. 7.

1. Выполните действия, описанные в пунктах 1-5 абзаца 3.1.

2. Подсоедините дополнительный щуп DIS (желтый) (АСЕ10.002.202) к кабелю питания (АСЕ10.002.201).

3. Подсоедините зеленый щуп кабеля питания к цепи прерывателя катушки зажигания  $N$  №2 (КЗ 2), а желтый щуп к цепи прерывателя катушки зажигания  $N$  (КЗ 1) (рис. 7).

Для подключения к катушкам зажигания типа 3012.3705 используйте переходники АСЕ10.002.208.

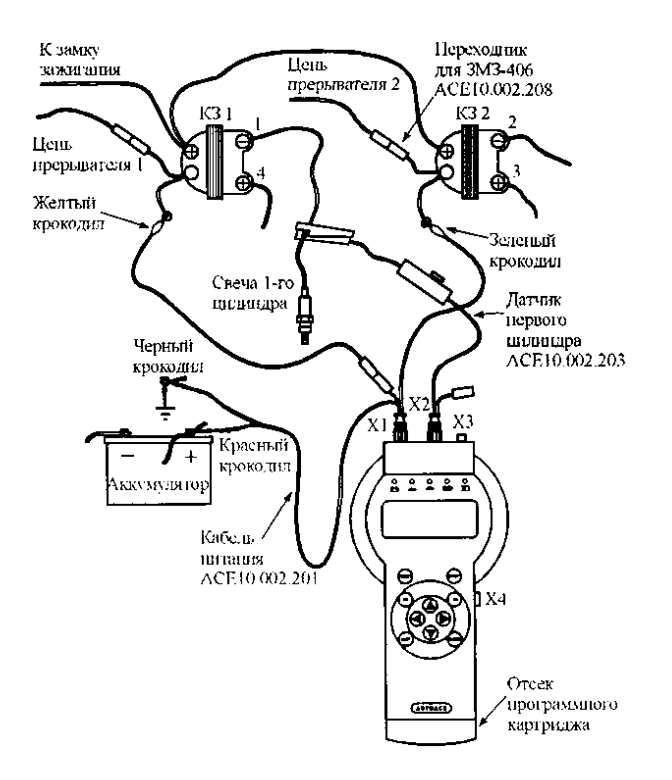

Рис.7. Схема подключения прибора к автомобилю со статическим распределением высоковольтной энергии с двумя двухвыводными катушками зажигания (на примере автомобиля «Волга» с двигателем ЗМЗ-406)

4. Установите датчик первого цилиндра на высоковольтный провод отрицательной полярности катушки зажигания № 1 (КЗ 1), сориентировав его по стрелке по направлению к свече зажигания.

Допускается подключение датчика к высоковольтному отрицательному проводу второй катушки зажигания с соответствующим выбором цилиндра синхронизации в меню прибора. При этом необходимо подключить желтый щуп к клемме прерывателя катушки №2 (КЗ 2), а зеленый к клемме прерывателя катушки №1 (КЗ 1).

5. В меню выбора системы зажигания укажите тип системы зажигания «DIS».

6. Заведите двигатель, перейдите в режим «Проверка датчиков» и проверьте правильность подключения датчиков и щупов. Контролировать поступление импульсов от

датчика первого цилиндра и от щупов катушки зажигания удобно на контрольных светодиодных индикаторах прибора $\sum A$   $\sum A$ 

3.3. Подключение к автомобилю со статической системой распределения высоковольтной энергии (DIS) с модулем зажигания на примере автомобилей «ВАЗ» с двигателем 2111 или 2112

В автомобилях ВАЗ семейства 2108, 2109, 2110 с двигателями 2111, 2112 используется система зажигания типа DIS с модулем зажигания типа 42.3705. выполненным в виде единого блока, в состав которого входит двухканальный электронный коммутатор и две двухвыводные катушки зажигания.

Кроме четырех высоковольтных выводов катушек зажигания блок имеет четырехконтактный (контакты «А», «В», «С», «D») разъем, через который ЭБУ осуществляет управление зажиганием 1-4 (контакт «В») и 2-3 (контакт «А») цилиндров. Напряжение бортовой сети автомобиля поступает на модуль зажигания с выключателя зажигания через контакт «D», а через контакт «С» осуществляется заземление модуля.

1. Подключите адаптер «ВАЗ DIS» (ACE10.002.112) к разъему X1, а датчик первого цилиндра (АСЕ10.002.203) к разъему X2 прибора.

2. Соедините синий щуп адаптера "ВАЗ DIS" с гнездом щупа мультитестера датчика первого цилиндра, рис. 8.

3. Отсоедините разъем жгута системы управления двигателем от разъема модуля зажигания и подключите к модулю соответствующий разъем адаптера «ВАЗ DIS». Подключите освободившийся разъем жгута к разъему на корпусе адаптера.

4. Соедините красный крокодил адаптера «ВАЗ DIS» с плюсовой клеммой аккумулятора. После подачи питания должен загореться индикатор  $\mathbb{E}$ .

5. Нажмите RESET, на дисплее прибора появится название прибора и версия базового ПЗУ, рис 2.

6. Установите датчик первого цилиндра (АСЕ10.002.203) на высоковольтный провод третьего цилиндра, сориентировав его по стрелке к свече зажигания.

Как указывалось выше, достижение устойчивой синхронизации прибора при работе с системой DIS возможно только при условии установки датчика первого цилиндра на высоковольтный провод, подключенный к отрицательному выводу катушки зажигания, поэтому при невозможности получения устойчивой синхронизации установите датчик первого цилиндра на высоковольтный провод первого цилиндра с соответствующим выбором цилиндра синхронизации в меню прибора.

5. В меню выбора системы зажигания укажите тип системы зажигания «В» (ВАЗ DIS).

6. Заведите двигатель, перейдите в режим «Тахометр», при помощи переключателя чувствительности и регулятора уровня добейтесь устойчивого показания частоты вращения двигателя.

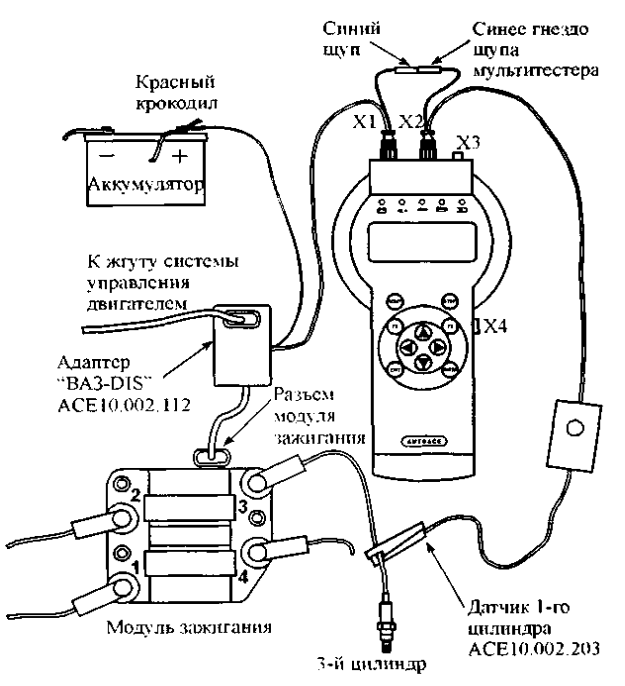

Рис.8. Схема подключения прибора к автомобилю со статическим распределением высоковольтной энергии (DIS) с модулем зажигания (на примере автомобилей «ВАЗ» с двигателями 2111, 2112) 4. Вход в режим «МОТОРТЕСТЕР» После выбора системы зажигания прибор переходит в основное меню выбора режима работы, рис. 9.

| ВЫБЕРИТЕ РЕЖИМ:<br>▶ TAXOMETP |  |
|-------------------------------|--|
| MOTOPTECTEP<br>МУЛЬТИТЕСТЕР   |  |

Рис.9. Основное меню прибора

После выбора в основном меню режима "МОТОРТЕСТЕР" для двигателей с электронной "Э" и контактной "К" системами зажигания производится автоматическое определение количества цилиндров. Если двигатель не заведен, на дисплее появится приглашение к запуску двигателя.

Если число цилиндров определено верно, нажмите «ENTER», если нет, то «EXIT» и повторите выбор режима «МОТОРТЕСТЕР» заново. Если тестер не верно определяет число цилиндров или на экране не исчезает сообщение «ЗАПУСТИТЕ ДВИГАТЕЛЬ», проверьте правильность и надежность подключения датчиков и щупов.

Для систем зажигания «К», «Э» и «D» стабильность формирования импульсов от катушки зажигания и синхроимпульсов от датчика первого цилиндра можно контролировать с помощью светодиодных индикаторов на лицевой панели прибора.

После определения количества цилиндров, предлагается выбрать порядок их работы, рис. 10. Выбор осуществляется перемещением курсора выбора и подтверждается клавишей «ENTER».

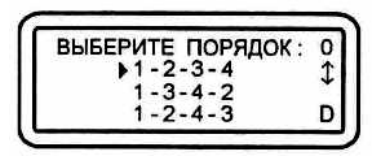

Рис.10. Выбор порядка работы цилиндров

После выбора порядка работы цилиндров предлагается указать цилиндр для синхронизации, т.е. тот цилиндр, на высоковольтный провод которого установлен датчик первого цилиндра, рис. 11.

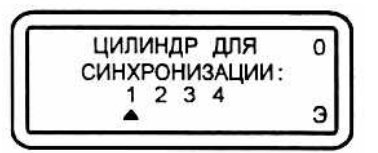

Рис.11. Выбор цилиндра для синхронизации

Выбор осуществляется с помощью клавиш "←", "→" и подтверждается клавишей "ENTER".

Процедура выбора количества цилиндров, порядка их работы и цилиндра синхронизации производится один раз, до повторной инициализации прибора клавишей "RESET" или до отключения питания.

5. Меню режима «МОТОРТЕСТЕР»

«ТАХОМЕТР» - тест измерения частоты вращения коленчатого вала двигателя.

«БАЛАНС МОЩНОСТИ» - тест оценки относительного вклада каждого цилиндра в суммарную мощность двигателя.

«РУЧНОЕ ГЛУШЕНИЕ» - тест предназначен для поиска неисправных цилиндров (постоянно не работающих, либо с пропусками сгорания топливно-воздушной смеси).

«N-АНАЛИЗ» - тест позволяет косвенно оценить эффективность работы цилиндров двигателя. Тест основан на анализе временных интервалов между моментами искрообразования (усредняется по 128 циклам) с последующим преобразованием в соответствующие эквивалентные частоты вращения для каждого отдельного цилиндра.

«ДЕЛЬТА N-АНАЛИЗ» - вариант теста "N-анализ" с иным представлением результатов.

«УЗСК» - тест измерения текущего значения угла замкнутого состояния контактов прерывателя по каждому цилиндру в градусах.

«DWELL» - тест измерения текущего значения угла замкнутого состояния контактов прерывателя по каждому цилиндру в процентах.

«t-зам. конт.» - тест измерения длительности коммутации тока в первичной обмотке катушки зажигания по каждому цилиндру.

«t-горения (BURN TIME)» - тест измерения времени горения дуги между электродами свечей зажигания в каждом отдельном цилиндре.

«РАЗГОН» - тест оценки динамических (мощностных) характеристик двигателя.

«ПРОПУСК ИСКРЫ» - тест позволяет оценить работу распределителя зажигания методом сравнительного контроля стробов катушки зажигания и датчика первого цилиндра.

«СИНХРОСИГНАЛ» - режим предназначен для вывода через диагностический разъем ХЗ строба для синхронизации развертки внешнего осциллографа. При этом возможно наблюдение процессов в электрических цепях автомобиля синхронно с сигналом зажигания.

«ПРОСМОТР ПАМЯТИ» - режим просмотра памяти предназначен для работы с информацией, записанной в энергонезависимую память прибора (ПЗУ) в ходе проведения тестов. Просмотр памяти доступен не только в режиме «МОТОРТЕСТЕР», но и из основного меню прибора.

6. Тест «ТАХОМЕТР»

Выполняется для систем зажигания: "К", "Э", "D", "В".

Тест измеряет частоту вращения коленчатого вала двигателя в диапазоне от 0 до 6000 об/мин., рис. 12.

| 850 об/мин | ЧАСТОТА ВРАЩЕНИЯ |
|------------|------------------|
| 850 об/мин | $100\%$ 3        |

Рис.12. Тест «ТАХОМЕТР»

При нажатии на клавишу "ENTER" текущая частота вращения запоминается (как исходная) и отображается в нижней левой части экрана. В правой нижней части экрана отображается изменение текущей частоты вращения относительно исходной, выраженное в процентах.

Дельта частоты вращения (%) = (Текущая частота вращения (об/мин) / Исходная частота вращения (об/мин)) \* 100%.

Изменять исходную частоту вращения можно, нажимая на клавишу "ENTER".

Информацию об изменении текущей частоты вращения относительно исходной можно использовать для регулировки СО и СН без газоанализатора.

Частота вращения вычисляется по импульсам с датчика первого цилиндра. Если во время прохождения теста пропадают импульсы с датчика, то тест прекращается и высвечивается надпись, рис. 13.

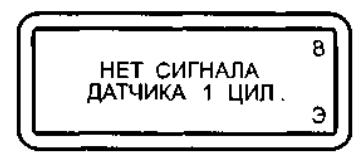

Рис.13. Нет синхроимпульсов с датчика первого цилиндра

Когда подача импульсов с датчика первого цилиндра возобновляется, тест автоматически продолжается. Если импульсы с датчика поступают нестабильно, то появляется надпись, рис.

14, и тест прекращается. В этом случае необходимо проверить правильность подключения датчиков и щупов.

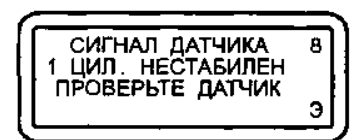

Рис.14. Сигнал синхронизации датчика первого цилиндра нестабилен

7. Тест «Баланс мощности»

Выполняется для систем зажигания: "К", "Э", "D", "В".

Тест предназначен для оценки относительного вклада каждого цилиндра в суммарную мощность двигателя. Тест проводится путем последовательного автоматического выключения цилиндров двигателя с помощью блокирования искры в соответствующем цилиндре. Относительный вклад каждого цилиндра отображается в %. Значение 100% присваивается цилиндру, при блокировании которого падение оборотов достигает наибольшего значения, рис. 15.

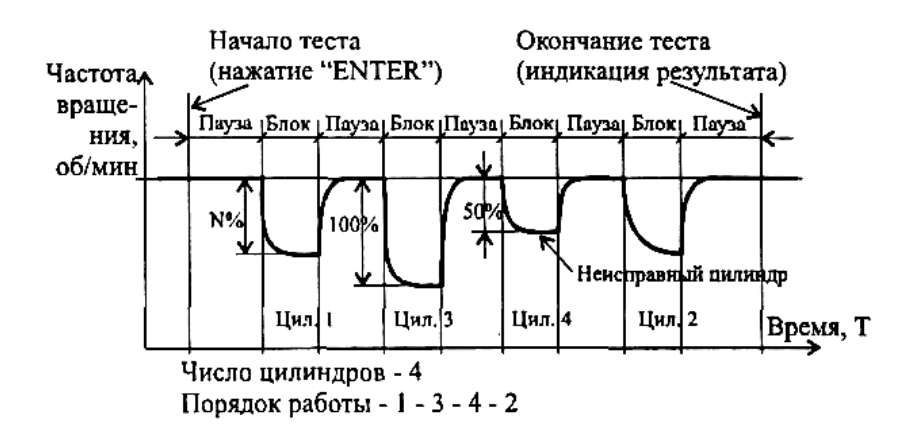

Рис.15. Баланс мощности четырехцилиндрового двигателя

Эффективность работы цилиндра ниже 60% указывает на возможное присутствие какого-то дефекта в системе питания, зажигания, цилиндропоршневой группе или механизме газораспределения. Если низкая эффективность работы цилиндра сохраняется и на других (низких и повышенных) оборотах двигателя, следует произвести замер компрессии в данном цилиндре.

Условия проведения теста.

1. Для автомобилей с механическим распределителем высоковольтной энергии, не имеющих систем автоматического лямбда - регулирования и регулирования оборотов холостого хода и катализатора, частота вращения коленчатого вала не должна превышать: для 4-х цилиндрового двигателя - 5000 об/мин;

для 6 и 8-и цилиндрового двигателя - 2500 об/мин.

2. Для автомобилей с 4, 5, 6-и цилиндровыми двигателями, механическим распределителем высоковольтной энергии и системой лямбда-регулирования с катализатором и/или системой автоматического регулирования оборотов холостого хода тест может выполняться при частоте вращения до 2000 об/мин.

Для 8-ми цилиндровых двигателей тест выполняется на оборотах холостого хода или на 100- 150 оборотов выше. Если тестирование производится на холостом ходу, то необходимо отключить систему автоматического регулирования холостого хода.

3. Для повышения точности измерения рекомендуется нагрузить двигатель, включив габаритные огни и дальний свет фар.

4. Если тест проводится при оборотах выше холостого хода, зафиксируйте дроссельную заслонку в положении, при котором обеспечивается стабильная частота вращения, выбранная Вами для проведения теста и удовлетворяющая условиям 1,2.

5. В связи с тем, что полное время проведения теста может достигать 2-3 мин (в зависимости от числа цилиндров двигателя), а произвольное включение вентилятора системы охлаждения приводит к появлению погрешности измерения, рекомендуется проводить тест при не полностью прогретом двигателе или сразу после выключения вентилятора, либо включить вентилятор на постоянную работу.

Во время проведения теста на дисплее появляются сообщения "ПАУЗА", "БЛОКИРОВКА", а также отчет времени состояния "ПАУЗА" или "БЛОКИРОВКА", рис. 16. Номер блокируемого цилиндра заменяется темным прямоугольником. Блокирование производится последовательно согласно введенному, при входе в режим "МОТОРТЕСТЕР", порядку работы цилиндров и номеру цилиндра синхронизации. После блокировки порядковые номера протестированных цилиндров заменяются темными прямоугольниками.

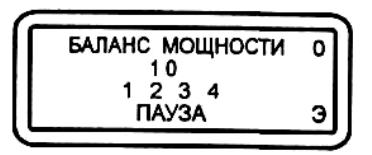

Рис.16. Тест «БАЛАНС МОЩНОСТИ»

Во время проведения теста контролируется синхронизация импульсов 1 цилиндра и катушки зажигания. Возникновение ошибок косвенно заметно по прерыванию отсчета времени и повторению измерений. Если количество ошибок более 10, тест прерывается. При проведении теста контролируется также изменение скорости вращения двигателя в паузах между блокировками. Если обнаруживается изменение скорости вращения двигателя более чем на 10%, выводится предупредительное сообщение, рис. 17, и тест прерывается.

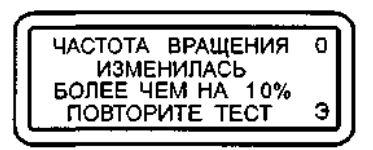

Рис.17. Прерывание теста «БАЛАНС МОЩНОСТИ» при изменении частоты вращения двигателя более чем на 10%

По окончании теста на дисплее отображаются значения (%) относительной эффективности работы всех цилиндров, рис. 18.

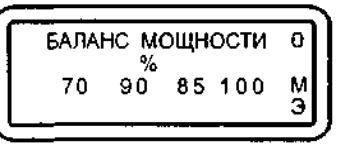

Рис.18. Результаты теста «БАЛАНС МОЩНОСТИ»

Возможна ситуация, когда во время глушения очередного цилиндра частота вращения двигателя увеличивается (например, при неисправном приводе впускного клапана). При этом если частота возрастает не более чем на 10 об/мин, то в результат этого цилиндра записывается «О», если более чем на 10 об/мин - выводится знак «―».

Результат теста можно записать в постоянную память.

8. Тест «Ручное глушение»

Выполняется для систем зажигания: "К", "Э", "D", "В".

Данный тест предназначен для поиска неисправных цилиндров - постоянно не работающих, либо с пропусками сгорания топливно-воздуш-ной смеси.

Условия проведения теста.

1. Соблюдайте требования пунктов 1, 2 теста «БАЛАНС МОЩНОСТИ».

2. Не блокируйте цилиндр более чем на 10 секунд во избежание повреждения каталитического нейтрализатора!

При входе в тест прибор проверяет наличие стробов Кат. Зж. и 1 цил. Если прибор обнаруживает сбои в поступлении стробов, на экране появляются соответствующие сообщения. После возобновления поступления стробов режим автоматически возобновляется.

После выбора режима на дисплее отображаются номера цилиндров и частота вращения двигателя, рис. 19.

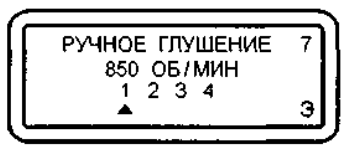

#### Рис.19. Ручное глушение цилиндров

Выбор нужного цилиндра для глушения осуществляется при помощи клавиш "- и "→". Глушение производится клавишей "ENTER", отмена глушения клавишей "EXIT".

Во время проведения теста контролируется синхронизация импульсов 1 цил. и Кат. Зж. Каждый сбой интерпретируется как ошибка. Во время обнаружения ошибки глушение отменяется.

Если количество ошибок более 10, выводится соответствующее сообщение и режим прерывается.

9. Тест «N-анализ»

Выполняется для систем зажигания: "К", "Э", "D".

Тест позволяет косвенно оценить эффективность работы цилиндров двигателя. Тест основан на анализе временных интервалов между моментами искрообразования (усредняется по 128 циклам) с последующим преобразованием в соответствующие эквивалентные частоты вращения для каждого отдельного цилиндра. Тест можно проводить во всем рабочем диапазоне частот вращения двигателя.

После запуска теста проверяется наличие импульсов Кат. Зж., строба горения и 1 цил. Если проверка проходит успешно тест выполняется.

Время проведения теста зависит от числа цилиндров и от текущих оборотов двигателя.

Время до окончания теста индицируется в виде счетчика циклов измерений, всего 128 циклов.

По окончании теста на дисплее индицируются эквивалентные частоты вращения по каждому цилиндру, рис. 20.

Результат теста можно записывать в постоянную память.

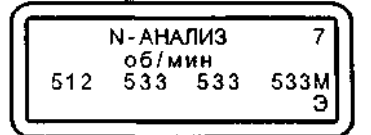

Рис.20. Результаты теста «N-анализ»

10. Тест «Дельта N-анализ»

Выполняется для систем зажигания: "К", "Э", "D".

Тест является вариантом теста "N-анализ" с иным представлением результатов. В тесте производится вычисление значения разности мгновенных частот вращения по каждому цилиндру и среднего значения частоты вращения по всем цилиндрам с учетом знака за 128 циклов измерений, рис. 21.

Условия и порядок проведения теста аналогичны таковым в тесте "N-анализ".

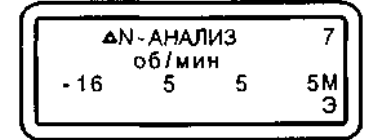

Рис.21. Результаты теста «Дельта N-анализ»

11. Тест «УЗСК»

Выполняется для систем зажигания: "К", "Э", "D".

Тест предназначен для измерения текущего значения угла замкнутого состояния контактов прерывателя по каждому цилиндру.

Под понятием "контакты прерывателя" подразумевается элемент (механический или электронный), осуществляющий коммутацию тока через первичную обмотку катушки зажигания. В бесконтактных системах зажигания под УЗСК понимается угол поворота вала распределителя, соответствующий открытому состоянию выходного транзистора (угол поворота, в течение которого протекает первичный ток катушки зажигания). В электронных системах зажигания с датчиком Холла, а также в микропроцессорных (комбинированных) системах управления двигателем нормируется время накопления энергии в катушке зажигания (t-зам. конт.), т.е. время протекания первичного тока, рис. 22.

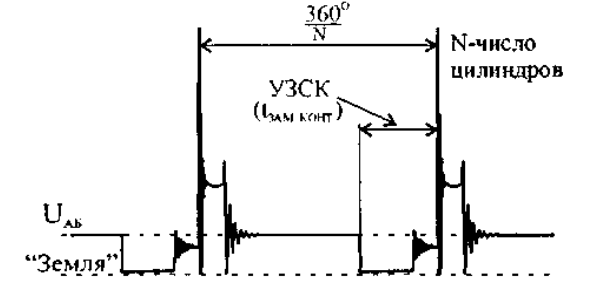

Рис.22. Угол замкнутого состояния контактов

Тест проводится непрерывно, на дисплее индицируются значения угла ЗСК (в градусах поворота распределительного вала) по каждому цилиндру, рис. 23.

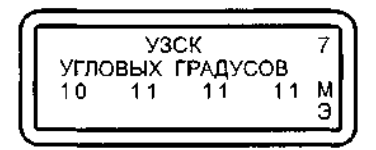

Рис.23. Тест измерения УЗСК

Значение УЗСК должно находиться в пределах, указанных в эксплуатационной документации на диагностируемый автомобиль.

Для механических систем зажигания при необходимости произведите регулировку зазора между контактами прерывателя с помощью щупа. Следует помнить, что чем больше зазор, тем меньше УЗСК, и наоборот. При затяжке винтов крепления контактной стойки угол может измениться, поэтому необходимо повторить тест. Так как изменение УЗСК приводит к изменению угла опережения зажигания, проверьте и при необходимости отрегулируете начальный угол опережения зажигания.

Разность УЗСК по цилиндрам не должно превышать 3°. Если это условие не выполняется, то возможны следующие неисправности:

- изогнут вал распределителя;

- изношены детали привода распределителя;

- повышенный эксцентриситет кулачков прерывателя;

- ослабление пружины подвижного контакта прерывателя или люфт неподвижной пластины прерывателя;

- износ втулок или подшипника распределителя;

- износ кулачка прерывателя или отверстия под ось рычажка прерывателя;

- неисправность вакуумного или центробежного регулятора;

- ослабление крепления датчика-распределителя.

Для механических систем зажигания, при увеличении частоты вращения коленчатого вала двигателя с контактной и контактно-транзистор-ной системами зажигания, УЗСК не должен изменяться более чем на 3°.

Для электронных (в том числе микропроцессорных) систем зажигания, при увеличении (изменении) частоты вращения коленчатого вала двигателя, значения УЗСК должны изменяться в сторону увеличения. Если изменений (увеличения) УЗСК не наблюдается, то это может являться следствием неисправности электронного коммутатора или неправильной работы микропроцессорной системы зажигания.

Для бесконтактных систем с магнитоэлектрическими датчиками, при увеличении частоты вращения коленчатого вала двигателя, значение УЗСК может уменьшаться на 3-6 градусов.

Выход из теста осуществляется клавишей "EXIT". Возможна запись в память текущих показаний.

Качественную оценку угловых параметров прерывателя-распреде-лителя (датчика распределителя и электронного коммутатора) можно произвести путем анализа осциллограммы первичной цепи зажигания диагностируемого автомобиля, используя внешний осциллограф, рис.24. Следует обратить внимание на взаимное расположение моментов размыкания и замыкания контактов, соответствующее разным цилиндрам. Значительные различия могут быть вызваны повышенным асинхронизмом зажигания, изменением УЗСК, а также неустойчивой работой двигателя в режиме холостого хода.

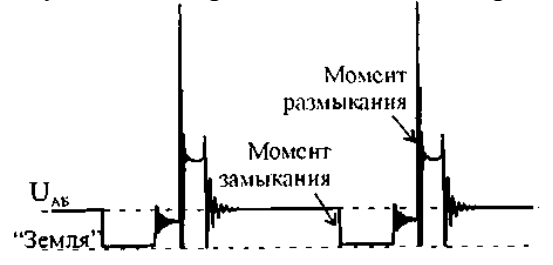

Рис.24. Расположение моментов размыкания и замыкания контактов прерывателя

### 12. Тест «DWELL»

Выполняется для систем зажигания: "К", "Э", "D".

Тест предназначен для измерения текущего значения угла замкнутого состояния контактов прерывателя по каждому цилиндру выраженному в процентном отношении.

DWELL - отношение времени замкнутого состояния цепи прерывателя к общему времени цикла зажигания.

Тест проводится непрерывно, на дисплее индицируются значения DWELL (в %) по каждому цилиндру, рис. 25.

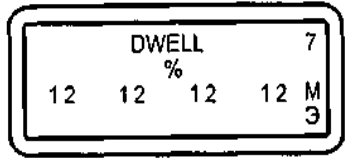

Рис.25. Тест «DWELL»

Значение DWELL (рис. 26) должно находиться в пределах, указанных в эксплуатационной документации на диагностируемый автомобиль.

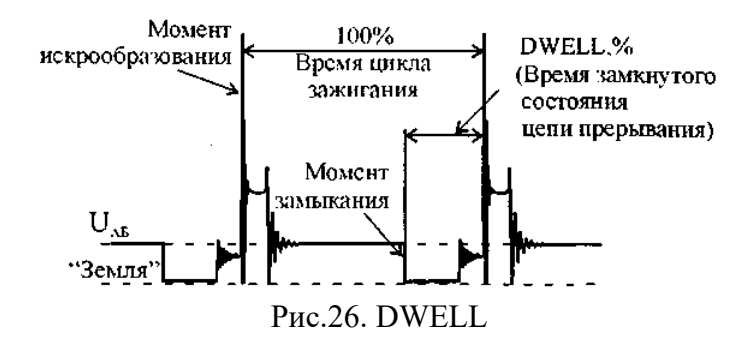

Для механических систем зажигания при необходимости произведите регулировку зазора между контактами прерывателя с помощью щупа. Следует помнить, что чем больше зазор, тем меньше DWELL, и наоборот.

При затяжке винтов крепления контактной стойки угол может измениться, поэтому необходимо повторить тест. Так как изменение DWELL приводит к изменению угла опережения зажигания, проверьте и при необходимости отрегулируете начальный угол опережения зажигания. Разность значений DWELL по цилиндрам не должно превышать 2%. Если это условие не выполняется, то возможны следующие неисправности:

- изогнут вал распределителя;

- изношены детали привода распределителя;

- повышенный эксцентриситет кулачков прерывателя;

- ослабление пружины подвижного контакта прерывателя или люфт неподвижной пластины прерывателя;

- износ втулок или подшипника распределителя;

- износ кулачка прерывателя или отверстия под ось рычажка прерывателя;

- неисправность вакуумного или центробежного регулятора;

- ослабление крепления датчика-распределителя.

Для механических систем зажигания при увеличении частоты вращения коленчатого вала двигателя с контактной и контактно-транзисторной системами зажигания значение DWELL не должно изменяться более чем на 2%.

Для электронных (в том числе микропроцессорных) систем зажигания при увеличении частоты вращения коленчатого вала двигателя значения DWELL должны изменяться в сторону увеличения. Если изменений (увеличения) DWELL не наблюдается, то это может являться следствием неисправности электронного коммутатора или неправильной работы микропроцессорной системы зажигания.

Для бесконтактных систем с магнитоэлектрическими датчиками при увеличении частоты вращения коленчатого вала двигателя значение DWELL может уменьшаться на 1- 3%.

Выход из теста осуществляется клавишей «EXIT». Возможна запись в память текущих показаний.

13. Тест «t-замыкания контактов»

Выполняется для систем зажигания: "К", "Э", "D".

Тест позволяет измерить длительность коммутации тока в первичной обмотке катушки зажигания по каждому отдельному цилиндру.

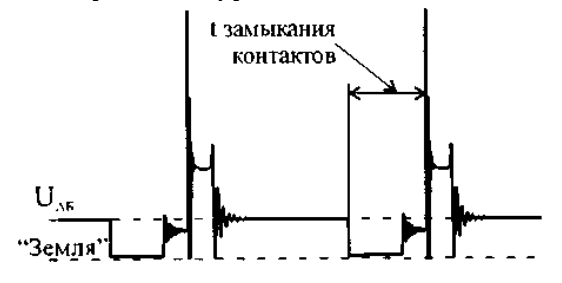

Рис.27. t-замыкания контактов

Тест проводится непрерывно, на дисплее индицируются значения длительностей замыкания в мс, рис. 28.

Рис.28. Тест «t-замыкания контактов»

Выход из теста осуществляется клавишей "EXIT". Возможна запись в память текущих показаний.

14. Тест «t-горения (BURN TIME)»

Выполняется для систем зажигания: "К", "Э", "D".

Тест предназначен для оценки времени горения дуги между электродами свечей зажигания в каждом отдельном цилиндре. Данный режим рекомендуется использовать для оперативной оценки работоспособности свечей зажигания, распределителя, высоковольтных проводов и наконечников свечей. Как правило, цепь, содержащая дефектный элемент, отличается аномально коротким (меньше 30%) временем горения дуги (типично для свечей зажигания с поврежденным изолятором).

При увеличении частоты вращения коленчатого вала двигателя время горения должно уменьшаться одновременно во всех цилиндрах на 30-50%.

Среднее значение длительности горения дуги должно находиться в пределах: в режиме холостого хода – 1,0 ÷ 2,4 мс; при частоте вращения коленчатого вала 2000-3000 об/мин – 1,0  $\div$  2.0 мс.

Если длительность горения дуги выше нормы, то причиной может быть уменьшенное сопротивление вторичной цепи, например, слишком малая величина зазора между электродами свечи зажигания.

Если длительность горения дуги ниже нормы, возможны следующие неисправности: недосыл свечного провода в гнездо крышки распределителя; большой зазор между электродами свечи зажигания; перегорание помехоподавительного резистора в наконечнике свечи зажигания или в самой свече; пониженное напряжение питания в бортовой сети автомобиля; перегорание помехоподавителъного резистора в роторе распределителя или, что очень часто встречается на практике, дефектная свеча зажигания или утечка энергии по токопроводящим мостикам, при наличии на изоляторе центрального электрода свечи черного бархатистого нагара, из-за работы двигателя на слишком богатой смеси.

Причиной нестабильности показаний длительности горения дуги для всех цилиндров может быть неисправность системы питания.

Качественную оценку формы можно произвести путем анализа осциллограммы первичной цепи зажигания диагностируемого автомобиля, используя внешний осциллограф, рис. 29.

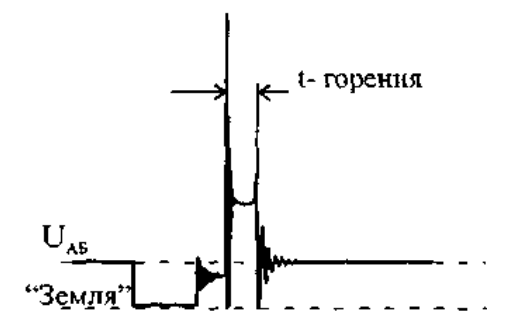

Рис.29. t-горения

Тест проводится непрерывно, во время проведения теста на дисплее индицируются текущие значения времени горения по каждому цилиндру, рис. 30.

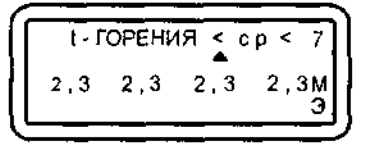

Рис.30. Тест «t-горения»

Поле справа от названия теста предназначено для индикации значения измеряемых величин: минимального, среднего и максимального. Переключение осуществляется перемещением курсора выбора клавишами "←" и "→" под соответствующий символ. Наиболее информативным для выявления дефекта является режим регистрации минимальных значений длительности горения.

Выход из теста осуществляется клавишей "EXIT".

Возможна запись в память текущих показаний.

15. Тест «Разгон»

Выполняется для систем зажигания: "К", "Э", "D", "В".

Тест позволяет получить косвенную оценку динамических (мощностных) характеристик двигателя. Измеряется время, за которое частота вращения коленчатого вала двигателя увеличивается от нижнего до верхнего порога при быстром, полном открытии дроссельной заслонки. Меньшим значениям времени разгона соответствует больший крутящий момент и, следовательно, мощность двигателя. Для сравнительной оценки можно использовать величины времени разгона, полученные при испытании однотипных исправных автомобилей. Условия проведения теста - двигатель прогрет, работает на оборотах холостого хода, все потребители (габаритные огни, вентилятор, отопитель, кондиционер и т.п.) отключены.

#### **Внимание!**

Во избежание поломки не превышайте предельных частот вращения двигателя, установленные для данной модели автомобиля. Не рекомендуется проводить тест на двигателях с явными механическими неисправностями (привод механизма ГРМ, посторонние стуки и шум при работе двигателя) и повышенным износом.

При входе в тест предлагается выбрать нижний и верхний пороги скорости вращения двигателя.

Возможные значения нижнего порога: 800 об/мин, 1000 об/мин, 1200 об/мин, 1500 об/мин, 2000 об/мин.

Возможные значения верхнего порога: 3000 об/мин, 3500 об/мин, 4000 об/мин, 4500 об/мин, 5000 об/мин, 5500 об/мин, 6000 об/мин.

В начале выполнения теста проверяется текущая частота вращения двигателя. Если исходная частота больше выбранного нижнего порога, на экран выводится предупредительное сообщение, рис. 31.

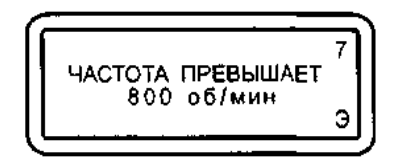

Рис.31. Частота превышает нижний порог

После того, как частота вращения двигателя становится ниже выбранного нижнего порога, на экране появляется сообщение, рис. 32.

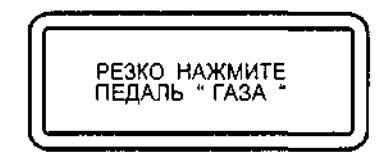

Рис.32. Приглашение резко и до упора нажать педаль газа

Резко и до упора нажмите на педаль газа (откройте дроссельную заслонку). При достижении верхнего выбранного порога на экране прибора появится время разгона в секундах, рис. 33.

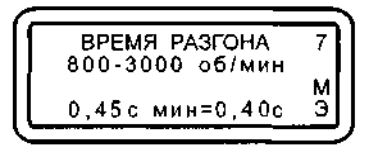

Рис.33. Результаты теста «РАЗГОН»

Полученный результат можно записать в память прибора.

Если верхний порог не достигнут в течение 2,5 сек после появления сообщения рис. 39, то появляется надпись, рис. 34.

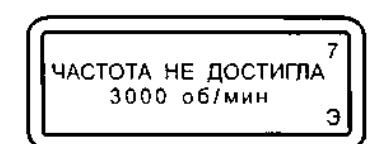

Рис.34. Верхний порог не достигнут в течение 2,5 сек

Для повышения достоверности измерения рекомендуется повторить тест несколько раз. Запуск теста на повторение осуществляется клавишей "ENTER". Достигнутое минимальное время разгона отображается справа от текущего. Выход из теста - "EXIT".

16. Тест «Пропуск искры»

Выполняется для систем зажигания: "К", "Э".

Тест позволяет оценить работу распределителя зажигания методом сравнительного контроля стробов катушки зажигания и датчика первого цилиндра.

После входа в тест появляется приглашение установить датчик первого цилиндра на высоковольтный провод проверяемого цилиндра.

После установки датчика необходимо нажать "ENTER". Во время проведения теста проверяется одновременность формирования импульсов в первичной и вторичной цепи зажигания проверяемого цилиндра, рис. 35.

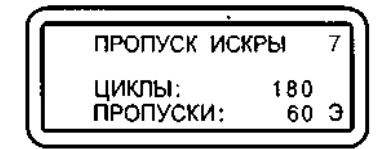

Рис.35. Тест "ПРОПУСК ИСКРЫ"

В строке "ЦИКЛЫ" отображается общее количество циклов проверки. В строке "ПРОПУСКИ" - количество обнаруженных пропусков.

Тест проводится непрерывно, выход из теста - "EXIT".

17. Режим «Синхросигнал»

Выполняется для систем зажигания: "К", "Э", "D", "В".

Режим предназначен для вывода через диагностический разъем ХЗ строба для синхронизации развертки внешнего осциллографа. При этом обеспечивается возможность наблюдения процессов в электрических цепях автомобиля синхронно с сигналом зажигания. Подключение прибора к осциллографу осуществляется при помощи кабеля синхронизации осциллографа (АСЕ10.002.207) из базового комплекта поставки или кабеля АСЕ 10.002.225 с оптронной развязкой, который подключается к разъему ХЗ прибора.

Содержание отчета:

цель и задачи работы;

меню прибора в режиме «МОТОРТЕСТЕР»; порядок проведения тестов в режиме «МОТОРТЕСТЕР»; результаты тестов в режиме «МОТОРТЕСТЕР».

#### **Практическая работа 3**

*1. Цель работы:* Оценка технического состояния и техническое обслуживание искровых свечей зажигания.

*2. Задачи работы:*- изучить устройство комплекта изделий для очистки и проверки искровых свечей зажигания модели Э203 (комплект Э203);

- изучить порядок диагностирования искровых свечей зажигания с помощью комплекта Э203;

- изучить порядок технического обслуживания искровых свечей зажигания с помощью комплекта Э203;

- провести техническое обслуживание искровых свечей зажигания (очистку нагара на корпусе, тепловом конусе изолятора и электродах свечей);

- провести контроль и регулирование зазоров между электродами свечей;

- провести испытание свечей на бесперебойность искрообразования и герметичность.

3. Оснащение рабочего места:

комплект изделий для очистки и проверки искровых свечей зажигания модели Э203, свечи зажигания.

4. Содержание и порядок выполнения работы:

4.1. Назначение изделия

Комплект модели 3203 предназначен для технического обслуживания перед диагностированием и диагностирования во время эксплуатации искровых свечей зажигания двигателей внутреннего сгорания с резьбой на корпусе М14 х 1,25 и М18 х 1,5 и длиной резьбовой части от 12 до 19 мм.

Комплект обеспечивает:

- очистку песком нагара на корпусе, тепловом конусе изолятора и электродах свечи;

- сдув частиц песка после проведения очистки;

- контроль и регулирование зазоров между электродами свечей в диапазоне

от 0,6 до 1 мм с интервалом через 0,1 мм;

- испытание свечей на бесперебойность искрообразования;

- испытание свечей на герметичность.

С помощью комплекта могут быть выявлены следующие дефекты свечей:

- перебои в искрообразовании между электродами;

- трещины, внутренние пробои или поверхностные перекрытия изолятора;

- потеря герметичности.

4.2. Техническая характеристика

Тип конструкции - стационарный двухблочный.

Электропитание прибора для проверки свечей - от однофазной сети переменного тока напряжением 220 В частотой 50 Гц.

Потребляемая от сети мощность - не более 15 Вт.

Давление сжатого воздуха, создаваемое воздушным насосом в испытательной камере, за 10 рабочих ходов поршня - не менее 1 МПа (10 кгс/см2).

Диапазон измерений встроенного манометра - от 0 до 1,6 МПа (от 0 до 16 кгс/см2).

Искровой промежуток (зазор между электродами) контрольного разрядника - 12 мм.

Время непрерывной работы при испытаниях свечей на бесперебойность искрообразования - не более 30 с.

Питание сжатым воздухом приспособления для очистки свечей — от сети сжатого воздуха давлением от 0,4 до 0,6 МПа (от 4 до 6 кгс/см2) с допускаемым содержанием в воздухе примесей - по классу загрязненности 3 ГОСТ 17433-80.

Расход сжатого воздуха при очистке свечей - не более 6 м3/ч.

Применяемый для очистки песок - природный кварцевый формовочный основной фракции категории Б сосредоточенной зерновой структурой (марки 1 КО 16Б по ГОСТ 2138- 84).

Среднее время очистки свечей от нагара - 10 с. Средний срок службы комплекта - не менее 6 лет.

Габаритные размеры - не более, мм

длина ширина высота прибора для проверки  $350$   $260$   $105$ приспособления для очистки 215 176 288 Масса прибора для проверки - не более 7 кг.

Масса приспособления для очистки - не более 4 кг.

4.3. Устройство и принцип работы

Конструктивно комплект выполнен в виде двух отдельных блоков: прибора для проверки свечей и приспособления для очистки. Для контроля и регулирования зазоров между электродами свечей в комплекте имеются комбинированный щуп и ключ для регулировки искрового промежутка.

Принцип действия прибора для проверки свечей Э203 основан на визуальном наблюдении искрообразования между электродами свечей через смотровые стекла воздушной камеры при заданном давлении воздуха, окружающего электроды. Испытательное напряжение подается на свечу от источника высокого напряжения, имитирующего систему зажигания автомобиля, с накоплением энергии в зарядной ёмкости и передачей её с помощью тиристорного коммутатора в катушку зажигания. Принципиальная электрическая схема прибора приведена на рисунке.

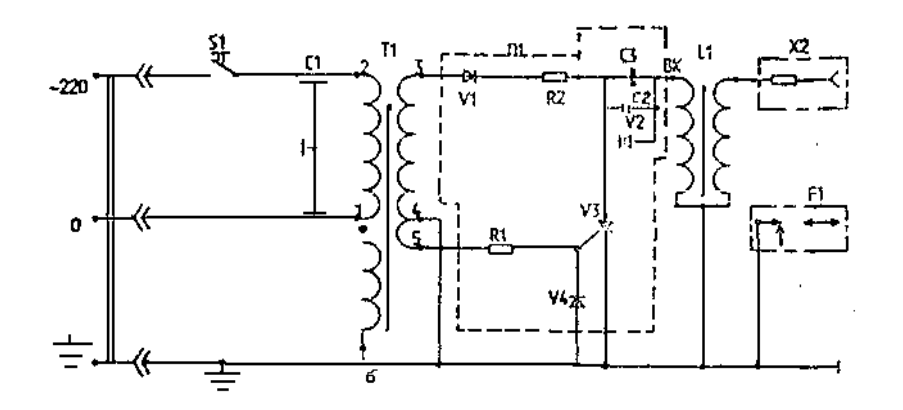

Схема электрическая принципиальная прибора Э203

Давление сжатого воздуха в камере создается с помощью ручного пневматического поршневого насоса. Контроль создаваемого давления осуществляется с помощью манометра, а сброс (регулирование) давления - с помощью выпускного вентиля.

Отличительной особенностью конструкции данного прибора является то, что наблюдение за искрообразованием возможно через отражающее зеркало и смотровое стекло как с торца, так и сбоку свечей.

Герметичность свечей проверяется по падению давления в воздушной камере за заданное время.

Для контроля исправности электрической схемы в приборе имеется трехэлектродный игольчатый разрядник , к которому может подключатся провод от источника высокого

напряжения. При этом визуально проверяется бесперебойность искрообразования на разряднике.

Защита питающей сети от радиопомех осуществляется с помощью экранной обмотки трансформатора и проходных конденсаторов, а защита от излучения помех в эфир - наличием в схеме помехоподавительного резистора, находящегося в наконечнике высоковольтного провода, и ограничением длительности работы прибора до 30 с.

Очистка от нагара и сдув частиц песка в приспособлении для очистки проводятся последовательно при одной установке свечи в отверстие манжеты пескоструйной головки. Песок при нажатии на кнопку "Очистка" засасывается эжектором из мешка-фильтра и через сопло под давлением подается на свечу. Сдув частиц песка со свечи после проведения очистки производится струей сжатого воздуха, подаваемого через другое сопло головки, при нажатии на кнопку "Обдув".

4.4. Подготовка комплекта к работе

Прибор для проверки свечей рекомендуется устанавливать в наиболее затемнённой части помещения, так чтобы на воздушную камеру не падал свет, так как это затруднит визуальное наблюдение за искрообразованием при проверке свечей.

Просушить песок в мешке при температуре 70-80 °С в течение не менее 24 ч.

Извлечь из гнёзд приспособления для очистки заглушки, закрывающие крепёжные винты, и вывинтить эти винты. Отделить головку от корпуса.

Установить корпус на стол или верстак рабочего места и закрепить его с помощью двух винтов.

Снять с головки мешок-фильтр, поворачивая шплинт вокруг оси до ослабления стяжной ленты. Удалить транспортную заглушку, закрывающую отверстие для установки свечи.

Надеть конец гибкого шланга воздушной магистрали на штуцер приспособления, обозначенный символом "ввод". Закрепить шланг на штуцере с помощью стяжной ленты, скобы и шплинта из комплекта монтажных частей. Открыть вентиль воздушной магистрали и убедиться в отсутствии утечки воздуха через соединение. При необходимости затянуть соединение более плотно, вращая шплинт. Последовательно нажать на кнопки "Очистка" и "Обдув" и убедиться в интенсивном выходе струи воздуха через сопла.

Засыпать в мешок-фильтр просушенный песок примерно на одну четверть его объёма и установить на головку, закрепив стяжной лентой.

Установить на корпус головки защитный экран и, надев защитные очки, убедиться в работе приспособления, нажав на кнопку "Очистка" на 2-3 с. При этом должен наблюдаться интенсивный выброс песка наружу.

Закрепить прибор на столе или верстаке с помощью двух винтов в резьбовые втулки, находящиеся в нижней части корпуса.

Включить прибор в сеть, открыть крышку, закрывающую разрядник, и присоединить наконечник высоковольтного провода к выводу контрольного разрядника. Нажать кнопку "Проверка" и наблюдать за искрообразованием между электродами. Искрообразование должно быть бесперебойным в течение 30 с. Отпустить кнопку "Проверка".

Плотно закрыть вентиль выпуска воздуха, вращая головку винта по часовой стрелке. Качать рукоятку насоса, следя за нарастанием давления воздуха в системе по манометру.

Давление не менее 1 МПа (10 кгс/см\*) в системе должно создаваться не более чем за 10 рабочих ходов поршня.

Если будет наблюдаться спад давления, то необходимо найти и устранить неплотности в соединениях.

Пневматическая система может считаться нормальной, если не будет по манометру обнаруживаться падение давления от первоначального значения за время 30с.

Выпустить воздух из системы, вращая головку винта вентиля против часовой стрелки.

4.5. Порядок работы

4.5.1. Визуальная оценка технического состояния свечей перед техническим обслуживанием и диагностированием

При снятии с двигателя свечей необходимо убедиться, что их тип и зазор соответствует инструкции по эксплуатации автомобиля (двигателя).

При осмотре снятых с двигателя свечей следует обратить внимание на состояние и цвет теплового конуса изолятора.

Если при осмотре на конусе изолятора будет наблюдаться незначительный слой нагара кремовато-коричневого цвета, то можно сделать вывод о том, что тепловая характеристика (тип) свечи соответствует типу двигателя, а его системы работают нормально. Такой нагар не нарушает работу свечей, и они не нуждаются в очистке. При работе двигателя на этилированном бензине на тепловом конусе, при нормальном состоянии свечей, будет наблюдаться порошкообразный налёт сероватого оттенка, который также не нарушает работу свечей.

Если при осмотре на тепловом конусе и электродах свечи буде обнаружен значительный слой нагара чёрного цвета, то она нуждается в очистке, а предположительными причинами образования нагара будут следующие:

- рыхлый черно-матовый нагар является следствием неполного сгорания топливной смеси изза переобогащения её топливом или следствием длительной работы двигателя в режиме холостого хода;

- твёрдый нагар чёрного цвета является следствием несоответствия типа свечи двигателю по тепловой характеристике. В этом случае свеча остаётся холодной и температура теплового конуса ниже температуры самоочищения.

Причинами нагара чёрного цвета могут быть также неисправная работа системы зажигания или избыточное попадание смазочного масла в камеру сгорания из-за неудовлетворительного состояния двигателя.

В случае наличия значительного слоя нагара свеча должна быть подвергнута очистке.

Наличие на тепловом конусе нагара белого, светло-серого или светло-жёлтого цвета свидетельствует о том, что свеча при работе перегревается. Перегрев может вызываться не только несоответствием типа свечи двигателю, но и недостаточно плотной затяжкой свечи в гнезде, отсутствием или порчей уплотнительной прокладки или наличием грязи под ней, так как в этих случаях ухудшается отвод тепла от свечи. Это также может быть следствием установки слишком позднего момента зажигания или следствием неисправностей в системе охлаждения. Как правило, перегрев свечи сопровождается повышенной эрозией электродов. Свечи, имеющие видимые механические повреждения, следует выбраковывать.

4.5.2. Порядок проведения технического обслуживания свечей

Если рабочая камера свечи имеет слой нагара, её очищают песком в приспособлении для очистки, а затем обдувают сжатым воздухом. Для этого необходимо:

- просушить свечи при температуре не превышающей 400 °С;

- рассортировать свечи на группы по диаметру резьбы на корпусе;

- подобрать соответствующую по диаметру манжету и установить её под крышку приспособления для очистки, закрепить её с помощью винтов;

- вставить свечу в отверстие манжеты и нажать кнопку "Очистка" на 10 с. При этом свечу следует покачивать, отклоняя от вертикального положения на угол около 5 ° в разные стороны;

- не вытаскивая свечу из манжеты, отпустить кнопку "Очистка" и нажать кнопку "Обдув" на время 10-15 с для сдува частиц песка;

- отпустить кнопку "Обдув" и вытащить свечу из манжеты.

Визуально проверить качество очистки от нагара и, если нагар удалён не полностью, очистку следует повторить.

Не рекомендуется увеличивать время очистки свыше 10 с, так как песок абразивно изнашивает электроды и поверхность теплового конуса.
Не рекомендуется также просушивать свечи на открытом пламени или в печи при температуре свыше 400 "С, так как это может привести к нарушению герметичности её соединений или к порче изолятора.

Если после очистки осмотром будут обнаружены остатки нагара между центральным и боковым электродами, их следует удалять вручную.

Если поверхность торца центрального электрода имеет округлую форму, а поверхность бокового электрода – углубление вследствие эрозии, их надо удалить надфилем.

Установить с помощью ключа и универсального щупа, входящих в комплект, нормальный зазор между электродами, путём подгибки бокового электрода.

4.5.3. Порядок проведения диагностирования свечей

Подобрать переходник (при необходимости) и уплотнительные кольца из комплекта принадлежностей в соответствии с проверяемой партией свечей, ввернуть проверяемую свечу в воздушную камеру прибора. Плотно затянуть.

Плотно закрыть вентиль выпуска воздуха, вращая головку винта вентиля по часовой стрелке до упора.

Качать рукоятку насоса, следя за нарастанием давления по манометру. Если будет наблюдаться спад давления, то следует увеличить усилие затяжки свечи в камере.

Создать давление воздуха в камере  $1,05 \pm 0,05$  МПа ( $10,5 \pm 0,5$  кгс/см2) и наблюдать при этом за показаниями манометра.

Допускаемое падение давления на 0,05 МПа (0,5 кгс/см2) от первоначального для свечей с герметизацией соединения изолятор - центральный электрод на основе термоцемента - 10 с, остальных типов - 1 мин. Быстрый спад давления свидетельствует о том, что свеча не обладает нужной герметичностью.

Включить прибор в сеть питания и надеть наконечник высоковольтного провода на вывод свечи.

Установить с помощью вентиля давление в камере, соответствующее рабочему давлению цилиндра двигателя. В табл. 1 приведены усреднённые данные испытательного давления.

Таблина 1

Усредненные данные испытательного давления

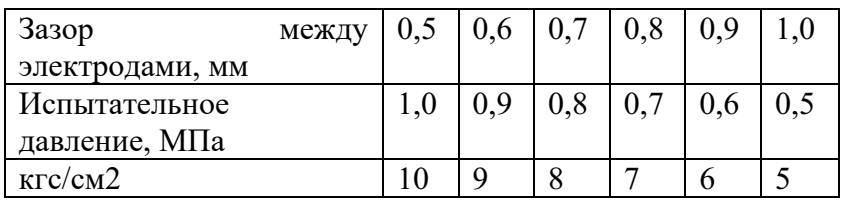

Нажать кнопку "Проверка" и наблюдать за искрообразованием между электродами свечи через верхнее смотровое стекло и боковое отражающее зеркало. У нормально работающей свечи визуально должно наблюдаться бесперебойное искрообразование между электродами. Через боковое зеркало должен наблюдаться светлый ореол вокруг центрального электрода.

При пробое изолятора через боковое зеркало будут видны искры пробоя.

Через верхнее смотровое стекло у неисправной свечи будут наблюдаться перебои в образовании искр. Пробой изолятора по поверхности также будет обнаруживаться визуально.

При бесперебойном искрообразовании при заданном давлении свечи исправны и пригодны для дальнейшей эксплуатации.

Если будут обнаружены перебои в искрообразовании, следует с помощью вентиля снизить давление в воздушной камере, руководствуясь табл. 2 и снова нажать кнопку "Проверка".

Таблина 2 Усредненные данные испытательного давления (сниженного)

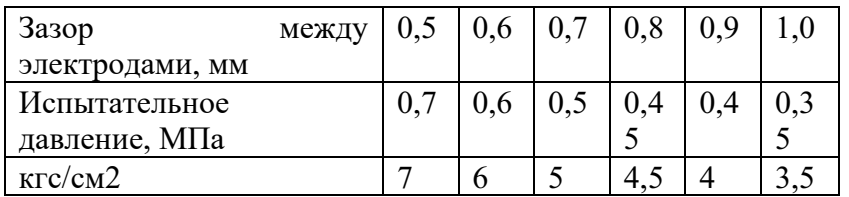

Если при этом искрообразование будет бесперебойным, то свечу можно устанавливать на двигатель для дальнейшей эксплуатации, но при этом её ресурс будет ниже, чем у исправной.

Если и при уменьшенном давлении будут наблюдаться перебои в искрообразовании, то такие свечи следует выбраковывать.

Дня удобства пользования на панели прибора нанесена таблица, содержащая нормативные значения испытательного давления воздуха в зависимости от зазора между электродами.

5. Содержание отчета: назначение комплекта изделий для очистки и проверки искровых свечей зажигания модели Э203;

краткая техническая характеристика комплекта изделий для очистки и проверки искровых свечей зажигания модели Э203;

порядок технического обслуживания искровых свечей зажигания с помощью комплекта Э203;

порядок диагностирования искровых свечей зажигания с помощью комплекта Э203;

результаты диагностирования искровых свечей зажигания с помощью комплекта Э203.

## **Практическая работа 4**

*Цель работы:* Изучение требований к техническому состоянию внешних световых приборов автомобиля, ознакомление с методами и средствами их диагностирования.

Оснащение рабочего места

2.1 Прибор для проверки и регулировки света фар модели ОП.

2.2 Легковой автомобиль ВАЗ 2106 или аналогичный

3 Содержание и порядок выполнения работы

3.1 Изучить требования к техническому состоянию внешних световых приборов и светоотражающей маркировке автомобиля и методы их проверки по ГОСТ Р 51709-2001 «Автотранспортные средства. Требования безопасности к техническому состоянию и методы проверки» в части, относящейся к внешним световым приборам и светоотражающей маркировке (пп. 4.3, 5.3), Приложение А.

3.2 Изучить технические характеристики, устройство, принцип работы и порядок работы со средством диагностирования - прибором для проверки и регулировки света фар модели ОП.

3.3 Провести диагностику внешних световых приборов легкового автомобиля.

3.4 Составить отчет.

4 Содержание отчета

4.1 Цель работы.

4.2 Оснащение рабочего места.

4.3 Назначение и краткая техническая характеристика средства диагностирования.

4.4 Схема установки и порядок проведения диагностирования внешних световых приборов автомобиля с указанием контролируемых параметров.

4.5 Результаты диагностирования автомобиля. Заключение о техническом состоянии и необходимых видах воздействия на внешние световые приборы автомобиля, включающее оценку их технического состояния и возможности дальнейшей эксплуатации автомобиля, определение потребности в техническом обслуживании и ремонте.

5 Сведения о средствах диагностики

Прибор для проверки и регулировки света фар ОП

5.1 Назначение изделия

Прибор предназначен для проверки, регулировки и контроля силы света фар транспортных средств в соответствии с ГОСТ Р 51709-2001 в условиях автотранспортных предприятий, станций технического обслуживания в составе линий инструментального контроля технического состояния транспортных средств. Прибор позволяет регулировать углы наклона и контролировать силу света фар ближнего и дальнего света, а также противотуманных фар.

Прибор предназначен для эксплуатации в условиях умеренного климата при температуре окружающего воздуха от –10 до +40 0С и относительной влажности до 80 % при +250С.

5.2 Техническая характеристика

Таблица 1 - Техническая характеристика

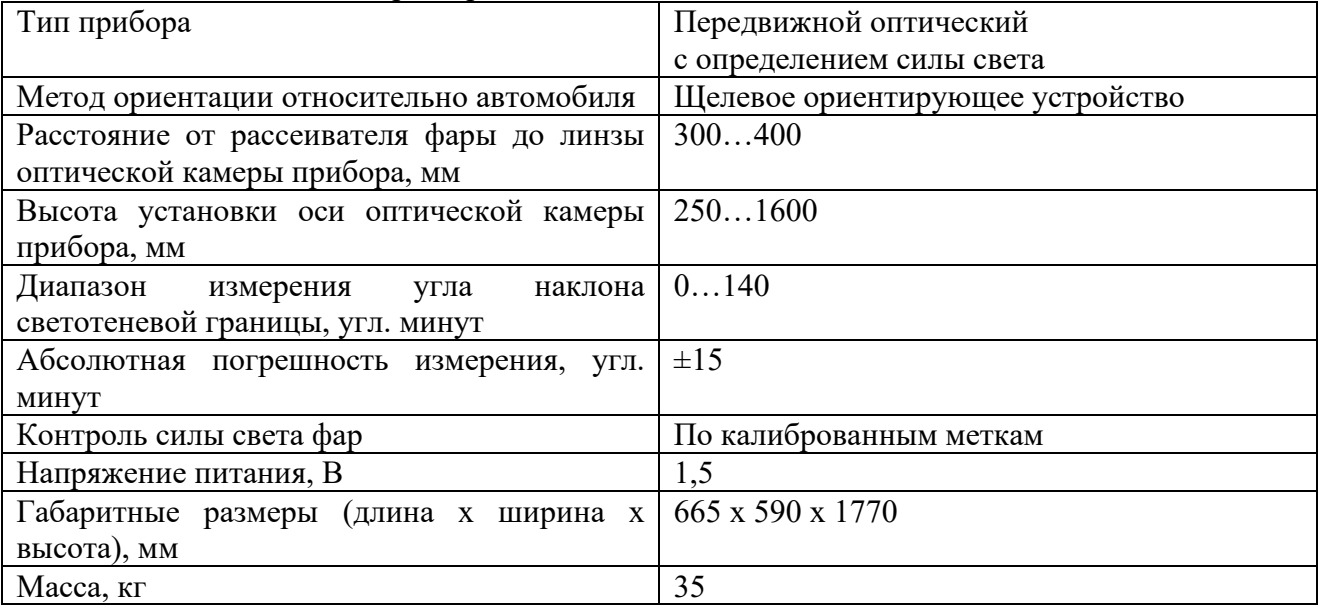

5.3 Устройство и принцип работы

Общий вид прибора приведен на рисунке 1.

Прибор состоит из основания на колесах 19; стойки 18; оптической камеры 7 и ориентирующего устройства 8.

Оптическая камера состоит из корпуса, в котором установлены линза, пузырьковый уровень, смотровое стекло, перемещающийся по вертикали при помощи отсчетного диска 3 экран. На экране установлены индикаторы силы света 6, рисунок 2.

На задней стенке камеры расположены кнопки вкл. фотоэлементов 4 для измерения силы света соответствующих фар; ручка потенциометра калибровки напряжения питания 5 и съемная крышка 2, за которой расположены подстроечные резисторы и элемент питания.

Перемещение оптической камеры по стойке производится при ослабленном винте 15 и при нажатом рычаге фиксатора 17. Высота установки контролируемой фары определяется по шкале стойки по верхнему краю кронштейна фиксатора 13.

Установка оси прибора в горизонтальной плоскости производится по пузырьковому уровню поворотом оптической камеры относительно винта 14 и фиксируется рукояткой 16.

Ориентирующее устройство 8 щелевого типа предназначено для установки оптической оси прибора параллельно оси автомобиля. Ориентирующее устройство устанавливается в одно из трех отверстий стойки через упорную гайку 9, две шайбы 10 и фиксируется рукояткой 11.

Электрическая схема прибора приведена на рисунке 3.

5.4 Подготовка комплекта к работе

1) Автомобиль установить на горизонтальной площадке в положении, соответствующем его прямолинейному движению. Рабочая площадка, на которой размещают транспортное средство, должна быть горизонтальной и ровной (неровности – не более 3 мм на 1 кв.м.). Уклон поверхности – не более 0,5 %, рисунок 4. Проверка фар должна производиться в помещении, исключающем воздействие прямых солнечных лучей на оптическую систему прибора.

2) Проверку фар производить при неработающем двигателе, за искл. автомобилей с пневматической подвеской.

3) Проверить исправность стояночной тормозной системы и включить ее. Установить переключатель передач в нейтральное положение.

4) Очистить поверхность рассеивателей фар от загрязнений.

5) Довести давление в шинах колес до номинального.

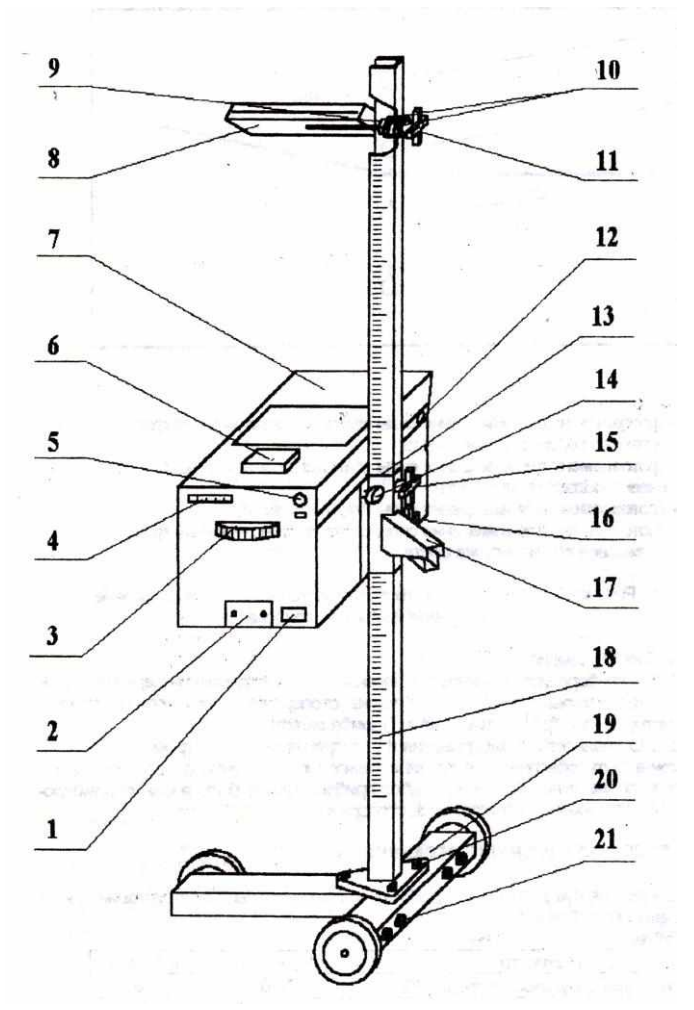

Рисунок 1 - Прибор для проверки и регулировки света фар модели ОП.

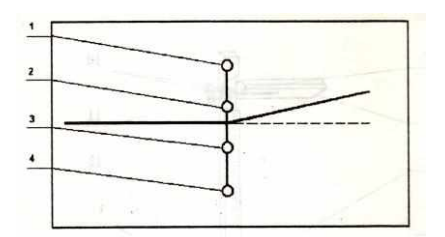

фотоэлемент для измерения силы света противотуманной фары в теневой области пучка света;

фотоэлемент для измерения силы дальнего света и силы ближнего света в теневой области пучка света;

фотоэлемент для измерения силы ближнего света;

фотоэлемент для измерения силы света противотуманной фары в световой области пучка света.

Рисунок 2 - Расположение фотоэлементов на подвижном экране оптической камеры прибора.

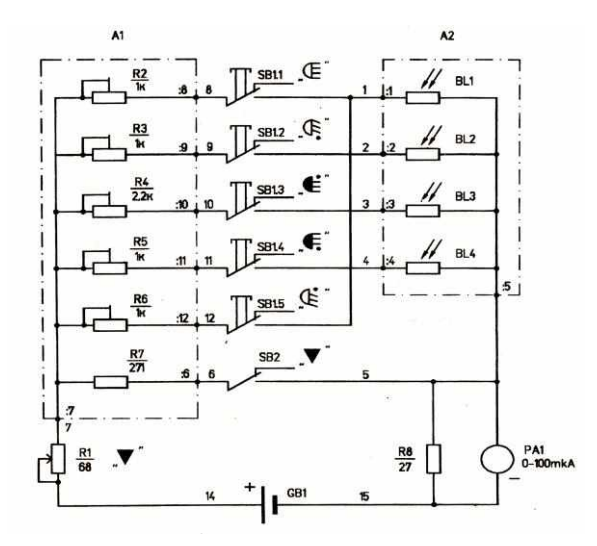

Рисунок 3 - Электрическая схема прибора.

6) Выбрать люфты подвески, для чего создать несколько колебаний автомобиля в вертикальном направлении и дождаться их успокоения.

7) Обеспечить загрузку массой 70 кг на заднем сиденье.

8) С помощью соответствующих переключателей проверить работоспособность фар.

9) Установить прибор перед автомобилем напротив проверяемой фары на расстоянии 300…400 мм между линзой оптической камеры и рассеивателем фары таким образом, чтобы передвижение прибора от одной фары к другой производилось перпендикулярно продольной оси автомобиля.

Установить высоту прибора таким образом, чтобы центр линзы совпадал с центром фары.

Установить оптическую ось прибора в горизонтальной плоскости по пузырьковому уровню.

Выровнять прибор так, чтобы наблюдаемая в ориентирующее устройство горизонтальная линия проходила через две любые симметричные точки передней части автомобиля (верх ободков фар, подфарники, кромка ветрового стекла и т.д.), рисунок 5.

Проверить исправность питания, нажав на кнопку  $\blacktriangledown$ , при этом стрелка индикатора должна

отклониться на отметку . При необходимости подстроить ручкой потенциометра.

5.5 Порядок проведения диагностирования

5.5.1 Установить отсчетным диском 3 (рисунок 1) требуемую величину снижения левого участка светотеневой границы пучка ближнего света фары в зависимости от высоты ее установки, см. таблицу 2.

Таблица 2

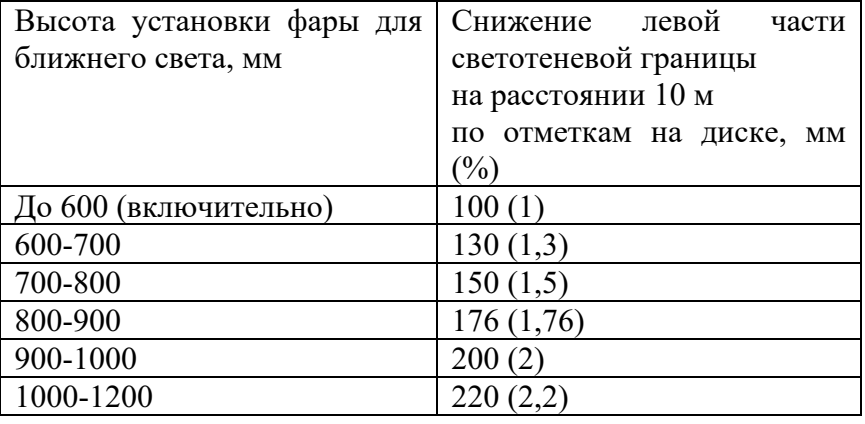

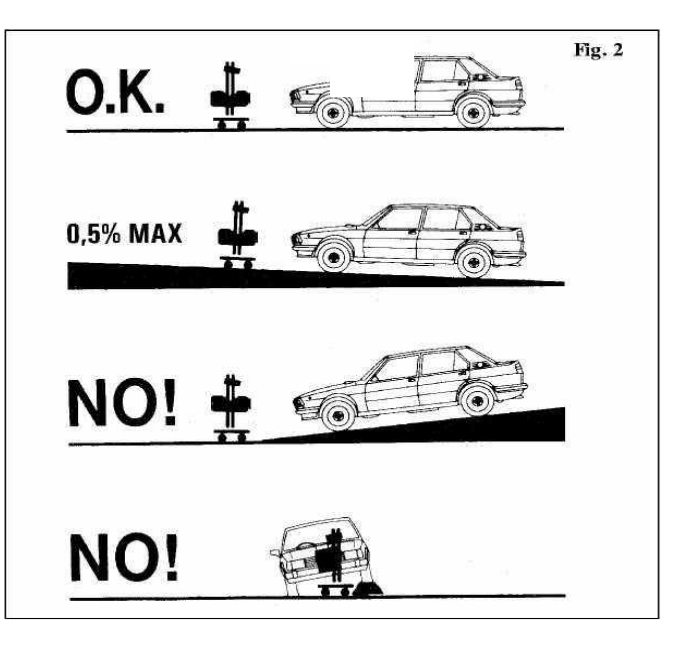

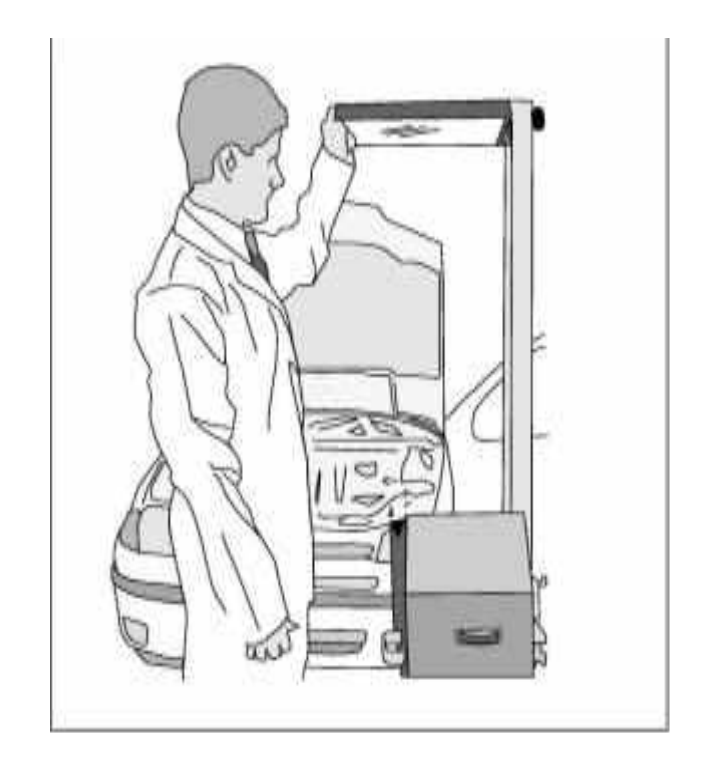

Рисунок 5 - Установка прибора относительно автомобиля.

Примечания

Если в инструкции по эксплуатации автомобиля приведена величина снижения с расстояния, отличного от 10 м., то на отсчетном диске устанавливают значения Н, определяемое по формуле

 $H = 10*h/R$ ,

где

h – паспортное снижение для данной марки автомобиля на расстоянии R мм;

R – паспортное расстояние проверки, м.

Если в инструкции по эксплуатации автомобиля приведена величина снижения в %, на отсчетном диске устанавливают значения 100\*Н.

5.5.2 Включить ближний свет. Фара считается правильно установленной, если граница между светом и тенью находится на горизонтальной и наклонной линиях экрана. В противном случае необходимо произвести регулировку установки фары регулировочными винтами автомобиля.

5.5.3 Проверка силы света фары ближнего света.

5.5.4 Проверка силы света фары дальнего света.

Нажать кнопку  $\Box$ , при этом стрелка должна находиться в секторе

5.5.5 Перекатить прибор за ручку к другой фаре и аналогичным образом повторить ориентацию оптической камеры, проверку и регулировку фары.

5.5.6 Проверка противотуманных фар.

5.5.6.1 Установить отсчетным диском 3 (рисунок 1) требуемую величину снижения левого участка светотеневой границы пучка света фары в соотв. с таблицей 3. Таблица 3

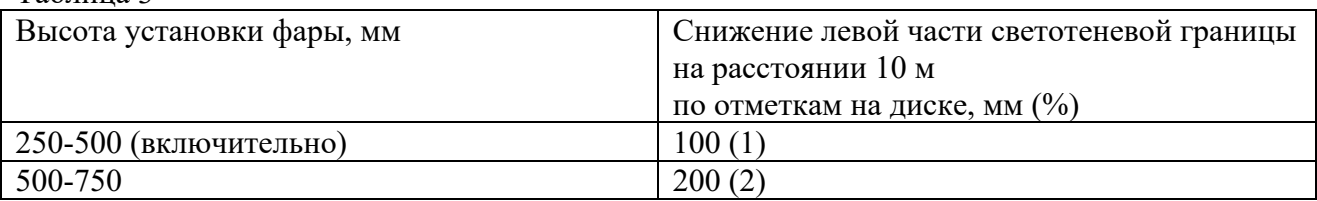

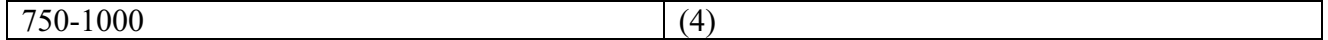

5.5.6.2 Включить фару. Фара установлена правильно, если верхняя граница между светом и тенью светового пятна находится на горизонтальной линии экрана прибора. При неправильной установке произвести регулировку фары.

5.5.6.3 Проверка силы света противотуманной фары.

Нажать кнопку  $\overline{\bullet}$ , при этом стрелка индикатора должна находиться в секторе  $\overline{\bullet}$  (рисунок 6). Нажать кнопку , при этом стрелка индикатора должна находиться в секторе .

Перекатить прибор за ручки к другой фаре и аналогичным образом повторить ориентацию оптической камеры, проверку и регулировку фары.

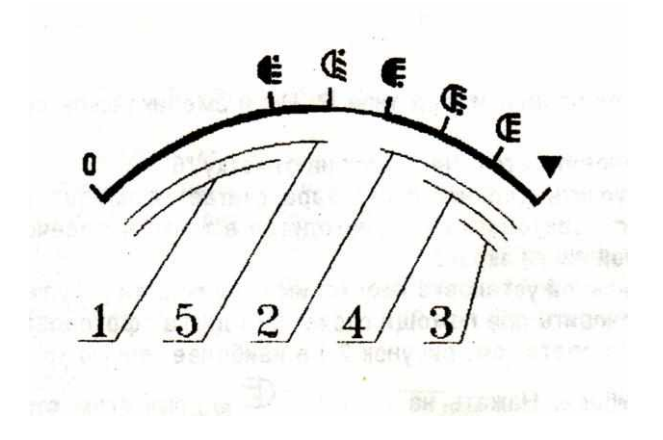

Рисунок 6 - Шкала индикатора силы света.

#### **Практическая работа 5**

#### *1 Цель работы:*

Изучение требований к установке угла опережения зажигания ДВС автомобиля, ознакомление с методами и средствами его диагностирования, приобретение практических навыков определения УОЗ с использованием мотортестера-сканера кодов.

Оснащение рабочего места

2.1 Мотортестер-сканер кодов «АВТОАС - 2001».

2.2 Легковой автомобиль ВАЗ 2106 или аналогичный, оборудованный диагностическим разъемом и специальным датчиком ВМТ для измерения угла опережения зажигания.

3 Содержание и порядок выполнения работы

3.1 Изучить требования к параметрам установки УОЗ двигателя автомобиля, ознакомиться с методом его определения с использованием мотортестера-сканера кодов «АВТОАС-2001».

3.2 Изучить технические характеристики, устройство и порядок работы с мотортестером – сканером кодов «АВТОАС-2001» при определении угла опережения зажигания ДВС.

3.3 Провести определение угла опережение зажигания ДВС с использованием мотортестера-сканера кодов «АВТОАС-2001».

Сделать выводы и составить отчет.

#### 4 Содержание отчета *Цель работы.*

#### *Задачи работы.*

Назначение и краткая техническая характеристика мотортестера – сканера кодов «АВТОАС-2001».

Схема установки и порядок проведения диагностирования угла опережения зажигания ДВС.

Результаты диагностирования с построением функциональной зависимости «частота вращения коленчатого вала – угол опережения зажигания».

Журнал результатов измерений

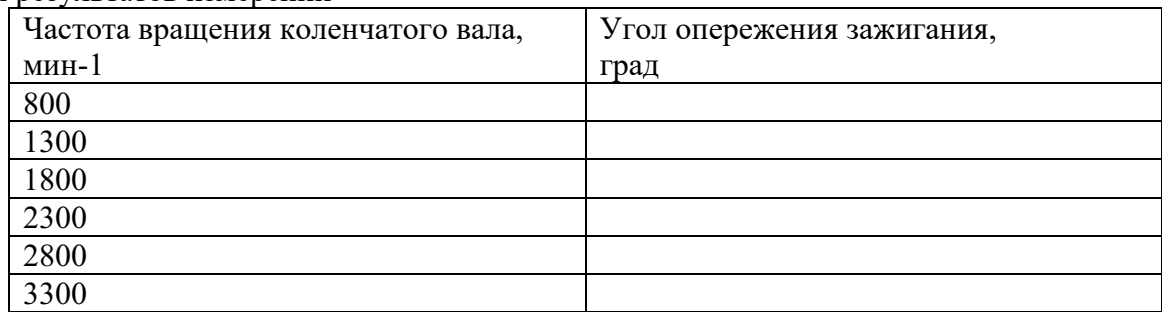

Сведения о средствах диагностики

Теоретические положения

Опережение зажигания – это воспламенение искрой свечи топливно-воздушной смеси в цилиндре двигателя внутреннего сгорания (ДВС) до достижения поршнем верхней мертвой точки.

Необходимость установки опережение зажигания (УОЗ) вызвана тем, что для получения максимальных мощности и крутящего момента двигателя требуется, чтобы давление газов после сгорания рабочей смеси достигало максимальной величины в точке 10- 12° после верхней мертвой точки. В этом случае сила давления газов на поршень будет максимально эффективно преобразована в механическую энергию вращения коленчатого вала. Топливно-воздушная смесь (ТВС) не сгорает мгновенно - реакция окисления, происходящая при сгорании топлива, идет с определенной скоростью. Чтобы получить максимум давления газов в нужной точке требуется согласовать скорость движения поршня (оборотов двигателя) и скорость сгорания ТВС.

Средняя длительность горения искры 1 – 1,5 миллисекунды. Температура в точке пробоя в этот момент достигает отметки 10000° С. От тепла, которое выделилось при сгорании, происходит дальнейшее распространение фронта пламени по камере сгорания. Первоначальная скорость горения – около 1 м/с. По мере распространения фронта скорость горения достигает 50-80 м/с. Последние порции ТВС, находящиеся около относительно холодных стенок камеры сгорания, догорают с гораздо меньшей скоростью. Таким образом, весь процесс горения ТВС занимает

около 30° поворота коленчатого вала.

Ниже приведены индикаторные диаграммы зависимости давления в цилиндре от угла поворота коленчатого вала при нормальном, позднем и раннем зажиганиях.

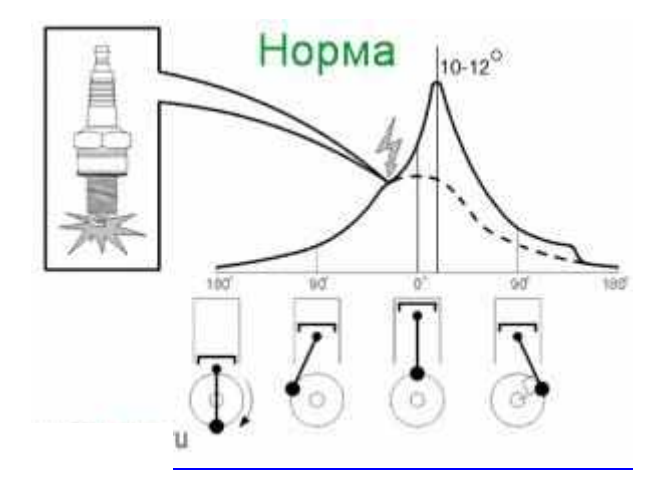

Нормальное зажигание. Максимум давления газов приходится почти сразу (10 - 15°), как только поршень пройдет верхнюю мертвую точку. Мощность и крутящий момент такого двигателя максимальны.

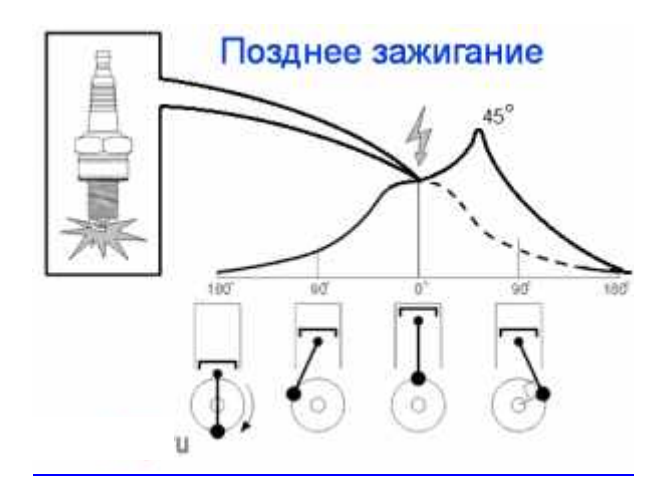

Позднее зажигание. Пик максимального давления газов смещается в более позднюю сторону, и он гораздо ниже, чем при нормальном угле опережения зажигания.

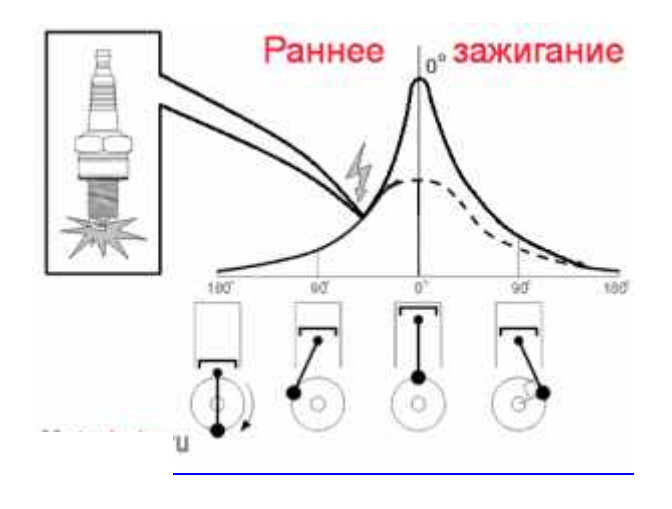

Раннее зажигание. Пик максимального давления газов приходится на верхнюю

мертвую точку движения поршня или раньше, что снижает мощность двигателя и может стать причиной такого нежелательного явления как детонация.

От чего зависит угол опережения зажигания 1 Прежде всего УОЗ зависит от скорости вращения коленчатого вала двигателя. Чем больше количество оборотов в минуту делает коленчатый вал, тем раньше надо воспламенять ТВС, чтобы пик максимального давления был в нужной точке.

2 От температуры. Чем ниже температура двигателя и ТВС, тем ниже скорость реакции окисления (сгорания), соответственно УОЗ должен быть более ранним. И наоборот.

3 От нагрузки на двигатель. Чем больше нагрузка на двигатель, тем больше цикловое наполнение цилиндра ТВС, тем меньше должен быть УОЗ для того чтобы избежать детонации.

Регулировка и угла опережения зажигания Управление УОЗ производится в два этапа. При начальном управлении используется фиксированный угол опережения зажигания при запуске двигателя. При последующем управлении угол опережения зажигания определяется коррекцией угла опережения зажигания по сигналам датчиков, которая применяется к базовому значению угла опережения зажигания, рассчитанному по сигналу нагрузки двигателя (давление во впускном коллекторе и расход воздуха) и сигналу частоты вращения коленчатого вала двигателя.

Настройка оптимальных углов опережения зажигания является одной из самых сложных и приоритетных задач ТО, поскольку от этого зависит динамика и мощность двигателя, расход топлива и в целом удобство управления автомобилем.

В современных условиях контроль УОЗ производится с использованием мотортестеров – универсальных диагностических приборов, предназначенных для проведения измерений параметров работы двигателя. Параметры измеряются с помощью специальных датчиков и пробников, входящих в комплект прибора. Мотортестеры позволяют измерять и анализировать следующие параметры: частота вращения коленчатого вала, температура масла, напряжение аккумулятора, напряжения в первичной и вторичных цепях системы зажигания, пульсации напряжения генератора, ток стартера, ток генератора, угол замкнутого состояния контактов, время накопления и ток размыкания в первичной цепи катушки зажигания, частоту, длительность и скважность импульсов, время впрыска, угол опережения зажигания, величину разряжения/давления во впускном коллекторе.

Угол начальной установки опережения зажигания (в числителе — для двигателей моделей ВАЗ 2103, 2106; в знаменателе — для двигателей остальных моделей) составляет 7- 10/10-13 градусов.

Рекомендуемые углы установки опережения зажигания для двигателей ВАЗ:

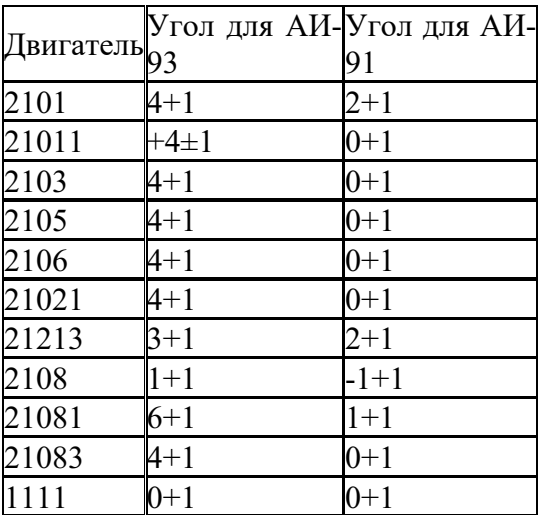

С увеличением частоты вращения коленчатого вала угол опережения зажигания должен изменяться так, чтобы не выйти за границу детонации на низких оборотах и приблизиться к оптимальным на средних и высоких.

Мотортестер-сканер кодов «АВТОАС - 2001»

## **Назначение прибора**

В базовом режиме мотортестер-сканер кодов «АВТОАС - 2001» предназначен для:

диагностики четырехтактных (от 2 до 8 цилиндров) бензиновых двигателей с контактными и электронными системами зажигания с механическим распределителем и статическим распределением зажигания с двумя двухвыводными катушками;

диагностики систем питания с одноточечным и распределенным впрыском топлива;

измерения параметров сигналов датчиков и исполнительных механизмов систем управления двигателем.

Измерения проводятся при помощи датчиков и щупов, подключаемых к низковольтным и высоковольтным цепям автомобиля.

Техническая характеристика

Напряжение питания от источника

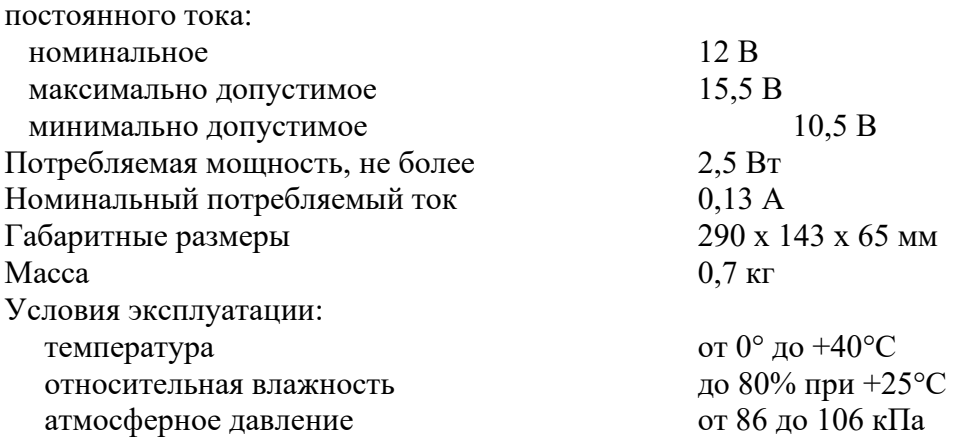

После транспортировки прибора в зимних условиях, необходимо выдержать его при температуре от 0 до +40°С в течение двух часов для испарения конденсата. Прибор рекомендуется хранить в кейсе.

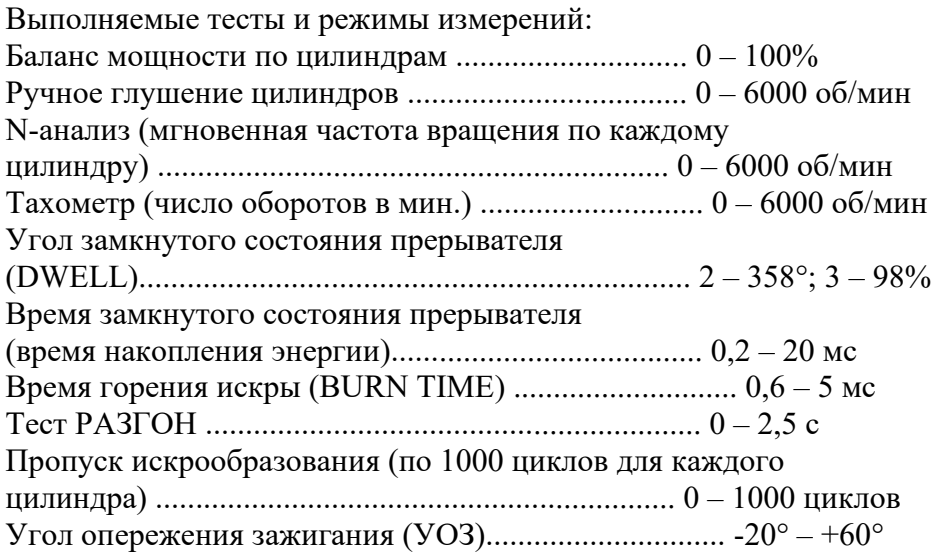

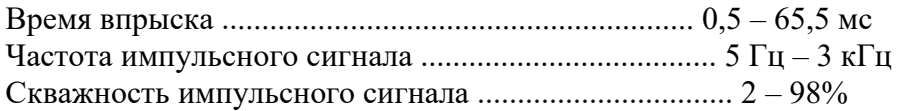

Устройство прибора

Прибор (рисунок 1) выполнен в ударопрочном пластмассовом корпусе, защищенном от воздействия агрессивных жидкостей (бензина, масел и т.п.).

На корпусе прибора представлены:

Дисплей – выполнен на базе четырехстрочного знакосинтезирующего жидкокристаллического индикатора.

Клавиатура – выполнена с использованием тактовых микрокнопок и защищена пленочной приборной панелью.

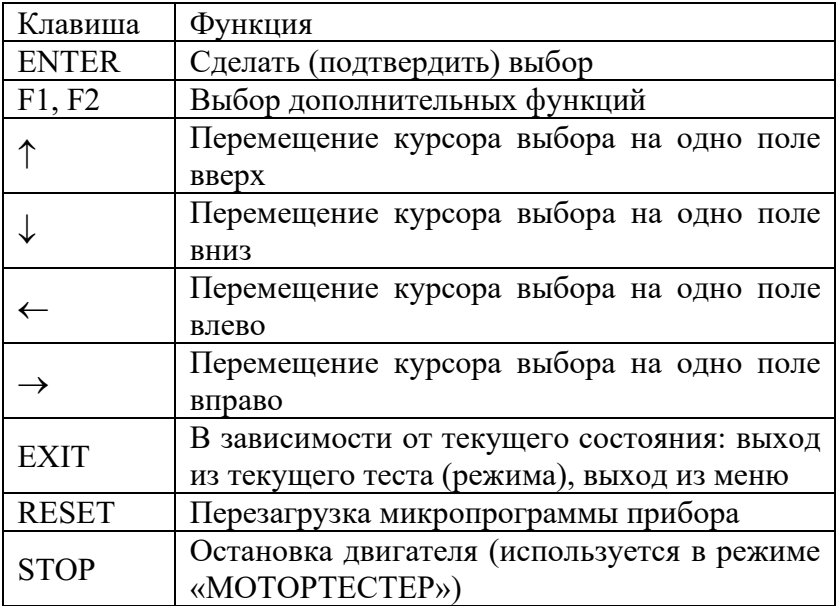

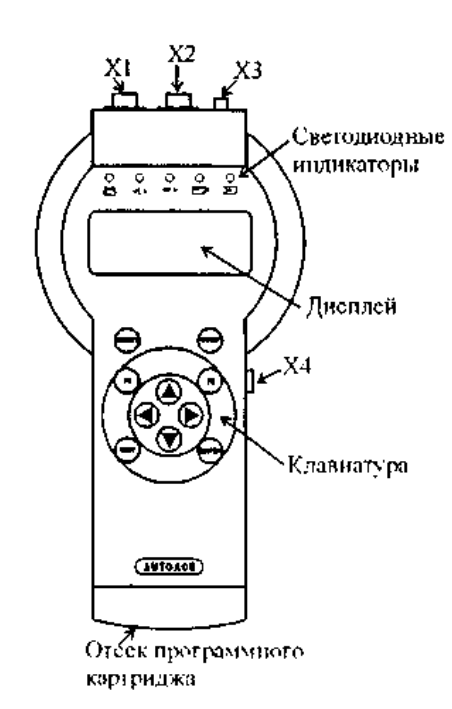

Рисунок 1 - Внешний вид прибора

Контрольные светодиодные индикаторы – используются для визуального контроля за правильным подключением датчиков, щупов и диагностических кабелей к соответствующим точкам автомобиля и прохождением диагностических сигналов:

– индикатор подключения прибора к источнику питания +12 В;

 $\langle L \rangle$  – индикатор обмена данными по интерфейсу L-line;

 $K > -$ индикатор обмена данными по интерфейсе K-Line (ALDL);

– индикатор импульсов строба катушки зажигания (используется в режиме «МОТОРТЕСТЕР»);

- идикатор импульсов строба датчика первого цилиндра (используется в режиме «МОТОРТЕСТЕР»).

Разъемные соединения:

X1 — используется в режиме «МОТОРТЕСТЕР» для подключения прибора к источнику питания +12 В (аккумуляторная батарея) и к катушке зажигания;

Х2 — используется в режиме «МОТОРТЕСТЕР» для подключения датчика первого цилиндра и щупа мультитестера;

ХЗ — универсальный диагностический разъем, на который выведены интерфейсы K-Line, L-Line, ALDL; входы питания прибора; выход для синхронизации внешнего осциллографа; вход мультитестера; входы для подключения дополнительных измерительных адаптеров; Х4 — интерфейс RS232 связи с PC.

Проверка работоспособности

Для проверки работоспособности прибора подключите его к аккумуляторной батарее автомобиля при помощи кабеля питания (АСЕ10.002.201) и нажмите клавишу «RESET». Автоматически начнется процесс инициализации прибора (рисунок 2).

Рисунок 2 - Вид экрана дисплея во время инициализации прибора

Во время инициализации производится проверка ОЗУ (оперативное запоминающее устройство) и базового ПЗУ (постоянное запоминающее устройство) прибора. Если проверки заканчиваются успешно, то высвечивается сообщение о версии ПЗУ прибора (рисунок 3).

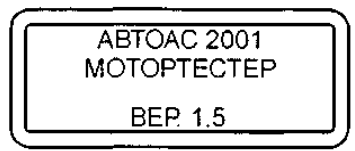

Рисунок 3 - Сообщение о версии базового ПЗУ прибора

Если во время инициализации прибора обнаруживаются ошибки ОЗУ, появляется сообщение (рисунок 4), если ошибки ПЗУ – рисунок 5.

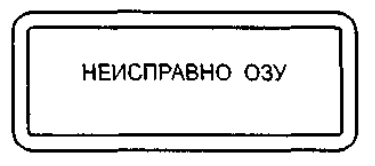

Рисунок 4 - Ошибка ОЗУ

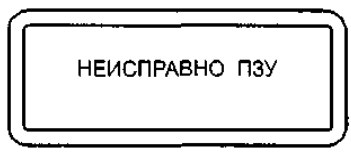

Рисунок 5 - Ошибка ПЗУ

В случае ошибки ОЗУ или ПЗУ дальнейшая работа прибора невозможна. Представление информации на дисплее прибора

Информация, выводимая на дисплей прибора, условно разделена на две части. Первая (основная) часть предназначена для вывода информации о проведении теста и результатов тестирования, вторая – для вывода статусной (служебной) информации.

Для вывода статусной информации предназначены 4 знакоместа, расположенные по вертикали в правой части экрана (рисунок 6). Первое сверху отводится для индикации количества занятых кадров памяти (от 1 до 9) или номера кадра при просмотре памяти. Второе – для индикации знака « $\mathbb{D}$ » в случае вывода на дисплей многостраничной информации. Третье - для индикации разрешения записи в память или индикации режима просмотра памяти («М» – запись кадра в память разрешена, «П» – режим просмотра памяти). Четвертое – для индикации типа системы зажигания («Э» – электронная, «К» – контактная, «D» – DIS, «В» – DIS с модулем зажигания ВАЗ).

При проведении тестов, у которых результаты рассчитываются для отдельных цилиндров: «Баланс мощности», «УЗСК», «t-горения» и др., полученные значения отображаются на дисплее прибора в порядке с 1 по 8 цилиндр слева – направо и сверху – вниз.

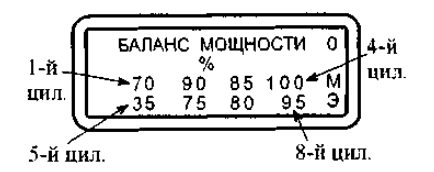

Рисунок 6 - Порядок отображения результатов для отдельных цилиндров на примере результата теста «Баланс мощности» для 8-ми цилиндрового двигателя

Работа с памятью

Прибор позволяет записывать результаты тестов в постоянную энергонезависимую память (ППЗУ). Результаты тестов записываются в память в виде кадров, так же, как они выглядят на дисплее. При помощи режима «Просмотр памяти» запомненные кадры можно просматривать и стирать их в любой последовательности.

Запись в память доступна, когда в третьем знакоместе статусного поля появляется знак «М». Запись производится одновременным нажатием клавиш «F1» и « $\downarrow$ ». После записи в память, цифра в верхнем знакоместе статусного поля – счетчик запомненных кадров, увеличивается на единицу. Максимальное количество запомненных кадров девять. Если в памяти уже находится девять кадров, то при попытке записи еще одного кадра в течение одной секунды выводится предупредительное сообщение (рисунок 7).

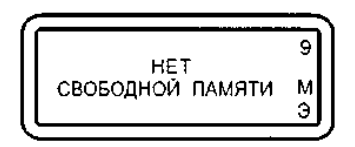

Рисунок 7 - Сообщение о переполнении памяти

Стереть текущий кадр можно, одновременно нажав клавиши «F1» и «<sup>1</sup>». После стирания счетчик запомненных кадров уменьшается на единицу.

Меню выбора системы зажигания

После прохождения прибором инициализации и вывода на экран информации о версии базового ПЗУ прибора, нажатие на любую клавишу приведет к переходу прибора в режим выбора системы зажигания (рисунок 8).

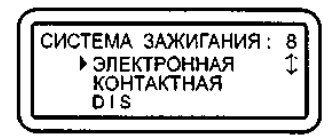

Рисунок 8 - Меню выбора системы зажигания

Курсор выбора « $\blacktriangleright$ » перемещается клавишами « $\hat{\blacktriangleright}$ » и « $\hat{\blacktriangleright}$ ». Выбрав нужную систему, нажмите "ENTER" Настройка на выбранную систему запоминается в памяти прибора до повторной инициализации. В нижнем знакоместе статусной строки высвечивается знак, соответствующий выбранной системе зажигания:

«Э» – электронная; «К» – контактная; «D» – DIS; «В» – ВАЗ DIS.

Основное меню прибора

После выбора системы зажигания прибор переходит в основное меню выбора режима работы (рисунок 9).

| <b>BLIEEPUTE PEXUM:</b> |  |
|-------------------------|--|
| ▶ TAXOMETP              |  |
| <b>MOTOPTECTEP</b>      |  |
| <b>МУЛЬТИТЕСТЕР</b>     |  |
|                         |  |

Рисунок 9 - Основное меню прибора

«ТАХОМЕТР» – тест измерения частоты вращения коленчатого вала двигателя.

«МОТОРТЕСТЕР» – набор тестов и режимов для измерения параметров работы двигателя, системы зажигания и питания.

«МУЛЬТИТЕСТЕР» – набор тестов для измерения параметров сигналов систем впрыска.

«ПРОВЕРКА ДАТЧИКОВ» – режим проверки правильного подключения датчиков и щупов прибора и периодичности поступления соответствующих импульсов.

«ПРОСМОТР ПАМЯТИ» – режим работы с информацией, записанной в энергонезависимую память прибора в ходе проведения тестов.

«УОЗ» – тест измерения угла опережения зажигания на автомобилях, оборудованных диагностическим разъемом и специальным датчиком для измерения угла опережения зажигания (ВАЗ 2108, 2109, BMW и др.)

«ТЕСТ КЛАВИАТУРЫ» – режим предназначен для проверки клавиатуры прибора.

Выбор нужного пункта меню осуществляется перемещением курсора выбора «►» и подтверждается клавишей «ENTER». Меню выбора содержит пунктов больше, чем может поместиться одновременно на дисплее, поэтому при перемещении курсора выбора вниз экран будет меняться кадрами.

диагностирование угла опережения зажигания

Тест предназначен для измерения угла опережения зажигания (УОЗ) на автомобилях, оборудованных диагностическим разъемом и специальным датчиком ВМТ для измерения угла опережения зажигания.

Подготовка к ПРОВЕДЕНИЮ ТЕСТА

1. Подключите адаптер электронный «УОЗ» (АСЕ10.002.106) к диагностическому разъему ХЗ прибора (рисунок 10).

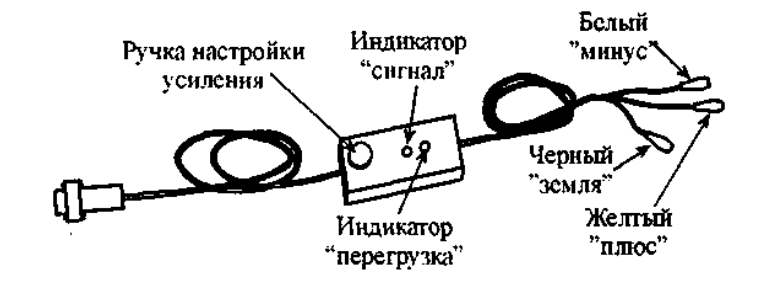

Рисунок 10 - Адаптер электронный «УОЗ» (АСЕ10.002.106)

2. Подсоедините щупы адаптера «плюс» и «минус» к соответствующим гнездам разъема диагностики ВМТ тестируемого автомобиля (рисунки 11, 12). Щуп «земля» подсоедините к клемме защитного заземления кабеля датчика ВМТ.

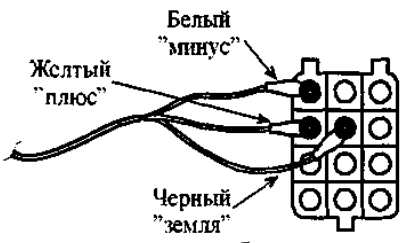

Рисунок 11 - Пример подключения прибора при выполнении теста «УОЗ» к колодке диагностики ВМТ ВАЗ

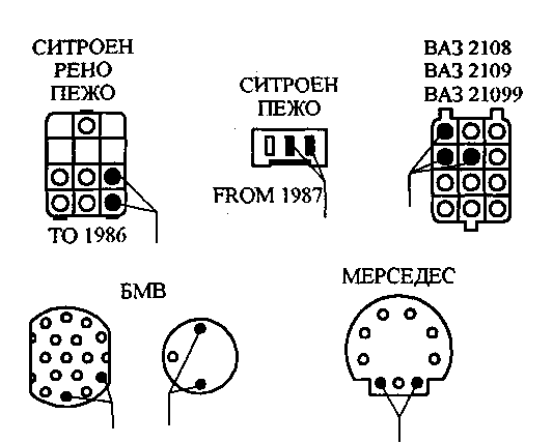

Рисунок 12 - Колодки диагностики ВМТ на автомобилях различных производителей

Порядок проведения диагностирования

1. Заведите двигатель автомобиля. Установите стабильные обороты холостого хода.

2. Выберите тест «УОЗ» из основного меню прибора, при этом экран примет вид, приведенный на рисунке 13.

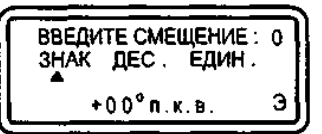

Рисунок 13 - Ввод смещения

3. Введите смещение – угол установки датчика ВМТ относительно истинного значения ВМТ. Значения смещения для некоторых типов автомобилей приведены в таблице 1. Для этого при помощи клавиш «←», «→» подведите курсор к позиции «ЗНАК», «ДЕСЯТКИ» или «ЕДИНИЦЫ». Затем клавишами «<sup>†</sup>» « $\downarrow$ » выберите нужный знак («+» или «-») и установите десятки и единицы смещения в диапазоне от -99° до +99°.

По нажатию клавиши «ENTER» смещение запоминается и появляется меню выбора типа датчика ВМТ с питанием или без него. В случае если датчик ВМТ не оснащен собственной системой подмагничивания, выберите тип датчика ВМТ с питанием.

4. С помощью ручки настройки усиления, расположенной на корпусе адаптера, добейтесь устойчивого свечения (мигания) светодиода «сигнал». При этом светодиод «перегрузка» должен слабо светиться. Если не удается добиться свечения светодиода «сигнал», поменяйте полярность подключения щупов адаптера к разъему диагностики ВМТ.

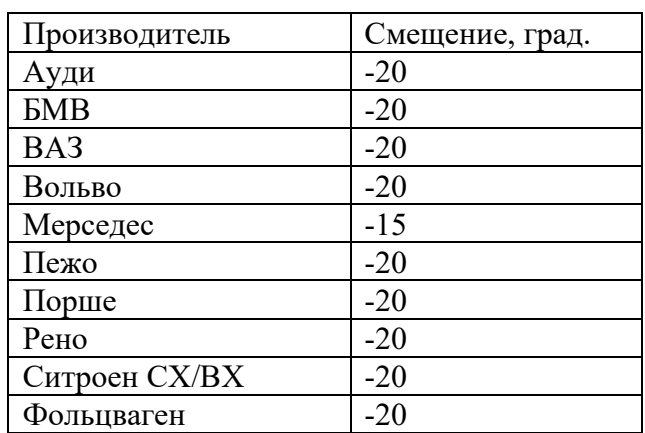

Таблица 1 - Значения смещения для некоторых типов автомобилей

5. После выбора типа датчика прибор переходит к проверке правильности подключения адаптера «УОЗ» и настроек.

Вначале проверяется наличие импульса ВМТ, если его нет, то высвечивается соответствующая надпись. В этом случае поменяйте тип датчика, для этого при помощи клавиши «EXIT» вернитесь в меню выбора типа датчика и установите курсор напротив строки «ДАТ. ВМТ (ПИТ. ВКЛ.)» нажмите «ENTER» и повторите настройку адаптера.

6. Затем проверяется наличие импульса с датчика 1 цил., если его нет, то высвечивается соответствующая надпись.

Проверка заканчивается сравнением поступления импульсов с датчика ВМТ и с датчика 1 цил. Если количество импульсов ВМТ между двумя импульсами 1 цил. больше двух, то на экране появляется сообщение «Настройте датчик ВМТ».

7. Если вышеуказанные условия проведения теста соблюдаются, тест начнет выполняться и экран примет вид (рисунок 14).

| HACTOTA<br>OTCHETH 0 | $\P.$ X . B<br>800<br>об / мин<br>СМЕЩЕНИЕ - 20 ° п. к. в |  |
|----------------------|-----------------------------------------------------------|--|
|----------------------|-----------------------------------------------------------|--|

Рисунок 14 - Вид дисплея прибора при проведении теста «УОЗ»

На дисплее слева направо и сверху вниз выводятся мгновенные значения угла опережения зажигания с учетом введенного смещения в градусах положения коленчатого вала (п.к.в.), частота вращения двигателя и установленное смещение.

Для снятия функциональной зависимости «частота вращения коленчатого вала – угол опережения зажигания», последовательно устанавливайте желаемые обороты и фиксируйте соответствующие значения угла опережения клавишей «ENTER». Таким образом, можно запомнить до 12 значений функции «частота вращения – УОЗ». Количество запомненных значений отображается в нижней строке «Отсчеты».

Если во время измерения происходит сбой, на экране на месте индикации значений угла и оборотов появится знак «---».

По нажатию клавиши «EXIT» тестер переходит из режима измерения в режим отображения сохраненных значений (рисунок 15).

|      | <b>СМЕЩЕНИЕ</b> | ۰<br>-20<br>П | ۰  |  |
|------|-----------------|---------------|----|--|
| 800  | 12              | 1800          | 22 |  |
| 1000 | 16              | 2210          | 24 |  |
| 1250 | 19              | 3100          | 28 |  |
|      |                 |               |    |  |

Рисунок 15 - Просмотр сохраненных значений «частота вращения – УОЗ»

Индикация производится в две колонки «частота вращения – УОЗ» в порядке увеличения частоты вращения. Если количество снятых точек характеристики больше 6, то для отображения используется два кадра (при этом в статусном поле индицируется знак « $\mathbb{D}$ »), переключение которых осуществляется клавишами «<sup>1</sup>» « $\downarrow$ ». Результат теста можно записать в энергонезависимую память.

### **Практическая работа 6**

#### *1 Цель работы:*

Оценка технического состояния автомобильных генераторов переменного тока с использованием контрольно-испытательного стенда модели Э242.

#### **2 Задачи работы:**

- изучить назначение, конструкцию и область применения контрольно-испытательного стенда модели Э242;

- изучить порядок подготовки контрольно-испытательного стенда к работе;

- изучить порядок проверки технического состояния генераторов переменного тока на контрольно-испытательном стенде модели Э242;

- провести проверку технического состояния генераторов переменного тока на контрольноиспытательном стенде модели Э242;

- сделать заключение об исправности генераторов.

3 Оснащение рабочего места:

контрольно-испытательный стенд модели Э242, автомобильные генераторы переменного тока (см. приложение).

4 Содержание и порядок выполнения работы:

4.1 Назначение и область применения стенда Э242

Контрольно-испытательный стенд модели Э242 предназначен для контроля технического состояния и регулировки снятого с автомобилей электрооборудования в условиях электроцехов автотранспортных предприятий и станций технического обслуживания автомобилей.

Стенд позволяет выполнить:

- испытание генераторов постоянного и переменного тока мощностью до 6,5 кВт в режиме холостого хода и под нагрузкой величиной до 3 кВт. Генераторы постоянного тока также могут быть испытаны в режиме двигателя;

- испытание стартеров с номинальным напряжением 12 и 24 В мощностью до 11 кВт (15 л.с.) в режиме холостого хода и в режиме полного торможения;

- проверку и регулировку реле-регуляторов к генераторам;

- проверку на работоспособность реле-прерывателей указателей поворотов, тяговых реле стартеров и коммутационных реле;

- проверку электродвигателей вспомогательных механизмов автомобиля, обмоток якорей, измерение сопротивлений;

- контроль изоляции цепей низкого напряжения;

- проверку исправности полупроводниковых приборов.

4.2 Устройство контрольно-испытательного стенда Э242

Конструкция стенда показана на рис.1.

Основание стенда выполнено сварным из гнутых профилей и закрывается легкосъемными крышками.

Внутри основания расположены: силовой источник питания 1, источник питания цепей контроля, управления, измерения и сигнализации 2, блок нагрузки 3, приводной электродвигатель 4, автоматический выключатель сети 5.

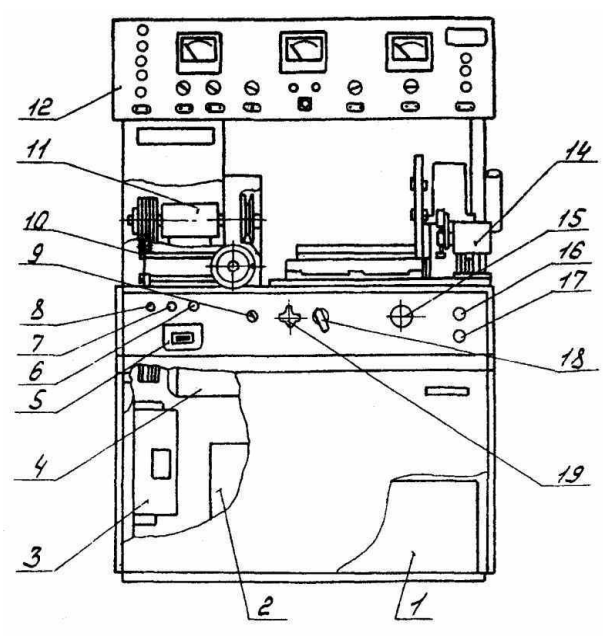

Рис.1. Стенд контрольно-испытательный

Сверху на основании установлены: натяжное устройство 10 для крепления проверяемых генераторов, промежуточный привод 11 и тормозное устройство 14 для установки и проверки стартеров. Для подъема и транспортирования стенда в плите стола тормозного устройства имеется резьбовое отверстие под рым-болт.

Спереди, на панели управления, расположены: резистор-регулятор выходного напряжения источника питания 6, сигнальная лампа включения сети 7, предохранитель 8, переключатель режимов работы 9, реостат нагрузки 15, кнопки «Пуск» и «Стоп» 16 и 17, переключатель нагрузки 18 и клемма для подключения проверяемых стартеров 19.

Справа установлен реостат 20, который служит для ограничения тока при проверке стартеров в режиме полного торможения и включается последовательно со стартером. Конструктивно реостат состоит из четырех шин из сплава высокого омического сопротивления, по которым скользит ползун. Положение ползуна определяет сопротивление реостата – при движении ползуна вправо сопротивление реостата уменьшается.

Панель приборов 12 выполнена откидной, на петлях, и вместе с кожухом крепится на двух стойках.

На панели приборов (рис.2) расположены:

- клеммы для подключения проверяемого электрооборудования 1;

- переключатель вольтметра 2, коммутирующий подключение вольтметра к розеткам 21, к нагрузке и к розетке 22;

- вольтметр 3;

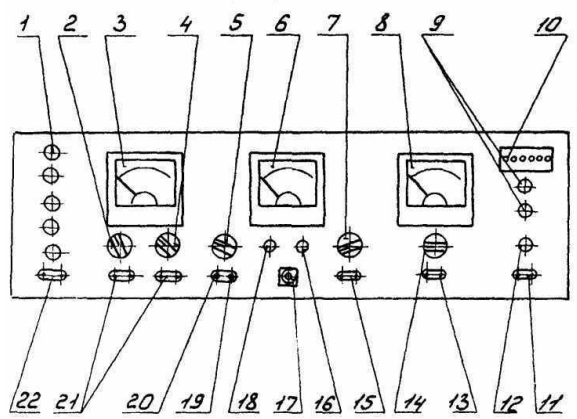

Рис.2. Панель приборов

- переключатель пределов измерения вольтметра 4;

- переключатель режимов работы стенда 5 с дополнительными положениями, указывающими модуль и число зубьев шестерни стартера, проверяемого в режиме полного торможения;

- комбинированный прибор (омметр, тахометр, измеритель крутящего момента, индикатор К3 витков) 6;

- переключатель режимов работы комбинированного прибора 7;

- амперметр;

- лампы индикации режима работы стенда 9;
- контрольные гнезда 10;
- розетка 11 для контроля изоляции;
- индикатор контроля изоляции 12;
- розетка 13 для подключения амперметра 8;
- переключатель пределов измерения амперметра 14;
- розетка омметра 15;
- резистор установки «нуля» омметра 16;
- розетка для включения устройства проверки якорей 17;
- резистор установки «Грубо» частоты вспышек лампы осветителя стработахометра 18;
- подстроечный резистор 19 для установки «нуля» измерителя крутящего момента (балансировки моста);
- подстроечный резистор 20 для калибровки измерителя крутящего момента;
- розетка вольтметра 21;

- розетка 22 – выход регулируемого напряжения постоянного тока с источника питания.

## 4.3 Установка генератора на стенде

Проверяемые генераторы на каретке натяжного устройства (рис.3) крепятся зажимом. При необходимости, под генератор с целью исключения задевания шкива генератора за гайку натяжного устройства подкладываются подставки-призмы из комплекта принадлежностей.

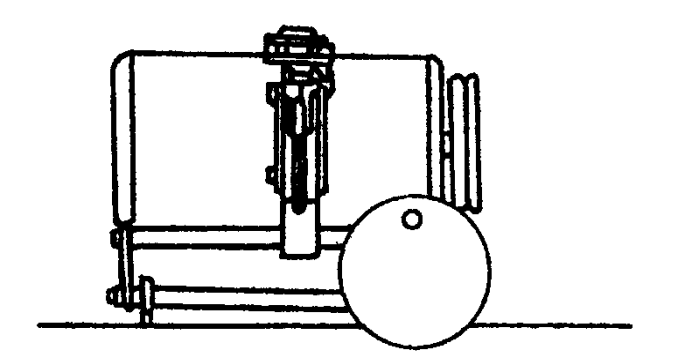

Рис.3. Установка генератора в зажиме

Привод генераторов от первой ступени шкива промежуточного привода стенда позволяет осуществить проверку генераторов, как в режиме холостого хода, так и под нагрузкой.

4.4 Методика проверки генераторов

Отличительной особенностью методики проверки генераторов на стенде является то, что они по своим техническим характеристикам проверяются на фиксированных частотах вращения. В справочной литературе параметры, определяющие техническое состояние генераторов, приводятся для частот вращения, отличающихся от частот вращения при проверке на стенде, поэтому оценка технического состояния генераторов по выходным характеристикам осуществляется посредством дополнительного параметра – напряжения на обмотке возбуждения проверяемого генератора.

Как известно, вырабатываемая генератором ЭДС описывается уравнением:

 $E=C\cdot n \cdot \Phi = C1 \cdot n \cdot IB = C2 \cdot n \cdot UB$ ,

где Е – ЭДС генератора;

Сi, С1, C2 – постоянные коэффициенты для каждого типа генератора;

n – частота вращения ротора (якоря) генератора;

- Ф магнитный поток;
- IB ток возбуждения;

UB – напряжение на обмотке возбуждения.

Из этого уравнения следует, что проверить исправность генератора на холостом ходу можно двумя способами: или изменяя частоту вращения ротора (якоря) генератора при постоянном токе возбуждения, или изменяя напряжение (ток) при неизменной частоте вращения. Последний способ и реализован в данном стенде.

В приложении приведены расчетные частоты вращения ротора (якоря) конкретных типов генераторов и конкретные параметры (напряжение на обмотке возбуждения, ток нагрузки) при проверке генераторов на холостом ходу и под нагрузкой.

Проверка генераторов переменного тока

Техническое состояние генераторов переменного тока характеризуется следующими параметрами:

- минимальной частотой вращения, при которой генератор развивает номинальное напряжение (начальная частота вращения без нагрузки);

- номинальной частотой, при которой генератор отдает номинальный ток нагрузки (начальная частота вращения под нагрузкой).

Основные типы электрических схем генераторов переменного тока приведены на рис. 4-10.

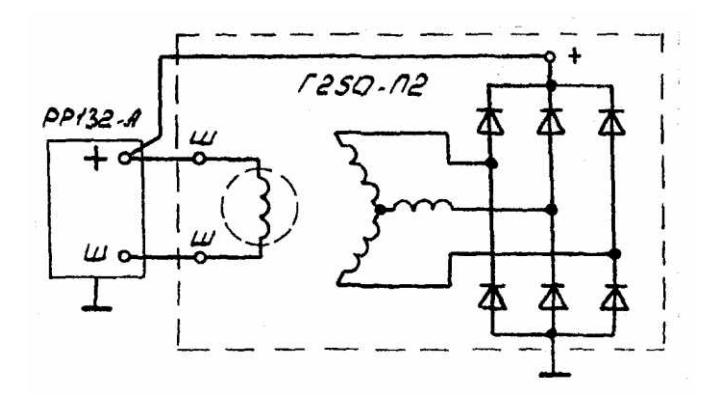

Рис.4. Схема генератора с обмоткой возбуждения и с двумя изолированными выводами

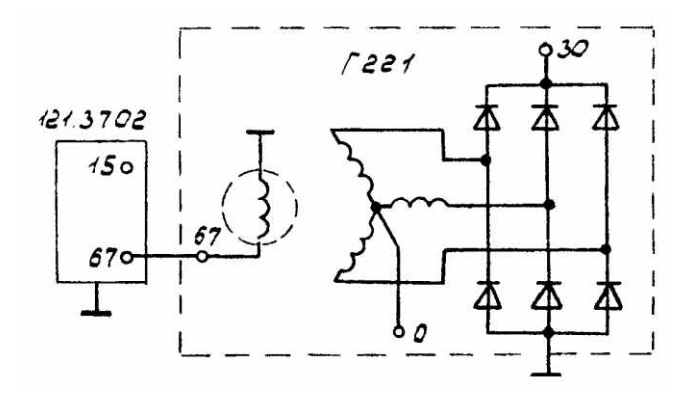

Рис.5. Схема генератора с обмоткой возбуждения, соединенной одним выводом с корпусом генератора: 15 – к «+» бортовой сети через выключатель зажигания; 30 – к потребителям; 0 – к выводу реле контрольной лампы

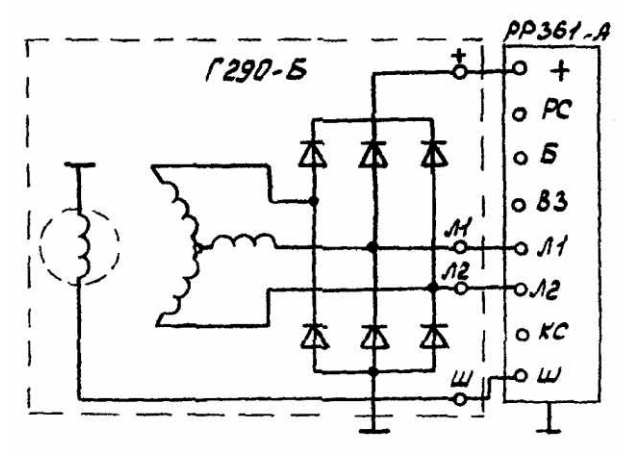

Рис.6. Схема генератора с дополнительными фазными выводами

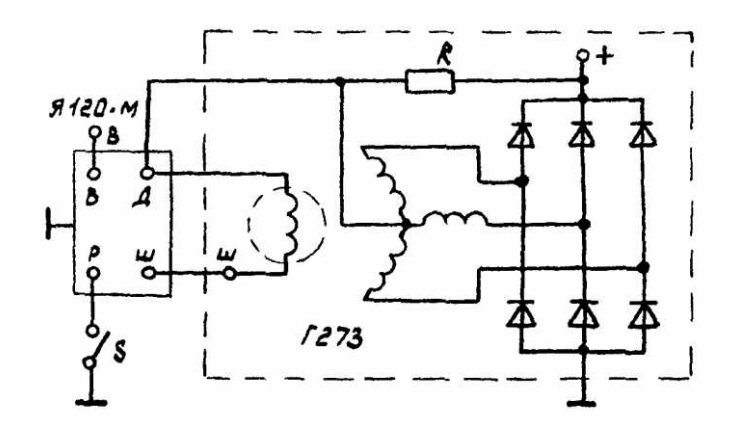

Рис.7. Схема генератора с питанием обмотки возбуждения от нулевой точки: К – сопротивление подпитки; 5 – переключатель сезонной регулировки; В – к выводу «+» аккумуляторной батареи через выключатель зажигания

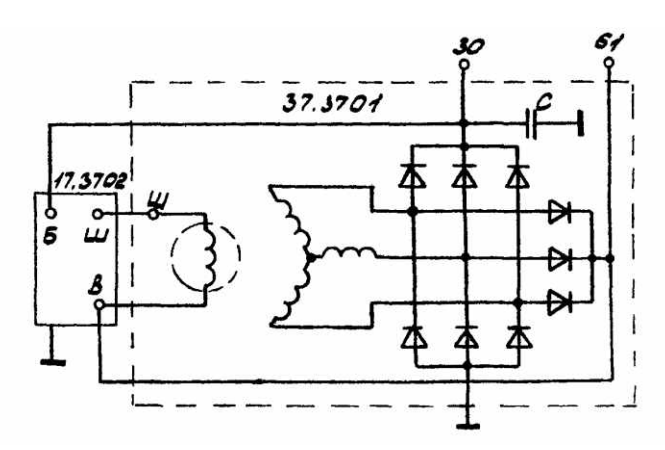

Рис.8. Схема генератора с питанием обмотки возбуждения от отдельного выпрямителя: 30 – к выводу «+»

аккумуляторной батареи через замок зажигания; 61 – к потребителям и выключателю зажигания

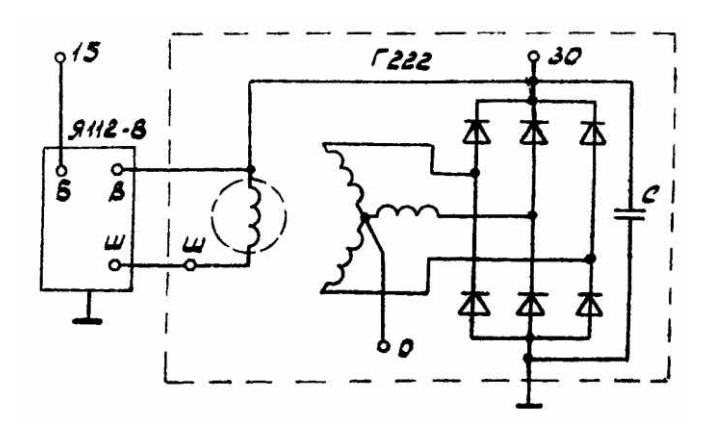

Рис.9. Схема генератора с обмоткой возбуждения, соединенной одним выводом с выходом генератора: 15 – к выводу «+» аккумуляторной батареи; 30 – к потребителям; 0 – к выводу реле контрольной лампы

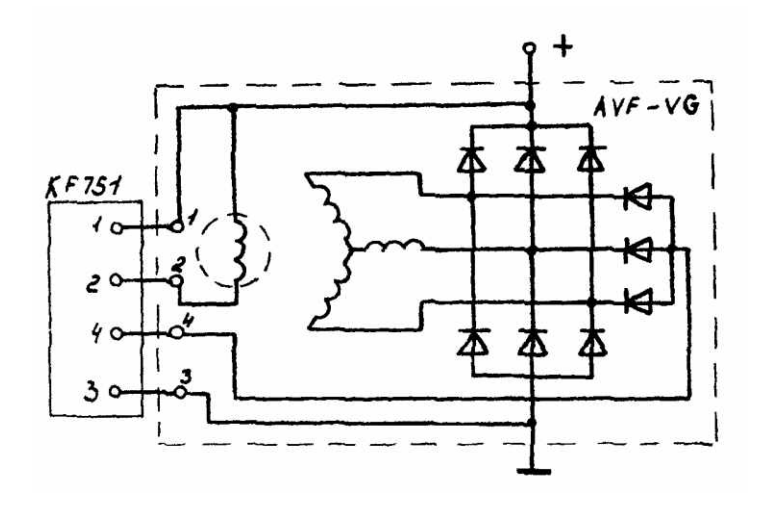

Рис.10. Схема генератора с обмоткой возбуждения, запитываемой от отдельного выпрямителя

4.5 Порядок работы

4.5.1 Проверка обмотки возбуждения генератора переменного тока Установите генератор на стенд, не зажимая и не соединяя с приводом. Установите переключатели стенда в следующие положения S4 – 2, S6 – 5A. Подсоедините обмотку возбуждения генератора к источнику регулируемого напряжения. Включите стенд. Ручкой регулятора источника регулируемого напряжения установите номинальное напряжение на обмотке возбуждения. Снимите показания амперметра. Сравните полученное значение силы тока с расчетным, которое равно отношению установленного напряжения на обмотке возбуждения к сопротивлению обмотки возбуждения (см. приложение). Отсутствие тока свидетельствует об отрыве обмотки возбуждения, повышенное значение – о замыкании витков.

4.5.2 Проверка начальной частоты вращения генератора переменного тока без нагрузки

Соедините ремнем шкив закрепленного в зажиме стенда генератора со шкивом электропривода. Подключите генератор к стенду, как показано на рис.11. Установите переключатели стенда в следующие положения:  $S4 - 3$ ,  $S7 - 2$ ,  $S6 - 50A$  или 150A в зависимости от тока нагрузки. Включите стенд. Нажмите кнопку SB2 «Пуск». Якорь генератора должен вращаться. Плавно поворачивая ручку регулятора источника регулируемого напряжения по часовой стрелке, установите номинальное напряжение на выходе генератора. Измерьте напряжение на обмотке возбуждения, установите переключатель S4 в положение 2 и сравните с данными в таблице приложения.

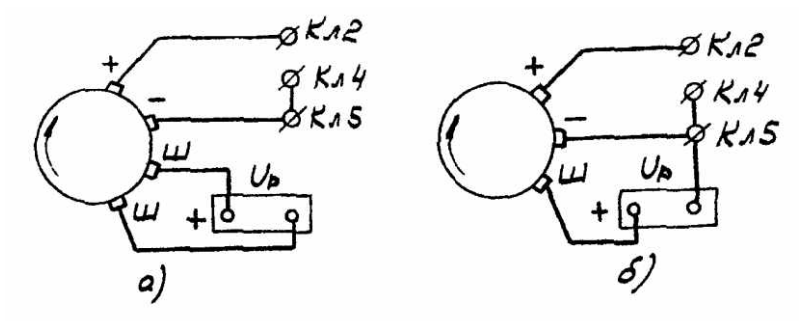

Рис.11. Схема подключения генераторов переменного тока при проверке в режиме холостого хода и под нагрузкой: а – с обмоткой возбуждения

## с двумя изолированными выводами; б – с обмоткой возбуждения, соединенной одним выводом с корпусом генератора

# 4.5.3 Проверка начальной частоты вращения генератора

переменного тока при номинальной нагрузке

Для проверки начальной частоты вращения генератора при номинальной нагрузке, не допуская превышения номинального напряжения на выходе генератора, установите (ручкой регулятора источника регулируемого напряжения и одновременно с помощью переключателя S4 и реостата нагрузки) на выходе генератора напряжение при токе нагрузки (см. приложение).

Измерьте напряжение на обмотке возбуждения и сравните с заданными в таблице. При исправном генераторе величина напряжения не должна превышать значения, указанного в таблице (приложение).

Сравните показания тахометра с данными таблицы (приложение). Если имеются значительные расхождения, то проверьте обмотку статора на симметричность фаз. Для этого переключатель S4 установите в положение 5, возьмите 2 проводника из комплекта принадлежностей и подключите их к разъему XS17 – «II», а затем подключайте поочередно к выводам (А, В, С) обмотки статора. Сравните показания вольтметра и сделайте заключение об исправности генератора. Если напряжение между фазами одинаковое, то обмотка статора исправна, а неисправность следует искать в обмотке возбуждения. Измерение производите при нагрузке, указанной в приложении.

Результаты измерений определяются по шкале вольтметра постоянного тока, поэтому для получения действующего значения напряжения переменного тока (напряжения включения) необходимо показания вольтметра умножить на коэффициент, приведенный в таблице. Таблица

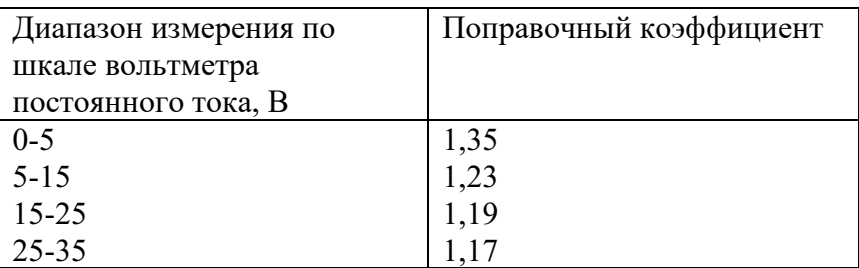

Для проверки исправности выпрямителя, через который запитывается обмотка возбуждения, замерьте напряжение после выпрямителя при номинальном выходном напряжении генератора. Для этого переключатель вольтметра S4 установите в положение 1.

## 5 Содержание отчета:

Назначение и область применения контрольно-испытательного стенда модели Э242; порядок и результаты проверки обмотки возбуждения генератора переменного тока; порядок и результаты проверки начальной частоты вращения генератора переменного тока без нагрузки;

порядок и результаты проверки начальной частоты вращения генератора переменного тока при номинальной нагрузке.

### **Практическая работа 7** *1 Цель работы:*

Оценка технического состояния автомобильных стартеров с использованием контрольно-испытательного стенда модели Э242.

*2 Задачи работы:*

- изучить назначение, конструкцию и область применения контрольно-испытательного стенда модели Э242;

- изучить порядок подготовки контрольно-испытательного стенда к работе;

- изучить порядок проверки технического состояния стартеров на контрольно-испытательном стенде модели Э242;

- провести проверку технического состояния стартера на контрольно-испытательном стенде модели Э242;

- сделать заключение об исправности стартера.

3 Оснащение рабочего места:

контрольно-испытательный стенд модели Э242, автомобильные старетры (см. приложение).

4 Содержание и порядок выполнения работы:

4.1 Назначение и область применения стенда Э242

Контрольно-испытательный стенд модели Э242 предназначен для контроля технического состояния и регулировки снятого с автомобилей электрооборудования в условиях электроцехов автотранспортных предприятий и станций технического обслуживания автомобилей.

Стенд позволяет выполнить:

- испытание стартеров с номинальным напряжением 12 и 24 В мощностью до 11 кВт (15 л.с.) в режиме холостого хода и в режиме полного торможения;

- испытание генераторов постоянного и переменного тока мощностью до 6,5 кВт в режиме холостого хода и под нагрузкой величиной до 3 кВт. Генераторы постоянного тока также могут быть испытаны в режиме двигателя;

- проверку и регулировку реле-регуляторов к генераторам;

- проверку на работоспособность реле-прерывателей указателей поворотов, тяговых реле стартеров и коммутационных реле;

- проверку электродвигателей вспомогательных механизмов автомобиля, обмоток якорей, измерение сопротивлений;

- контроль изоляции цепей низкого напряжения;

- проверку исправности полупроводниковых приборов.

4.2 Устройство контрольно-испытательного стенда Э242

Конструкция стенда показана на рис.1.

Основание стенда выполнено сварным из гнутых профилей и закрывается легкосъемными крышками.

Внутри основания расположены: силовой источник питания 1, источник питания цепей контроля, управления, измерения и сигнализации 2, блок нагрузки 3, приводной электродвигатель 4, автоматический выключатель сети 5.

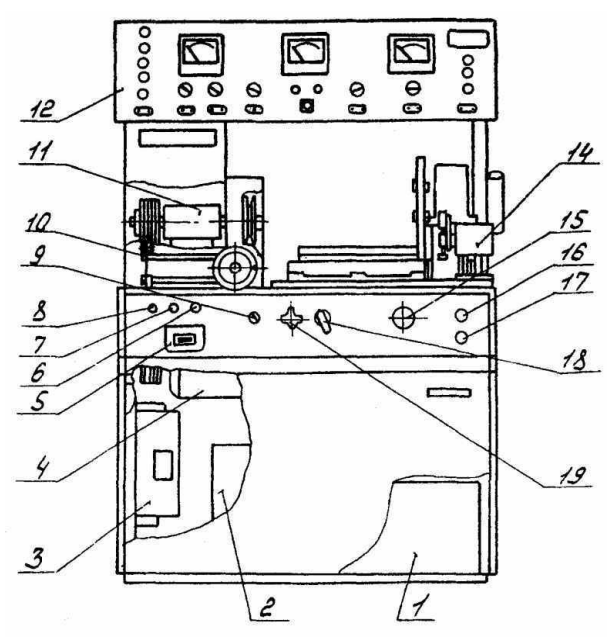

Рис.1. Стенд контрольно-испытательный

Сверху на основании установлены: натяжное устройство 10 для крепления проверяемых генераторов, промежуточный привод 11 и тормозное устройство 14 для установки и проверки стартеров. Для подъема и транспортирования стенда в плите стола тормозного устройства имеется резьбовое отверстие под рым-болт.

Спереди, на панели управления, расположены: резистор-регулятор выходного напряжения источника питания 6, сигнальная лампа включения сети 7, предохранитель 8, переключатель режимов работы 9, реостат нагрузки 15, кнопки «Пуск» и «Стоп» 16 и 17, переключатель нагрузки 18 и клемма для подключения проверяемых стартеров 19.

Справа установлен реостат 20, который служит для ограничения тока при проверке стартеров в режиме полного торможения и включается последовательно со стартером. Конструктивно реостат состоит из четырех шин из сплава высокого омического сопротивления, по которым скользит ползун. Положение ползуна определяет сопротивление реостата – при движении ползуна вправо сопротивление реостата уменьшается.

Панель приборов 12 выполнена откидной, на петлях, и вместе с кожухом крепится на двух стойках.

На панели приборов (рис.2) расположены:

- клеммы для подключения проверяемого электрооборудования 1;

- переключатель вольтметра 2, коммутирующий подключение вольтметра к розеткам 21, к нагрузке и к розетке 22;

- вольтметр 3;

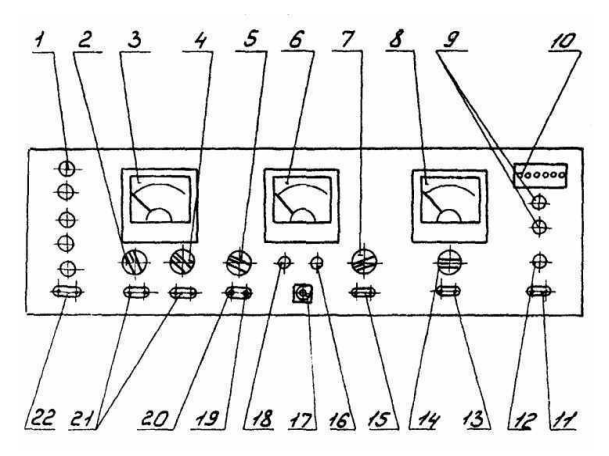

Рис.2. Панель приборов

- переключатель пределов измерения вольтметра 4;

- переключатель режимов работы стенда 5 с дополнительными положениями, указывающими модуль и число зубьев шестерни стартера, проверяемого в режиме полного торможения;

- комбинированный прибор (омметр, тахометр, измеритель крутящего момента, индикатор К3 витков) 6;

- переключатель режимов работы комбинированного прибора 7;

- амперметр;

- лампы индикации режима работы стенда 9;
- контрольные гнезда 10;
- розетка 11 для контроля изоляции;
- индикатор контроля изоляции 12;
- розетка 13 для подключения амперметра 8;
- переключатель пределов измерения амперметра 14;
- розетка омметра 15;
- резистор установки «нуля» омметра 16;

- розетка для включения устройства проверки якорей 17;

- резистор установки «Грубо» частоты вспышек лампы осветителя стработахометра 18;

- подстроечный резистор 19 для установки «нуля» измерителя крутящего момента (балансировки моста);

- подстроечный резистор 20 для калибровки измерителя крутящего момента;
- розетка вольтметра 21;

- розетка 22 – выход регулируемого напряжения постоянного тока с источника питания.

### 4.3 Установка стартеров на стенде

Проверяемые стартеры крепятся на тормозном устройстве двумя способами: за фланец болтами к вертикальной стойке (рис.3) или на регулируемых призмах зажимной скобой. Диски из комплекта принадлежностей предназначены для жесткой центровки стартера относительно тормоза.

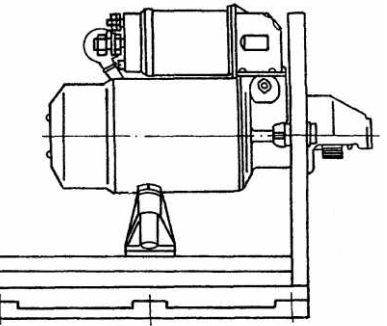

Рис.3. Установка стартера в нагрузочном устройстве

Стол тормозного устройства может перемещаться в горизонтальном направлении, что позволяет совместить шестерню проверяемого стартера при его проверке в режиме полного торможения с зубчатым сектором тормоза. Фиксация стола – болтами. Конструкция тормоза показана на рис.4.

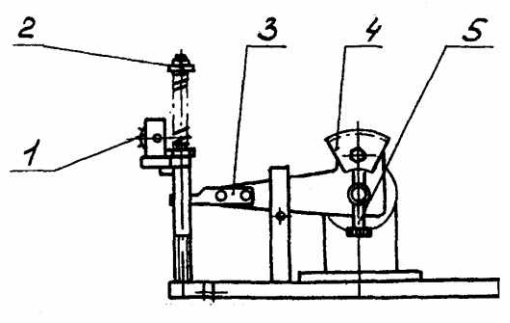

Рис.4. Тормоз

При проверке в режиме полного торможения шестерня стартера входит в зацепление с зубчатым сектором 4. Момент, развиваемый стартером, передается через рычаг 3 на шток пружинного датчика силы и через зубчатую передачу рейку- колесо передает вращение на ось резистора 1, сигнал с которого поступает в измерительную схему стенда и регистрируется измерительным прибором. Регулировка положения зубчатого сектора по высоте для обеспечения нормального зацепления с шестерней проверяемого стартера осуществляется винтом 5.

4.4 Проверка стартеров

Техническое состояние стартеров характеризуется следующими параметрами:

- частотой вращения при заданном токе потребления в режиме холостого хода;

- тормозным моментом при заданном токе потребления в режиме полного торможения.

Основные типы электрических схем автомобильных стартеров приведены на рис.5, схемы подключения для проверки на рис.6-8.

4.5 Порядок работы

4.5.1 Проверка напряжения включения и потребляемого тока реле стартера Установите стартер на стенд.

Подключите стартер к стенду, как показано на рис.7, в зависимости от типа электрической схемы стартера. Отсоедините перемычку, идущую от главных контактов к электродвигателю.

Установите переключатели стенда в следующие положения: S7 – 1, S6 – 150 A, S3 – 30 A, S4 – 1, S2 – в положение, соответствующее номинальному напряжению стартера. Включите стенд. Нажмите кнопку SВ2. Переключателем S3 и реостатом нагрузки увеличивайте напряжение до срабатывания реле стартера.

Тяговое реле должно выдвинуть шестерню привода до упора, контакты главной цепи должны замкнуться, при этом, если главные контакты находятся в нормальном состоянии, показание вольтметра должно быть равно нулю. Допустимое падение напряжения на главных контактах 0,1 В на каждые 100 А протекающего через него тока нагрузки. Для замера падения напряжения используется амперметр, который в крайнем правом положении переключателя S6 работает как вольтметр с пределом измерения 1,5 В; для его подключения служит розетка ХS15. Подключение амперметра в качестве вольтметра показано на рис.7, но может быть осуществлено и при проверке стартера в режиме полного торможения.

В дополнение следует указать, что момент замыкания главных контактов должен контролироваться при каждом ремонте стартера и при необходимости регулироваться. Момент замыкания проверяется измерением зазора между шестерней и упорной шайбой.

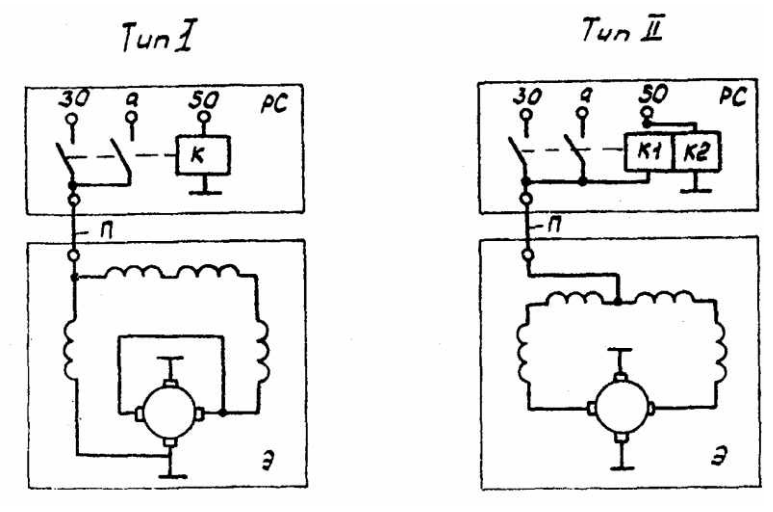

Рис.5. Основные типы электрических схем стартеров:

РС – тяговое реле стартера; Э – электродвигатель стартера; К – обмотка реле;

К1 – втягивающая обмотка; К2 – удерживающая обмотка; П – перемычка;

30 – к аккумуляторной батарее; 50 – к реле включения стартера

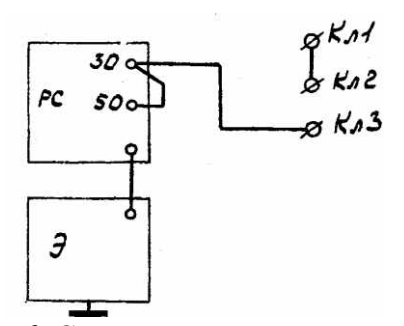

Рис.6. Схема включения стартера при проверке в режиме холостого хода

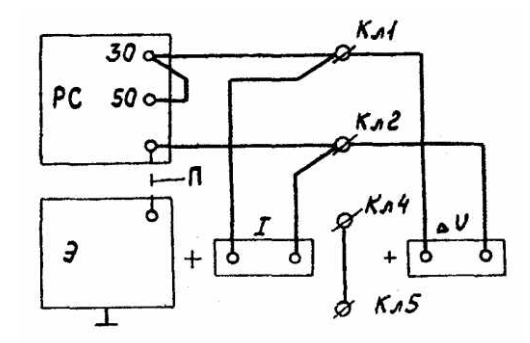

Рис.7. Схема включения реле стартера при проверке на срабатывание

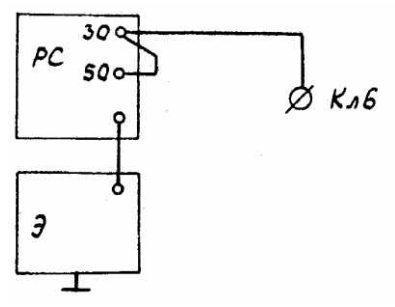

Рис.8. Схема включения стартера при проверках в режиме холостого хода и полного торможения

4.5.2 Проверка стартера в режиме холостого хода

Подключите стартер к стенду, как показано на рис.6 или 8. По схеме рис.8 проверяются стартеры с током потребления более 150 А.

Установите переключатели стенда в следующие положения S7 – 1, S1 – 3.

Переключатель S6 устанавливается в положение 150 А при испытаниях по схеме рис.6 и в положении 500 А при испытаниях по схеме рис.8. Так как в момент включения пусковой ток стартера значительно превышает потребляемый ток в режиме холостого хода, во избежание перегрузки амперметра рекомендуется устанавливать переключатель амперметра в соответствующие положения только после того, как якорь стартера разовьет обороты.

Включите стенд. Нажмите кнопку SВ2 «Пуск». Якорь стартера должен вращаться. Измерьте частоту вращения и потребляемый ток. Сравните полученные значения с данными таблицы. Наличие дефектов (тугое вращение вала в подшипниках и др.) вызывает увеличение потребляемой мощности при холостом ходе, вследствие чего ток холостого хода увеличивается, частота вращения якоря падает ниже нормы.

Увеличение тока и уменьшение частоты вращения якоря может быть следствием межвиткового замыкания обмотки якоря, а межвитковое замыкание обмотки возбуждения приводит к повышению частоты вращения якоря.

Продолжительность проверки стартера в режиме холостого хода не более 10 секунд.

4.5.3 Проверка стартера в режиме полного торможения

Установите стартер в зажимное устройство стенда. Отрегулируйте тормозное устройство так, чтобы шестерня стартера свободно входила в зацепление с зубчатым сектором тормозного устройства при включении привода стартера. Зубчатый сектор по модулю должен соответствовать модулю шестерни стартера; исключение составляет стартер с модулем 3,175, для которого зубчатый сектор устанавливается с модулем 3.

Для измерения тормозного момента на валу стартера переключатель S7 в зависимости от модуля проверяемого стартера, устанавливается в следующие положения:

- в положение «2,5х9» - для стартеров с модулями 2,11 и 2,5;

- в положение « $3x11$ » - для стартеров с модулями 3; 3,175 и 3,75;

- в положение «4,25х10» - для стартеров с модулями 4,25 и 4,5.

Переключатель S1 в зависимости от величины крутящего момента, развиваемого стартером, установить в положение 1 при величине крутящего момента до 25 Н $\cdot$ м или в положение 2 при величине крутящего момента более 25 Н·м.

Переключатель S6 установить в положение 1500 А или 500 А в зависимости от потребляемого тока.

Переключатель S2 – для стартеров с номинальным напряжением 12В – в положение 1; для стартеров с номинальным напряжением 24 В рекомендуется подавать на стартер пониженное напряжение – переключатель S2 должен находиться в положении 4 (правое крайнее).

Включите стенд. Нажмите на кнопку «Пуск», снимите показания амперметра и измерителя тормозного момента и сравните с данными приложения. В том случае, если модуль и число зубьев проверяемого стартера отличается от указанных на стенде положений переключателя  $S7 - 2,5x9$ ;  $3x11$ ;  $4,25x10$ , то для получения действительной величины тормозного момента показание измерительного прибора необходимо умножить на поправочный коэффициент, приведенный в таблице.

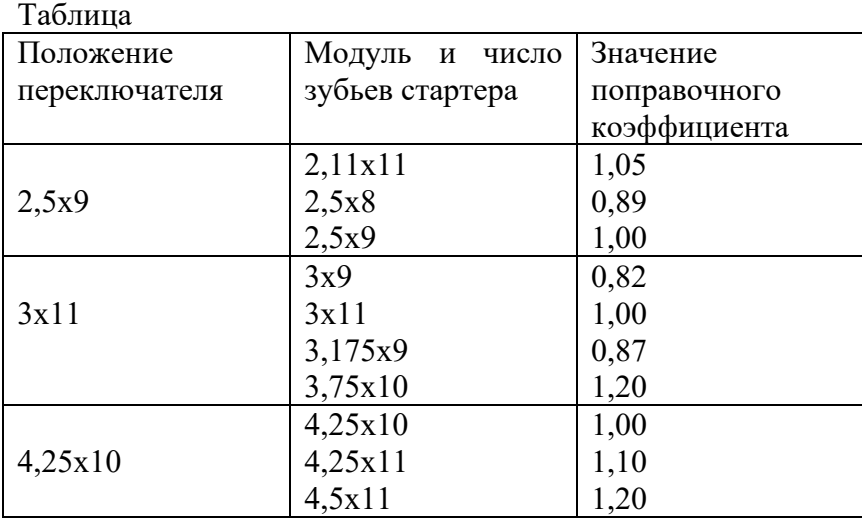

В приложении приведены расчетные величины тока и тормозного момента, причем, для стартеров с номинальным напряжением 24 В расчет произведен при условии, что на стартер подается пониженное напряжение – переключатель S2 находится в правом крайнем положении. Расчетные величины также получены при максимальной величине сопротивления реостата R3 – ползун реостата находится в левом крайнем положении. Реальные показания измерительного прибора могут отличаться от расчетных. Это зависит от положения ползуна реостата R3, а также вследствие изменения напряжения в питающей сети, изменения переходных сопротивлений в контактных соединениях, как самого стенда, так и проверяемого стартера и т.п.

В данном случае измеренный момент, развиваемый исправным стартером, должен быть не менее рассчитанного по формуле:

I — Iхх

М=Мр <sup>Iр−Iхх</sup> , Н⋅м

где Мр – расчетный момент, Н $\cdot$ м;

I – действительный (измеренный) ток, А;

Iр – расчетный ток, А;

Iхх – ток холостого хода, А.

расчетные величины Мр, Iр и величина Iхх приведены в приложении. Время проверки не более 10 сек.

5 Содержание отчета:

назначение и область применения контрольно-испытательного стенда модели Э242;

порядок и результаты проверки напряжения включения и потребляемого тока реле стартера;

порядок и результаты проверки стартера в режиме холостого хода;

порядок и результаты проверки стартера в режиме полного торможения.

# **Практическая работа 8**

## *Цель работы:*

изучить устройство и порядок подключения портативного мотортестера – сканера кодов «АВТОАС-2001» к автомобилям с различными системами зажигания.

## *Задачи работы:*

изучить назначение, технические данные и характеристики мотортестера – сканера кодов «АВТОАС-2001» (далее прибор);

изучить конструкцию прибора;

провести проверку работоспособности прибора;

провести подключение прибора к автомобилям с различными системами зажигания;

изучить порядок проведения и выполнить тест «Тахометр».

Оснащение рабочего места:

автомобили с различными системами зажигания; мотортестер – сканер кодов «АВТОАС-2001».

Содержание и порядок выполнения работы:

1 Назначение

В базовом режиме «МОТОРТЕСТЕР» прибор «АВТОАС- 2001» предназначен для диагностики четырехтактных (от 2 до 8 цилиндров) бензиновых двигателей с контактными и электронными системами зажигания с механическим распределителем и статическим распределением зажигания (типа DIS) с двумя двухвыводными катушками, систем питания с одноточечным и распределенным впрыском топлива, а также для измерения параметров сигналов датчиков и исполнительных механизмов систем управления двигателем (СУД). Измерения проводятся при помощи датчиков и щупов, подключаемых к низковольтным и высоковольтным цепям автомобиля.

В режиме «СКАНЕР КОДОВ» прибор позволяет проводить диагностику электронных систем управления ДВС (ЭСУД) через последовательный диагностический интерфейс электронного блока управления (ЭБУ). Работа «АВТОАС-2001» в режиме «СКАНЕР КОДОВ» осуществляется при помощи сменных программных картриджей, каждый из которых предназначен для диагностики определенных типов ЭСУД.

2 Основные технические данные и характеристики

Напряжение питания от источника постоянного тока:

```
номинальное - 12 В
```

```
максимально допустимое - 15,5 В
```
минимально допустимое - 10,5 В

Потребляемая мощность, не более - 2,5 Вт

Номинальный потребляемый ток - 0,13 А

Габаритные размеры – 290 х 143 х 65 мм

Масса - 0,7 кг

Условия эксплуатации:

температура - от 0° до +40°С

относительная влажность - до 80% при +25°С

атмосферное давление от 86 до 106 кПа

После транспортировки прибора в зимних условиях, необходимо выдержать его при температуре от 0° до +40°С в течение двух часов для испарения конденсата.

Прибор рекомендуется хранить в кейсе (АСЕ10.002.401).

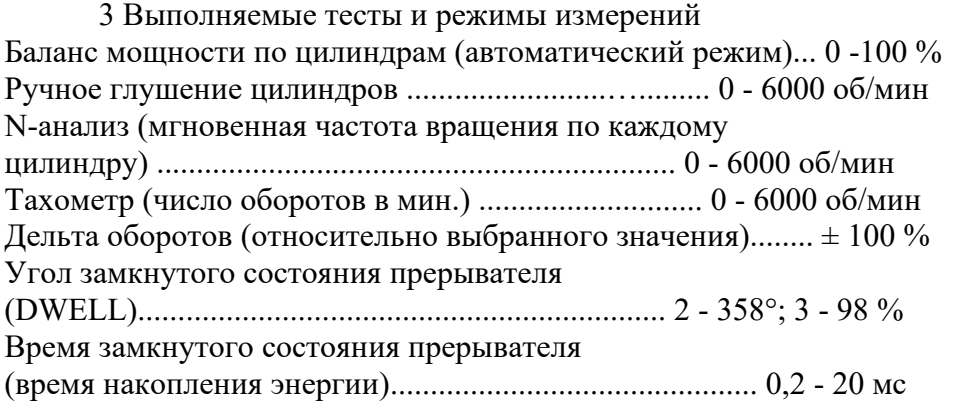

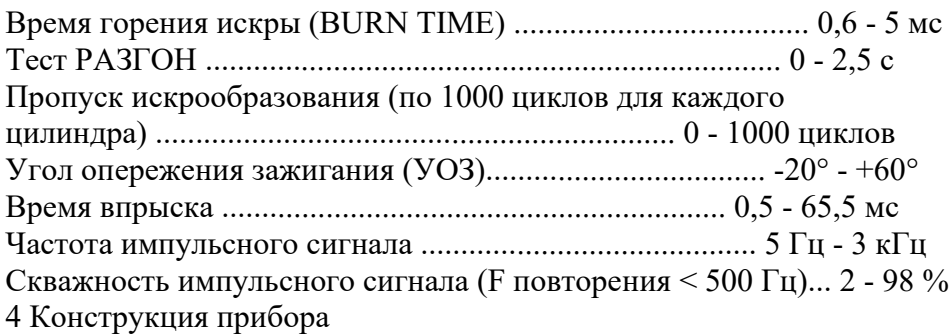

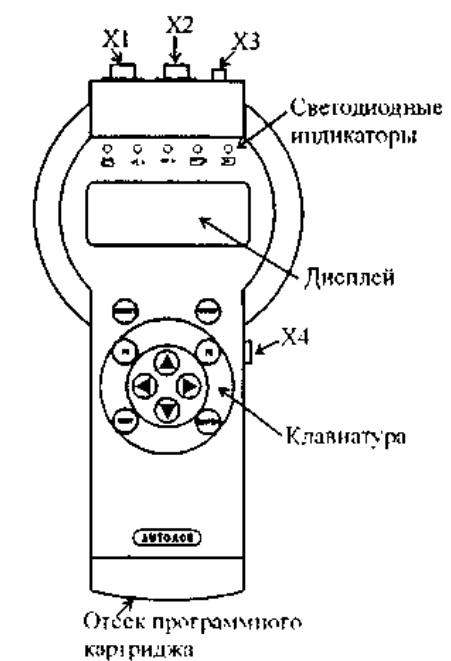

Рис.1. Внешний вид прибора

Прибор (рис.1) выполнен в ударопрочном пластмассовом корпусе, защищенном от воздействия агрессивных жидкостей (бензина, масел и т.п.). На корпусе прибора представлены:

Дисплей - выполнен на базе четырехстрочного знакосинтезирующего жидкокристаллического индикатора.

Клавиатура - выполнена с использованием тактовых микрокнопок и защищена пленочной приборной панелью.

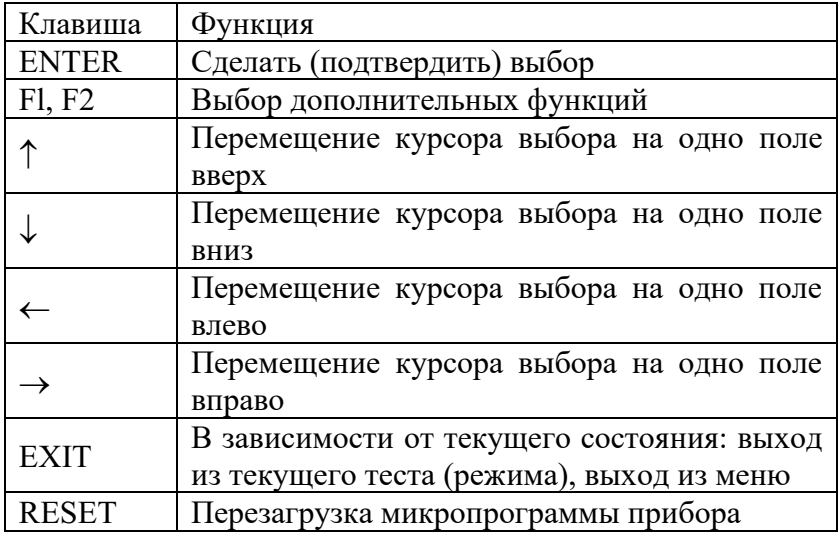

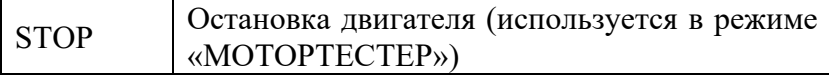

Контрольные светодиодные индикаторы - используются для визуального контроля за правильным подключением датчиков, щупов и диагностических кабелей к соответствующим точкам автомобиля и прохождением диагностических сигналов:

- индикатор подключения прибора к источнику питания +12 В;

 $\langle L \rangle$  - индикатор обмена данными по интерфейсу L-line;

 $K >$  - индикатор обмена данными по интерфейсе K-Line (ALDL);<br>- индикатор импульсов строба катушки зажигания (и

- индикатор импульсов строба катушки зажигания (используется в режиме «МОТОРТЕСТЕР»);

- индикатор импульсов строба датчика первого цилиндра (используется в режиме "МОТОРТЕСТЕР").

Разъемные соединения:

X1 — используется в режиме «МОТОРТЕСТЕР» для подключения прибора к источнику питания +12 В (аккумуляторная батарея) и к катушке зажигания;

Х2 — используется в режиме «МОТОРТЕСТЕР» для подключения датчика первого цилиндра и щупа мультитестера;

ХЗ — универсальный диагностический разъем, на который выведены интерфейсы K-Line, L-Line, ALDL; входы питания прибора; выход для синхронизации внешнего осциллографа; вход мультитестера; входы для подключения дополнительных измерительных адаптеров; Х4 — интерфейс RS232 связи с PC.

5 Проверка работоспособности прибора

Для проверки работоспособности прибора подключите его к аккумуляторной батарее автомобиля при помощи кабеля питания (АСЕ10.002.201) и нажмите клавишу «RESET». Автоматически начнется процесс инициализации прибора, рис 2.

Рис.2. Вид экрана дисплея во время инициализации прибора

Во время инициализации производится проверка ОЗУ и базового ПЗУ прибора. Если проверки заканчиваются успешно, то высвечивается сообщение о версии ПЗУ прибора, рис. 3.

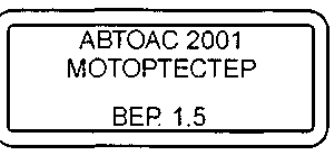

Рис.3. Сообщение о версии базового ПЗУ прибора

Если во время инициализации прибора обнаруживаются ошибки ОЗУ, появляется сообщение, рис. 4, если ошибки ПЗУ, рис. 5.

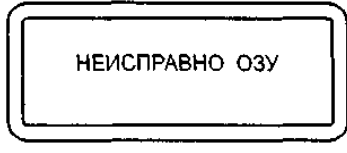

Рис.4. Ошибка ОЗУ
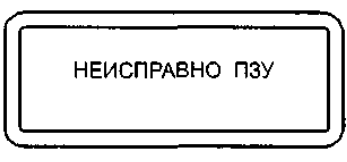

Рис.5. Ошибка ПЗУ

В случае ошибки ОЗУ или ПЗУ дальнейшая работа прибора невозможна.

6 Представление информации на дисплее прибора

Информация, выводимая на дисплей прибора, условно разделена на две части. Первая (основная) часть предназначена для вывода информации о проведении теста и результатов тестирования, вторая - для вывода статусной (служебной) информации.

Для вывода статусной информации предназначены 4 знакоместа, расположенные по вертикали в правой части экрана. Первое сверху отводится для индикации количества занятых кадров памяти (от 1 до 9) или номера кадра при просмотре памяти. Второе - для индикации знака « $\mathbb{C}$ » в случае вывода на дисплей многостраничной информации. Третье - для индикации разрешения записи в память или индикации режима просмотра памяти («М» запись кадра в память разрешена, «П» - режим просмотра памяти). Четвертое - для индикации типа системы зажигания («Э» - электронная, «К» - контактная, «D» - DIS, «В» - DIS с модулем зажигания ВАЗ).

При проведении тестов, у которых результаты рассчитываются для отдельных цилиндров: «Баланс мощности», «УЗСК», «t-горения» и др., полученные значения отображаются на дисплее прибора в порядке с 1 по 8 цилиндр слева – направо и сверху – вниз (рис.6).

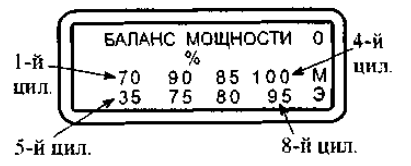

Рис.6. Порядок отображения результатов для отдельных цилиндров на примере результата теста "Баланс мощности" для 8-ми цилиндрового двигателя

7 Работа с памятью

Прибор позволяет записывать результаты тестов в постоянную энергонезависимую память (ППЗУ). Результаты тестов записываются в память в виде кадров, так же, как они выглядят на дисплее. При помощи режима «Просмотр памяти» запомненные кадры можно просматривать и стирать их в любой последовательности.

Запись в память доступна, когда в третьем знакоместе статусного поля появляется знак «М». Запись производится одновременным нажатием клавиш «F1» и « $\downarrow$ ». После записи в память, цифра в верхнем знакоместе статусного поля - счетчик запомненных кадров, увеличивается на единицу. Максимальное количество запомненных кадров девять. Если в памяти уже находится девять кадров, то при попытке записи еще одного кадра в течение одной секунды выводится предупредительное сообщение, рис. 7.

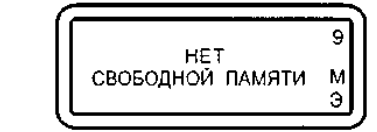

Рис.7. Сообщение о переполнении памяти

Стереть текущий кадр можно, одновременно нажав клавиши «F1» и «<sup>1</sup>». После стирания счетчик запомненных кадров уменьшается на единицу. 8 Меню выбора системы зажигания

После прохождения прибором инициализации и вывода на экран информации о версии базового ПЗУ прибора, нажатие на любую клавишу приведет к переходу прибора в режим выбора системы зажигания, рис. 8.

| ИСТЕМА ЗАЖИГАНИЯ:<br>▶ ЭЛЕКТРОННАЯ<br>КОНТАКТНАЯ<br>DIS |  |
|---------------------------------------------------------|--|

Рис.8. Меню выбора системы зажигания

Курсор выбора « $\rightarrow \rightarrow$  перемещается клавишами « $\rightarrow$ » и « $\rightarrow$ ». Выбрав нужную систему, нажмите "ENTER" Настройка на выбранную систему запоминается в памяти прибора до повторной инициализации. В нижнем знакоместе статусной строки высвечивается знак, соответствующий выбранной системе зажигания:

«Э» - электронная; «К» - контактная; «D» - DIS; «В» - ВАЗ DIS.

9 Подключение прибора

## **ВНИМАНИЕ!**

Следите за правильным подключением прибора «АВТОАС-2001» к аккумуляторной батарее автомобиля. Неправильное подключение может привести к выходу прибора из строя. Следите за тем, чтобы провода кабелей и щупов были расположены в стороне от вращающихся частей и горячих деталей двигателя, а так же предохраняйте их от возможного повреждения при закрытии капота.

9.1 Подключение к автомобилю с механическим распределением высоковольтной энергии

1. Подсоедините кабель питания АСЕ10.002.201 (рис.9) к разъему X1, а датчик первого цилиндра АСЕ10.002.203 (рис.10) к разъему Х2 прибора.

2. Соедините плюсовой (красный) крокодил кабеля питания с плюсовой клеммой (+) аккумулятора (рис.11).

3. Соедините минусовой (черный) крокодил кабеля питания с массой (заземлением) автомобиля в стороне от аккумулятора.

4. После подачи питания должен загореться индикатор «<sup>——</sup>», если индикатор не горит, проверьте целостность предохранителя в красном (+) проводе кабеля питания. В случае перегорания предохранителя замените его на запасной (5 А) из комплекта поставки кабелей.

5. Нажмите RESET, на дисплее прибора появится название прибора и версия базового ПЗУ, рис. 3.

6. Соедините зеленый щуп кабеля питания с клеммой «К» катушки зажигания.

7. Установите датчик первого цилиндра (АСЕ10.002.203) на высоковольтный провод первого цилиндра, сориентировав его по стрелке к свече зажигания. Допускается подключение датчика к высоковольтному проводу любого цилиндра.

8. В меню выбора системы зажигания выберите тип системы зажигания: электронная «Э», либо контактная (классическая) «К».

9. Заведите двигатель, перейдите в режим «Проверка датчиков» и проверьте правильность подключения датчиков и щупов. Контролировать поступление импульсов от датчика первого цилиндра и от щупа катушки зажигания удобно на контрольных светодиодных индикаторах прибора  $\sum A$   $\sum$ 

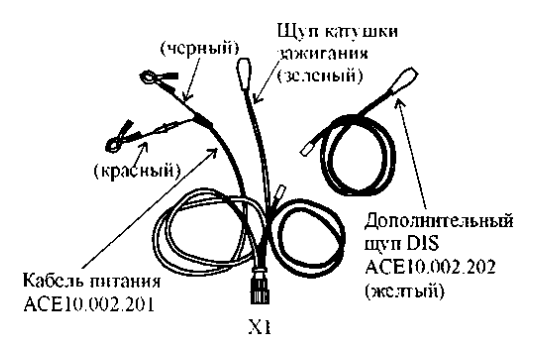

Рис.9. Кабель питания АСЕ10.002.201

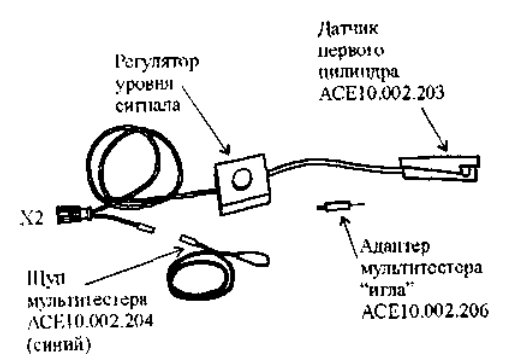

Рис.10. Датчик первого цилиндра (АСЕ10.002.203)

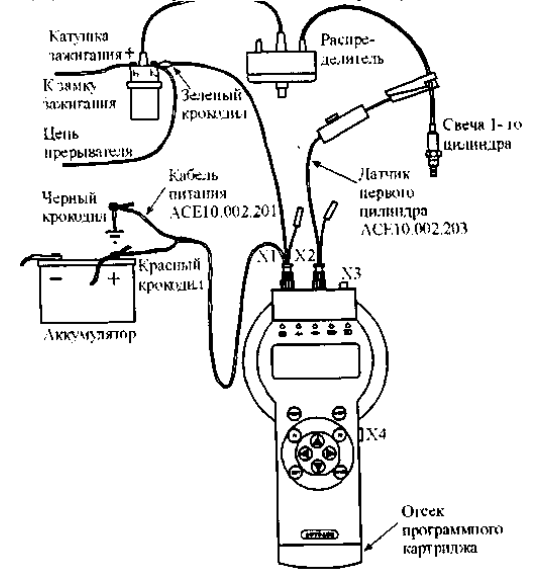

Рис.11. Схема подключения прибора к автомобилю с механическим распределителем высоковольтной энергии

Рекомендации по подключению "АВТОАС-2001" к автомобилю с классической (контактной) системой зажигания

Для контактных систем зажигания характерен повышенный уровень импульсных помех в бортовой сети автомобиля, что может вызывать сбои различного тестового оборудования, особенно с питанием от АКБ диагностируемого автомобиля, в том числе и «АВТОАС-2001». Несмотря на то, что во внутренних цепях питания прибора «АВТОАС-2001» применены эффективные фильтры и элементы подавления импульсных помех, при диагностике классических систем зажигания возможно возникновение сбоев. Некоторые примеры проявления сбоев приведены ниже:

1. Сбой программы управления прибора. Например, появляются сообщения типа «Ошибка ОЗУ», «Ошибка ПЗУ», «Кадров в памяти нет».

2. Неправильное определение прибором числа цилиндров.

3. Затруднения при проведении сложных длительных тестов, например «Баланс мощности» (циклическое возобновление отсчета времени паузы между блокировками цилиндров).

При возникновении сбоев, для обеспечения нормального функционирования прибора рекомендуем:

1. Проверить затяжку клемм на АКБ.

2. Проверить состояние «массового» и «плюсового» проводов подходящих к АКБ и надежность их соединения с массой автомобиля и плюсовым выводом генератора соответственно.

3. Проверить надежность электрического соединения двигателя с кузовом автомобиля.

4. Экспериментальным путем найти точку подключения отрицательного провода кабеля питания прибора, при котором сбои не проявляются, например: корпус генератора, масса двигателя, масса автомобиля, отрицательная клемма АКБ.

Если сбои устранить не удается, следует проверить состояние высоковольтных проводов, помехоподавительного конденсатора шунтирующего контакты прерывателя, наличие уголька в крышке распределителя зажигания, состояние встроенного помехоподавительного резистора бегунка распределителя зажигания, отсутствие трещин в крышке распределителя.

Следует учитывать, что, как правило, само по себе появление сбоев при работе прибора «АВТОАС-2001» является достаточно достоверным признаком наличия серьезной неисправности в системе зажигания или питания диагностируемого автомобиля, например пробой изоляции высоковольтного провода или короткое замыкание отрицательного выпрямительного диода генератора.

9.2 Подключение к автомобилю со статической системой распределения высоковольтной энергии с двумя двухвыводными катушками зажигания (типа DIS) на примере автомобиля «ГАЗ» с двигателем ЗМЗ-406

Следует помнить, что катушки зажигания систем типа DIS имеют по два высоковольтных вывода соответственно положительной и отрицательной полярности. Достижение устойчивой синхронизации прибора при работе с системой DIS, возможно только при условии установки датчика первого цилиндра на высоковольтный провод, подключенный к отрицательному выводу катушки зажигания.

У катушек зажигания типа 3012.3705 (производства АО «МЗАТЭ»), которыми комплектуются системы зажигания двигателей семейства ЗМЗ-406, отрицательным будет высоковольтный вывод, находящийся напротив клеммы первичной обмотки, к которой подключен (+) питающий провод от замка зажигания. Перед подключением прибора, рекомендуется произвести переключение низковольтных и высоковольтных проводов системы зажигания на катушке №1 (КЗ 1) согласно рис. 12.

1. Выполните действия, описанные в пунктах 1-5 абзаца 9.1.

2. Подсоедините дополнительный щуп DIS (желтый) (АСЕ10.002.202) к кабелю питания (АСЕ10.002.201) (рис. 9).

3. Подсоедините зеленый щуп кабеля питания к цепи прерывателя катушки зажигания №2 (КЗ 2), а желтый щуп к цепи прерывателя катушки зажигания №1 (КЗ 1) (рис. 12).

Для подключения к катушкам зажигания типа 3012.3705 используйте переходники АСЕ10.002.208 (рис. 13).

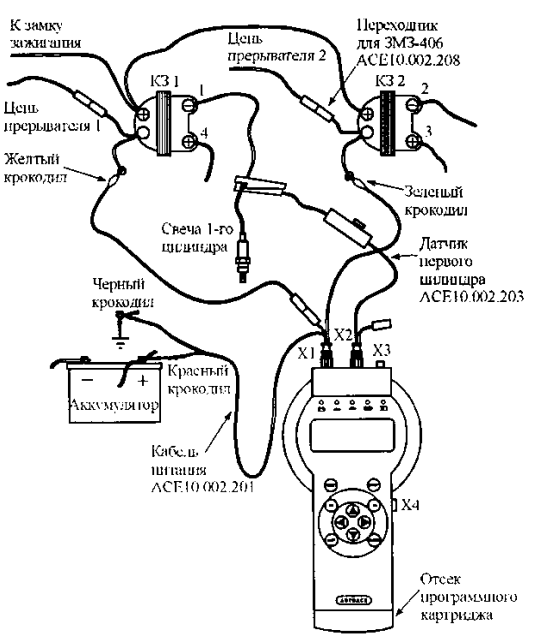

Рис.12. Схема подключения прибора к автомобилю со статическим распределением высоковольтной энергии с двумя двухвыводными катушками зажигания (на примере автомобиля «Волга» с двигателем ЗМЗ-406)

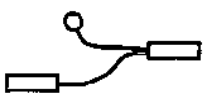

Рис.13. Переходник АСЕ10.202.208 для подключения

к катушкам зажигания типа 3012.3705

4. Установите датчик первого цилиндра на высоковольтный провод отрицательной полярности катушки зажигания № 1 (КЗ 1), сориентировав его по стрелке по направлению к свече зажигания.

Допускается подключение датчика к высоковольтному отрицательному проводу второй катушки зажигания с соответствующим выбором цилиндра синхронизации в меню прибора. При этом необходимо подключить желтый щуп к клемме прерывателя катушки №2 (КЗ 2), а зеленый к клемме прерывателя катушки №1 (КЗ 1).

5. В меню выбора системы зажигания укажите тип системы зажигания «DIS».

6. Заведите двигатель, перейдите в режим «Проверка датчиков» и проверьте правильность подключения датчиков и щупов. Контролировать поступление импульсов от датчика первого цилиндра и от щупов катушки зажигания удобно на контрольных светодиодных индикаторах прибора  $\sum d$  и  $\sum$ .

9.3 Подключение к автомобилю со статической системой распределения высоковольтной энергии (DIS) с модулем зажигания на примере автомобилей «ВАЗ» с двигателем 2111 или 2112

В автомобилях ВАЗ семейства 2108, 2109, 2110 с двигателями 2111, 2112 используется система зажигания типа DIS с модулем зажигания типа 42.3705. выполненным в виде единого блока, в состав которого входит двухканальный электронный коммутатор и две двухвыводные катушки зажигания.

Кроме четырех высоковольтных выводов катушек зажигания блок имеет четырехконтактный (контакты «А», «В», «С», «D») разъем, через который ЭБУ осуществляет управление зажиганием 1-4 (контакт «В») и 2-3 (контакт «А») цилиндров. Напряжение бортовой сети автомобиля поступает на модуль зажигания с выключателя зажигания через контакт «D», а через контакт «С» осуществляется заземление модуля.

1. Подключите адаптер «ВАЗ DIS» (ACE10.002.112) (рис. 14) к разъему X1, а датчик первого цилиндра (АСЕ10.002.203) (рис. 10) к разъему X2 прибора.

2. Соедините синий щуп адаптера "ВАЗ DIS" с гнездом щупа мультитестера датчика первого цилиндра, рис. 15.

3. Отсоедините разъем жгута системы управления двигателем от разъема модуля зажигания и подключите к модулю соответствующий разъем адаптера «ВАЗ DIS». Подключите освободившийся разъем жгута к разъему на корпусе адаптера.

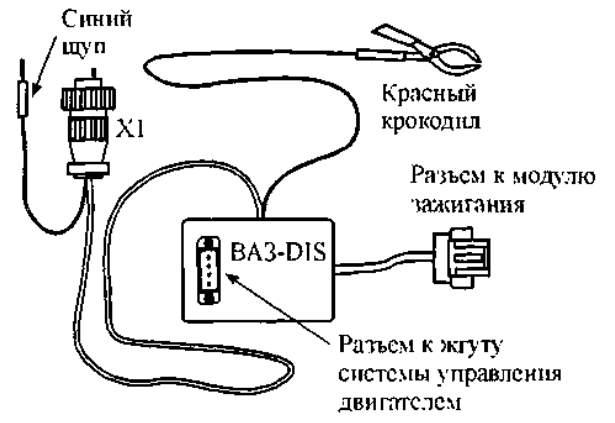

Рис.14. Адаптер "ВАЗ DIS" (ACE10.002.112)

4. Соедините красный крокодил адаптера «ВАЗ DIS» с плюсовой клеммой аккумулятора. После подачи питания должен загореться индикатор ...

5. Нажмите RESET, на дисплее прибора появится название прибора и версия базового ПЗУ, рис 3.

6. Установите датчик первого цилиндра (АСЕ10.002.203) на высоковольтный провод третьего цилиндра, сориентировав его по стрелке к свече зажигания.

Как указывалось выше, достижение устойчивой синхронизации прибора при работе с системой DIS возможно только при условии установки датчика первого цилиндра на высоковольтный провод, подключенный к отрицательному выводу катушки зажигания, поэтому при невозможности получения устойчивой синхронизации установите датчик первого цилиндра на высоковольтный провод первого цилиндра с соответствующим выбором цилиндра синхронизации в меню прибора.

5. В меню выбора системы зажигания укажите тип системы зажигания «В» (ВАЗ DIS).

6. Заведите двигатель, перейдите в режим «Тахометр», при помощи переключателя чувствительности и регулятора уровня добейтесь устойчивого показания частоты вращения двигателя.

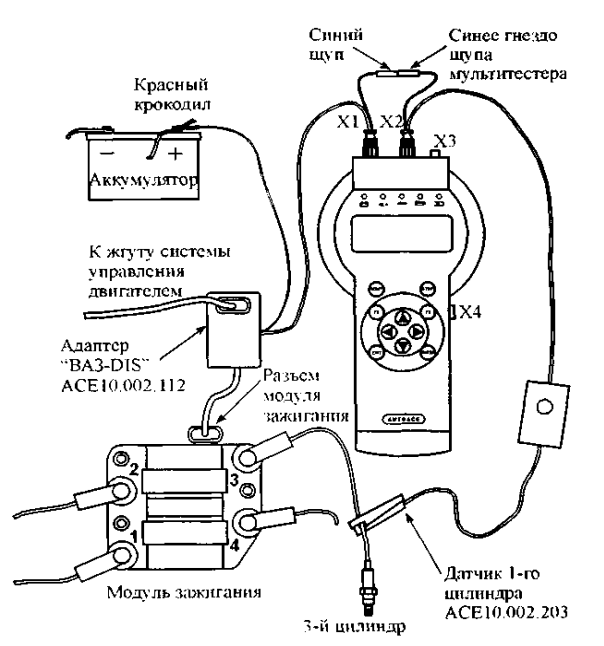

Рис.15. Схема подключения прибора к автомобилю со статическим распределением высоковольтной энергии (DIS) с модулем зажигания (на примере автомобилей «ВАЗ» с двигателями 2111, 2112)

10 Основное меню прибора

После выбора системы зажигания прибор переходит в основное меню выбора режима

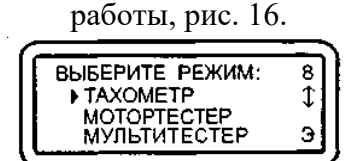

Рис.16. Основное меню прибора

«ТАХОМЕТР» - тест измерения частоты вращения коленчатого вала двигателя.

«МОТОРТЕСТЕР» - набор тестов и режимов для измерения параметров работы двигателя, системы зажигания и питания.

«МУЛЬТИТЕСТЕР» - набор тестов для измерения параметров сигналов систем впрыска.

«ПРОВЕРКА ДАТЧИКОВ» - режим проверки правильного подключения датчиков и щупов прибора и периодичности поступления соответствующих импульсов.

«ПРОСМОТР ПАМЯТИ» - режим работы с информацией, записанной в энергонезависимую память прибора в ходе проведения тестов.

«УОЗ» - тест измерения угла опережения зажигания на автомобилях, оборудованных диагностическим разъемом и специальным датчиком для измерения угла опережения зажигания (ВАЗ 2108, 2109, BMW и др.)

«ТЕСТ КЛАВИАТУРЫ» - режим предназначен для проверки клавиатуры прибора.

Выбор нужного пункта меню осуществляется перемещением курсора выбора "►" и подтверждается клавишей "ENTER". Меню выбора содержит пунктов больше, чем может поместиться одновременно на дисплее, поэтому при перемещении курсора выбора вниз экран будет меняться кадрами.

#### 11 Тест «ТАХОМЕТР»

Выполняется для систем зажигания: "К", "Э", "D", "В".

Тест измеряет частоту вращения коленчатого вала двигателя в диапазоне от 0 до 6000

об/мин., рис. 17.

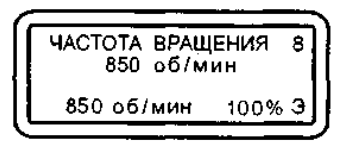

Рис.17. Тест «ТАХОМЕТР»

При нажатии на клавишу "ENTER" текущая частота вращения запоминается (как исходная) и отображается в нижней левой части экрана. В правой нижней части экрана отображается изменение текущей частоты вращения относительно исходной, выраженное в процентах. Дельта частоты вращения (%) = (Текущая частота вращения (об/мин) / Исходная частота вращения (об/мин)) \* 100%.

Изменять исходную частоту вращения можно, нажимая на клавишу "ENTER".

Информацию об изменении текущей частоты вращения относительно исходной можно использовать для регулировки СО и СН без газоанализатора.

Частота вращения вычисляется по импульсам с датчика первого цилиндра. Если во время прохождения теста пропадают импульсы с датчика, то тест прекращается и высвечивается надпись, рис. 18.

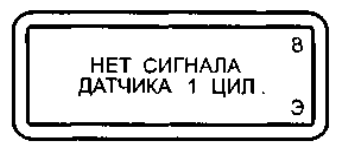

Рис.18. Нет синхроимпульсов с датчика первого цилиндра

Когда подача импульсов с датчика первого цилиндра возобновляется, тест автоматически продолжается. Если импульсы с датчика поступают нестабильно, то появляется надпись, рис. 19, и тест прекращается. В этом случае необходимо проверить правильность подключения датчиков и щупов, см. "Проверка датчиков".

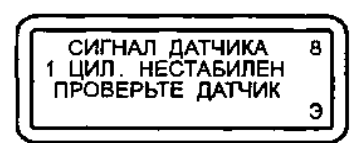

Рис.19. Сигнал синхронизации датчика первого цилиндра нестабилен

Содержание отчета: цель и задачи работы; описание устройства прибора; схемы подключения прибора к автомобилям с различными системами зажигания; основное меню прибора.

**Практическая работа 9**

*Цель работы:* оценка технического состояния аккумуляторной батареи.

*Задачи работы*: изучить порядок приведения сухозаряженной батареи в рабочее состояние

провести оценку технического состояния аккумуляторной батареи;

провести зарядку аккумуляторной батареи.

Оснащение рабочего места:

аккумуляторная батарея; зарядно-разрядное устройство; аккумуляторный ареометр; термометр; нагрузочная вилка; емкость с электролитом; вольтметр.

Содержание и порядок выполнения работы

1. Техническая характеристика АКБ 6СТ-55А

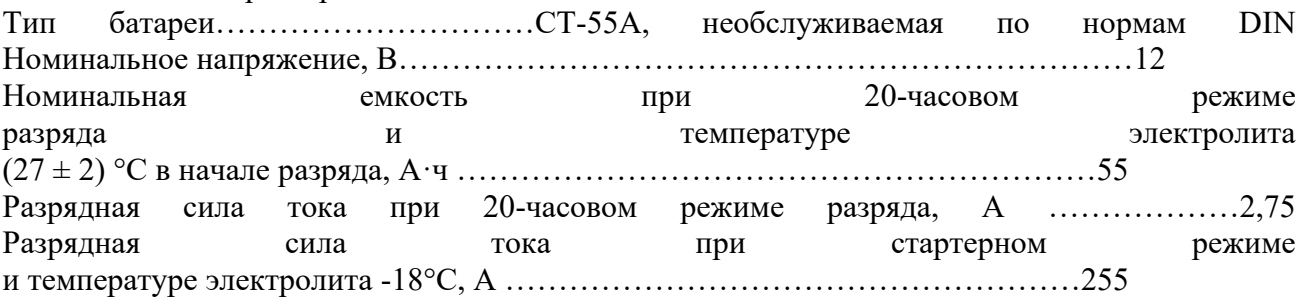

2. Приведение сухозаряженной батареи в рабочее состояние На автомобилях, выходящих с завода, установлены аккумуляторные батареи готовые к действию, т. е. залитые электролитом и заряженные.

В торговую сеть также поступают батареи без электролита в сухозаряженном исполнении. Чтобы привести такую батарею в рабочее состояние, необходимо удалить имеющиеся технологические пробки или герметизирующую ленту. Затем небольшой струей, через воронку (стеклянную или из кислотоустойчивой пластмассы) залить в батарею электролит плотностью (приведенной к 25°С) 1,28 г/см3 для районов с умеренным климатом и 1,23 г/см3 для тропиков. Операции приведения батареи в рабочее состояние должны выполняться при температуре окружающей среды (25±10)°С.

Выдержите батарею 20 мин, чтобы пластины и сепараторы пропитались электролитом. Затем проверьте напряжение батареи без нагрузки.

Если напряжение батареи не менее 12,5 В, то она готова для работы. При напряжении меньше 12,5 В, но больше 10,5 В, батарея должна быть подзаряжена до напряжения, указанного заводом-изготовителем. При напряжении меньшем или равном 10,5 В аккумуляторная батарея бракуется.

В результате пропитки сепараторов и пластин уровень электролита в батарее неизбежно понизится. Поэтому, прежде чем устанавливать батарею на автомобиль, необходимо довести уровень до нормы, доливая электролит той же плотности, что и в начале заливки.

Заряжать батарею после заливки электролита следует обязательно, если:

первоначальная эксплуатация батареи будет происходить в тяжелых условиях: в холодную погоду, с частыми пусками двигателя и т. д.;

батарея хранилась более 12 месяцев с даты выпуска.

3. Проверка уровня электролита

Уровень электролита контролируется стеклянной трубкой, которую опускают вертикально в заливное отверстие до упора в предохранительный щиток. Затем верхний конец трубки зажимают пальцем и вынимают ее из аккумулятора. Высота столбика электролита в трубке соответствует уровню электролита в аккумуляторе над предохранительным щитком. Нормальным считается уровень 10-15 мм.

При эксплуатации батареи уровень электролита постепенно понижается, так как испаряется вода, входящая в его состав. Для восстановления уровня электролита доливайте только дистиллированную воду.

Если точно установлено, что причиной низкого уровня является выплескивание, то доливайте электролит той же плотности, что и оставшийся в элементе батареи.

4. Проверка степени разряженности батареи

При отказе батареи в эксплуатации, а также при ее обслуживании необходимо проверять разряженность аккумуляторной батареи измерителем плотности электролита (аккумуляторным ареометром). Одновременно необходимо замерять и температуру электролита, чтобы учесть температурную поправку к показаниям ареометра (табл. 1). При температуре электролита выше 30°С, величина поправки прибавляется к фактическому

показанию ареометра. Если температура электролита ниже 20°С, то величина поправки соответственно вычитается. Когда температура электролита 20-30°С поправка на температуру не вводится.

Таблица 1

Температурная поправка к показаниям ареометра при измерении плотности электролита

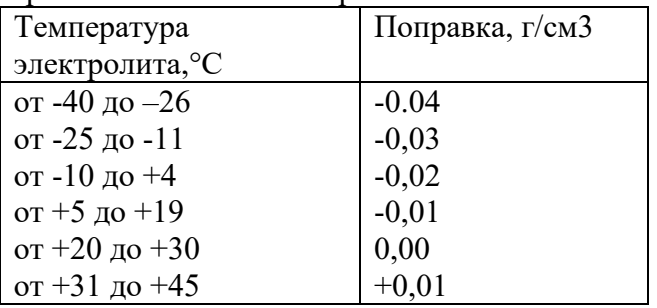

Более точно плотность, приведенную к температуре +25°С можно рассчитать по формуле:

 $\gamma_{25} = \gamma_t + 0.00075(T - 25)$  $(1)$ 

где <sup>γ</sup>≀- измеренная плотность электролита;

*Т* - температура электролита.

После определения плотности электролита в каждом аккумуляторе определяется его ЭДС по формуле:

$$
E=0.84+\gamma_{25}
$$

Далее устанавливается степень разряженности каждого аккумулятора батареи по формуле:

$$
\Delta C_p = \frac{\gamma_3 - \gamma_{25}}{0.16} 100\%
$$

где *<sup>З</sup>* - плотность полностью заряженного аккумулятора. Результаты замеров и расчетов занесите в таблицу 2.

 $(2)$ 

 $(3)$ 

Таблина 2

Параметры аккумуляторной батареи

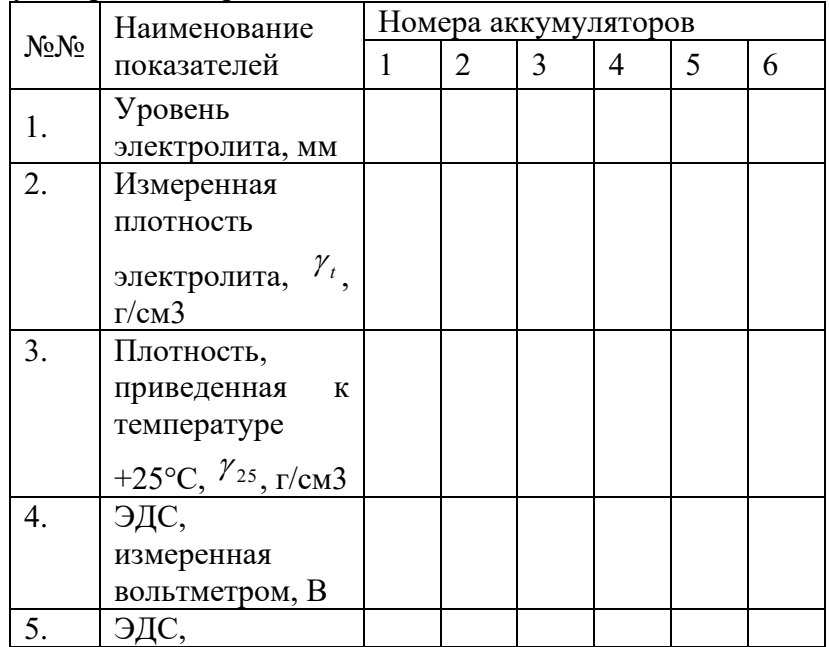

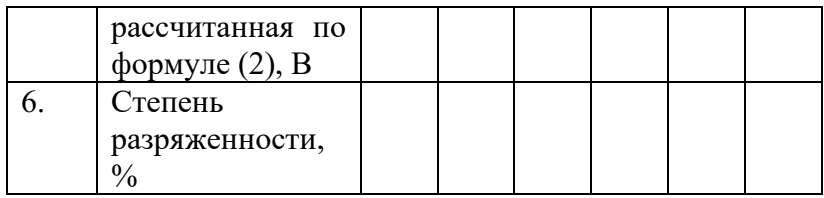

Чтобы не получить неправильных результатов, не замеряйте плотность электролита: если его уровень не соответствует норме;

если электролит слишком горячий или холодный; оптимальная температура при измерении плотности 15-27 °С;

после доливки дистиллированной воды. Следует выждать, пока электролит перемешается; если батарея разряжена, то для этого может потребоваться даже несколько часов;

после нескольких включений стартера. Надо подождать, чтобы установилась равномерная плотность электролита в элементе батареи;

при "кипящем" электролите. Следует переждать, пока пузырьки в электролите, набранном в пипетку ареометра, поднимутся на поверхность.

## 5. Зарядка аккумуляторной батареи

Снятую с автомобиля батарею аккуратно очистите, особенно ее верхнюю часть, проверьте уровень электролита и при необходимости доведите его до нормы.

Батарея заряжается силой тока 5,5 А при вывернутых пробках. Зарядка проводится до начала обильного газовыделения и достижения постоянства напряжения и плотности электролита в течение 3 часов. Плотность электролита заряженной батареи должна соответствовать данным табл. 3 для каждого климатического района.

При зарядке батареи необходимо периодически проверять температуру электролита и не допускать ее повышения свыше 40°С. Если температура достигнет 40°С, то следует уменьшить наполовину зарядный ток или прервать зарядку и охладить батарею до 27°С. Зарядка прекращается, когда начнется обильное выделение газа во всех элементах батареи, а

напряжение и плотность электролита в течение последних трех замеров (производимых через 1 ч) будут оставаться постоянными.

Таблица 3

Плотность электролита, рекомендуемая для различных климатических районов

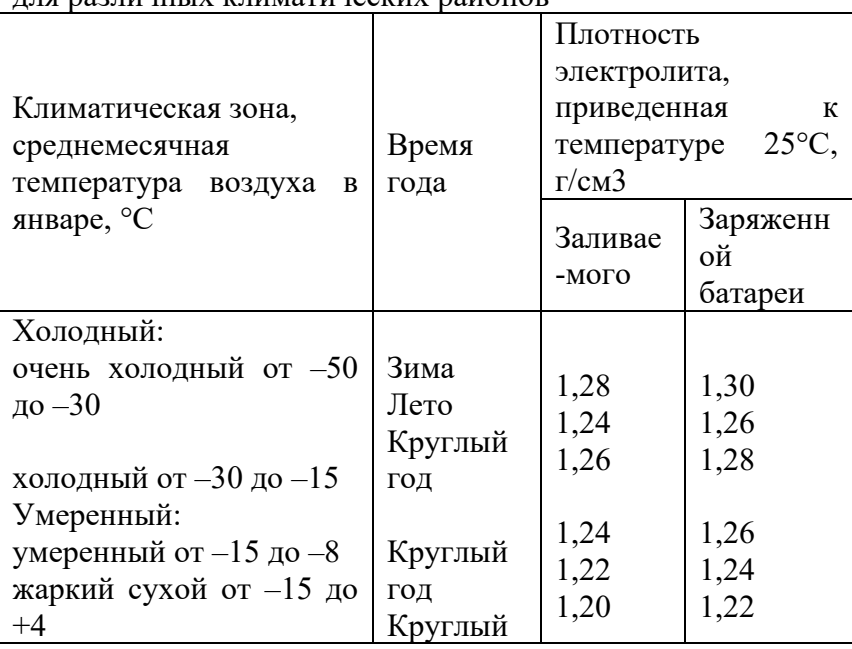

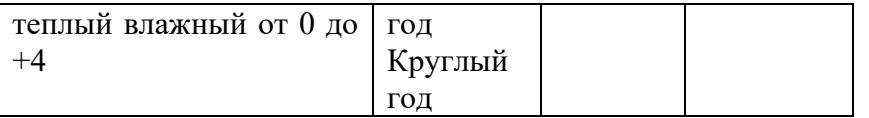

Если в конце зарядки плотность электролита (определенная с учетом температурной поправки) отличается от указанной, то откорректируйте ее. При повышенной плотности отберите часть электролита и долейте дистиллированной воды. Если плотность электролита ниже нормы, то отобрав его из аккумулятора, долейте электролит повышенной плотности (1,4 г/см3).

После корректировки плотности электролита продолжите зарядку батареи еще в течение 30 мин для перемешивания электролита. Затем отключите батарею и через 30 мин замерьте его уровень во всех аккумуляторах. Если уровень электролита окажется ниже нормы, то долейте электролит с плотностью, соответствующей данному климатическому району (см. табл. 3). Если уровень электролита выше нормы - отберите его избыток резиновой грушей.

6. Принудительный разряд батареи

При сервисном обслуживании АКБ помимо заряда очень часто приходится проводить ее принудительный разряд. Это делается в процессе контрольно-тренировочного цикла с целью «раскачки» батареи, а также с целью определения ее рабочей емкости (Сб), которой батарея обладает в данном техническом состоянии (на данном этапе срока службы).

Процесс разряда следует проводить под контролем тока IP разряда и времени tp разряда до конечного напряжения U6p разряда.

Номинальными токами разряда для всех типов свинцово-кислотных аккумуляторов (при Т = 15...25°С) являются значения номинальных токов заряда  $I31 = 0,05$ ·Сн и  $I32 = 0,1$ ·Сн. В этих условиях батарея разряжается более равномерно, т.е. с более полным участием глубинных активных масс в образовании тока разряда.

Время разряда определяется конечным напряжением разряда (10,5 В при  $T = 25^{\circ}C$ ).

Для определения разрядной емкости батареи Сбр = Ip·tp ток разряда IР необходимо поддерживать постоянным, что легко реализовать с помощью зарядно-разрядного устройства.

В тех случаях, когда такого устройства нет, разряд батареи с целью раскачки емкости проводится с применением неконтролируемого разряда. Это когда к предварительно заряженной батарее подключают лампу от автомобильной фары (12 В х 55 Вт) на десять часов и в конце разряда измеряют напряжение батареи, которое при  $T = 20...25$ °С должно быть не менее 10,5 В (для батареи со стандартной емкостью 45...55 А·ч). Разряжать батарею до напряжения менее 10 В не следует.

Затем батарею снова заряжают и вновь разряжают на ту же лампу (tp = 10 ч). Если конечное напряжение разряда при втором разряде будет не менее первого, то батарея исправна и ее следует снова полностью зарядить. Если батарея не выдерживает тренировки, ее можно попытаться восстановить трехчасовым перезарядом или контрольно-тренировоч-ным зарядно-разрядным циклом.

7. Контрольно-тренировочный цикл аккумуляторной батареи

Процедуры контрольно-тренировочного зарядно-разрядного цикла (КТЦ) выполняются на снятой с автомобиля батарее и сводятся к следующему:

- снятию батареи с автомобиля и проверке ее пригодности к дальнейшей эксплуатации;

- приведению работоспособной батареи к нормальному внешнему виду;

- проведению полного цикла заряда номинальным постоянным током  $I3 = 0,1$  Сн с целью определения состояния разряженности батареи;

- проведению полного цикла разряда с целью тренировки батареи под нагрузкой в осветительном режиме (IP = 0,1 $\cdot$ Cн);

- проведению повторного цикла заряда номинальным током  $13=0.05 \cdot C$ н с целью определения рабочей (остаточной) емкости батареи и остаточного срока службы;

- проведению выравнивания плотности электролита и его уровня по всем банкам в батарее;

- проведению трехчасового перезаряда батареи с целью полного восстановления активности химических реагентов в порах электродных масс;

- аттестации батареи и ее установки на автомобиль.

КТЦ начинается с проверки пригодности батареи к дальнейшей работе на автомобиле. Для этого проводится измерение ЭДС и разрядного напряжения на клеммах каждого аккумулятора или батареи в целом с помощью аккумуляторного пробника, который иногда называют нагрузочной вилкой.

Если ЭДС батареи меньше 6 В (менее 1 В на аккумуляторе), а напряжение разряда батареи на номинальную нагрузку аккумуляторного пробника не более 3 В (0,5 В на аккумуляторе) в конце 5-ой секунды разряда, то, скорее всего, АКБ к дальнейшей эксплуатации не пригодна.

Работоспособную АКБ промывают снаружи теплой проточной водой со щеткой и удаляют затвердевшие пятна грязи (предварительно заклеив липкой лентой, например скотчем, все вентиляционные отверстия). Во время мойки батарея не должна переворачиваться или наклоняться более чем на 45 угловых градусов. После высыхания корпуса батареи его необходимо внимательно осмотреть.

Если на корпусе мало проработавшей батареи обнаружатся места протечек электролита (короткие трещины, сколы, протертости), их можно устранить, залив повреждения эпоксидной смолой, армированной обрезками ниток стеклоткани. Залить электролит обратно в аккумулятор необслуживаемой батареи можно через просверленное сверху аккумулятора отверстие, которое после заливки электролита надо заделать.

Работы по устранению протечек хотя и относятся к мелкому ремонту, но без соответствующего опыта проводить их не следует, результат будет отрицательный. Ремонт батареи с ее разборкой для замены отдельных аккумуляторов в рамках сервисного обслуживания не практикуется.

Затем проводят зачистку клемм АКБ крупной наждачной бумагой и проверку уровня, а также плотности электролита во всех банках. Для этого все пробки выворачивают из аккумуляторов. Аккумуляторы, уровень электролита в которых ниже электродов, обязательно доливают дистиллированной водой. Плотность электролита в банках на этом этапе выравнивать не следует, но ее и температуру электролита необходимо зафиксировать до начала заряда.

Далее аккумуляторную батарею надо поставить под заряд ступенчатым током с контролем и регистрацией времени заряда и температуры. Начальный ток заряда устанавливают равным 0,1·Сн А, и заряжают батарею до напряжения 14,4±0,1 В постоянным током. Затем ток заряда уменьшают до 0,05·Сн А и, поддерживая его постоянным, продолжают заряд до состояния полной заряженности.

Это состояние у обслуживаемой батареи проявляется началом интенсивного газовыделения, примерным равенством и неизменностью плотности электролита в банках и достижением напряжения на аккумуляторах величины 2,65...2,7 В или 15,9...16,2 В на батарее.

Далее необходимо зафиксировать время заряда и продолжать заряд АКБ еще два часа (при постоянных токе I3 заряда, напряжении U3 заряда и плотности электролита). За эти два часа происходит восстановительный перезаряд батареи, при котором сульфат свинца растворяется в самых тонких и глубоких канальцах активных масс. По истечении двух часов перезаряда, не прерывая тока заряда, необходимо провести окончательную коррекцию плотности и уровня электролита по банкам и продолжать перезаряд еще в течение одного часа. После коррекции за один час перезаряда аккумуляторы в исправной батарее становятся идентичными по всем параметрам.

На протяжении всего времени заряда надо следить за тем, чтобы температура электролита в одной из средних банок не стала выше 45°С. Если это произойдет, заряд надо временно прекратить.

После окончания 3-х часового перезаряда батарею необходимо обесточить и дать ей остыть до температуры в помещении 17...25°С.

Количество электричества С3, которое получит батарея за время ступенчатого заряда, можно рассчитать по формуле:

 $C_3 = 131t31 + 132t32$  (4)

где  $t31, t32$  - продолжительности заряда током  $131 = 0, 1 \cdot$ Сн и током  $132 = 0, 05 \cdot$ Сн (в часах). Время перезаряда в продолжительность t32 не включается.

Теперь АКБ необходимо поставить на тренировочный разряд током 0,05·Сн А и зафиксировать время начала разряда, а также начальную температуру разряда. Поддерживая ток разряда постоянным и записывая через 2...3 часа температуру электролита, надо не пропустить тот момент, когда напряжение разряда на батарее станет равным 10,5±0,1 В или 1,75 В на отдельном аккумуляторе. Это напряжение является конечным напряжением разряда и указывает на то, что АКБ полностью разрядилась.

Емкость Сбр, отданная батареей при разряде, определяется следующим образом:

 $C5p=0,05 \cdot \text{C}_{\text{H}}$  tp[1+0,01(Tcp - 25)] (5)

где Сн - паспортная (номинальная) емкость батареи в ампер-часах, указанная на заводской этикетке;

tp - продолжительность разряда в часах;

Тср - (T1 + Т2 +...+ Tn)/n - средняя температура электролита в °С за время разряда; n - число и номер измерений.

Величина Сбр измеренная и рассчитанная описанным способом, называется рабочей (остаточной) емкостью батареи. Она должна быть не менее 50% от Сн, чтобы батарея могла еще некоторое время поработать на борту автомобиля. Батарею, еще пригодную для последующей эксплуатации с Сбр > 0,5·Сн, снова полностью заряжают постоянным током I3= 0,05·Сн А в течение 20-ти часов.

Если батарея имеет остаточную емкость менее 0,8·Сн, ее заряд током Iз = 0,05·Сн до состояния полной заряженности будет продолжаться менее 20-ти часов, но трехчасовой перезаряд и в этом случае необходимо выполнить.

Состояние полной заряженности аккумуляторной батареи определяют так же, как и при первом тренировочном заряде.

8. Определение остаточного срока службы батареи

Степень разряженности батареи, определенная сразу после ее снятия с автомобиля, служит важным показателем технического состояния автомобильной бортовой системы электроснабжения.

Так, если после проведения контрольно-тренировочного цикла выясняется, что АКБ поступила на сервисное обслуживание со степенью разряженности более 10% от остаточной емкости Сбр, то это говорит о том, что батарея постоянно недозаряжалась автомобильным генератором. Недозарядка, как и перезарядка, понижает срок службы АКБ.

Причинами недозаряда чаще всего являются:

- слабое натяжение ремня генератора;

- несоответствие климатической зоне эксплуатации автомобиля рабочего диапазона регулирования напряжения генератора;

- низкая плотность электролита в АКБ зимой;

- скрытая неисправность в генераторе.

Основной причиной перезаряда АКБ на автомобиле является повышенное напряжение генератора. Перезаряд, полученный батареей от автомобильного генератора, проконтролирован быть не может.

Экспериментально установлено, что по остаточной емкости Сбр можно ориентировочно определить ее остаточный срок службы Кост (в месяцах):

 $Koc = K6$  [(2 Сбр /С20) - 1],

где Кб - номинальный срок службы батареи при соблюдении правил эксплуатации.

Данная эмпирическая формула хорошо согласуется с практикой. Из этой формулы следует, что аккумуляторная батарея с остаточной емкостью менее 50% от номинальной емкости Сн не имеет остаточного срока службы. Однако такую батарею можно использовать на автомобиле летом до полной выработки ресурса.

Содержание отчета:

описать порядок приведения сухозаряженной батареи в рабочее состояние;

описать порядок зарядки АКБ;

провести определение технического состояния АКБ;

по результатам замеров заполнить таблицу 2;

провести контрольно-тренировочный цикл АКБ;

определить емкость Сбр, отданную батареей при разряде (5) и остаточный срок службы АКБ (6).

## **Практическая работа 10**

*1. Цель работы*: оценка технического состояния системы зажигания автомобилей ВАЗ 2108.

*2. Задачи работы:*

изучить систему зажигания автомобилей ВАЗ 2108;

провести установку момента зажигания;

провести проверку приборов зажигания на стенде.

3. Оснащение рабочего места:

контрольно-испытательный стенд для проверки электрических приборов, стробоскоп, вольтметр, мегомметр.

Все работы по проверке приборов системы зажигания автомобиля ВАЗ-2108 выполняются в строгом соответствии с Руководством по ремонту /8/.

4. Содержание и порядок выполнения работы

4.1. Устройство системы зажигания

Система зажигания бесконтактная. Состоит из датчика-распре-делителя 6 (рис. 1) зажигания, коммутатора 5, катушки 4 зажигания, свечей 7 зажигания, выключателя 2 и реле 1 зажигания и проводов высокого напряжения. Цепь питания первичной обмотки катушки зажигания прерывается электронным коммутатором. Управляющие импульсы на коммутатор подаются от бесконтактного датчика, расположенного в датчике-распределителе 6 зажигания.

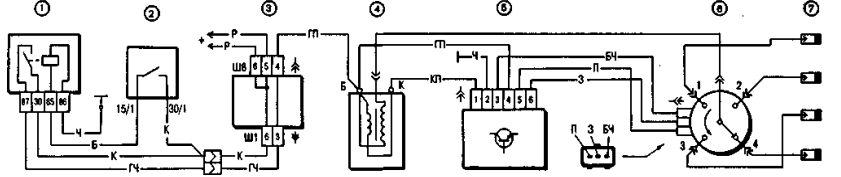

Рис. 1. Схема системы зажигания: 1 - реле зажигания; 2 - выключатель зажигания; 3 монтажный блок; 4 - катушка зажигания; 5 - коммутатор; 6 - датчик-распределитель зажигания; 7 - свечи зажигания

Датчик-распределитель зажигания - типа 40.3706, четырехискровой, неэкранированный, с вакуумным и центробежным регуляторами опережения зажигания, со встроенным микроэлектронным датчиком управляющих импульсов.

Коммутатор - типа 3620.3734 или RT1903, или PZE4022. Он преобразует управляющие импульсы датчика в импульсы тока в первичной обмотке катушки зажигания.

Катушка зажигания - типа 27.3705 с разомкнутым магнитопроводом, маслонаполненная, герметизированная, или типа 3122.3705 с замкнутым магнитопроводом, сухая.

Свечи зажигания до 1988 г. - типа FE65P, А17ДВ-10, с 1988 г. - типа FE65PR, FE65CPR, А17ДВР, А17ДВРМ с помехоподавительными резисторами.

Помехоподавительные наконечники - типа 31.3707. Устанавливались до 1988 г. на проводах высокого напряжения со стороны свечей зажигания.

Выключатель зажигания - типа KZ813 (венгерского производства) или 2108-3704005-40 (отечественного производства) с противоугонным запорным устройством и с блокировкой против повторного включения стартера без предварительного выключения зажигания.

4.2. Установка момента зажигания

Начальный угол опережения зажигания до в.м.т. для различных двигателей и применяемых бензинов указан в таблице.

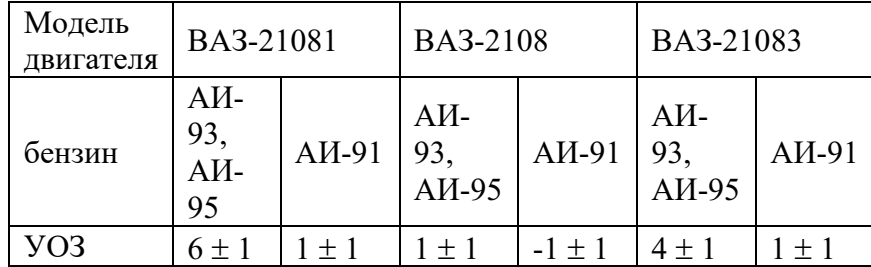

Для проверки на автомобиле момента зажигания имеется шкала 1 (рис. 2) в люке картера сцепления и метка 2 на маховике. Одно деление шкалы соответствует 1° поворота коленчатого вала. При совмещении метки на маховике со средним (длинным) делением шкалы поршни первого и четвертого цилиндров находятся в в.м.т.

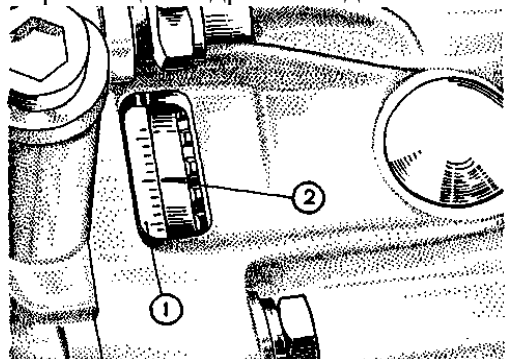

**Рис. 2. Метки для установки момента зажигания: 1 - шкала; 2 - метка на маховике** 

При обкатке двигателя на стенде устанавливать момент зажигания допускается с помощью меток на шкиве коленчатого вала и на передней крышке привода распределительного вала (рис. 3).

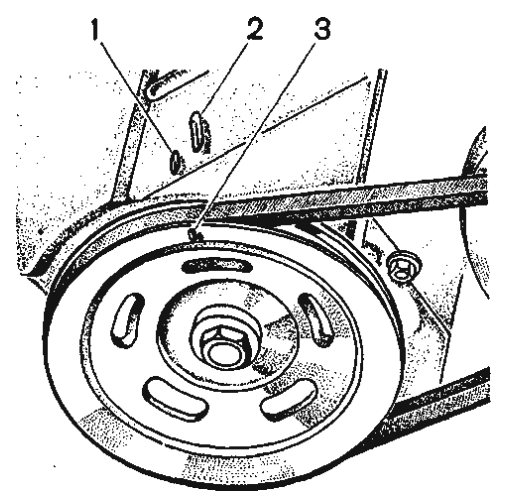

Рис. 3. Метки для установки момента зажигания: 1 - метка опережения зажигания на 5°; 2 метка опережения зажигания на  $0^\circ$ ; 3 - метка в.м.т. на шкиве коленчатого вала

Проверяется и устанавливается зажигания с помощью стробоскопа, действуя в следующем порядке:

соединяется зажим "+" стробоскопа с клеммой "+" аккумуляторной батареи, зажим массы - с клеммой "–" аккумуляторной батареи, а зажим датчика стробоскопа присоединяется к проводу высокого напряжения первого цилиндра;

запускается двигатель и направляется мигающий поток света стробоскопа в люк картера сцепления; если момент зажигания установлен правильно, то при холостом ходе двигателя положение метки на маховике должно соответствовать данным раздела I.

Для регулировки момента зажигания остановите двигатель, ослабьте гайки крепления датчика-распределителя зажигания и поверните его на необходимый угол. Для увеличения угла опережения зажигания корпус датчика-распределителя следует повернуть по часовой стрелке, а для уменьшения - против часовой стрелки (если смотреть со стороны крышки датчика-распределителя зажигания). Затяните гайки крепления и снова проверьте установку момента зажигания.

Для удобства регулировки момента зажигания на фланце датчика-распределителя зажигания имеются деления и знаки "+" и "–", а на корпусе вспомогательных агрегатов установочный выступ. Одно деление на фланце соответствует восьми градусам поворота коленчатого вала.

Если имеется диагностический стенд с осциллоскопом, то с его помощью тоже можно легко проверить установку момента зажигания, руководствуясь инструкцией по эксплуатации стенда.

4.3. Проверка приборов зажигания на стенде

4.3.1. Датчик-распределитель зажигания

Проверка работы. Установите датчик-распределитель зажигания на контрольно-испытательный стенд для проверки электрических приборов и соедините его с электродвигателем, имеющим регулируемую частоту вращения.

Соедините датчик-распределитель зажигания с катушкой зажигания, с коммутатором и с аккумуляторной батареей стенда аналогично схеме системы зажигания автомобиля. Четыре клеммы крышки соедините с искровыми разрядниками, зазор между электродами которых регулируется.

Установите зазор 5 мм между электродами разрядников, включите электродвигатель стенда и вращайте валик датчика-распределителя несколько минут против часовой стрелки (если смотреть со стороны крышки) с частотой 2000 мин-1. Затем увеличьте зазор между электродами до 10 мм и следите, нет ли внутренних разрядов в датчике-распределителе. Они выявляются по звуку или по ослаблению и перебою искрения на разряднике испытательного стенда.

Во время работы датчик-распределитель зажигания не должен производить шума при любой частоте вращения валика.

Снятие характеристик автоматического опережения зажигания. Установите датчикраспределитель зажигания на стенд, соедините вывод "4" (рис. 4) коммутатора с клеммой "+" стенда, вывод "1" - с клеммой "прерыватель" стенда, а выводы "3", "5" и "6" - с датчикомраспределителем зажигания. Установите зазор 7 мм между электродами разрядника.

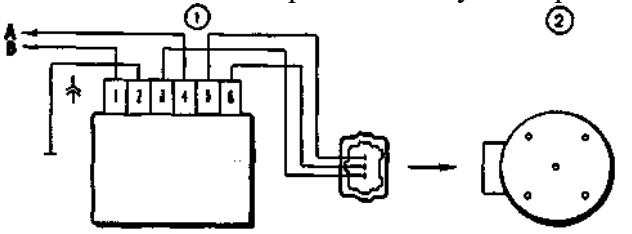

Рис. 4. Схема для снятия характеристик датчика-распределителя зажигания на стенде: 1 коммутатор; 2 - датчик-распределитель зажигания; А - к клемме "+" стенда; В - к клемме "прерыватель" стенда

Включите электродвигатель стенда и вращайте валик датчика-распределителя зажигания с частотой 500-600 мин-1. По градуированному диску стенда отметьте значение в градусах, при котором наблюдается одно из четырех искрений.

Повышая ступенчато частоту вращения на 200-300 мин-1, определяйте по диску число градусов опережения зажигания, соответствующее частоте вращения валика датчикараспределителя зажигания. Полученную характеристику центробежного регулятора опережения зажигания сопоставьте с характеристикой на рис. 5.

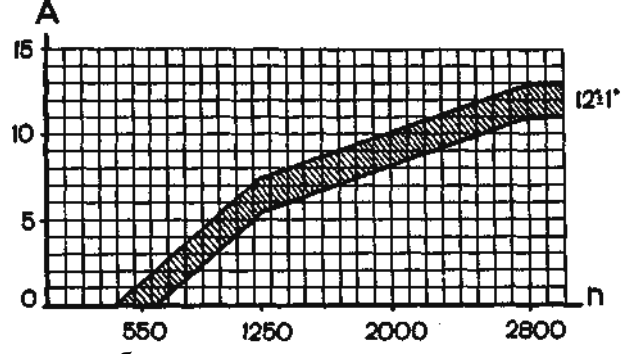

Рис. 5. Характеристика центробежного регулятора датчика-распределителя зажигания: А угол опережения зажигания, град; n - частота вращения валика датчика-распределителя зажигания, мин-1

Если характеристика отличается от приведенной на рис. 5, то ее можно привести в норму подгибанием стоек пружин грузиков центробежного регулятора. До 1250 мин-1 подгибайте стойку тонкой пружины, а свыше 1250 мин-1 - толстой. Для уменьшения угла увеличивайте натяжение пружин, а для увеличения - уменьшайте.

Для снятия характеристики вакуумного регулятора опережения зажигания соедините штуцер вакуумного регулятора с вакуумным насосом стенда.

Включите электродвигатель стенда и вращайте валик датчика-распределителя зажигания с частотой 1000 мин-1. По градуированному диску отметьте значение в градусах, при котором происходит одно из четырех искрений.

Плавно увеличивая разрежение, через каждые 26,7 гПа (20 мм рт. ст.) отмечайте число градусов опережения зажигания относительно первоначального значения. Полученную характеристику сравните с характеристикой на рис. 6.

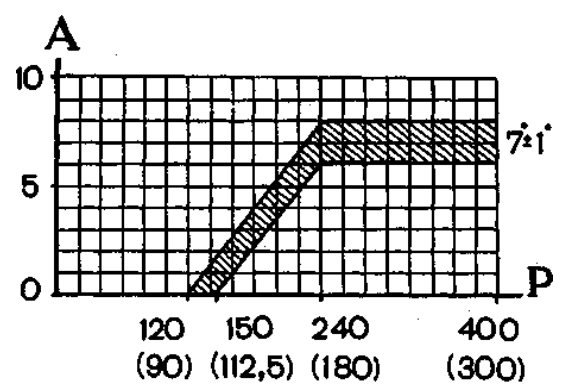

Рис. 6. Характеристика вакуумного регулятора датчика-распре-делителя зажигания: А - угол опережения зажигания, град; Р - разрежение, гПа (мм рт. ст.)

Обратите внимание на четкость возврата в исходное положение после снятия вакуума пластины, на которой закреплен бесконтактный датчик.

Проверка бесконтактного датчика. С выхода датчика снимается напряжение, если в его зазоре находится стальной экран. Если экрана в зазоре нет, то напряжение на выходе датчика близко к нулю.

На снятом с двигателя датчике-распределителе зажигания датчик можно проверить по схеме, приведенной на рис. 7, при напряжении питания 8-14 В.

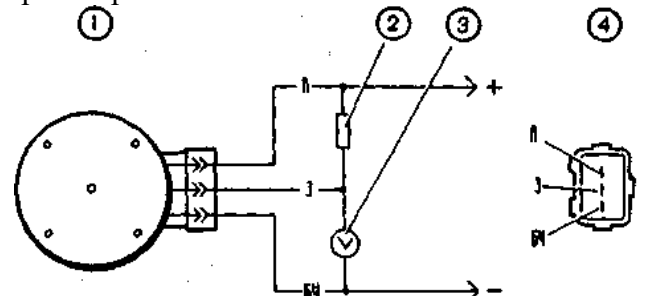

Рис. 7. Схема для проверки бесконтактного датчика на снятом датчике-распределителе зажигания: 1 - датчик-распределитель зажигания; 2 - резистор 2 кОм; 3 - вольтметр с пределом шкалы не менее 15 В и внутренним сопротивлением не менее 100 кОм; 4 - вид на штепсельный разъем датчика-распределителя зажигания

Медленно вращая валик датчика-распределителя зажигания, измерьте вольтметром напряжение на выходе датчика. Оно должно резко меняться от минимального - не более 0,4 В, до максимального - не более, чем на 3 В меньше напряжения питания.

На автомобиле датчик можно проверить по схеме, приведенной на рис. 8. Между штепсельным разъемом датчика-распределителя зажигания и разъемом пучка проводов подключается переходной разъем 2 с вольтметром. Включите зажигание и, медленно поворачивая специальным ключом коленчатый вал, вольтметром проверьте напряжение на выходе датчика. Оно должно быть в указанных выше пределах.

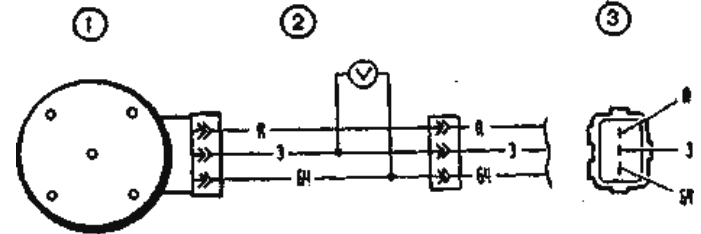

Рис. 8. Схема для проверки бесконтактного датчика на автомобиле: 1 – датчикраспределитель зажигания; 2 - переходный разъем с вольтметром, имеющим предел шкалы не менее 15 В и внутреннее сопротивление не менее 100кОм; 3 – вид на штепсельный разъем датчика-распределителя зажигания

#### 4.3.2. Катушка зажигания

Проверьте сопротивление обмоток и сопротивление изоляции. У маслонаполненных катушек сопротивление первичной обмотки при 25 °С должно составлять  $(0.45 \pm 0.05)$  Ом, а вторичной обмотки  $(5 \pm 0.5)$  кОм. У сухих катушек с замкнутым магнитопроводом сопротивление обмоток должно быть соответственно  $(0.57 \pm 0.05)$  Ом и  $(6.5 \pm 0.65)$  кОм. Сопротивление изоляции на массу должно быть не менее 50 МОм.

#### 4.3.3. Коммутатор

Коммутатор проверяется с помощью осциллографа и генератора прямоугольных импульсов по схеме, приведенной на рис. 9. Выходное сопротивление генератора должно быть 100-500 Ом.

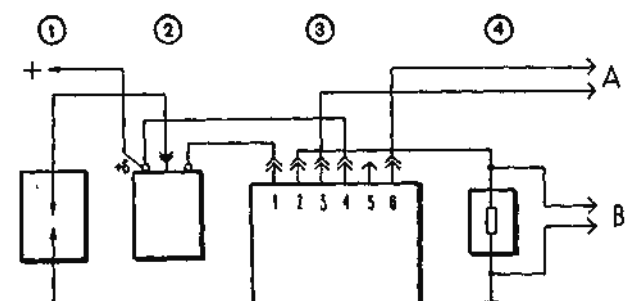

Рис. 9. Схема для проверки коммутатора: 1 - разрядник; 2 - катушка зажигания; 3 коммутатор; 4 - резистор 0,01 Ом ± 1 %, 220 Вт; А - к генератору прямоугольных импульсов В - к осциллографу

Осциллограф желательно применять двухканальный, 1-й канал - для импульсов генератора, а 2-й для импульсов коммутатора.

На клеммы "3" и "6" коммутатора подаются прямоугольные импульсы, имитирующие импульсы датчика. Частота импульсов от 3,33 до 233 Гц, а скважность (отношение периода к длительности импульса Т/ТИ) равна 3. Максимальное напряжение UMAX - 10 В, а минимальное UMIN не более 0,4 В (рис. 10, II). У исправного коммутатора форма импульсов тока должна соответствовать осциллограмме I.

Для коммутатора 3620.3734 при напряжении питания (13,5  $\pm$  0,2) В величина тока (В) должна быть 7,5-8,5 А. Время накопления тока (А) не нормируется.

Для коммутатора RT1903 при напряжении питания  $(13,5 \pm 0,2)$  В сила тока составляет 7-8 А, а время накопления тока 5,5-11,5 мс при частоте 25 Гц.

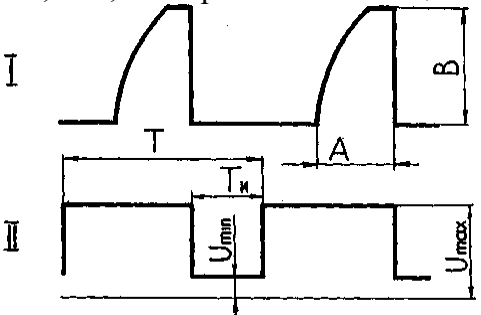

Рис. 10. Форма импульсов на экране осциллографа: I - импульсы коммутатора; II - импульсы генератора; А - время накопления тока; В - максимальная величина тока

Для коммутатора PZE4022 при напряжении питания  $(14 \pm 0.3)$  В и частоте 25 Гц величина силы тока составляет 7-9 А, а время накопления тока не нормируется.

Если форма импульсов коммутатора искажена, то могут быть перебои с искрообразованием или оно может происходить с запаздыванием. Двигатель будет перегреваться и не развивать номинальной мощности.

### 4.3.4. Свечи зажигания

Свечи зажигания с нагаром или загрязненные перед испытанием очистите на специальной установке струей песка и продуйте сжатым воздухом. Если нагар светло-коричневого цвета, то его можно не удалять, так как он появляется на исправном двигателе и не нарушает работы системы зажигания.

После очистки осмотрите свечи и отрегулируйте зазор между электродами. Если на изоляторе свечи имеются сколы, трещины или повреждена приварка бокового электрода, то свечу замените.

Зазор (0,7-0,8 мм) между электродами свечи проверяйте круглым проволочным щупом. Проверять зазор плоским щупом нельзя, так как при этом не учитывается выемка на боковом электроде, которая образуется при работе свечи. Зазор регулируйте подгибанием только бокового электрода свечи.

Испытание на герметичность. Вверните свечу в соответствующее гнездо на стенде и затяните динамометрическим ключом моментом 30,67-39 Н·м (3,13-4 кгс·м). Создайте в камере стенда давление 2 МПа (20 кгс/см2).

Накапайте из масленки на свечу несколько капель масла или керосина; если герметичность нарушена, то будут выходить пузырьки воздуха, обычно между изолятором и металлическим корпусом свечи.

Электрическое испытание. Вверните свечу в гнездо на стенде и затяните указанным выше моментом. Отрегулируйте зазор между электродами разрядника на 12 мм, что соответствует напряжению 18 кВ, а затем насосом создайте давление 0,6 МПа (6 кгс/см2).

Установите наконечник провода высокого напряжения на свечу и подайте на нее импульсы высокого напряжения.

Если в окуляре стенда наблюдается полноценная искра, то свеча считается отличной.

Если искрение происходит между электродами разрядника, то следует понизить давление в приборе и проверить при каком давлении наступает искрообразование между электродами свечи. Если оно начинается при давлении ниже 0,3 МПа (3 кгс/см2), то свеча дефектная.

Допускается несколько искрений на разряднике; если искрообразование отсутствует на свече и на разряднике, то надо полагать, что на изоляторе свечи имеются трещины и что разряд происходит внутри, между массой и электродами. Такая свеча выбраковывается.

5. Содержание отчета:

краткое описание системы зажигания;

методика и результаты проверки приборов зажигания на стенде.

## **2.3.1 Лабораторные работы (6 семестр)**

## **ЛАБОРАТОРНАЯ РАБОТА № 1**

## **Назначение и устройство средств технического диагностирования**

**Цели работы:** изучить назначение и устройство современных средств технического диагностирования (СТД), применяемых при общем и локальном диагностировании, а также основные диагностические параметры, используемые для определения технического состояния автотранспортных средств; прививать обучаемым умения работать с лабораторным оборудованием, контрольно-измерительными приборами и вычислительной техникой.

1. Общие сведения по содержанию работы

Лабораторная работа выполняется в специализированной лаборатории диагностирования и ТО АТС .

Студенты изучают конструкцию, принцип действия и методику использования СТД в ходе проведения экспериментов.

Изучают назначение, устройство и порядок работы следующих СТД:

- мотор тестера МТ-5 и подъемника четырехстоечного электрогидравлического TS4D;

- диагностического комплекса АМ-1, газоанализатора Инфракар и комплекта аккумуляторщика Э-412 М;

- прибора для проверки фар К-303, прибор для проверки и очистки свечей К-203, пневмотестера К-272, компрессометра К-179.

Уясняют правила техники безопасности при работе со СТД.

В конце работы обучаемые осуществляют анализ полученных результатов, оформляют результаты лабораторной работы и представляют

ее к защите преподавателю.

2. Краткое содержание работы, выполняемой студентами на занятии В ходе лабораторной работы отрабатываются два учебных вопроса.

1. Оборудование и приборы для общего диагностирования автомобилей.

2. Приборы для локального диагностирования автомобилей. Студентам быть в готовности к контролю подготовленности их к работе.

Опрос целесообразно проводить письменно, выдавая каждому обучаемому индивидуальное задание.

Первый учебный вопрос «Оборудование и приборы для общего диагностирования автомобилей» отрабатывается на одном учебном месте – учебное место 1. Студенты изучают назначение и устройство современных средств технического диагностирования (СТД), применяемых при общем диагностировании, а также их основные диагностические параметры.

В ходе работы студенты делают краткие записи изучаемого оборудования и отражают в рабочих тетрадях назначение, общее устройство и измеряемые диагностические параметры.

Второй учебный вопрос отрабатывается на двух учебных местах, а учебная группа делится на две подгруппы.

Первая подгруппа работает на учебном месте 2, а вторая подгруппа на третьем месте.

На учебном месте №2обучаемые изучают комплект аккумуляторщика Э-412М, прибор для проверки и очистки свечей Э-203, пневмотестер К-272.

На учебном месте №3 студенты изучают назначение и устройство прибора для проверки фар К-303 и газоанализатора модели Инфракар.

3. Методические указания студентам по подготовке к работе

Подготовка к лабораторной работе должна начинаться за 2-3 дня до ее проведения. Подготовка проводится в лаборатории, где проводится консультация по подготовке к туденты изучают в последний изучают продавать на продажных изучают изучают изучают изучают из

диагностическое оборудование, технические условия при их использовании, меры безопасности.

5. Отчетные материалы по занятию, порядок и сроки их представления

Результаты, полученные на рабочих местах, заносятся в протоколы

(приложение 1).

После оформления протоколов и уточнения теоретических положений, объясняющих значения диагностических параметров, работа представляется к защите.

## **Оборудование и приборы для диагностирования АТ**

1. Оборудование и приборы для общего диагностирования

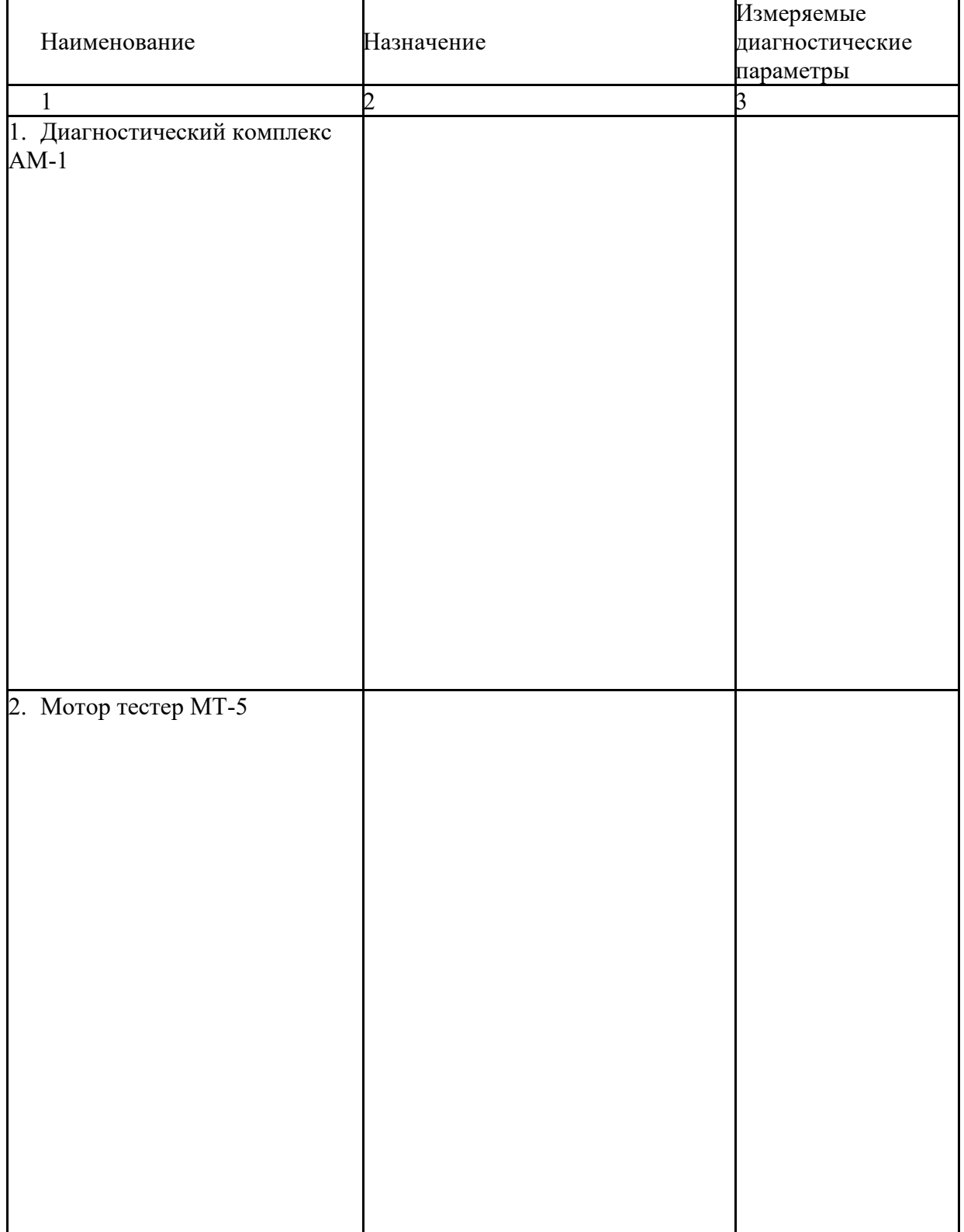

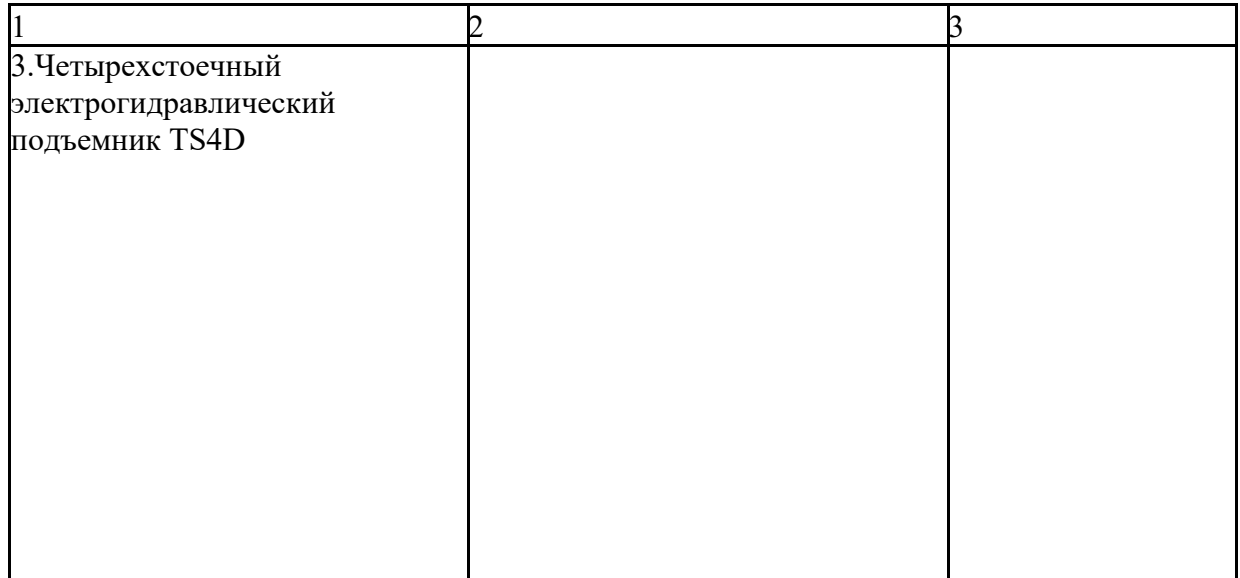

# 2. Приборы для локального диагностирования

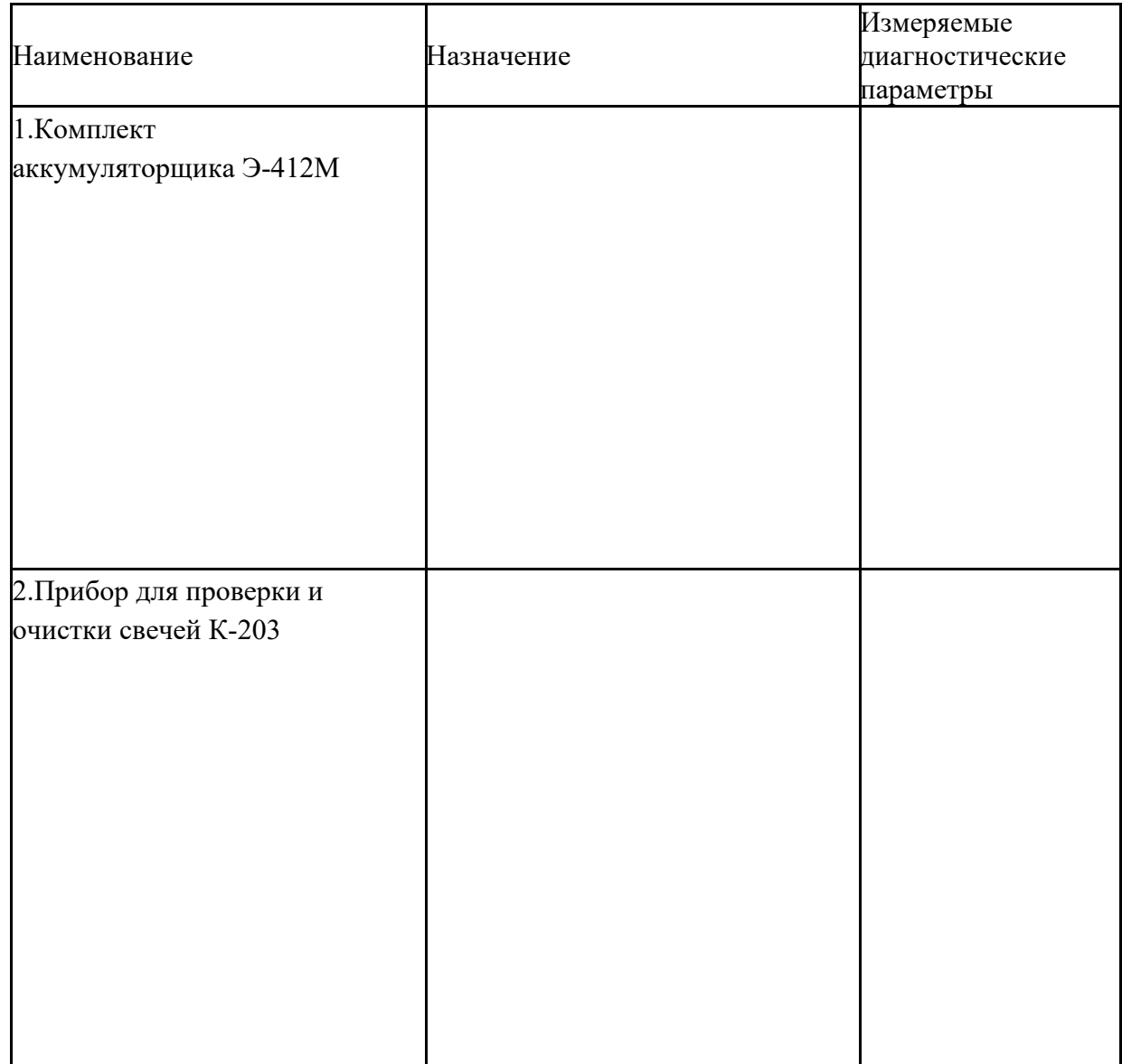

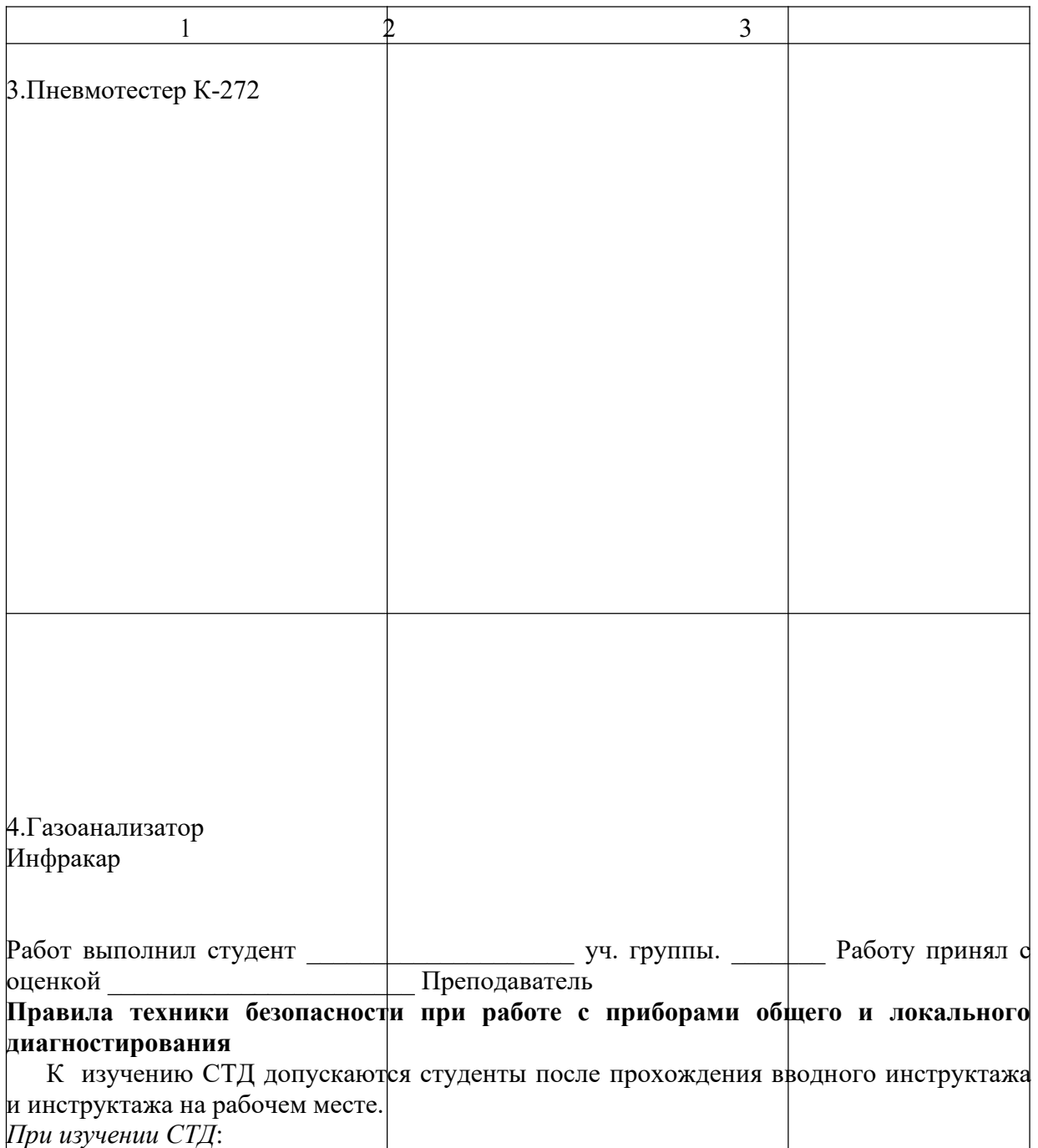

начинать изучать устройство оборудования и приборов следует в соответствии с инструкциями по их эксплуатации;

включать оборудование и производить замеры в ходе изучения устройства оборудования запрещается. При возникновении нештатных ситуаций необходимо сразу сообщить об этом преподавателю (заведующему лабораторией);

при возникновении угрозы пожара выключить электропитание и принять срочные меры по его ликвидации;

не оставлять без надзора включенные приборы;

прием пищи во время лабораторной работы ЗАПРЕЩАЕТСЯ.

*После работы*:

привести изучаемое оборудование в исходное состояние;

инструкции по эксплуатации приборов сдать преподавателю (начальнику лаборатории).

**ЛАБОРАТОРНАЯ РАБОТА №2 Назначение и устройство**

**подъемно – осмотрового оборудования**

**Цели работы:** изучить назначение и устройство средств подъемно – осмотрового оборудования, основные технические характеристики, используемые при ТО и ТР автомобилей;

прививать обучаемым умения работать с подъемно – осмотровым оборудованием, правила пользования и безопасность в ходе использования.

1. Общие сведения по содержанию работы Лабораторная работа выполняется в специализированной лаборатории диагностирования и ТО АТС .

Студенты изучают назначение, конструкцию, принцип действия и

технологию использования подъемно – осмотрового оборудования.

Уясняют правила техники безопасности при работе с данным оборудованием.

В конце работы проводят анализ полученных результатов, оформляют их и представляют ее к защите.

2. Краткое содержание работы, выполняемой студентами на занятии В ходе лабораторной работы отрабатываются два учебных вопроса.

1. Подъемно – осмотровое оборудование и его технические характеристики.

2. Применение подъемников при ТО и Р автомобилей.

Студентам быть в готовности к контролю подготовленности к работе.

Опрос целесообразно проводить письменно, выдавая каждому обучаемому индивидуальное задание.

Первый учебный вопрос «Подъемно – осмотровое оборудование и его технические характеристики» отрабатывается на одном учебном месте – учебное место 1. Студенты изучают назначение, устройство, технические характеристики подъемно – осмотрового оборудования (на примере подъемника TS4D-3.5 см. приложение 1и 3).

В ходе работы студенты делают краткие записи изучаемого подъемника и отражают в рабочих тетрадях назначение, общее устройство

и основные технические характеристики.

Второй учебный вопрос отрабатывается на втором учебном месте в составе учебной группы.

На данном учебном месте обучаемые изучают технологию и последовательность использования подъемника при ТО и Р автомобилей (см. приложение 2).

3. Методические указания курсантам по подготовке к работе

Подготовка к лабораторной работе должна начинаться за 2-3 дня до ее проведения. Подготовка проводится в лаборатории, где проводится консультация по подготовке к занятиям. Студенты изучают подъемно – осмотровое оборудование, технические условия при их использовании, меры безопасности.

4. Отчетные материалы по занятию, порядок и сроки их представления Результаты, полученные на рабочих местах, заносятся в протоколы. После оформления протоколов и уточнения теоретических положений, объясняющих порядок использования подъемника, работа представляется к защите.

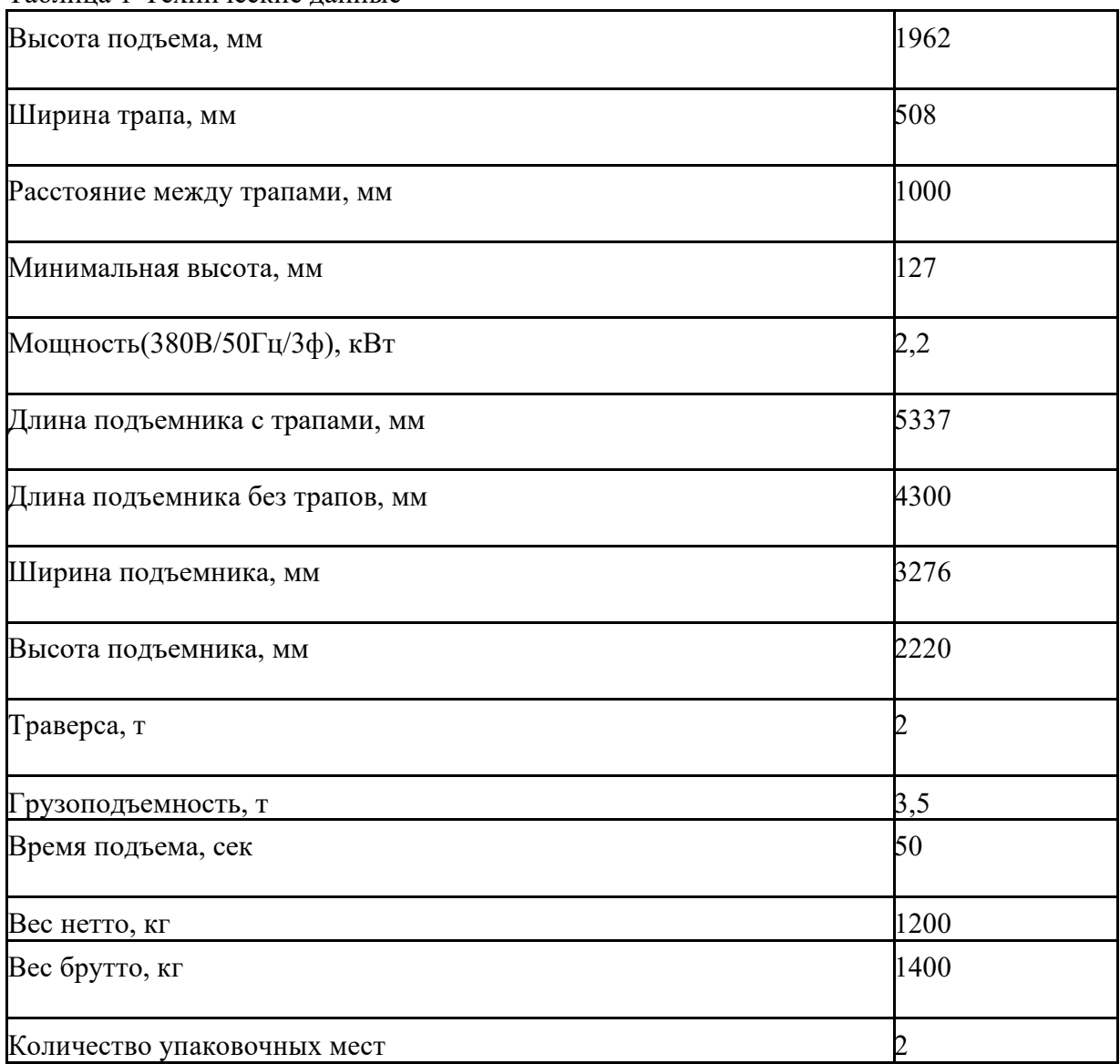

**Четырехстоечный электрогидравлический подъемник TS4D-3.5** Таблица 1-Технические данные

Комплект поставки

Гидравлическая траверса грузоподъемностью 2 тонны. Регулируемые

по длине лапы, клапан предотвращающий перегрузку, блокирующий клапан при обрыве гидропривода.

Упаковка 4700х550х750 мм, 1080х630х730 мм.

Гидростанция

Описание

*Электрогидравлический 4-х стоечный подъемник* - предназначен для ведения сходразвальных работ. Оборудован независимой пневмогидравлической траверсой грузоподъемностью 2 тонны.

Задние сдвижные пластины и места для установки поворотных кругов в комплекте. Эффективная многоуровневая система безопасности, удерживающая платформы подъемника в случае обрыва одного или обоих тросов.

Зависимая система замков безопасности - одна рукоятка на все стойк

**Технология выполнения работ с использованием подъемников.**

Вывешиваемый на подъемнике автомобиль должен быть:

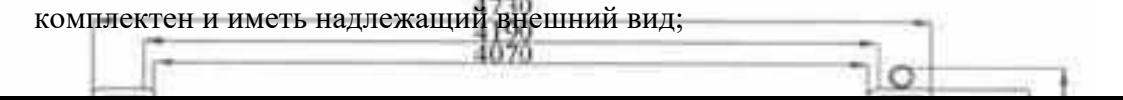

- оборудован работоспособной тормозной системой и иметь давление воздуха в шинах в соответствии с требованиями завода-изготовителя;

- двигатель легко пускаться и устойчиво функционировать на всех режимах работы;

- после постановки на траппы платформы автомобиль фиксируется с помощью ручного тормоза и влеченной передаче коробки передач.

Въезд на подъемник осуществляется только по команде преподавателя или лаборанта.

Подъем платформы происходит под руководством преподавателя на высоту удобную для работы под машиной.

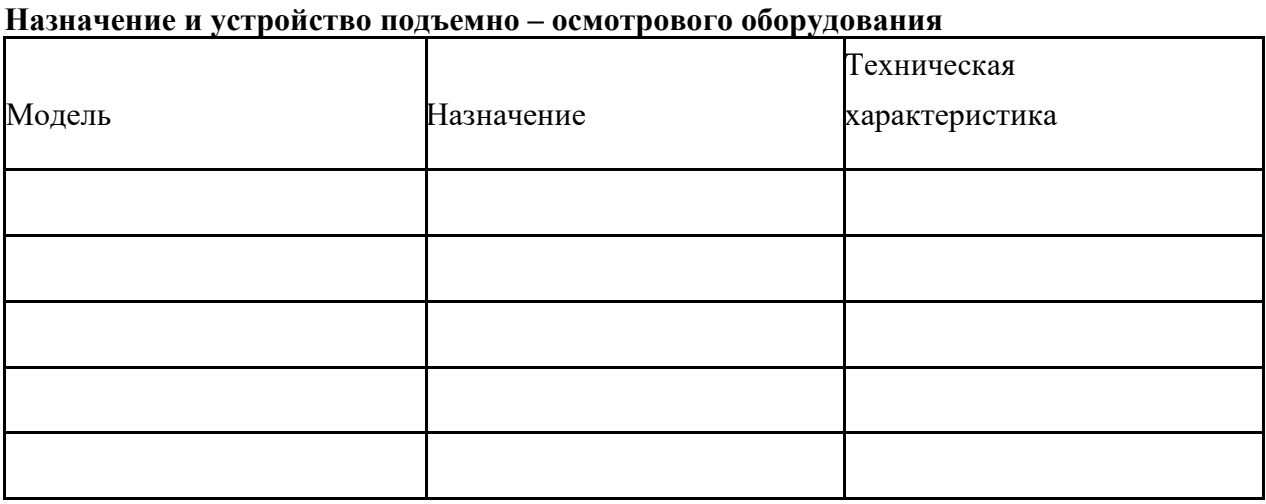

Последовательность выполнения технологических операций (алгоритм)

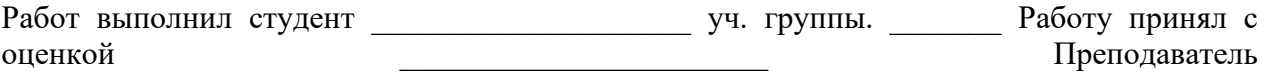

## **Лабораторная работа №3 Диагностирование бензиновых двигателей**

**Цели работы:** изучить диагностические параметры определения технического состояния бензиновых двигателей, методы и средства диагностирования;

формировать у обучаемых компетенции проведения экспериментальных исследований и анализа полученных результатов;

прививать обучаемым умения работать с лабораторным оборудованием, контрольноизмерительными приборами и вычислительной техникой.

1. ОБЩИЕ СВЕДЕНИЯ ПО СОДЕРЖАНИЮ РАБОТЫ

Лабораторная работа выполняется в специализированной лаборатории диагностирования и ТО АТС».

Студенты изучают диагностические параметры и ТУ при диагностировании бензиновых двигателей, виды технического диагностирования ВАТ (общее и локальное, функциональное и тестовое).

Изучают назначение, устройство и порядок работы средств диагностирования – мотор тестера МТ-5, газоанализатора Инфракар, компрессометра К-179.

Уясняют правила техники безопасности при проведении замеров и отработки учебных вопросов лабораторной работы (приложение 4).

Проводят диагностирование систем и механизмов двигателя с использованием диагностического оборудования.

В конце работы осуществляют анализ результатов диагностирования, оформляют результаты лабораторной работы и представляют ее к защите приложение 3.

1.1. Краткое содержание работы, выполняемой курсантами на занятии

В ходе лабораторной работы отрабатываются три учебных вопроса.

1. Диагностирование систем и механизмов двигателя.

#### 2. Анализ результатов диагностирования.

Курсантам быть в готовности к контролю подготовленности к работе. Опрос целесообразно проводить письменно, выдавая каждому

обучаемому индивидуальное задание.

Первый учебный вопрос «Диагностирование систем и механизмов двигателя» отрабатывается на двух учебных местах, а учебная группа делится на три подгруппы. Учебное место 1 «Диагностирование бензинового двигателя с использованием мотор тестера МТ-5» (рис.1).

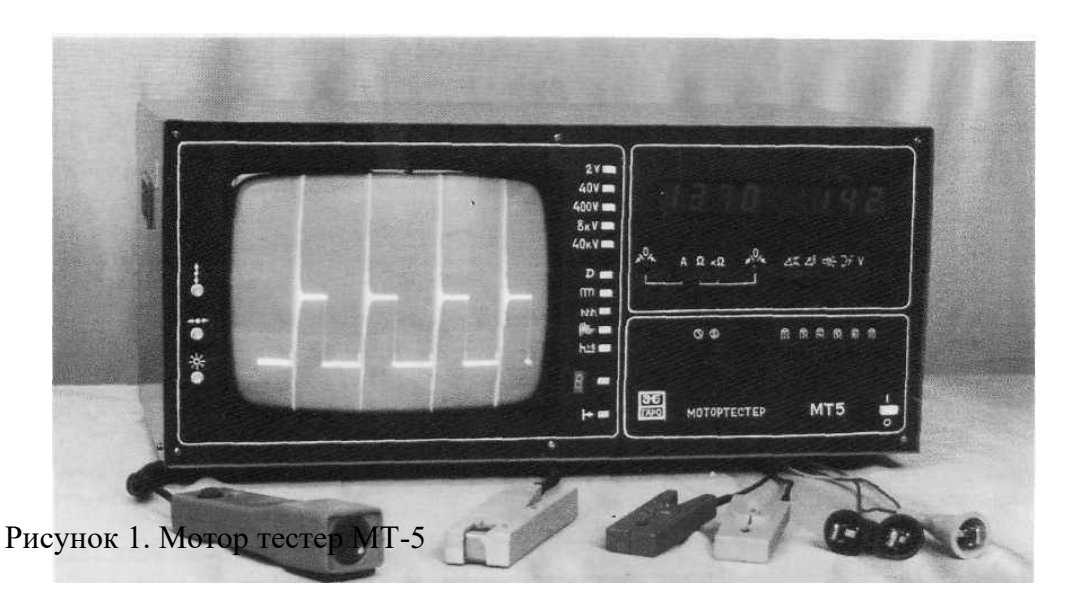

Обучаемые оценивают состояние первичной и вторичной цепей системы зажигания (приложение 1) и производят проверку эффективности работы цилиндров.

Учебное место 2 «Диагностирование цилиндропоршневой группы двигателя». Обучаемые измеряют компрессию в цилиндрах двигателя и производят проверку герметичности надпоршневого пространства (приложение 2).

ке второго вопроса студенты анализируют полученные результаты, делают выводы и оформляют протоколы испытаний. Представляют работу к защите.

1.2. Методические указания студентам по подготовке к работе

Подготовка к лабораторной работе должна начинаться за 2-3 дня до ее

проведения. Подготовка проводится в специализированной лаборатории

кафедры, где проводится консультация по подготовке к занятиям. Курсанты

изучают диагностическое оборудование, технические условия при проведении экспериментов, меры безопасности.

1.4. Отчетные материалы по занятию, порядок и сроки их представления

Результаты полученных экспериментальных данных на рабочих местах заносятся в протоколы (приложение 4).

В пределах времени, отводимого на 2-й вопрос, обучаемые анализируют полученные результаты по каждому рабочему месту и в целом за всю работу. Особое внимание следует обратить на диагностические параметры при диагностировании механизмов и систем бензинового двигателя.

После оформления протоколов и уточнения теоретических положений, объясняющих смысл изменения диагностических параметров в зависимости от технического состояния двигателя, работа представляеся к защите.

#### **Назначение, устройство и подготовка к работемотортестера МТ-5**

Мотортестер универсальный МТ-5 предназначен для проверки технического состояния 2-х и 4-х тактных карбюраторных двигателей автомобилей с числом цилиндров 2, 3, 4, 5, 6 и 8 с контактной, контактно-транзисторной, бесконтактной и экранированной системами зажигания, а также для проверки топливной аппаратуры дизельных двигателей с диаметрами топливопроводов высокого давления 6 и 7 мм.

*Мотортестер позволяет производить углубленную диагностику систем зажигания* (классических, электронных, микропроцессорных) с механическим либо статическим распределением энергии, электронных систем управления двигателем как отечественного, так и импортного производства. Мотор-Тестер является универсальным средством, позволяющим проводить диагностику большинства существующих типов автомобилей с бензиновыми (и частично дизельными) ДВС.

При диагностировании системы зажигания производится:

- определение состояния свечей и свечных проводов (нагары, обрывы, пробои);

- определение режимов работы и неисправностей катушки зажигания (межвитковые замыкания, правильность подключения, пробои);

- диагностика коммутатора и датчика Холла;

- просмотр характеристики работы центробежного регулятора (график зависимости УОЗ от оборотов);

- определение УОЗ (без стробоскопа или с ним), проверку частоты вращения коленчатого вала;

- проверку угла опережения начала подачи топлива;

- наблюдение осциллограмм формы давления в топливопроводе.

При диагностировании дизелей микротумблер, расположенный на задней панели прибора, необходимо установить в верхнее положение.

2.3.2. Общий вид мотортестера представлен на рис. 2.

Мотортестер выполнен в виде настольной конструкции и состоит из дна, к которому крепится передняя панель и блок осциллографа, а все вместе закрыто кожухом.

На дне мотортестера установлен силовой трансформатор, три печатные платы и кронштейн с соединителями, обеспечивающими подключение составных его частей.

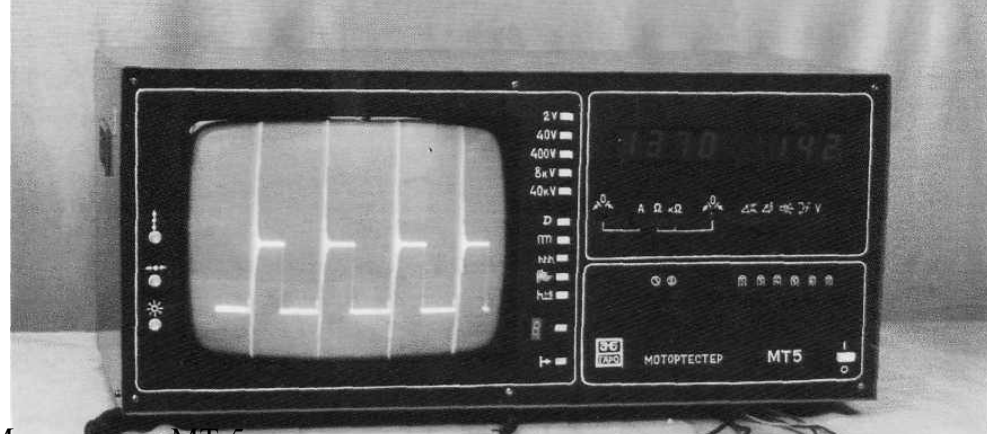

# Рис. 2. Мотортестер МТ-5

Спереди к дну крепится панель, на которой установлены плата индикации, платы с переключателями, обеспечивающими выбор режимов работы мотортестера и шкала осциллографа. На стенках блока осциллографа установлены две печатные платы и радиатор для охлаждения мощных транзисторов.

Кожух защищает всю конструкцию, крепится к дну и передней панели винтами и снабжен ручками для переноса мотортестера.

В состав мотортестера входят осветитель, жгут с датчиками, датчик тока, датчик давления с кабелем датчика и другие жгуты (рис. 3).

Все датчики выполнены в виде зажимов, что позволяет производить их подключение к двигателю без рассоединения электрических проводов и топливопровода дизельного двигателя.

2.3.3. Подготовка к работе

Мотортестер должен эксплуатироваться в закрытых отапливаемых помещениях. В случае большой разницы температур между складским и рабочим помещениями, а также после длительного хранения в условия повышенной влажности прибор должен быть выдержан в нормальных условиях в течение 24 часов.

Для проведения прибора в рабочее состояние необходимо подключить к нему соединительный жгут, жгут вторичной цепи, осветитель, датчик тока, провод омметра и кабель датчика давления.

Органы управления

На передней панели прибора расположены органы управления. *Осциллографом:*

 $pv$ чки:  $\frac{1}{2}M$  – регулировка яркости;

– смещение изображения по вертикали;

– смещение изображения но горизонтали;

– регулировка размера изображения но горизонтали.

Переключатель выбора вида осциллограмм

 $2V$  – осциллограмма первичной цепи системы зажигания в диапазоне (0-2) 40V – осциллограмма первичной цепи системы зажигания в диапазоне (0-40) 400V – осциллограмма первичной цепи системы зажигания в диапазоне (0-400)  $8kV -$  осциллограмма вторичной цепи системы зажигании в диапазоне (0-8) к

 $40kV -$  осциллограмма вторичной цепи системы зажигания в диапазоне (0-40) к

# $\sim$

– осциллограмма напряжения на выходе выпрямительного блока генератора;

Д – осциллограмма давления в топливопроводе дизельного двигателя;

– наложенное изображение;

Алфбражение с разверткой по горизонтали;

– выбор изображения одного из цилиндров;

Кнопка 8 – переключение номера выбранного цилиндра *Переключателем выбора измеряемого параметра (левый индикатор):*

А – сила постоянного тока;

– сопротивление постоянному току в диапазоне  $(0-100)$  kOм; k $\square$  –  $\Box$ сопротивление постоянному току в диапазоне (0-100) kОм;

– две ручки установки нуля при измерении тока и сопротивлений *Переключателем выбора измеряемого параметра (правый индикатор)*

– угол замкнутого состояния контактов прерывателя;

– угол опережения зажигания при работе с диагностическим разъемом;

V – напряжение постоянного тока;

 $\Box$ 

• угол опережения зажигания (впрыска) со стробоскопом;

! уменьшение частоты вращения при последовательном отключении из работы каждого из цилиндров;

Кнопки:  $(z)$ 

– переключение порога срабатывания для дизельных двигателей;

– проверка двухтактных двигателей;

Переключатель «2, 3, 4, 5, 6, 8» – установка числа цилиндров по проверяемому двигателю;

кнопка I/0 – включение и выключение мотортестера

На задней панели мотортестера расположены контрольные гнезда проверки техническою состояния прибора, два держателя плавкой вставки

и разъемы для подключения жгута, осветителя, датчика тока, провода омметра, датчика давления и жгута вторичной цени.

Прогреть двигатель автомобиля до рабочей температуры (70-80)  $^0\mathrm{C}$  и заглушить.

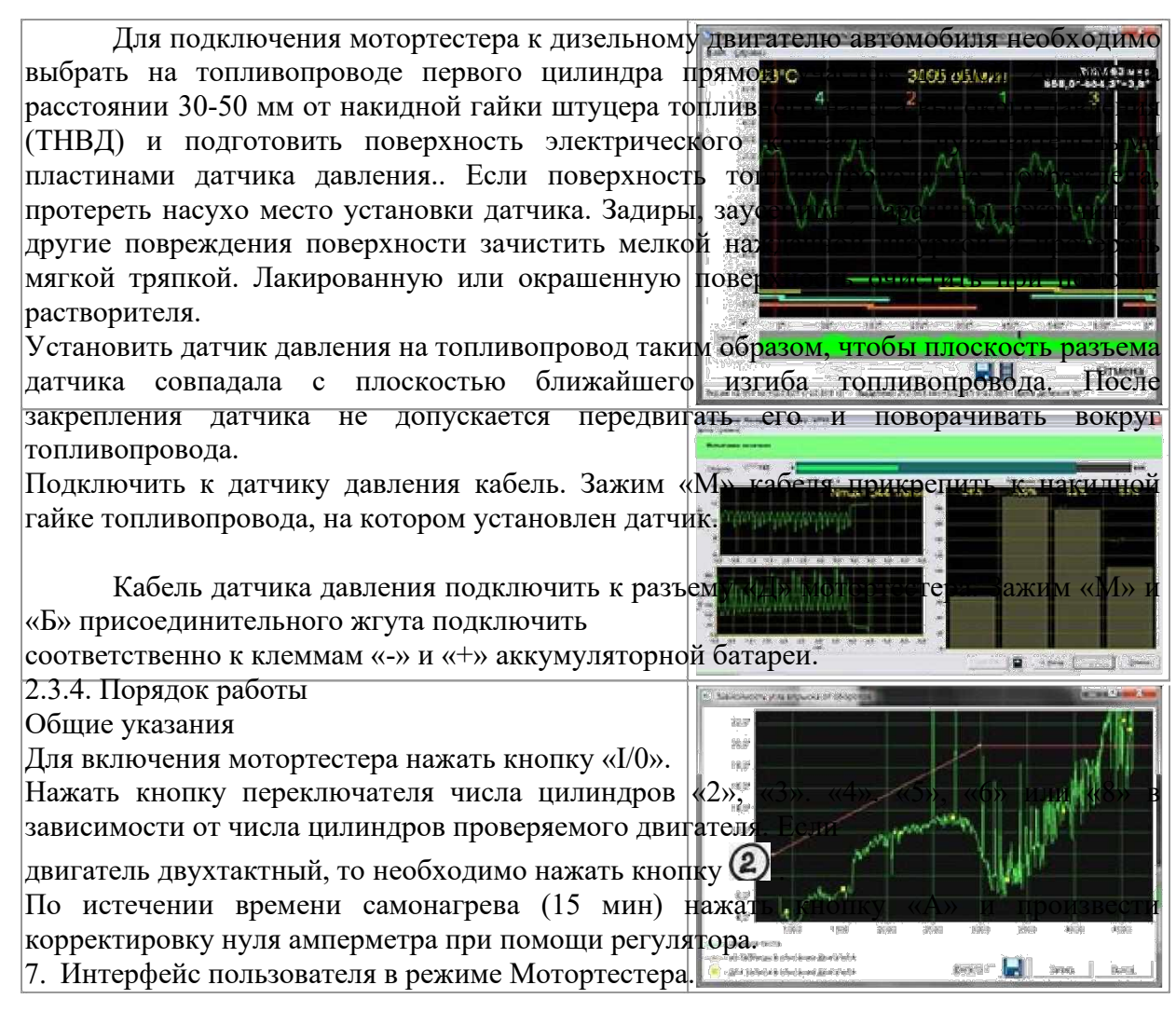

- 8. Проверка работы ГРМ, пульсации давления на впуске
- 9. Измерение компрессии

10. Измерение угла впрыска при помощи датчика давления

## **Порядок и последовательность проведения замеров**

1. Оценить осциллограмму первичного напряжения в моменты замыкания (1) и размыкания (2) контактов. Нормальное изображение приведено на рис. 4. Замыкания и размыкания должны быть чистыми без помех. В противном случае (рис. 5) возможны следующие неисправности:

окисление контактов прерывателя; контакты слабо приклепаны;

потеря упругости пружины, замыкающей контакты; заедание рычажка на оси.

2*.* Проверка состояния катушки зажигания и конденсатора. Установить частоту вращения 1000 мин<sup>-1</sup>.

Оценить характер колебательных процессов в зонах 1 и 2 (рис. 6). Слабые колебания характеризуют неисправности конденсатора или катушки зажигания.

Для более детального рассмотрения нажать кнопку переключателя расширения развертки.

Чтобы определить в цепи какого цилиндра имеется дефект, установить переключатель S6 в положение «2» и определить какая из осциллограмм отличается от других. Отсчет цилиндров ведется по порядку зажигания снизу вверх, как показано на рис. 4.

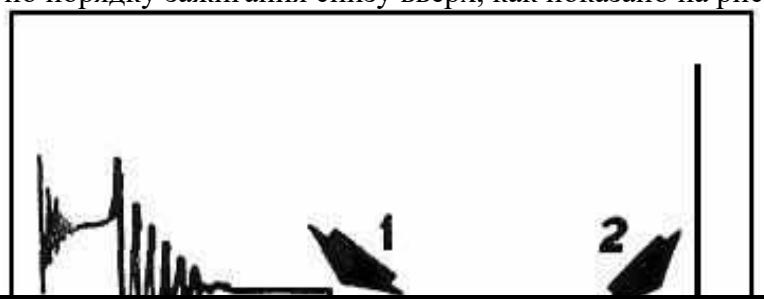

Рис. 4. Осциллограмма первичной цепи. Нормальное изображение

Рис. 4. Нарушение нормальной работы контактов прерывателя

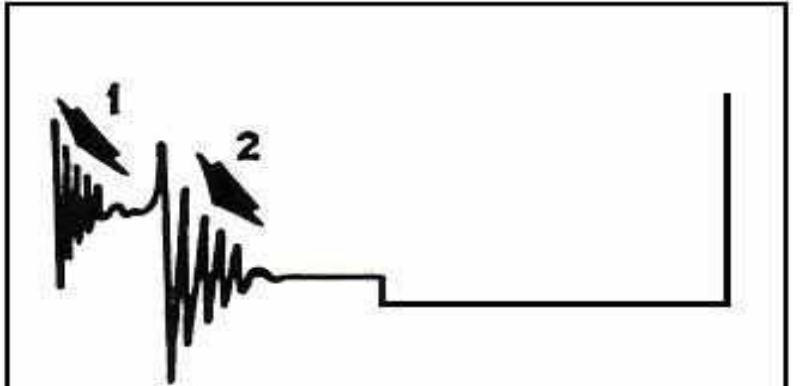

Рис. 6. Зоны, характеризующие неисправности катушки зажигания и конденсатора

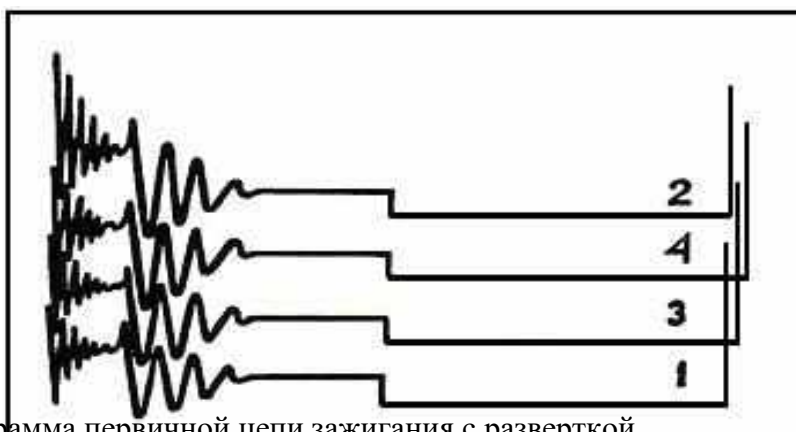

Рис. 7. Осциллограмма первичной цепи зажигания с разверткой

изображений всех цилиндров по вертикали Характерные неисправности: Вследствие взаимосвязи неисправности вторичной цепи также влияют на форму

первичного напряжения, однако полнее проявляются на осциллограммах вторичного напряжения.

Отклонение в чередовании искр должно быть не более 3 градусов.

Величина отклонения определяется по делениям в правой части экрана.

Деления соответствуют следующим значениям асинхронизма:

для 2-циилиндровых двигателей 1 деление - 3 градуса; для 4-цилиндровых двигателей 2 деления - 3 градуса;

для 6-цилиндровых двигателей 3 деления - 3 градуса;

для 8-цилиндровых двигателей 4 деления - 3 градуса.

Если отклонение в чередовании искр превышает 3 градуса, то возможны следующие неисправности:

износ деталей привода распределителя; погнут валик прерывателя-распределителя; эксцентриситет кулачка прерывателя

4. Проверка угла замкнутого состояния контактов прерывателя и его изменения:

измерить угол замкнутого состояния контактов при частоте вращения 1000 мин-1.

Значение угла замкнутого состояния контактов прерывателя для 4- и 6 цилиндровых двигателей считывается непосредственно по шкалам прибора. Для 2- и 8 цилиндровых двигателей считывание производить по шкале 90 градусов. Для 2 цилиндровых двигателей показание удвоить, для 8-цилиндровых двигателей показание делить пополам.

Если значение угла замкнутого состояния контактов прерывателя отличается от нормативного значения (табл. 1), необходимо произвести регулировку угла:

установить тахометра в положение «75»;

увеличить частоту вращения до 2000 мин-1 и снова измерить угол замкнутого состояния контактов;

уменьшить частоту вращения до 1000 мин-1 .

Определить изменение угла замкнутого состояния контактов как разность между показаниями прибора при частоте вращения 1000 мин-1 и 2000 мин-1. Это изменение не должно превышать 3 градусов.

Если изменение угла превышает 3 градуса, то возможны следующие неисправности: ослабло крепление неподвижной пластины прерывателя; износ валика и втулок валика прерывателя.

Таблина 1

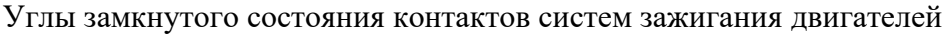

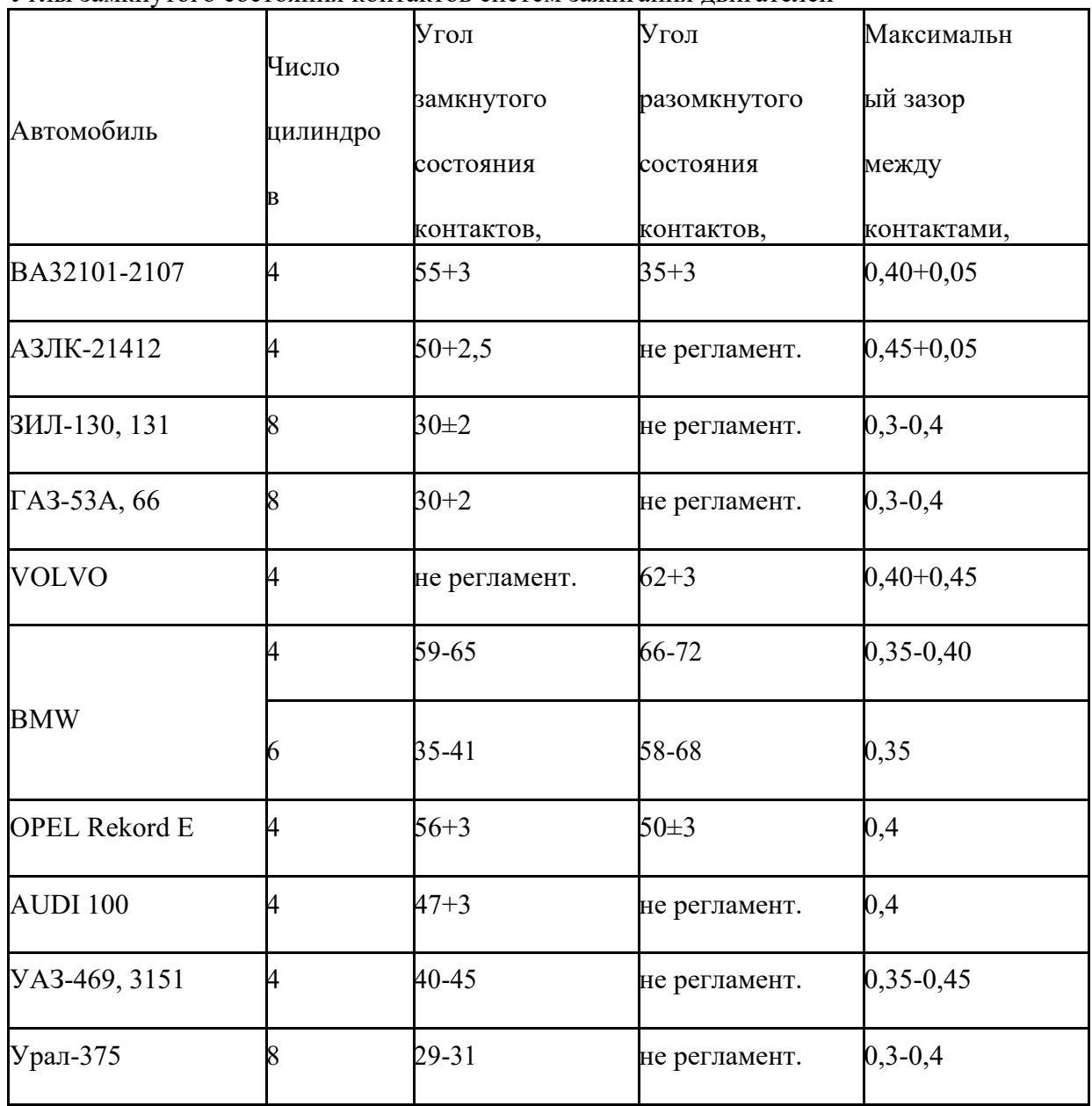

5. Регулировка угла замкнутого состояния контактов:

нажать кнопку переключателя остановки двигателя и остановить двигатель, затем отпустить кнопку повторным нажатием;

снять крышку и ротор распределителя;

включить стартер и, поворачивая эксцентрик, установить требуемый угол замкнутого состояния контактов по прибору;

затянуть стопорный винт и снова проверить угол замкнутого состояния контактов;

установить ротор и крышку на распределитель и запустить двигатель. Показания прибора после регулировки распределителя должны

совпадать с нормативными.

# **При этом необходимо иметь в виду, что изменение угла замкнутого состояния приводит к изменению угла опережения зажигания, поэтому сначала необходимо производить регулировку угла замкнутого состояния контактов прерывателя.**

6. Проверка полярности вторичного напряжения.

Установить частоту вращения 1000 мин<sup>-1</sup>.

Сравнить полученную осциллограмму с изображением на рис. 12. Перевернутое изображение (рис. 13) свидетельствует о неправильном включении катушки зажигания. 7. Проверка вторичной обмотки катушки зажигания и центрального высоковольтного провода.

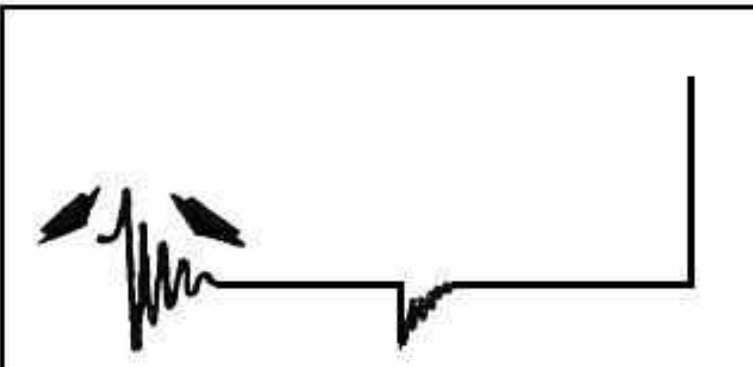

Рис. 12. Осциллограмма вторичного напряжении. Нормальное изображение

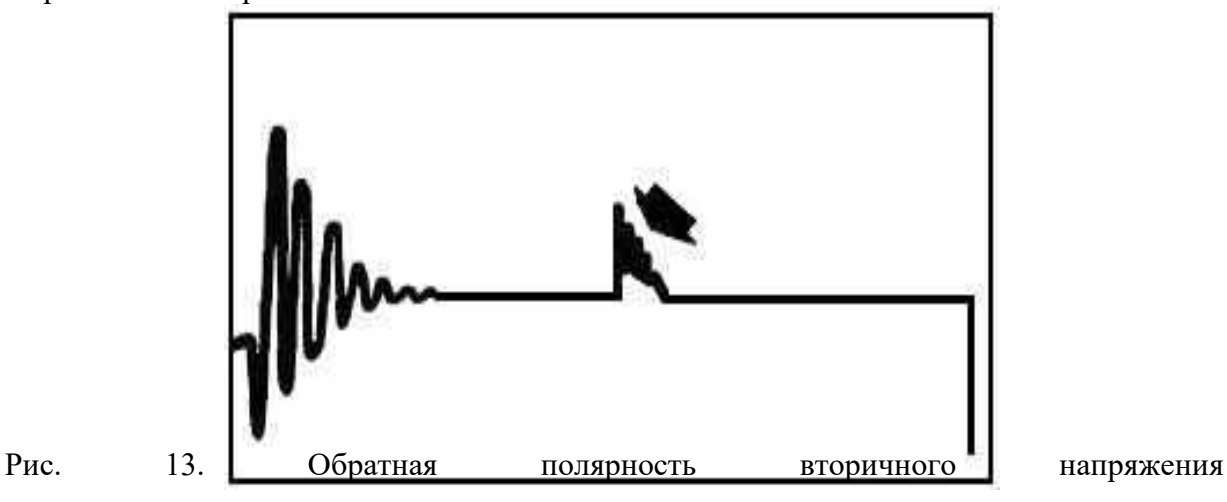
Обратить внимание на участки осциллограммы, указанные стрелками. Если эти участки изображения неустойчивы, совершают беспорядочные вертикальные колебания, расслаиваются (рис. 14), то это свидетельствует об обрыве во вторичной обмотке катушки зажигания. Катушку необходимо заменить.

Если изображение (рис. 15) прерывистое или имеются искажения в начальной части и отсутствует изображение момента замыкания контактов, то это свидетельствует об обрыве высоковольтного провода между катушкой зажигания и распределителем, или о плохом контакте в соединении.

8. Проверка состояния свечных проводов и изоляции свечей:

установите частоту вращения  $1000$  мин $^{\text{-}1};$ 

нажать кнопку переключателя расширения развертки, чтобы растянуть изображение на экране.

Изображения отдельных цилиндров должны совпадать в первой половине и не должны иметь избыточного наклона или «помех».

определить пробивное напряжение для каждой свечи по шкале осциллографа «24 кV».

Все пробивные напряжения должны находиться между 8 и 14 кВ и отличаться друг от друга не более чем на 3 кВ.

Порядок следования изображений цилиндров слева направо, начиная с первого, в порядке работы цилиндров, как показано на рис. 22.

Основные неисправности проявляются следующим образом:

**Примечание.** Если датчик напряжения установлен на высоковольтный провод с медной жилой, то значение напряжения, отсчитанное по шкале осциллографа, умножить на 1,5.

10*.* Проверка ротора и высоковольтных проводов. Установить частоту вращения 1000 мин<sup>-1</sup>; закоротить на корпус поочередно все свечи.

Падение напряжения меньше 5 кВ свидетельствует о допустимом зазоре между ротором и крышкой и удовлетворительном состоянии высоковольтных проводов.

Если падение напряжения между ротором и крышкой больше 5 кВ возможны следующие неисправности:

обрыв свечного провода;

износ электрода ротора;

износ боковых электродов крышки распределителя.

**Примечание.** Фиксатор крышки распределителя может быть смещен, вследствие чего крышка неп равильно устанавливается на корпусе распределителя. В результате этого ротор располагается на некотором расстоянии от электродов крышки, когда контакты прерывателя размыкаются. Этот дефект можно определить по обгоревшей части изолятора на одной стороне ротора и электродов крышки распределителя.

11. Проверка напряжения катушки зажигания:

установить частоту вращения  $1000$  мин<sup>-1</sup>;

отсоединить поочередно свечные провода при помощи захвата 1 и держать их в отдалении от корпуса двигателя.

Напряжения, измеренные на каждом выходе распределителя, должны быть равны между собой. Величина напряжения должна соответствовать нормативным значениям, во сяком случае, должна быть не ниже 14 кВ

Полученные данные будут необходимы для оценки результатов следующей проверки.

Если напряжение ниже нормы, то возможны следующие неисправности: установлена катушка зажигания другого типа; внутреннее замыкание в катушке;

трещины на крышке катушки зажигания или на крышке распределителя.

**Примечание.** Проверку не рекомендуется проводить на двигателях с транзисторной и контактно-транзисторной системами зажигания. При работе катушки зажигания на открытую цепь возможен выход из строя транзисторного коммутатора.

12. Проверка напряжения на свечах при ускорении:

нажать резко на педаль газа (педаль привода дроссельной заслонки) и отпустить;

измерить значения напряжений на свечах, не допуская при этом увеличения частоты вращения коленчатого вала, превышающую половину максимальной.

При резком нажатии на педаль газа, вследствие работы ускорительного насоса, смесь обогащается и пробивное напряжение повышается.

Максимальное значение напряжения на каждой свече не должно превышать 2/3 напряжения, развиваемого катушкой зажигания по п. 12 (рис. 26). В противном случае возможны следующие неисправности:

увеличен зазор между электродами свечи; не работает насос-ускоритель.

**Примечание.** Если на изображении напряжения на свечах в верхней части имеется яркая точка, это говорит о дефекте в свечах зажигания, и свечи необходимо снимать для ремонта. Дополнительную информацию можно получить при замедлении двигателя. В это время падает давление в камере сгорания и уменьшаются напряжения на свечах, неравномерные всплески высокого напряжения указывают на изменяющиеся зазоры ротора, обрыв проводов свечей или подгоревшие клапаны.

13. Проверка начального угла и регуляторов опережения зажигания: отсоединить трубку вакуумного регулятора от распределителя;

Обозначить мелом контрольные метки на двигателе для лучшей видимости;

установить наименьшие устойчивые обороты холостого хода, при которых еще не работает центробежный регулятор;

осветить контрольные метки при помощи осветителя. В результате стробоскопического эффекта вращающаяся метка будет казаться неподвижной (рис. 27);

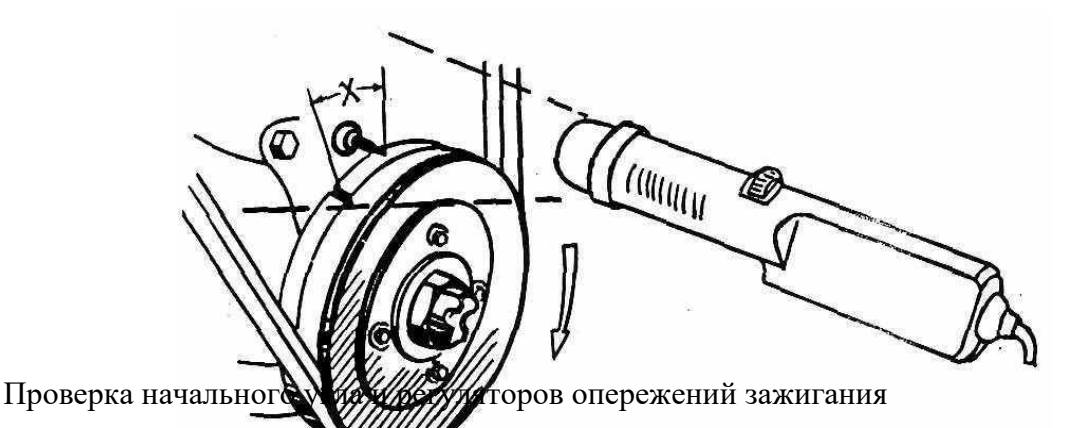

Поворачивать ручку регулятора на осветителе до совпадения вращающейся метки ВМТ с неподвижной меткой. Произвести отсчет начального угла опережения зажигания;

установить переключатель S5 в положение «75»;

увеличить частоту вращения до тех пор, пока вращающаяся метка ВМТ перестанет сдвигаться относительно неподвижной метки;

регулирование частоты вращения удобно производить при помощи винта упора дроссельной заслонки;

совместить вращающуюся метку ВМТ с неподвижной при помощи регулятора на осветителе и произвести отсчет угла по прибору. Полученный результат является суммой начального угла и максимального угла центробежного регулирования;

присоединить трубку вакуумного регулятора и повторить измерение на той же частоте вращения. Полученный результат является суммой начального угла, максимального угла центробежного регулирования и угла вакуумного регулирования.

Не допускать длительной работы двигателя при повышенной частоте вращения!

Начальный угол опережения должен соответствовать нормативному значению.

При увеличении частоты вращения вращающаяся метка должна плавно, без рывков сдвигаться относительно неподвижной, что свидетельствует об исправности центробежного регулятора.

Максимальный угол центробежного регулирования, равный разности между вторым и первым измерением, должен соответствовать нормативным значениям.

Необходимо иметь в виду, что приборы измеряют частоту вращения коленчатого вала двигателя и угол опережения по коленчатому валу. Если характеристика центробежного регулятора задана по валу распределителя, то для приведения ее к коленчатому валу значения частоты вращения и угла опережения зажигания необходимо удвоить.

Таблица 2

Начальный установочный угол опережения зажигания ряда отечественных двигателей и автомобилей

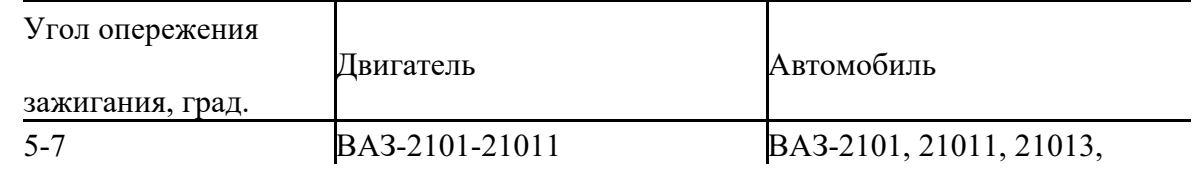

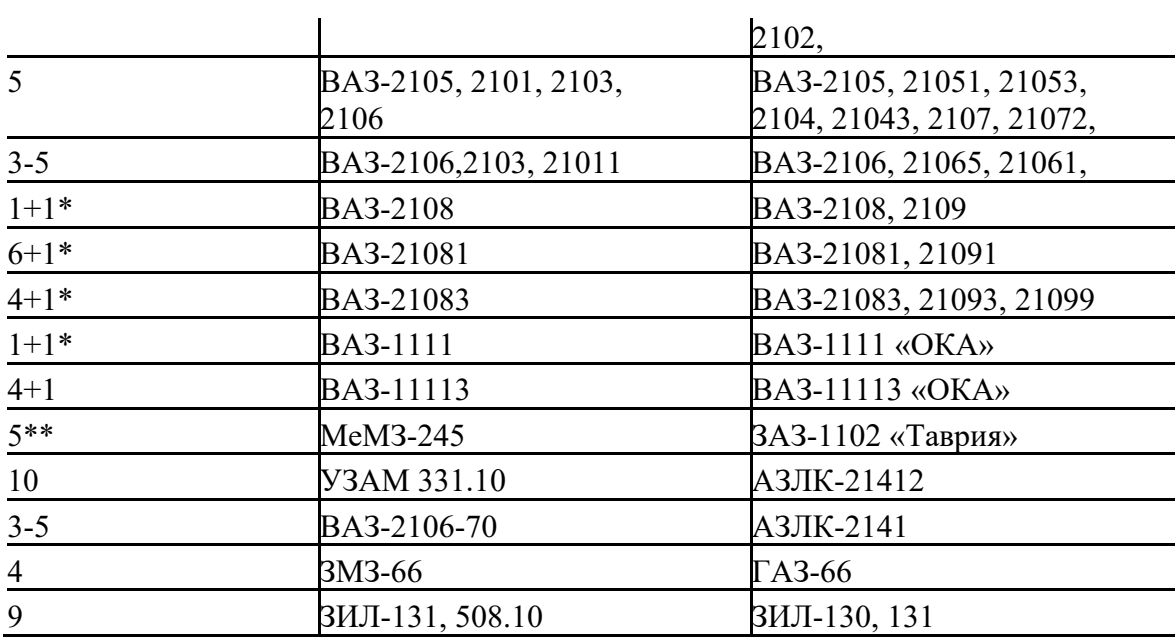

\*- при 750-800 мин<sup>-1</sup>;

\*\*- до 700-950 мин<sup>-1</sup>.

Разность между третьим и вторым измерением дает угол вакуумного регулирования. Отсутствие разности свидетельствует о неисправности вакуумного регулятора.

Если изображения пиков низкие и все на одном уровне, то это свидетельствует о недопустимо большом угле опережения зажигания.

случае необходимости выполнить регулировку начального угла опережения следующим образом. Проворачивая регулятор осветителя, установить на шкале прибора нормативное значение угла (частота вращения минимальна, вакуумный регулятор отключен). После этого поворотом распределителя добиться совпадения вращающейся метки ВМТ с неподвижной меткой.

При правильно установленном начальном угле опережения зажигания подвижная и неподвижная метки должны совпадать при нулевом показании прибора.

Если положение вращающейся метки нестабильно, то возможны

следующие неисправности:износ деталей привода распределителя; износ втулок приводного валика; заедание рычажка прерывателя на оси.

Эти неисправности проявляются на осциллограмме первичной цепи с наложением изображений всех цилиндров в виде слишком большого асинхронизма.

Возможно, что слишком большой угол опережения зажигания был установлен для компенсации неработающего вакуумного или центробежного регулятора. Поэтому после установки нормативного значения угла опережения необходимо проверить работу регуляторов.

Для снятия характеристики центробежного регулятора необходимо задавать двигателю такие частоты вращения, для которых пронормированы значения углов центробежного регулирования, и каждый раз измерять угол опережения путем совмещения меток. Если имеется метка момента зажигания и точно установлен начальный угол, то при совмещении ее с неподвижной меткой показания прибора дают непосредственно угол центробежного регулирования.

Обычно достаточно снять 3 точки характеристики: точку начала работы центробежного регулятора; промежуточную точку;

точку окончания работы центробежного регулятора, в которой угол центробежного регулирования максимален.

Если имеется возможность создавать контрольные значения разряжения, для которых пронормированы значения угла вакуумного регулирования, то можно снять характеристику вакуумного регулятора.

В случае неудовлетворительной работы регуляторов возможны следующие неисправности:

неисправен механизм центробежного регулятора; неисправен механизм вакуумного регулятора;

стопорный винт контактодержателя препятствует перемещению подвижной пластины прерывателя;

вакуумная трубка засорена или негерметична. 14. Проверка эффективности работы цилиндров. двигатель должен быть прогрет до рабочей температуры; установить частоту вращения (1000-15000) мин<sup>-1</sup>;

установить ручкой резистора установки нуля 0 на шкале 50-0-250 мин<sup>-1</sup>; нажать кнопку переключателя выключения выбранного цилиндра. При

этом сразу же выключается зажигание в первом цилиндре. Произвести отсчет изменения частоты вращения после стабилизации положения стрелки измерительного прибора (в течение 10 с);

установить переключатель цилиндров в положение 2, 3 и т.д., измеряя каждый раз изменение частоты вращения при выключении каждого цилиндра.

Не превышать рекомендуемую длительность выключенного состояния! **Примечание.** Номера положений переключателя цилиндров порядковые, начиная с первого цилиндра. Если переключатель установлен

в положение «3», и порядок работы цилиндров 1-3-4-2, то выключается зажигание в 4 цилиндре:

выключить кнопку переключателя выключения выбранного цилиндра повторным нажатием;

остановить двигатель.

Разность между наибольшим и наименьшим значениями изменения частоты вращения не должна превышать 25 % от наибольшего значения.

Характерными причинами пониженного изменения частоты вращения коленчатого вала двигателя при выключении цилиндров являются:

недостаточное искрообразование в цилиндре (проверить состояние свечей и свечного провода);

подсос воздуха через впускной коллектор; заедание или подгорание клапанов;

нарушение зазоров между коромыслами и толкателями клапанов; пробита прокладка головки цилиндров.

15. Проверка генератора переменного тока: включить дальний свет фар;

запустить двигатель и установить частоту вращения (1500-2000 мин $^{\text{-}1}$ ).

Нормальное изображение приведено на рис. 27. Вследствие помех от сети переменного тока и работы системы зажигания изображение может отличаться от приведенного. Однако характер проявления неисправностей будет аналогичен приведенному на рисунках:

Нет выхода с генератора (неисправен реле-регулятор, контактные кольца, щетки или обмотка ротора);

При проверке генератора вольтметр показывает напряжение зарядки.

Омметр предназначен для измерения сопротивления обмоток катушек зажигания, сопротивления свечных проводов, подавительных резисторов

и других сопротивлений по необходимости, а также для проверки полупроводниковых приборов.

Проверка работоспособности транзисторов и диодов производится на пределах 10000 Ом и 100000 Ом.

ummun

Нормальное изображение работы генератора переменного тока

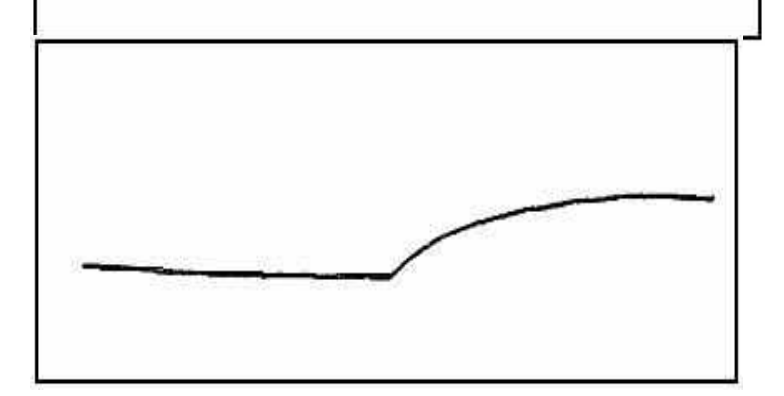

Нет выхода с генератора (неисправен реле-регулятор, контактные кольца, щетки или обмотка ротора)

Вышел из строя выпрямительный диод

Обрыв в обмотке статора

Если к базе транзистора р-п-р типа подключить зажим «+» омметра, то переходы транзистора будут закрыты и омметр покажет большое сопротивление между базой и коллектором или базой и эмиттером.

Если же к базе транзистора подключить зажим «-», омметр покажет малое сопротивление между базой и коллектором или эмиттером. Для транзисторов п-р-п типа полярности меняются на обратные. Прямое сопротивление перехода имеет обычно величину порядка десятков или сотен Ом, обратное - сотен КОм или единиц МОм. У кремниевых маломощных транзисторов оба сопротивления могут быть выше, а у мощных германиевых - ниже.

17. Указания по проверке контактно-транзисторных и бесконтактных систем зажигания. Подключение анализатора к двигателю производить согласно инструкции на прибор.

17.1. Осциллограммы первичного и вторичного напряжения системы зажигания с коммутатором ТК-102 показаны на рис. 31 а, б; системы

зажигания автомобиля ГАЗ-24-10 - на рис. 31 в, г; системы зажигания автомобиля ВАЗ-2108 на рис. 31 д, е. Характер проявления неисправностей катушки зажигания, распределителя, свечей и высоковольтных проводов такой же как и для классической системы зажигания. При неисправноститранзисторного коммутатора система зажигания, как правило, неработоспособна. Работоспособность коммутатора можно проверить с помощью вольтметра.

а)

б)

m/m

в)

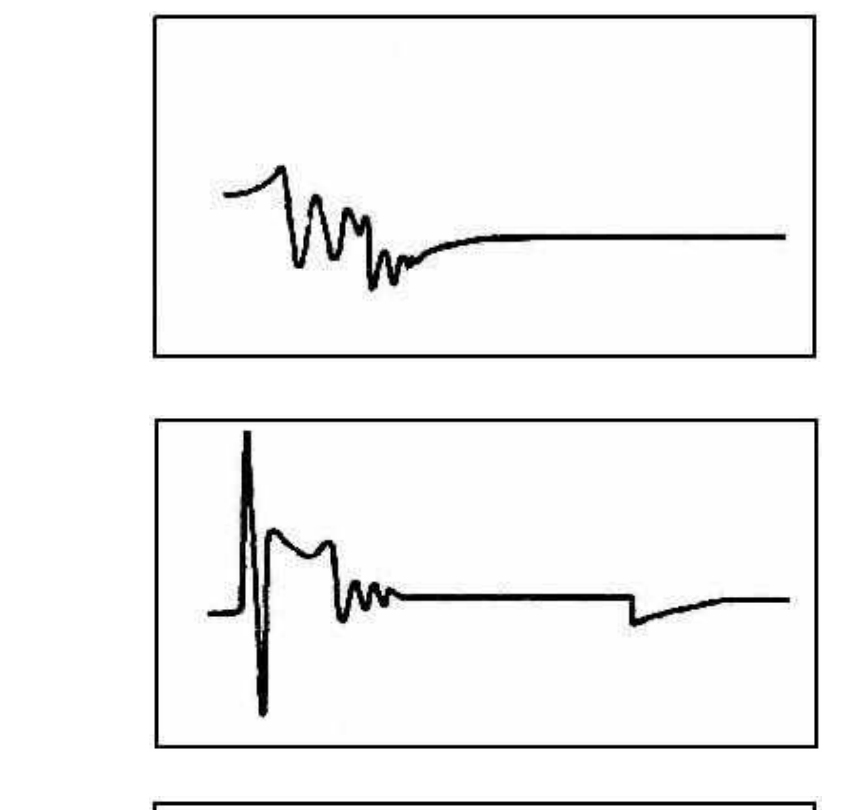

Осциллограммы контактно-транзисторных и бесконтактных систем зажиган

Проверка системы зажигания с коммутатором ТК-102.

Перед проверкой коммутатора следует убедиться в исправности первичной цепи системы зажигания при помощи вольтметра. Для этого установить переключатель S6 в положение «1», присоединить зажим «М» к корпусу двигателя, а зажим «Б» – к безымянной клемме катушки зажигания. Включить зажигание и проворачивать коленчатый вал пусковой рукояткой. При замыкании контактов показания вольтметра должны быть порядка 1,5 В, а при размыкании – порядка 12 В.

Если этого не происходит то необходимо проверить наличие напряжения

на всех последовательно соединенных элементах первичной цепи при разомкнутых контактах прерывателя. Элемент, до которого напряжение есть, а после которого нет – неисправен.

Для проверки коммутатора измерить напряжение на его клеммах при разомкнутых контактах. Напряжение на клемме «К» и безымянной клемме должно отличаться не более чем на 0,5 В, а на клемме «Р» не более чем на 3 В от напряжения на клемме «ВК-Б», добавочного сопротивления. Если на клемме «Р» коммутатора при разомкнутых контактах прерывателя напряжения нет, то это указывает на обрыв в цепи управления.

При тепловом пробое транзистора напряжение на безымянной клемме будет пониженное.

При замкнутых контактах прерывателя напряжение на безымянной клемме должно быть не более 1,5 В.

Проверка работоспособности коммутатора автомобиля ВАЗ-2108.

е)

д)

г)

Для проведения проверки необходимо: отключить датчик от коммутатора; заземлить высоковольтный вывод катушки зажигания; включить зажигание;

подключить зажим «Б» к клемме «К» катушки зажигания, зажим «М» к массе двигателя.

Напряжение на клемме «К» катушки зажигания должно быть +12 В. Если напряжение менее 5 В, возможен пробой выходного транзистора или пробой прокладки под транзистором. Для проверки управляющих цепей коммутатора подключить к массе и отсоединить вывод «6» разъема коммутатора. Напряжение на клемме «К» должно снизиться до 7-8 В и через 2-7 с достичь значения +12 В.

Если коммутатор исправен, проверить работоспособность датчика. Проверку производят на автомобиле. Для этого необходимо: отсоединить датчик от коммутатора; присоединить зажим «М» к массе двигателя; присоединить зажим «Пр» к выходу датчика (для проверки датчика автомобиля ВАЗ-2108 соединить резистором с номинальным сопротивлением 1 кОм контакты «2», «3» разъема, на контакт «3» подать напряжение +12 В, зажим «М» присоединить к контакту «1» разъема); включить стартер.

Если датчик магнитоэлектрический, то осциллограмма должна соответствовать рис. 32, ж

Для датчика с микропереключателем Холла (ВАЗ-2108) осциллограмма должна соответствовать рис. 32, з.

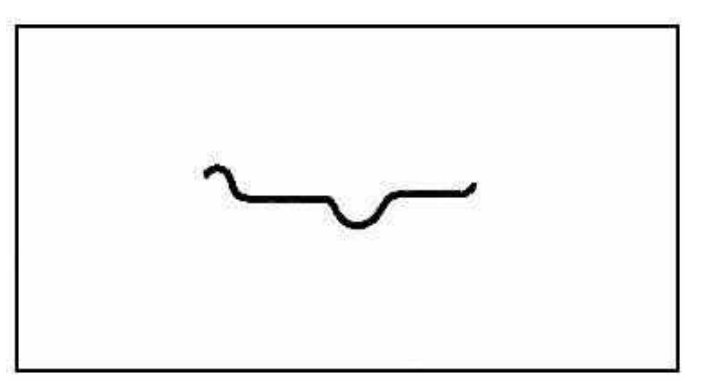

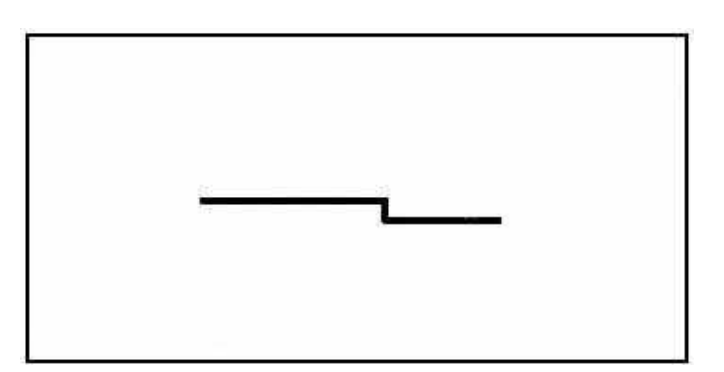

з)

Рис. 32. Осциллограммы контактно-транзисторных и бесконтактных систем зажигани а, б) первичное и вторичное напряжение системы зажигания

с коммутатором ТК-102. Нормальное изображение;

в*,* г) первичное и вторичное напряжение системы зажигания автомобиля ГАЗ-24-10;

д, е) первичное и вторичное напряжение системы зажигания автомобиля ВАЗ-2108;

ж) сигнал на выходе магнитоэлектрического датчика;

з) сигнал на выходе датчика с микропереключателем Холла

ж)

Диагностирование цилиндропоршневой группы двигателя

1. Назначение компрессометра

Компрессометр предназначен для измерения компрессии в цилиндрах двигателя. Он состоит (рис. 1) из корпуса 2, в который вмонтирован

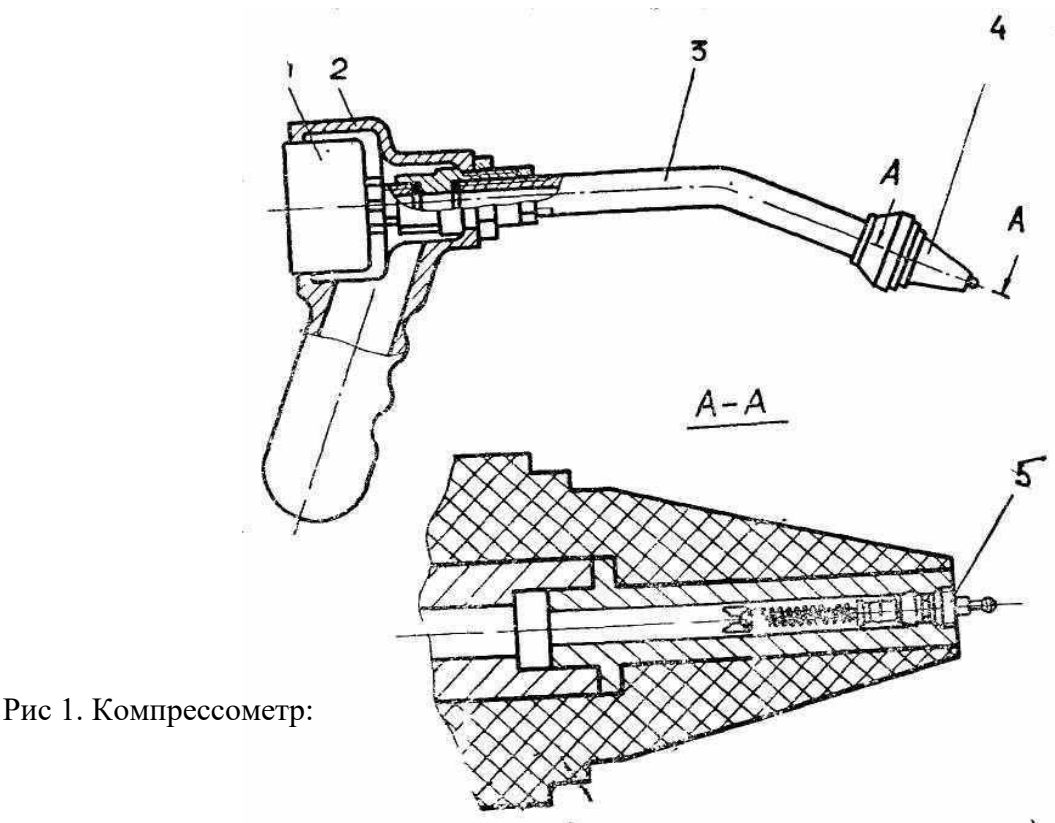

Работа компрессометра

Вывернуть все свечи зажигания и полностью открыть воздушную заслонку. Резиновый наконечник 4 компрессометра вставить в отверстие для свечи первого цилиндра, плотно прижать наконечник к кромке отверстия и проворачивать коленчатый вал двигателя до тех пор, пока давление в цилиндре не перестанет увеличиваться. Частота вращения коленчатого вала двигателя должна быть 180-350 мин<sup>-1</sup>.

Зафиксировав величину максимального давления в цилиндре, сбросить показания манометра нажав на шток клапана, выступающего из резинового

наконечника. Полученное значение сравнить с нормативным (табл. 1). Таблица 1 Нормативные значения давления конца такта сжатия

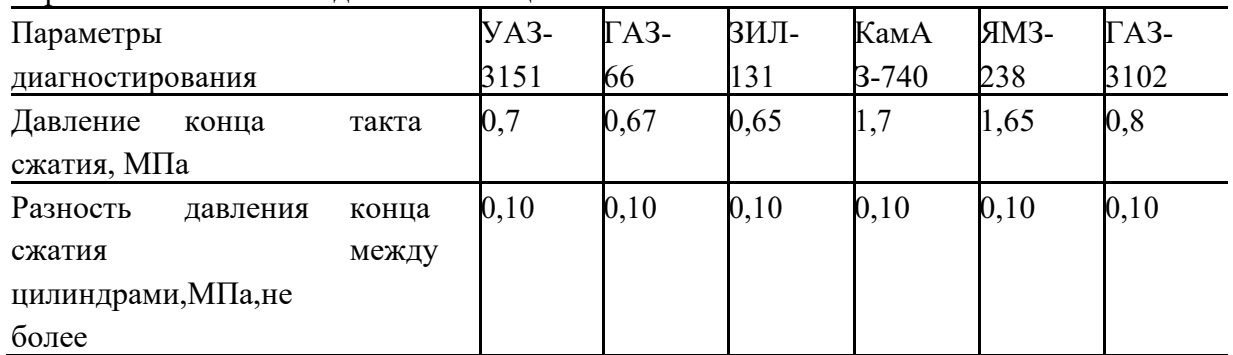

3. Назначение пневмотестера К-272

Пневмотестер состоит из блока питания 1, указателя 2 и быстросъёмной муфты 3, соединённых гибкими воздуховодами (рис. 2).

Блок питания 1 представляет собой редуктор давления с фильтром тонкой очистки. Указатель 2 объединяет в себе манометр и корундовую втулку 6 с

калиброванным отверстием диаметром 1,2 мм. Втулка завальцована во

входном штуцере указателя.

ыстросъемная муфта 3 служит для подключения пневмотестера к проверяемому цилиндру. Для предотвращения расхода воздуха в отключенном состоянии муфта снабжена запорным клапаном.

Другая подобная муфта 5 служит для подвода сжатого воздуха к блоку питания. С помощью этой же муфты сжатый воздух может подаваться непосредственно в проверяемый цилиндр.

Воздухопроводы 4 выполнены гибкой поливинилхлоридной трубкой с внутренним диаметров 8 мм и толщиной стенки 2,0 мм.

Проверка герметичности надпоршневого пространства цилиндра двигателя производится путём измерения давления воздуха в цилиндре, подаваемого через калибровочное отверстие корундовой втулки 6.

При наличии утечки воздуха из надпоршневого пространства будет иметь место снижение давления, величина которого пропорциональна расходу воздуха через неплотности в цилиндре.

Так как давление воздуха до корундовой втулки поддерживается редуктором на постоянном уровне – 0,16 МПа (1,6 кгс/см), снижение давления, наблюдаемое по манометру, будет характеризовать износ цилиндропоршневой группы (ЦПГ), состояние клапанов и прокладки головки блока цилиндров.

Неисправности клапанов, прокладки головки блока встречаются сравнительно редко, как правило, причиной утечки является износ ЦПГ, поэтому с помощью пневмотестера можно прогнозировать остаточный ресурс двигателей без разборки ЦПГ.

Для подсоединения к двигателю служит универсальный составной штуцер (рис. 3), состоящий из ниппеля 1, штуцера 2 и наконечника 4. Наконечник используется для дизельного двигателя, крепление штуцера в этом случае производится с помощью упора 3. Соединение штуцера с ниппелем уплотняется прокладкой 8, а с двигателем прокладками 5, 6, 7.

Сигнализатор 10 предназначен для контроля начала такта сжатия в цилиндре.

Контрольный дроссель 9 служит для проверки исправности пневмотестера и представляет собой корундовую втулку с отверстием

12 мм, завальцованную в штуцер.

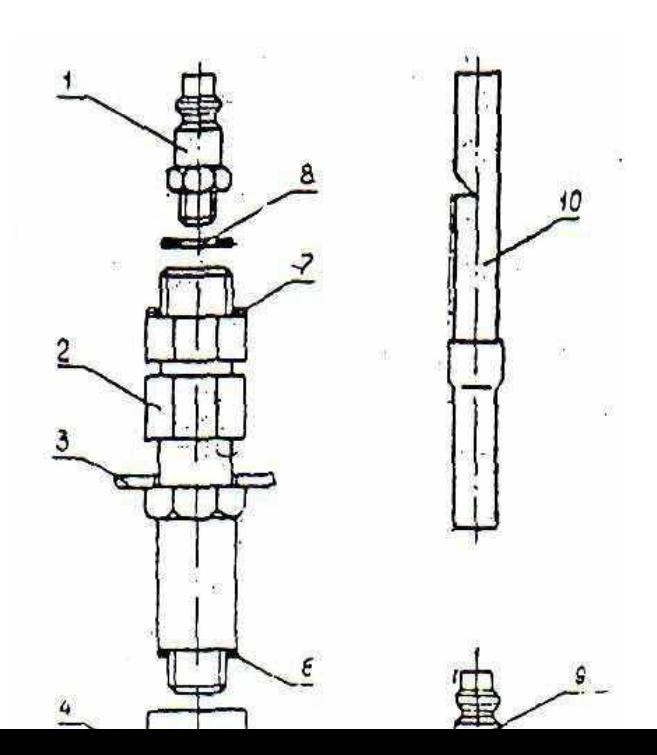

Рис 3. Комплект принадлежностей:

1 – ниппель; 2 – штуцер; 3 – упор; 4 – наконечник; 5,6,7,8 – прокладки;

9 – контрольный дроссель; 10 – сигнализатор

4. Подготовка к работе и работа пневмотестера

Блок питания монтируется на рабочем месте в вертикальном положении. Соединение магистрали с выходом блока питания пневмотестера должно производиться шлангом достаточной длины с внутренним диаметром 8 мм. На конец шланга необходимо установить быстросъемную муфту,находящуюся на входном штуцере блока питания. Для снятия муфты необходимо сдвинуть её пружинный корпус по отношению к остальным её частям и смять муфту со штуцера. Во избежание перегрузки манометра пневмотестера, перед подачей давления отвернуть колпачок редуктора, предварительно ослабив контргайку 8.

Вставьте в муфту 3 пневмотестера контрольный дроссель (из принадлежностей) и снимите показания манометра. Если они выходят за пределы 0,11±0,0-1 МПа (1,1-0,1 кгс/см<sup>2</sup>), установите его значения с помощью редуктора блока питания пневмотестера. Данную операцию необходимо выполнять ежедневно перед началом измерений.

При измерении шкала манометра должна находиться в вертикальном положении. Порядок работы

1. Технические условия, необходимые для проверки герметичности надпоршневого пространства цилиндров двигателя:

двигатель прогрет;

вывернуты все свечи зажигания, а у дизеля сняты форсунки; воздушная заслонка открыта полностью; угол опережения зажигания (впрыска топлива) соответствует ТУ.

### 2. Порядок работы:

соберите составной штуцер, установите его на место свечи или форсунки проверяемого цилиндра и укрепите на него анализатор;

пусковой рукояткой поворачивайте коленчатый вал до начала такта сжатия (до начала звукового сигнала).

установите поршень в положение момента зажигания или впрыска топлива. Контроль установки поршня производите с помощью лампы, подключенной к контактам прерывателя для карбюраторных двигателей или с помощью моментоскопа для дизельных двигателей.

подключите муфту 3 пневмотестера к штуцеру, установленному в свечном отверстии, при этом в цилиндр начнёт поступать воздух. Произведите отчёт давления по манометру пневмотестера. Измерение будет выполнено правильно, если поршневые кольца в момент снятия показаний будут прижаты к нижней плоскости поршневых канавок. Поэтому измерять герметичность в положении поршня в верхней мёртвой точке или после её нельзя.

Герметичность надпоршневого пространства карбюраторных и дизельных двигателей считается удовлетворительной, если давление будет не менее 0,11 МПа (1,1 кгс/см<sup>2</sup>);

во избежание перегрузки манометра необходимо проворачивать коленчатый вал двигателя плавно, **прокручивать стартером не допускается;**

места утечки воздуха определяются прослушиванием. Для более точного определения воздух в проверяемый цилиндр двигателе подается непосредственно от сети сжатого воздуха под давлением 0,4 МПа (4 кгс/см<sup>2</sup>) для бензиновых двигателей и 0,6 МПа (6 кгс/см $^2$ ), для дизелей.

Для этого муфту 5 отсоединяют от блока питания пневмотестера и присоединяют к штуцеру в проверенном цилиндре.

Места утечек определяются по месту выхода воздуха:

в глушитель (негерметичность выпускного клапана);

- в инжектор (негерметичность впускного клапана);
- в маслоналивную горловину (неплотности поршневых колец);
- в наливную горловину радиатора (прогорание прокладки блока).

# **Лабораторная работа №3 Диагностирование бензиновых двигателей**

и Диагностирование систем и механизмов двигателя

1.1. Диагностирование бензинового двигателя с использованием мотор тестера МТ-5.

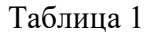

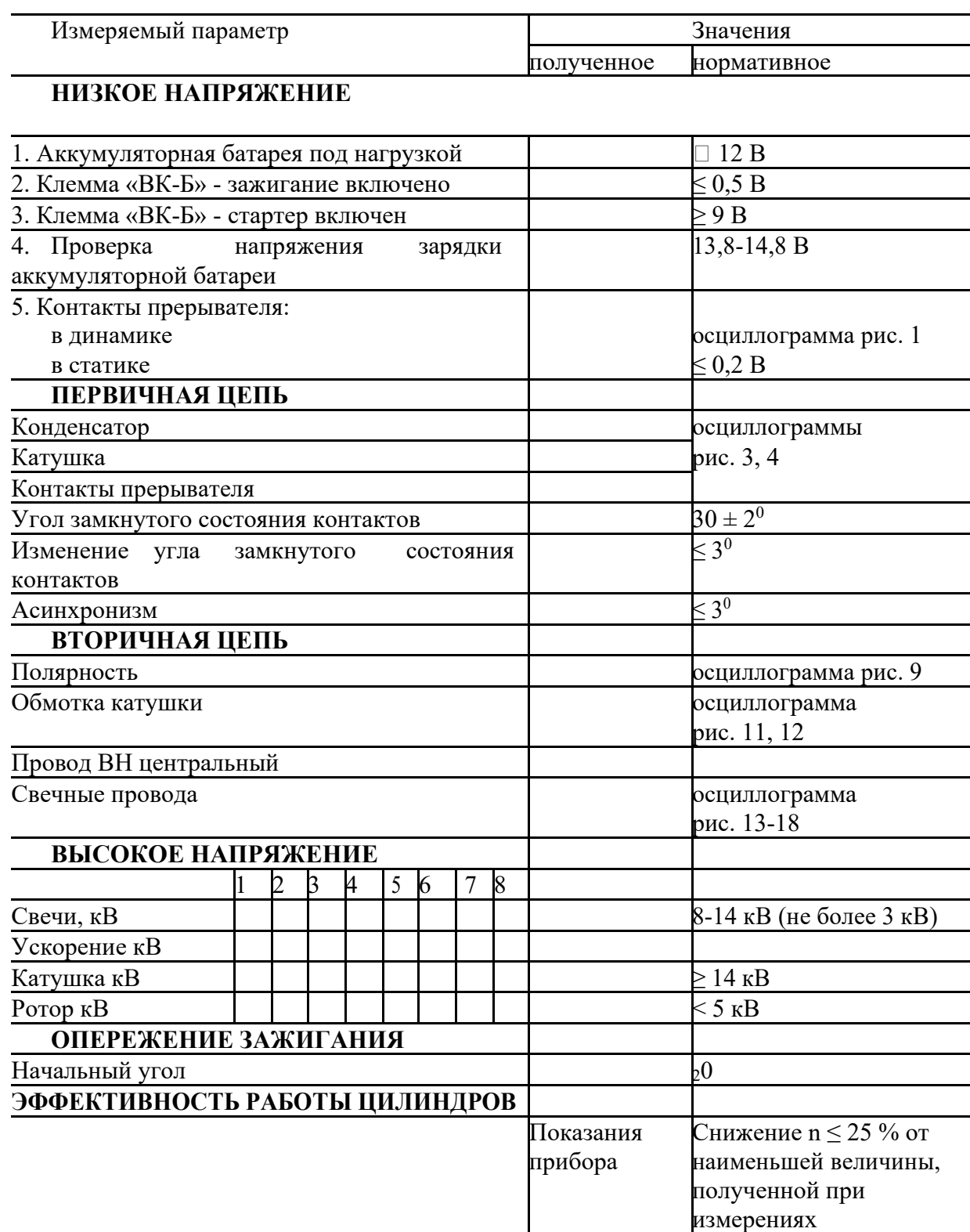

1.2. Определение содержания оксида углерода и углеводородов в отработавших газах бензинового двигателя

## Таблица 2

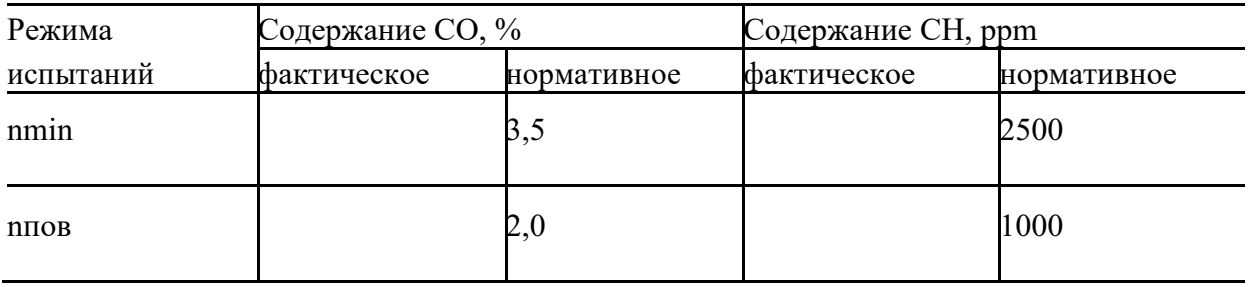

Заключение\_\_\_\_\_\_\_\_\_\_\_\_\_\_\_\_\_\_\_\_\_\_\_\_\_\_\_\_\_\_\_\_\_\_\_\_\_\_\_\_\_\_\_\_\_\_\_\_\_\_\_\_

1.3. Диагностирование цилиндропоршневой группы и газораспределительного механизма

\_\_\_\_\_\_\_\_\_\_\_\_\_\_\_\_\_\_\_\_\_\_\_\_\_\_\_\_\_\_\_\_\_\_\_\_\_\_\_\_\_\_\_\_\_\_\_\_\_\_\_\_\_\_\_\_\_\_\_\_\_\_\_\_\_ \_\_\_\_\_\_\_\_\_\_\_\_\_\_\_\_\_\_\_\_\_\_\_\_\_\_\_\_\_\_\_\_\_\_\_\_\_\_\_\_\_\_\_\_\_\_\_\_\_\_\_\_\_\_\_\_\_\_\_\_\_\_\_\_\_

1.3.1. Диагностирование двигателя компрессометром

Таблица 3

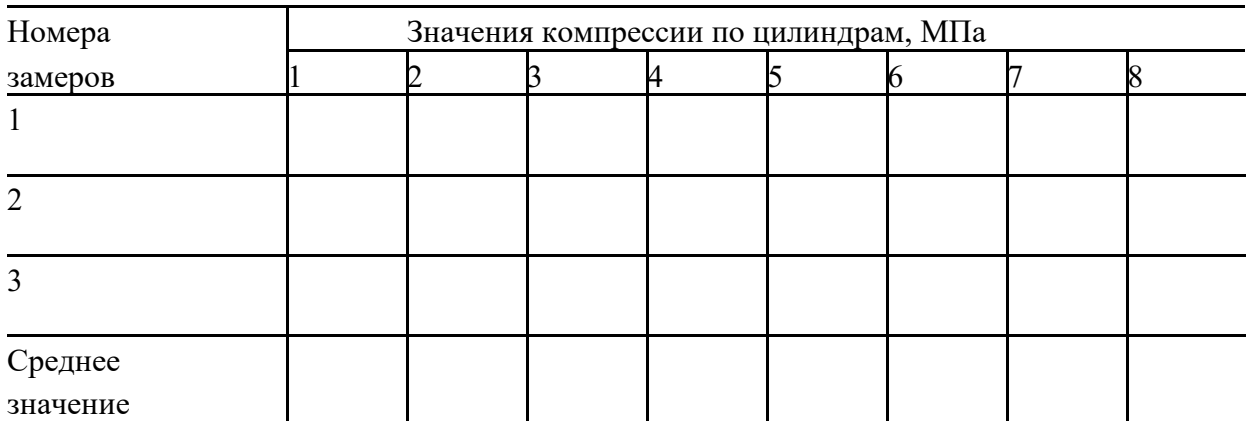

2.3.2. Диагностирование двигателя по герметичности надпоршневого пространства

\_\_\_\_\_\_\_\_\_\_\_\_\_\_\_\_\_\_\_\_\_\_\_\_\_\_\_\_\_\_\_\_\_\_\_\_\_\_\_\_\_\_\_\_\_\_\_\_\_\_\_\_\_\_\_\_\_\_\_\_\_\_\_\_\_

Применяемое оборудование:\_\_\_\_\_\_\_\_\_\_\_\_\_\_\_\_\_\_\_\_\_\_\_\_\_\_\_\_\_\_\_\_\_\_\_\_\_\_

Таблица 6

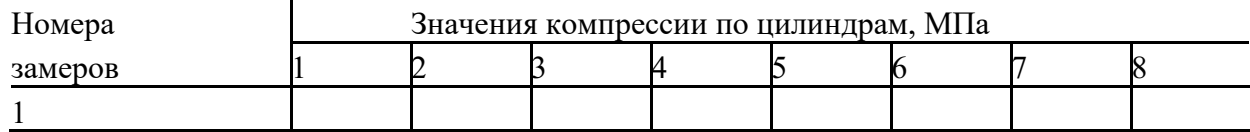

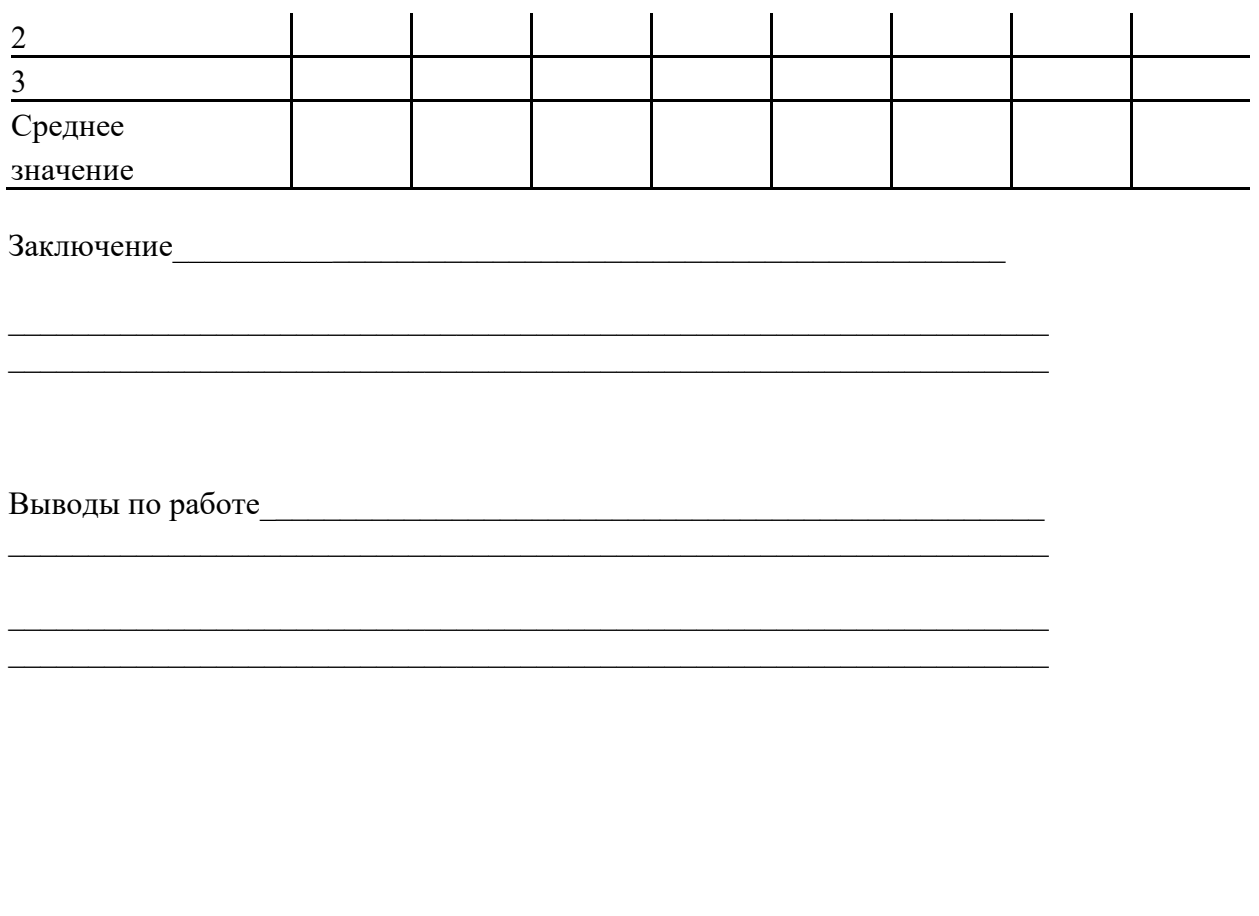

Работ выполнил студент \_\_\_\_\_\_\_\_\_\_\_\_\_\_\_\_\_\_\_\_\_\_\_ уч. группа \_\_\_\_\_\_\_ Работу принял с оценкой Преподаватель

#### **Правила техники безопасности**

При включении приборов в сеть необходимо использовать розетку, заземляющий контакт которой подключен к общему контору заземления.

Все подключения (отключения) мотор тестера МТ-5 и газоанализатора

В двигателю производить только при неработающем двигателе.

Во время прогрева газоанализатора категорически запрещается подключать газозаборник к штуцеру «ВХОД» газоанализатора.

Эксплуатация пневмотестера при давлении на входе более 0,8 МПа не допускается.

Двигатели пускаются только по указанию преподавателя и в присутствии лаборанта.

Запрещается:

пользоваться неисправным инструментом или не соответствующему своему назначению; прикасаться к выпускным трубопроводам; находиться в плоскости вращения валов и шкивов; выполнять работы по техническому обслуживанию двигателя на работающем двигателе и в ходе экспериментов; при проливе топлива и специальных жидкостей немедленно убрать их.

Перед проведением замеров убедиться в отсутствии посторонних предметов около вращающихся деталей и наличии защитных экранов.

Знать места размещения противопожарных средств и правила пользования ими.

**Лабораторная работа№4**

### **Диагностирование топливной аппаратуры дизелей.**

#### **ЦЕЛИ РАБОТЫ**

изучить диагностические параметры, методы и средства, используемые для определения технического состояния топливной аппаратуры дизелей;

формировать у обучаемых компетенции проведения экспериментальных исследований и анализа полученных результатов; прививать обучаемым навыки работы с лабораторным оборудованием, контрольно-измерительными приборами и вычислительной техникой.

Лабораторная работа выполняется в специализированной лаборатории диагностирования и ТО АТС.

При подготовке и в ходе работы студенты изучают:

диагностические параметры топливной аппаратуры дизелей, способы их регистрации и анализа; методы диагностирования топливной аппаратуры дизелей, оценку их информативности и возможности приборной реализации в условиях СТО; диагностическое оборудование (стенды, приборы, устройства, программное обеспечение), используемое для оценки технического состояния топливной аппаратуры дизелей с соблюдением технических условий и правил техники безопасности.

Лабораторная работа предусматривает практическое выполнение работ по диагностированию топливной аппаратуры дизелей на стендах КИ-22205

В конце работы обучаемые анализируют полученные значения, оформляют результаты лабораторной работы и представляют ее к защите.

1.1. Краткое содержание работы, выполняемой курсантами на занятии

2. ходе лабораторной работы отрабатываются два учебных вопроса.

Диагностирование топливной аппаратуры дизеля. Анализ результатов диагностирования.

Перед началом работы проводится контроль подготовленности обучаемых к занятиям.

Первый учебный вопрос отрабатывается в составе всей учебной группы. Учебное место 1 «Диагностирование приборов топливной аппаратуры». Обучаемые на стенде КИ-22205 проводят испытания топливного насоса высокого давления, а на стенде Т9161- 115 (рис.1) проверку и регулировку

форсунок дизелей.

Стенд для проверки форсунок и насос - форсунок: 1 – корпус; 2 – крышка; 3 – указатель; 4 – сливная пробка; 5 – сапун;

6 – выходной -штуцер; 7 – насос; 8 – вставка; 9 – кран «К манометру»;

10 – кран «Слив»; 11 – кронштейн; 12 – призма; 13 – винт нажимной;

14 – зажим насос - форсунки; 15 – колпачок; 16 – штуцер; 17 – шаблон;

18 – тумблер; 19 - манометр; 20 – кожух; 21 – электродвигатель МЭ235;

22 – вентилятор; 23 – камера впрыска; 24 – заглушка; 25 – крышка;

26 – сменный топливопровод; 27 – рычаг; 28 – рукоятка; 29 – прокладка

Порядок проверки ТНВД и форсунок представлен в приложении 1. При отработке второго вопроса студенты анализируют полученные

результаты, делают выводы и оформляют протоколы испытаний (приложение 2). В конце занятия представляют работу к защите. Методические указания студентам по подготовке к работе Подготовка проводится в специализированной аудитории. Студенты изучают диагностическое оборудование, технические условия при проведении экспериментов и меры безопасности.

Особое внимание следует обратить на физический смысл измеряемых параметров, зависимость технического состояния топливной аппаратуры дизеля от наличия повреждений и отказов.

Отчетные материалы по занятию, порядок и сроки их представления Результаты полученных экспериментальных данных на рабочих местах заносятся в протоколы. По каждой серии опытов (измерений) делается вывод, уточняются зависимости диагностических параметров от технического состояния топливной аппаратуры дизеля.

После оформления протоколов и уточнения теоретических положений, объясняющих физический смысл изменения диагностических параметров, отчет представляется руководителю занятия на утверждение.

1.Стенд для испытания дизельной топливной аппаратуры КИ-22205-01

Стенд для испытания дизельной топливной аппаратуры КИ-22205-01 предназначен для испытания и регулировки топливных насосов высокого давления. На стенде можно выполнять следующие операции:

1.1. Испытание и регулирование рядных топливных насосов с количеством секций до 12 по следующим показателям:

величина подачи топливными элементами;

угол начала подачи топлива методом проливки от стендового насоса;

угол начала впрыскивания топлива через форсунку;

давление подъема нагнетательных клапанов и герметическая продолжительность подачи.

1.2. Испытание топливоподкачивающих насосов по следующим показателям: производительность;

максимально развиваемое давление.

Испытание топливных фильтров по следующей схеме:

герметичность;

пропускная способность.

1.3. Порядок работы

Определение давления открытия нагнетательных клапанов, угла начала и продолжительности подачи топлива секциями топливного насоса.

Установить кожух фотодатчика на «0», т.е. так, чтобы стрелка была против нулевого деления подвижного диска, когда плунжер первой секции находится в в.м.т.. Это необходимо для устранения угловых погрешностей.

В.м.т. плунжера первой секции насоса с симметричным профилем кулачка определите следующим образом. Медленно проворачивая вал привода стенда воротком, определить угол в градусах подвижного диска относительно стрелки кожуха в момент прекращения вытекания топлива из трубки, соединенной с первой секцией насоса (начало подачи топлива первой секцией). Проворачивая вал в обратную сторону, снова определить угол в градусах в момент прекращения вытекания топлива из этой же трубки. Проворачивая вал еще раз, установить его в такое положение, чтобы деление подвижного диска, находящееся посередине между определенными углами, оказалось против стрелки кожуха. В таком положении кулачкового вала насоса плунжер первой секции будет

Продолжение приложения 1

находиться в в.м.т. При этом необходимо ослабить крепление кожуха, повернуть его до совпадения стрелки с нулевым делением подвижного диска и закрепить.

Для определения продолжительности подачи продолжать проворачивать кулачковый вал до момента, когда топливо начнет вытекать из трубки. Интервал в градусах между положением диска в момент, когда кромка плунжера перекрывает впускное отверстие втулки (прекращение вытекания топлива из трубки), и положением диска в момент, когда кромка плунжера открывает отсеченное отверстие втулки (момент начала вытекания топлива из трубки), соответствует геометрической продолжительности подачи топлива.

Аналогичным образом определить начало и геометрическую продолжительность подачи топлива остальными секциями топливного насоса.

1.4. Определение величины подачи топливного насоса

Включить электродвигатель вала привода стенда и по тахометру электронного блока установить номинальную частоту вращения кулачкового вала насоса. Дать поработать насосу до полного удаления из системы низкого давления пузырьков воздуха.

Установить рычаг регулятора на максимальную подачу топлива. Набрать переключателем необходимое число циклов, нажать клавишу

«ПОДАЧА» и нажать кнопку «ПУСК». После того, как кулачковый вал топливного насоса совершит заданное количество оборотов (число

циклов или число впрыскиваний), электромагнит обесточится и заслонка под действием пружины возвратится в исходное положение. Для подготовки следующего замера необходимо нажать кнопку «СТОП».

Уровень топлива в мензурках определить по нижнему мениску, а объем

– по шкале, нанесенной на мерной емкости.

1.5. Определение угла начала впрыскивания топлива

Перед определением углов начала впрыскивания необходимо выставить топливный насос на «0» путем определения угла начала впрыскивания с одной и той же секцией ТНВД, топливопроводом и форсункой при правом

В левом вращении кулачкового вала. При этом необходимо добиться одинаковых показаний углов начала впрыскивания при правом и левом вращении путем поворота кожуха с фотодатчиком.

насос нагнетает топливо в форсунку (насос-форсунку) 4. Давление в

системе контролируется по манометру 5. Сброс давления и подключение

или отключение манометра осуществляется кранами «Слив» 8 и «К манометру» 6.

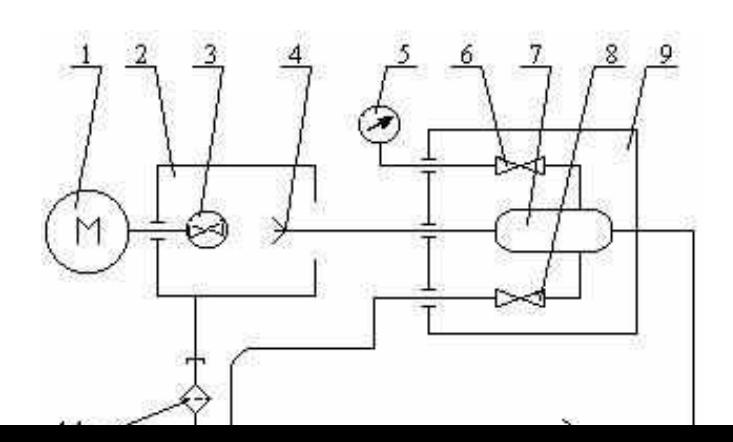

Рис. 2. Схема подачи топлива Параметры, проверяемые на стенде *Для форсунок*: давление начала впрыскивавания; качество распыления топлива; гидравлическая плотность форсунки; герметичность по запирающему конусу распылителя. Испытание форсунок на стенде

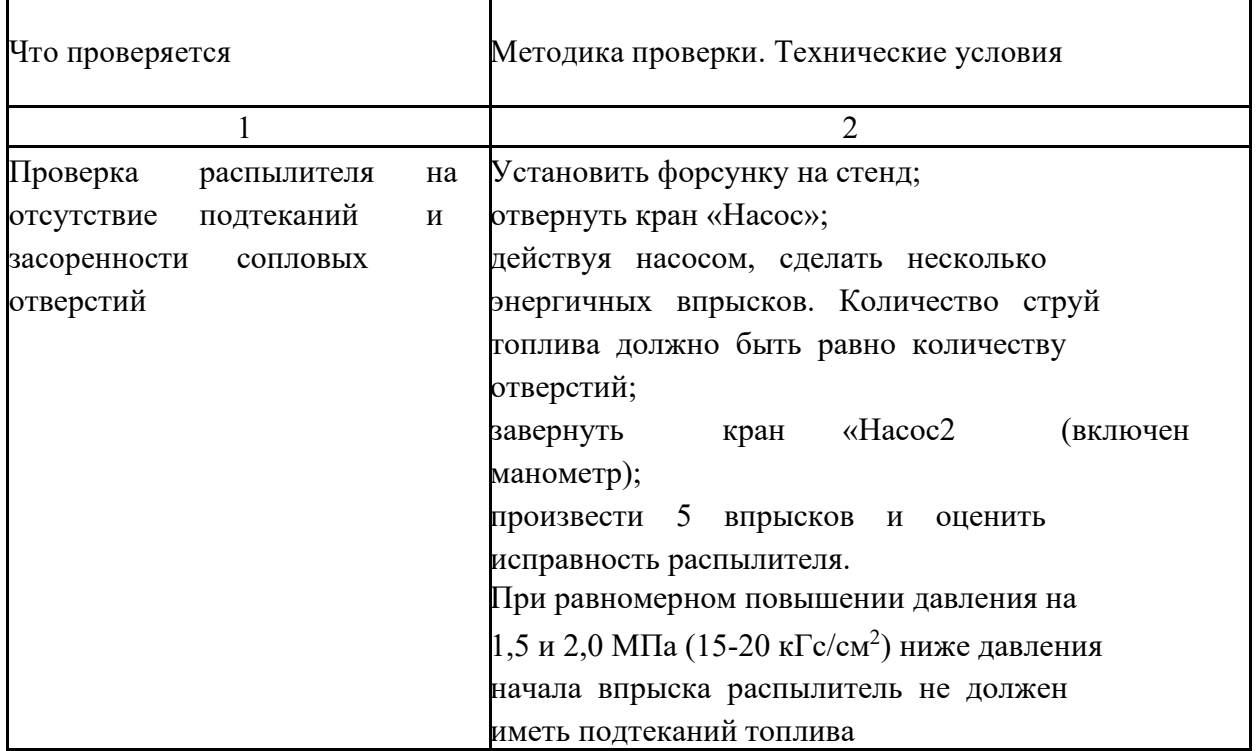

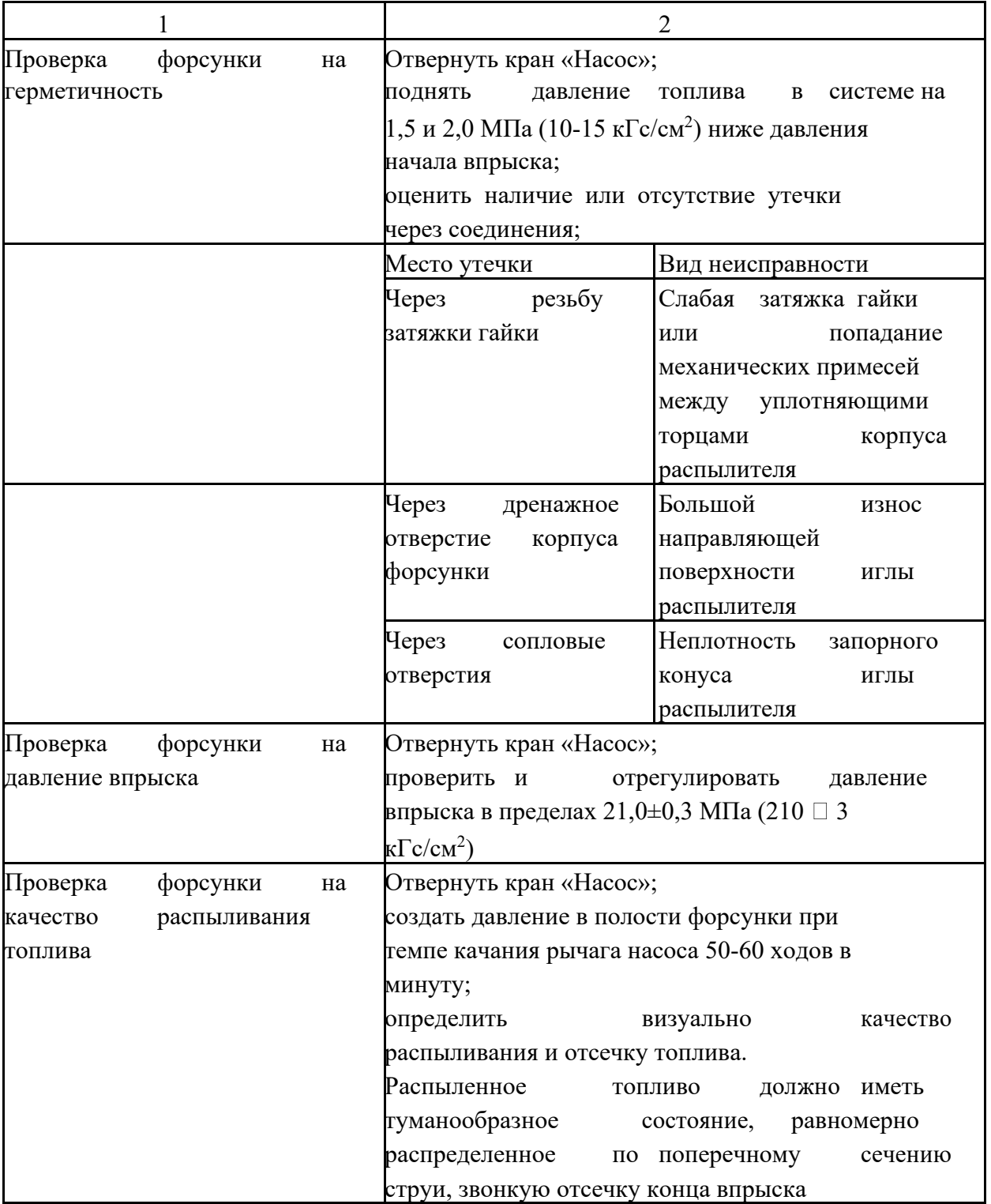

# **Лабораторная работа №4 Диагностирование дизелей**

Оценка технического состояния ТНВД дизеля \_\_\_\_\_\_\_\_ по величине и равномерности цикловой подачи на стенде модели

Примечание. Оценку неравномерности подачи топлива по секциям ТНВД рассчитывают по формуле

> $\Box S$  $\Box$  $2\square P_{\text{max}} \square P_{\text{min}}$ 100 % *P <u>P</u></u> <i>P* max min

где *S* - неравномерность подачи, %;

 $P$  - максимальная подача топлива, мм<sup>3</sup>;  $\max_{P}$ 

 $P$  - минимальная подача топлива, мм<sup>3</sup>.

## **Правила техники безопасности**

3. При включении приборов в сеть необходимо использовать только розетки, имеющие заземляющий контакт, который подключен к общему контору заземления.

4. Все подключения (отключения) к дизелю производить только при неработающем двигателе.

5. При установке нуля дымомера убедитесь, что пробоотборный зонд не установлен в выхлопную трубу автомобиля, а двигатель не работает.

6. Работа на стендах начинается только по указанию преподавателя и в присутствии лаборанта.

7. Запрещается:

пользоваться неисправным инструментом или не соответствующим своему назначению;

прикасаться к выпускным трубопроводам; находиться в плоскости вращения валов и шкивов;

выполнять работы по техническому обслуживанию двигателя на работающем двигателе и в ходе экспериментов;

при проливе топлива и специальных жидкостей немедленно убрать их.

8. Перед проведением замеров убедиться в отсутствии посторонних предметов около вращающихся деталей и наличии защитных экранов.

9. Знать места размещения противопожарных средств и правила пользования ими. **Лабораторная работа №5**

# **Диагностирование систем освещения, световой и звуковой сигнализации.**

## **ЦЕЛИ РАБОТЫ:**

изучить основные методы диагностирования технического состояния системы освещения, световой и звуковой сигнализации;

формировать у обучаемых практические компетенции проведения экспериментальных исследований и анализа полученных результатов;

прививать курсантам навыки работы с лабораторным оборудованием и диагностическими приборами.

К ОБЩИЕ СВЕДЕНИЯ ПО СОДЕРЖАНИЮ РАБОТЫ

Лабораторная работа выполняется в лаборатории диагностирования и

ТО АТС на соответствующем диагностическом оборудовании.

Студенты изучают диагностические параметры системы освещения,

Изучают назначение, устройство и порядок работы прибора для проверки и регулировки фар К-303.

Уясняют правила техники безопасности при проведении экспериментов и отработки учебных вопросов.

Осуществляют диагностирование системы освещения, световой и звуковой сигнализации.

2. конце работы осуществляют анализ экспериментальных данных и оформляют протоколы лабораторной работы. Представляют оформленные материалы к защите преподавателю.

1.1. Краткое содержание работы, выполняемой студентами на занятии В ходе лабораторной работы отрабатываются два учебных вопроса.

В Проверка технического состояния системы освещения, световой и звуковой

2. Анализ полученных результатов.

сигнализации.

Перед началом работы проводится контроль обучаемых с целью уточнения и контроля их подготовленности.

Первый учебный вопрос отрабатывается в составе учебной группы с использованием прибора для проверки и регулировки фар К-303 в соответствии с приложением 1.

Полученные экспериментальные данные оформляются в протоколах. При отработке второго вопроса студенты анализируют полученные

результаты, делают выводы и оформляют протоколы испытаний. Представляют оформленную работу к защите (приложение 2).

1.2. Методические указания студентам по подготовке к работе

Накануне проведения лабораторной работы студенты прибывают в лабораторию диагностирования и ТО АТС для проведения самостоятельной подготовки и изучения диагностического оборудования.

Обучаемые должны изучить и уяснить назначение применяемых приборов и оборудования, правила пользования и работы с ними, меры техники безопасности, технологию выполнения диагностических операций, технические данные для определения основных диагностических параметров и их нормативные значения.

Особое внимание следует обратить на уточнение физического смысла

измеряемых диагностических параметров в зависимости от эксплуатационных повреждений и отказов системы.

Для проведения **проверки технического состояния фар головного освещения транспортного средства** с помощью соответствующего прибора следует выполнить ряд подготовительных операций в указанной последовательности:

1. Установить проверяемое транспортное средство на рабочую площадку всеми колесами так, чтобы до передней границы площадки оставалось расстояние не менее 1 м, а до боковых границ — не менее 0,5 м. (Под рабочей площадкой понимается ровная горизонтальная площадка с твердым покрытием, имеющая отклонение от горизонтального положения не более 3 мм на 1 м и метрологически поверенная по этому показателю.)

2. Проверить давление воздуха в шинах и при необходимости довести его до нормы.

3. Проверить целостность фар и надежность их фиксации.

4. Для транспортных средств, оборудованных регулируемой подвеской, завести двигатель и установить подвеску в транспортное положение всех осей, после чего заглушить двигатель.

5. Проверить работоспособность корректирующих устройств света фар. После проверки установить корректор в соответствующее загрузке положение. На транспортных средствах, оборудованных регулируемой подвеской всех осей, установить корректор в нулевое положение независимо от загруженности транспортного средства.

6. Для порожних транспортных средств категории М1 обеспечить загрузку транспортного средства массой (70  $\pm$  20) кг (человек или груз) на заднем сиденье.

7. Определить первоначальный наклон светотеневой границы ближнего света фар по обозначению завода-изготовителя.

8. Определить тип фар по обозначениям, нанесенным на их рассеиватели.

9. Расположить прибор так, чтобы расстояние от рассеивателя фары до линзы прибора было равно расстоянию, предусмотренному инструкцией по эксплуатации прибора.

10. Разместить оптическую камеру по высоте таким образом, чтобы середина фары по высоте находилась на одном уровне с серединой по высоте положения линзы.

11. Сориентировать оптическую камеру прибора так, чтобы продольная ось камеры располагалась в одной плоскости с исходной осью фары. Для этого следует использовать ориентирующее приспособление прибора, как показано на рисунке.

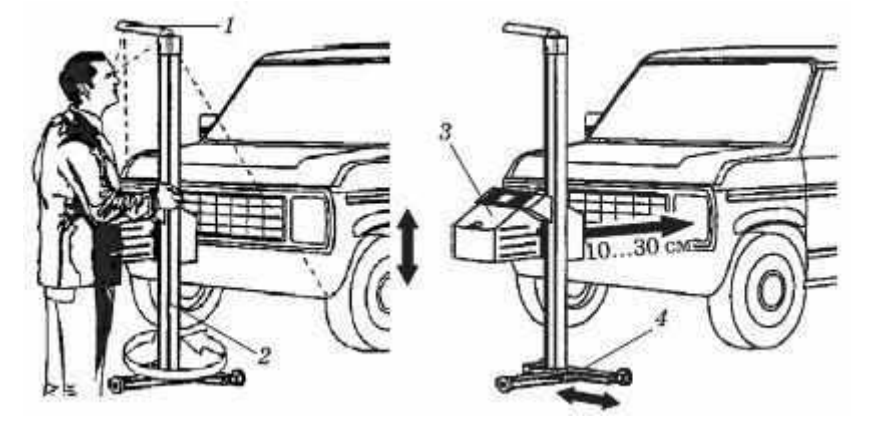

Рис. Установка прибора для проверки света фар: 1 — ориентирующее приспособление; 2 — поворотный штатив; 3 — оптическая камера; 4 — тележка для перемещения по полу.

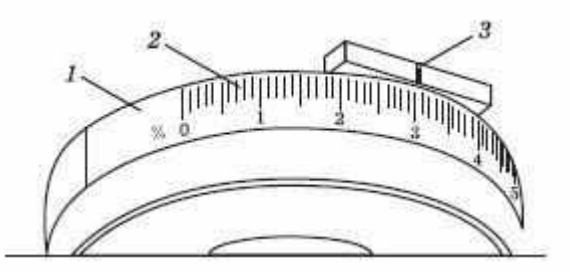

Рис. Лимб рукоятки для установки положения измерительного экрана:

1 — рукоятка; 2 — шкала; 3 — указатель

Далее проверяется свет фар:

Включить ближний свет фар.

С помощью рукоятки с нанесенной шкалой установить измерительный экран прибора в положение, при котором горизонтальная линия на нем совпадает с левой частью светотеневой границы фары. Определить абсолютное значение указанного снижения по шкале.

Проверить характер расположения светового пятна на экране. Световое пятно должно иметь выраженную светотеневую границу в соответствии с нанесенной на экран разметкой. Точка пересечения правой и левой частей светотеневой границы фары должна находиться на средней вертикальной линии Н-Н экрана.

При наличии на транспортном средстве фар, оснащенных

газоразрядными источниками света, проверить исправность автоматического корректора фар путем наблюдения за неизменностью положения светотеневой границы при покачивании подрессоренной части транспортного средства путем периодического приложения усилий к кузову

5. вертикальной плоскости, а также омывателя фар путем приведения его в действие.

Проверить уровень положения левой части светотеневой границы, который должен соответствовать значению, указанному в условном обозначении, а при его отсутствии — указанному в таблице.

К полученному значению уровня снижения прибавить 150 мм (1,5 %) и измерить в этом положении силу света фары. Сравнить полученное значение с нормативным для освещенной части экрана. Положение фотоприемника на измерительном экране должно соответствовать указанному на рисунке.

Вычесть из абсолютного значения снижения светотеневой границы 100 мм (1,0 %) и измерить в этом положении силу света фары. Полученное значение сравнить с нормативным для теневой части экрана. Положение фотоприемника на измерительном экране должно соответствовать указанному на рисунке.

Включить дальний свет фар.

Установить с помощью рукоятки измерительный экран прибора

- нулевое положение по лимбу рукоятки. Проверить расположение светового пятна на экране: вертикальная ось симметрии светового пятна должна совпадать с вертикальной линией разметки. Центр светового пятна не должен быть выше центра разметки экрана.

Повторить операции по установке прибора для проверки света фар, расположенных по другому борту транспортного средства, после чего осуществить проверку ближнего и дальнего света, как указано выше. По окончании проверить и сложить контрольные значения силы света всех одновременно включаемых фар дальнего света, нанесенные на рассеиватели. Сравнить полученное значение с предельно допустимым.

Включить противотуманный свет.

Установить измерительный экран прибора с помощью рукоятки

2. положение, при котором горизонтальная линия на нем совпадает со светотеневой границей света фары. Определить по шкале лимба абсолютное значение указанного снижения.

3. Проверить расположение светового пятна на экране. Оно должно иметь выразительную горизонтальную светотеневую границу.

2. Проверить уровень положения светотеневой границы, который должен соответствовать значению, указанному в таблице

3. От полученного значения уровня снижения отнять 530 мм (5,3 %) и измерить в этом положении силу света фары. Полученное значение сравнить с нормативным для теневой части экрана. Положение фотоприемника на измерительном экране должно соответствовать указанному на рисунке.

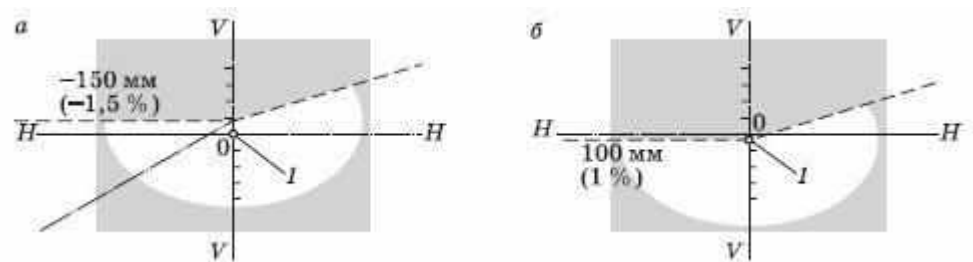

Рис. Установка фотоприемника при измерении силы света фар ближнего света: а — в освещенной части измерительного экрана; б — в теневой части измерительного экрана; 1 — фотоприемник

Замечания:

3. Ряд измерительных приборов, например ОП, оснащены несколькими фотоприемниками, расположенными одновременно в обеих контрольных точках (-1 %  $, +1, 5$  %). В случае применения таких приборов проверки (см. пп. 6 и 7) проводятся без перемещения измерительного экрана по высоте.

4. При проверке может возникнуть необходимость перевода единиц освещенности в единицы силы света. Такой перевод можно осуществить, пользуясь таблиней.

Таблица. Примерное соотношение единиц освещенности и силы света

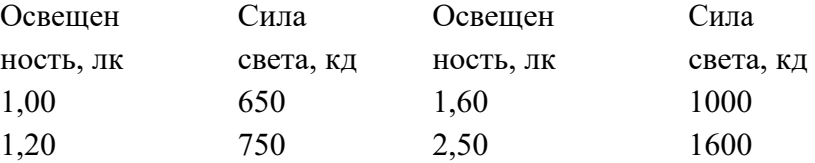

Замечание. Прибор типа ОП оснащен фотоприемником, расположенным в указанной контрольной точке. В этом случае данная проверка проводится без перемещения измерительного экрана по высоте.

Проверка технического состояния прочих приборов освещения и световой сигнализации осуществляется в последовательности, указанной ниже:

1. Проверить правильность и соответствие установки световых приборов на транспортном средстве. Определить наличие на приборах освещения и сигнализации обозначений, указывающих на утверждение их типа и определяющих функциональное назначение приборов, особенности монтажа. При необходимости измерить расстояния, нормируемые при установке световых приборов.

2. Оценить целостность и надежность крепления приборов.

3. Оценить работоспособность приборов и соответствие режимов их включения и выключения. Для этого опробовать приборы путем включения их на разных режимах работы. При этом световая индикация работы приборов в кабине водителя должна соответствовать установленным требованиям.

4. Проверить работу указателей поворота в установленном режиме. Для этого определить количество миганий света в минуту с помощью секундомера не менее чем по 10 проблескам и сравнить полученное значение с допустимым.

5. Визуально сравнить силу света парных световых приборов транспортного средства, которая для парных фонарей одного функционального назначения должна различаться не более чем в два раза.

6. Проверить соответствие установки светоотражателей нормативным требованиям.

7. При необходимости проверить правильность нанесения светоотражающей или контурной маркировки на бортах транспортного средства.

## **Лабораторная работа №5**

Диагностирование систем освещения, световой и звуковой сигнализации. Проверка работоспособности системы освещения, световой и звуковой сигнализации.

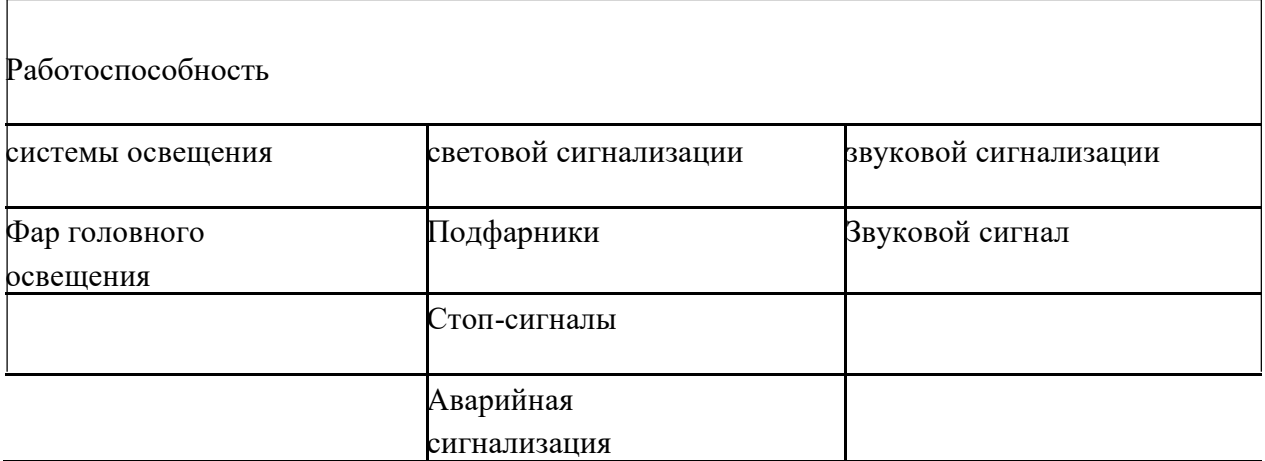

Заключение

#### **Лабораторная работа №6**

**Диагностирование систем электроснабжения и электропитания.**

\_\_\_\_\_\_\_\_\_\_\_\_\_\_\_\_\_\_\_\_\_\_\_\_\_\_\_\_\_\_\_\_\_\_\_\_\_\_\_\_\_\_\_\_\_\_\_\_\_\_\_\_\_\_\_\_\_

\_\_\_\_\_\_\_\_\_\_\_\_\_\_\_\_\_\_\_\_\_\_\_\_\_\_\_\_\_\_\_\_\_\_\_\_\_\_\_\_\_\_\_\_\_\_\_\_\_\_\_\_\_\_\_\_\_

**ЦЕЛИ РАБОТЫ:** углубить и закрепить основные теоретические положения, полученные в ходе изучения лекционного курса;

изучить приборы, методику и организацию диагностирования систем электроснабжения и электропитания;

прививать студентам навыки работы с лабораторным оборудованием и диагностическими средствами, а также формировать компетенции при проведении экспериментальных исследований и их анализа.

## 3. ОБЩИЕ СВЕДЕНИЯ ПО СОДЕРЖАНИЮ РАБОТЫ

Лабораторная работа выполняется в специализированной лаборатории диагностирования и ТО АТС» с соответствующем диагностическим оборудованием.

Студенты изучают назначение и устройство систем электроснабжения и электропитания, а также последовательность их диагностирования;

Уясняют правила техники безопасности при выполнении экспериментов и отработки учебных вопросов.

Практически выполняют работы по определению технического состояния аккумуляторной батареи, а также стартера и других приборов.

5. конце работы осуществляют анализ экспериментальных данных и оформляют протоколы лабораторной работы. Представляют оформленные материалы к защите преподавателю.

1.1. Краткое содержание работы, выполняемой курсантами на занятии

6. ходе лабораторной работы отрабатываются два учебных вопроса.

В Диагностирование систем электроснабжения и электропитания с использованием диагностических средств.

В Анализ результатов диагностирования.

Перед началом работы проводится контроль подготовленности обучаемых к занятиям.

Первый учебный вопрос отрабатывается в составе всей учебной группы на одном рабочем месте (приложение 1).

Учебное место 1 «Диагностирование систем электроснабжения и электропитания».

Обучаемые, используя диагностический комплекс АМ-1, определяют: напряжение на клеммах аккумуляторной батареи без нагрузки, в режимах пуска и холостого хода; характеристики электрического напряжения первичной цепи системы зажигания; характеристики электрического напряжения вторичной цепи системы зажигания; начальный угол опережения зажигания, а также работоспособность центробежного и вакуумного регуляторов; изменение частоты вращения коленчатого вала двигателя при последовательном отключении из работы каждого из цилиндров.

Используя комплект аккумуляторщика модели Э-412, определяют техническое состояние аккумуляторных батарей 6СТ-60 (приложение 2):

уровень и плотность электролита в каждой банке; напряжение аккумуляторной батареи без и под нагрузкой.

Второй вопрос студенты отрабатывают в составе учебной группы. Анализируют полученные результаты, делают выводы и заполняют протоколы.

Полностью оформленная работа представляется к защите преподавателю.

1.2. Методические указания студентам по подготовке к работе

Накануне дня проведения занятия учебная группа студентов прибывает

- специализированную лабораторию, где проводит самоподготовку к занятию. Обучаемые изучают устройство диагностических приборов, меры техники безопасности при работе в лаборатории с обязательной росписью в журнале инструктажа по мерам безопасности.

Особое внимание следует обратить на уточнение физического смысла диагностирования систем электроснабжения и электропитания, изучению применяемых приборов и оборудования. Ознакомить студентов с порядком

1.4. Отчетные материалы по занятию, порядок и сроки их представления Результаты полученных экспериментальных данных заносятся в протоколы.

Обучаемые анализируют полученные результаты и делают необходимые выводы и заключения.

После оформления протоколов и уточнения основных теоретических положений работа представляется к защите преподавателю.

Диагностический комплекс АВТОМАСТЕР АМ 1- М

Автомастер АМ1-М" - современный диагностический комплекс на базе персонального компьютера. Он сочетает в себе функции мотортестера, сканера электронных блоков управления, многоканального осциллографа и генератора-имитатора сигналов датчиков.

Диагностический комплекс позволяет применять современные методики тестирования: относительную компрессию, баланс мощности, цилиндровый баланс, тест производительности форсунок.

Конструкция комплекса модульная, что обеспечивает возможность поставки различных конфигураций с последующим дооснащением. Все опции Автомастера АМ-1 объединены в удобный для диагноста комплекс.

## **Мотортестер**

Удобная конструкция с поворотным кронштейном для подключения датчиков. Мощный современный компьютер на базе процессора Intel Pentium IV, 17" монитор, принтер для печати результатов диагностики. Высокая точность измерений. Оптимальный набор режимов измерений. Комплексные автоматические режимы тестирования и отдельные тесты по всем системам двигателя. Наличие цифрового осциллоскопа с автоматической синхронизацией и широкими возможностями по управлению изображением:

Специальный режим определения максимального и минимального напряжения пробоя на свечах зажигания, проверка стабильности искрообразования. Режим мультиметра для измерения сопротивлений,

## Продолжение приложения 1

постоянного и переменного напряжения, скважности сигналов. Высокоомный вход для проверки чувствительных цепей и измерения характеристик L-зонда для оценки его состояния. Справочная база данных по регулировочным параметрам более 3000 бензиновых и дизельных автомобилей отечественного и импортного производства, с указание расположения меток установки угла опережения зажигания и регулировок холостого хода. Возможность пополнения и корректировки базы. Удобный выбор автомобиля по марке и типу двигателя. Вывод справочной информации на экран для сравнения с текущими параметрами. Вывод результатов диагностики на принтер, сохранение их в базе клиентов. Ведение "истории болезни" автомобиля.

#### **Технические характеристики**

### **Наименование параметра, единицы измерения**

Частота вращения KB бензиновых и дизельных двигателей, об/мин

Угол замкнутого состояния контактов прерывателя, °

Угол опережения зажигания (впрыска), °

Асинхронизм искрообразования, ° Относительная компрессия по цилиндрам, %

Эффективность работы каждого цилиндра, % Напряжение на АКБ, на клеммах катушки зажигания, В

Вторичное напряжение на свечах зажигания, кВт

Напряжение искрового разряда на свечах зажигания, кВт

Длительность искрового разряда на свечах зажигания, мс Сила тока заряда / разряда АКБ, А

Давление, бар Температура, °С

Сопротивление, кОм Потребляемая мощность от сети 220 В, Вт

Габаритные размеры, мм

#### **Значение**

#### **параметра**

 $0 - 6000$ 

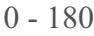

 $0 - 60$ 

- $0 180$
- $0 100$

 $0 - 100$ 

 $0 - 40$ 

 $0 - 40$ 

- $0 5$
- $0 10$
- $0 \pm 600$
- 

 $0 - 16$ 

- 0 120
- $0 100$

250

890 х 700 х 1530

#### **Газоанализатор**

Двухкомпонентные газоанализаторы Аскон 01, Инфракар 10. Четырехкомпонентные - Инфракар М, Аскон 02.

Связь с комплексом по последовательному интерфейсу RS-232. Управление газоанализатором. Автоматическая калибровка и сброс конденсата. Вывод результатов замеров токсичности на монитор и принтер комплекса.

## **Осциллограф-генератор**

Позволяет исследовать и имитировать сигналы электронных систем управления автомобилей любых производителей. Четыре универсальных канала, два дополнительных канала - первичной и вторичной цепи. Высокое быстродействие и чувствительность позволяют отследить реальные изменения сигнала.

## **Дизельный модуль**

Контроль частоты вращения и установочного угла опережения впрыска. Проверка работы регулятора оборотов, автоматической муфты опережения и электрооборудования. Диагностика состояния топливного насоса и форсунок по осциллограммам. Датчик австрийской фирмы AVL обеспечивает высокое качество и надежность работы.

# **Комплект для измерения давления и температуры**

Состоит из электронных датчиков давления и температуры, комплекта переходников и штуцеров для подключения к топливной системе автомобиля и комплекта для измерения давления в цилиндрах (компрессии).

Диагностика электронных систем управления всех отечественных автомобилей. Одновременное отображение в цифровом и графическом виде набора из семи параметров. Выбор и формирование набора отображаемых параметров. Управление исполнительными механизмами. Считывание и сброс ошибок. Определение статуса ошибки. Считывание комплектации и версии прошивки блока управления. Возможность изменения базовых регулировок блока управления.

#### **Сканер VAG.**

Диагностика ЭСУ автомобилей концерна VAG. Автоматическое распознавание и выбор блока управления. Полностью аналогичен по функциям дилерскому сканеру VAG1552. Отображение текущих параметров в цифровом и графическом виде. Диагностика двигателя, АБС, АКПП, подушек безопасности и других систем автомобиля.

Обеспечивает работу МОТОРТЕСТЕРА с многокатушечными системами зажигания. Одновременное подключение ПЕРВИЧНОЙ цепи до 4-х катушек зажигания, специальный кабель для подключения модуля зажигания автомобилей 10-го семейства ВАЗ. Активный адаптер обеспечивает передачу формы сигнала первичной цепи без искажений. Дополнительный жгут ВТОРИЧНОЙ цепи системы DIS с возможностью подключения до 4-х двухвыводных катушек, 4 или 8 согласованных датчиков.

## **Лабораторная работа №6**

Диагностирование систем электроснабжения и электропитания.

и Проверка работоспособности системы электропитания.

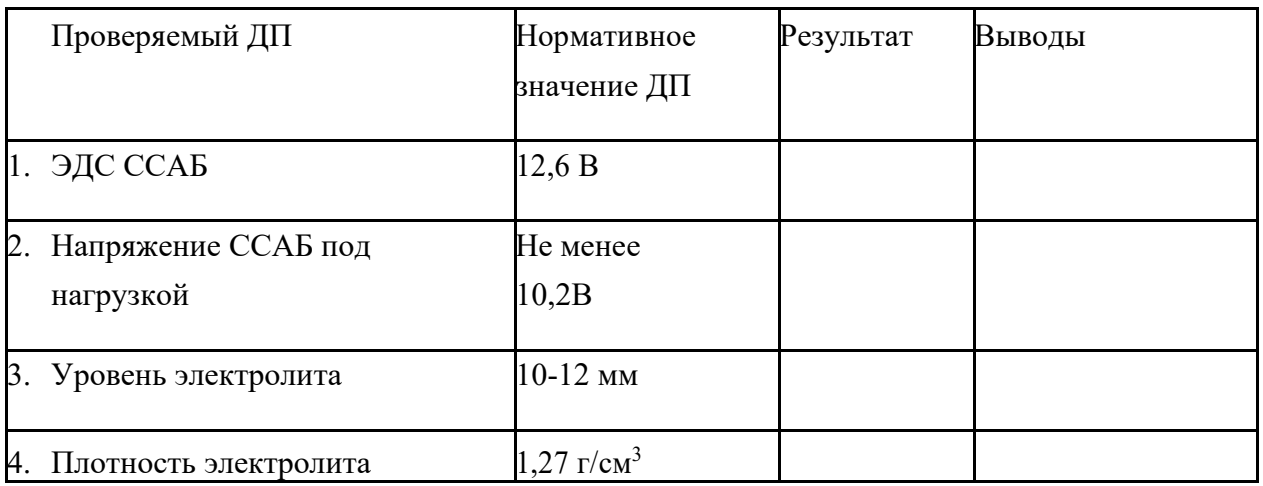

Заключение\_\_\_\_\_\_\_\_\_\_\_\_\_\_\_\_\_\_\_\_\_\_\_\_\_\_\_\_\_\_\_\_\_\_\_\_\_\_\_\_\_\_\_\_\_\_\_

\_\_\_\_\_\_\_\_\_\_\_\_\_\_\_\_\_\_\_\_\_\_\_\_\_\_\_\_\_\_\_\_\_\_\_\_\_\_\_\_\_\_\_\_\_\_\_\_\_\_\_\_\_\_\_\_\_ 2.Проверка системы

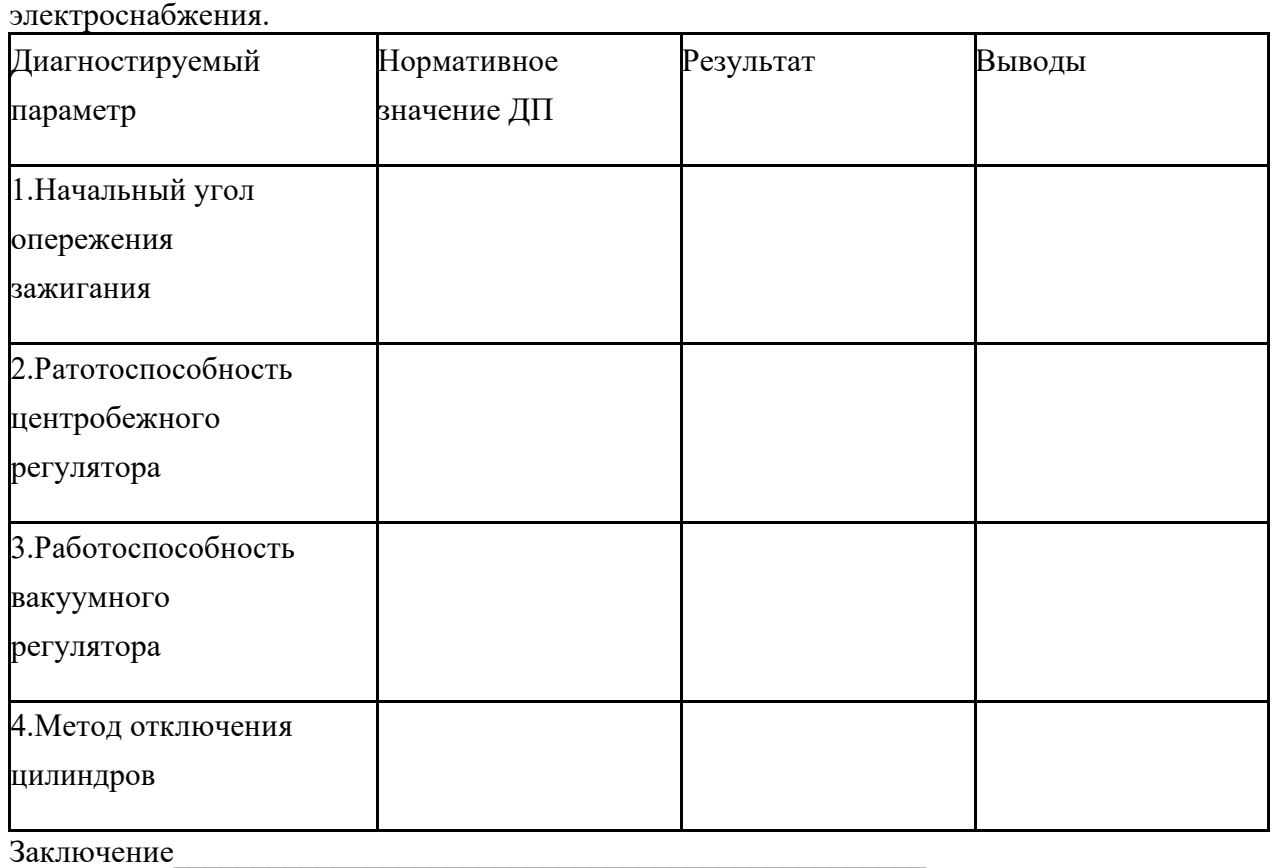

\_\_\_\_\_\_\_\_\_\_\_\_\_\_\_\_\_\_\_\_\_\_\_\_\_\_\_\_\_\_\_\_\_\_\_\_\_\_\_\_\_\_\_\_\_\_\_\_\_\_\_\_\_\_\_\_\_

Изобразить и расшифровать осциллограммы первичного и вторичного напряжение.

\_\_\_\_\_\_\_\_\_\_\_\_\_\_\_\_\_\_\_\_\_\_\_\_\_\_\_\_\_\_\_\_\_\_\_\_\_\_\_\_\_\_\_\_\_\_\_\_\_\_\_\_\_\_\_\_\_

\_\_\_\_\_\_\_\_\_\_\_\_\_\_\_\_\_\_\_\_\_\_\_\_\_\_\_\_\_\_\_\_\_\_\_\_\_\_\_\_\_\_\_\_\_\_\_\_\_\_\_\_\_\_\_\_\_

**Лабораторная №7 «Техническое обслуживание деталей кривошипно шатунного и газораспределительного механизмов»**

**ЦЕЛИ РАБОТЫ:** научиться проверять и подтягивать болты крепления головок блоков цилиндров, опор двигателя, обнаруживать и устранять отказы и неисправности кривошипно – шатунного механизма;научиться проводить проверку, регулировать и устранять отказы и неисправности механизма газораспределения;формировать у обучаемых практические компетенции при обслуживании деталей КШМ и ГРМ; прививать курсантам навыки работы с лабораторным оборудованием и диагностическими приборами.

1. ОБЩИЕ СВЕДЕНИЯ ПО СОДЕРЖАНИЮ РАБОТЫ

Лабораторная работа выполняется в специализированной аудитории на двигателе КамАЗ-740.

Студенты изучают особенности устройства и технического обслуживания КШМ и ГРМ, а также мероприятия по поддержанию их в работоспособном состоянии.

Уясняют правила техники безопасности при проведении ТО и отработки учебных вопросов.

В конце работы осуществляют, оформляют протоколы лабораторной работы. Представляют оформленные материалы к защите преподавателю.

1.1. Краткое содержание работы, выполняемой студентами на занятии В ходе лабораторной работы отрабатываются два учебных вопроса.

3. Техническое обслуживания деталей КШМ.

4. Техническое обслуживания деталей ГРМ.

Перед началом работы проводится контроль обучаемых с целью уточнения и контроля их подготовленности.

Первый учебный вопрос отрабатывается в составе учебной группы.

Болты крепления головок цилиндров затягивают на холодном двигателе или (если двигатель работал) не ранее чем через 30 мин. после его остановки. Затяжку производят в три приема в последовательности, показанной на рис.1. Величина моментов затяжки болтов крепления головок цилиндров динамометрическим ключом должна быть:

1 прием  $-4-5$  кгс м;

2 прием  $-12-15$  кгс м;

3 прием – 19-21 кгс м.

Если болты вывертывали, то перед ввертыванием

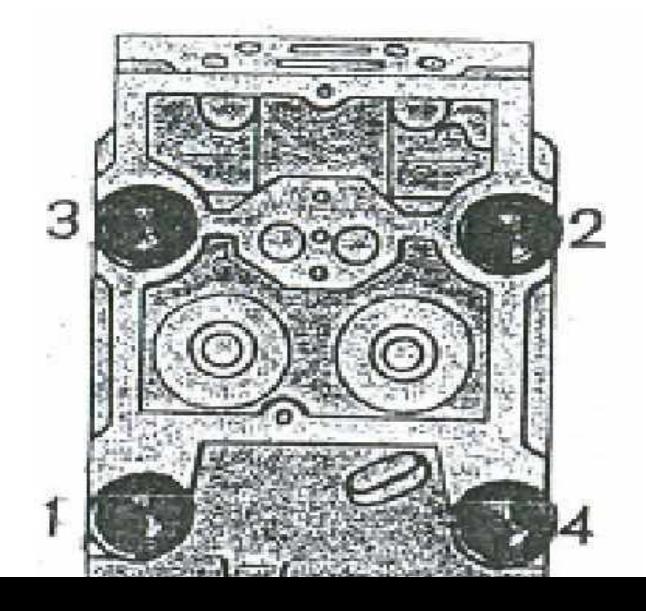

Рис.1.Последовательность затяжки болтов головки блока цилиндров

Второй учебный вопрос заключается в проверке и регулировке тепловых зазоров между носком коромысла и торцом стержня клапана.

Регулировку тепловых зазоров между носком коромысла и торцом стержня клапана производится на холодном двигателе или если двигателя работал, не ранее чем через 30 мин. после остановки. Установите коленчатый вал последовательно в положения 1,2,3.4., которые определяются поворотом коленчатого вала относительно начала впрыска.
Топлива в первом цилиндре на угол, указанный в табл.1. При каждом положении регулируется одновременно зазоры клапанов двух цилиндров в порядке их работы.

#### Таблица 1

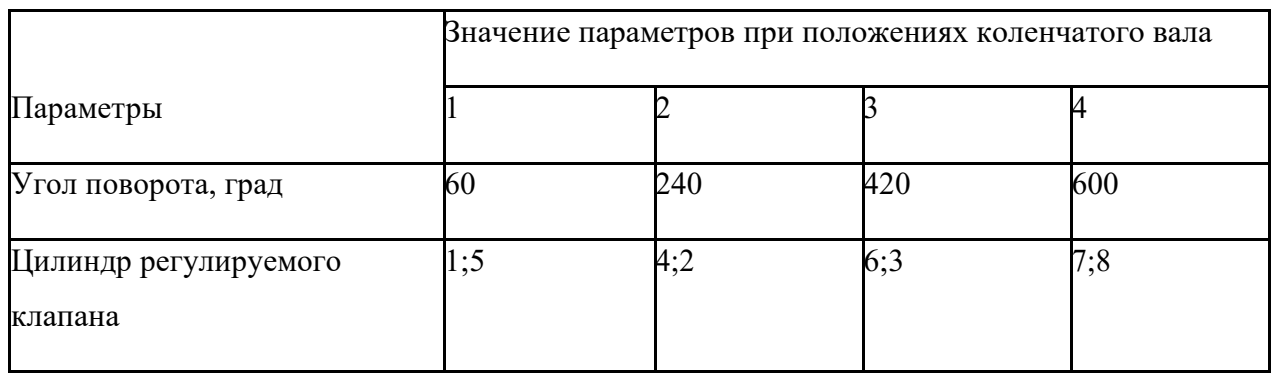

Выключите подачу топлива, затем снимите крышки головок цилиндров. Проверте и при необходимости затяните болты крепления головок цилиндров.

Установите фиксатор маховика в нижнее положение, как показано на рис.2б.

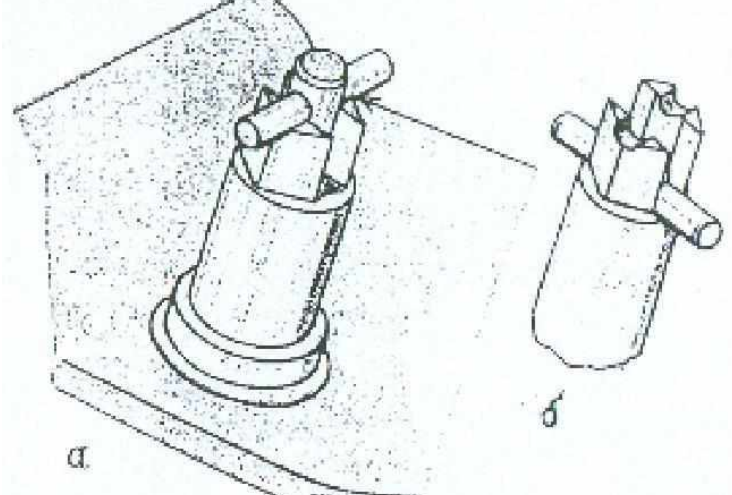

Рис.2. Установка фиксатора моховика

Снимите крышку 1 люка картера сцепления (рис.3). Вставляя ломик в отверстия 2 на маховике, проворачивайте коленчатый вал по ходу вращения до тех пор, пока фиксатор под действием пружины не войдет в зацепление с маховиком.

Если метки находятся внизу, выведите фиксатор из зацепления с маховиком, поверните коленчатый вал еще на 1 оборот; при этом фиксатор снова должен войти в зацепление с маховиком.

Установите фиксатор, как показано на рис.2а, в верхнее положение. Проверните коленчатый вал по ходу вращения (против часовой

стрелки, если смотреть со стороны маховика) на угол 60° (поворот маховика на угловое расстояние между двумя соседними отверстиями соответствует повороту коленчатого вала на 30°), то есть положение 1. При этом клапаны 1 го и 5 го цилиндров закрыты (штанги клапанов легко поворачиваются от руки).

Проверьте динамометрическим ключом момент затяжки гаек

крепления стоек коромысел регулируемых клапанов  $(M_{\text{ko}}=4,2-5,4$  кгс м). Замерьте щупом зазор между носком коромысел и торцом стрежней

клапанов 1го и 5 го цилиндров. Щуп толщиной 0,30 мм для впускного и 0,40 мм для выпускного клапанов должен входить свободно, щуп толщиной 0,35 мм дл впускного и 0,45 мм для выпускного – с усилием. При необходимости величину требуемого зазора установите следующим образом:

- ослабьте гайку 2 (рис.5) регулировочного винта 1, используя приспособление для регулирования клапанов или ключ и отвертку;

- вставьте щуп нужной толщины и, вращая винт отверткой,

установите требуемый зазор;

- придерживая винт отверткой, затяните гайку и проверьте величину зазора. Момент затяжки гайки регулировочного винта должен быть равен

 $4,2 - 5,4$  кгс м.

Дальнейшее регулирование тепловых зазоров в механизме газораспределения произведите попарно на цилиндрах, указанных в табл.1, проворачивая коленчатый на 180°.

Пустите двигатель и проверьте его работу: при правильно отрегулированных зазоров стука в клапанном механизме не должно быть.

Установите крышки люк картера сцепления и головок цилиндров.

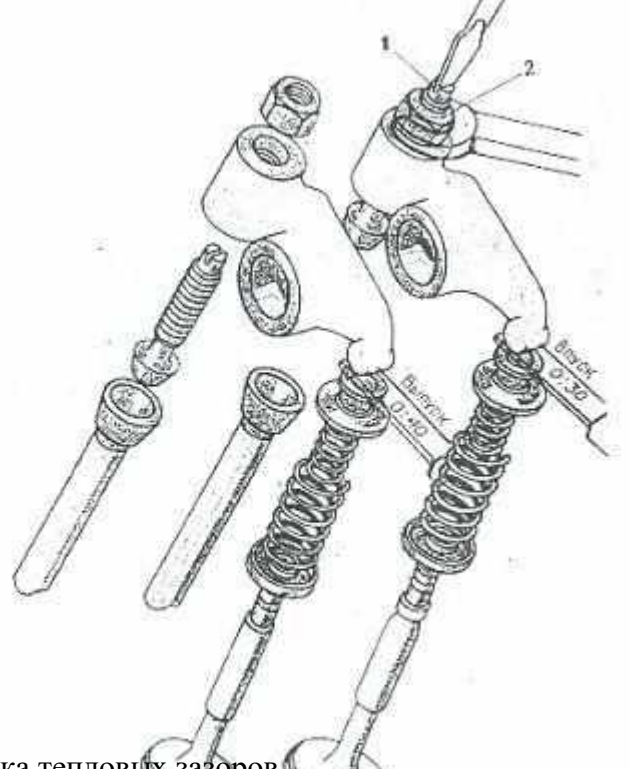

Рис. 5. Регулировка тепловых зазоров.

1.2. Методические указания студентам по подготовке к работе

Накануне дня проведения занятия учебная группа студентов прибывает

в специализированную аудиторию, где проводит самоподготовку к занятию. Обучаемые изучают устройство КШМ и ГРМ, меры техники безопасности при работе в аудитории с обязательной росписью в журнале инструктажа по мерам безопасности.

Особое внимание следует обратить на уточнение физического смысла при регулировках КШМ и ГРМ, изучению применяемых инструментов.

Ознакомить студентов с порядком и последовательностью ведения протоколов, особенно на необходимость заблаговременного заполнения

нормативных значений ТЕХНИческих параметров и режимов диагностирования (ТУ на проверку).

1.4. Отчетные материалы по занятию, порядок и сроки их представления Результаты полученных данных при регулировке КШМ и ГРМ заносятся в протоколы.

Обучаемые анализируют полученные результаты и делают необходимые выводы и заключения.

После оформления протоколов и уточнения основных теоретических положений работа представляется к защите преподавателю.

#### Лабораторная работа №7

Техническое обслуживание деталей кривошипно - шатунного и газораспределительного механизмов.

К деталям кривошипно-шатунного механизма (КШМ) относятся

При ТО КШМ необходимо соблюдать следующие условия:

Заключение по последните подразни по последните подразни по подразни по подразни по подразни по подразни по

 $\overline{2}$ .

1.

К деталям газораспределительного механизма (ГРМ) относятся

При ТО ГРМ необходимо соблюдать следующие условия

Заключение Пользование при политический политический политический политический политический политический политический

<u> 1989 - Johann John Stein, market fan de Amerikaanske kommunister (\* 1958)</u>

<u> 1989 - Johann Barn, mars ann an t-Amhain an t-Amhain an t-Amhain an t-Amhain an t-Amhain an t-Amhain an t-Amh</u>

 $\overline{\phantom{a}}$ 

#### **Лабораторная работа №8**

#### **Подбор деталей цилиндропоршневой группы при ремонте двигателя.**

**ЦЕЛИ РАБОТЫ:** углубить и закрепить основные теоретические положения, полученные в ходе изучения лекционного курса; изучить порядок и последовательность подбора цилиндропоршневой группы при ремонте двигателя; прививать студентам навыки работы с при ремонте двигателя, а также формировать компетенции при проведении работ.

1. ОБЩИЕ СВЕДЕНИЯ ПО СОДЕРЖАНИЮ РАБОТЫ

Лабораторная работа выполняется в специализированной аудитории с соответствующем оборудованием.

Студенты изучают назначение. устройство и подбор деталей цилиндропоршневой группы при ремонте двигателя;

Уясняют правила техники безопасности при выполнении работ и отработки учебных вопросов.

Практически выполняют работы по ремонту двигателей.

В конце работы студенты оформляют протоколы лабораторной работы. Представляют оформленные материалы к защите преподавателю.

1.1. Краткое содержание работы, выполняемой курсантами на занятии

В ходе лабораторной работы отрабатываются два учебных вопроса.

1.Подбор деталей цилиндропоршневой группы при ремонте двигателя.

2.Анализ полученных результатов.

Перед началом работы проводится контроль подготовленности обучаемых к занятиям.

Первый учебный вопрос отрабатывается в составе всей учебной группы на одном рабочем месте.

Детал сопряжений, подлежащих сборке с групповой

взаимозаменяемостью, подбираются по селективным размерным группам: поршневой палец – поршень – шатун, направляющие клапанов – клапаны, поршень – гильза цилиндра и пр.

2. качестве примера на рис. 1 приведена схема селективного подбора сопряжений шатунно-поршневой группы двигателя, а в табл. 1 – размерные группы деталей этих сопряжений.

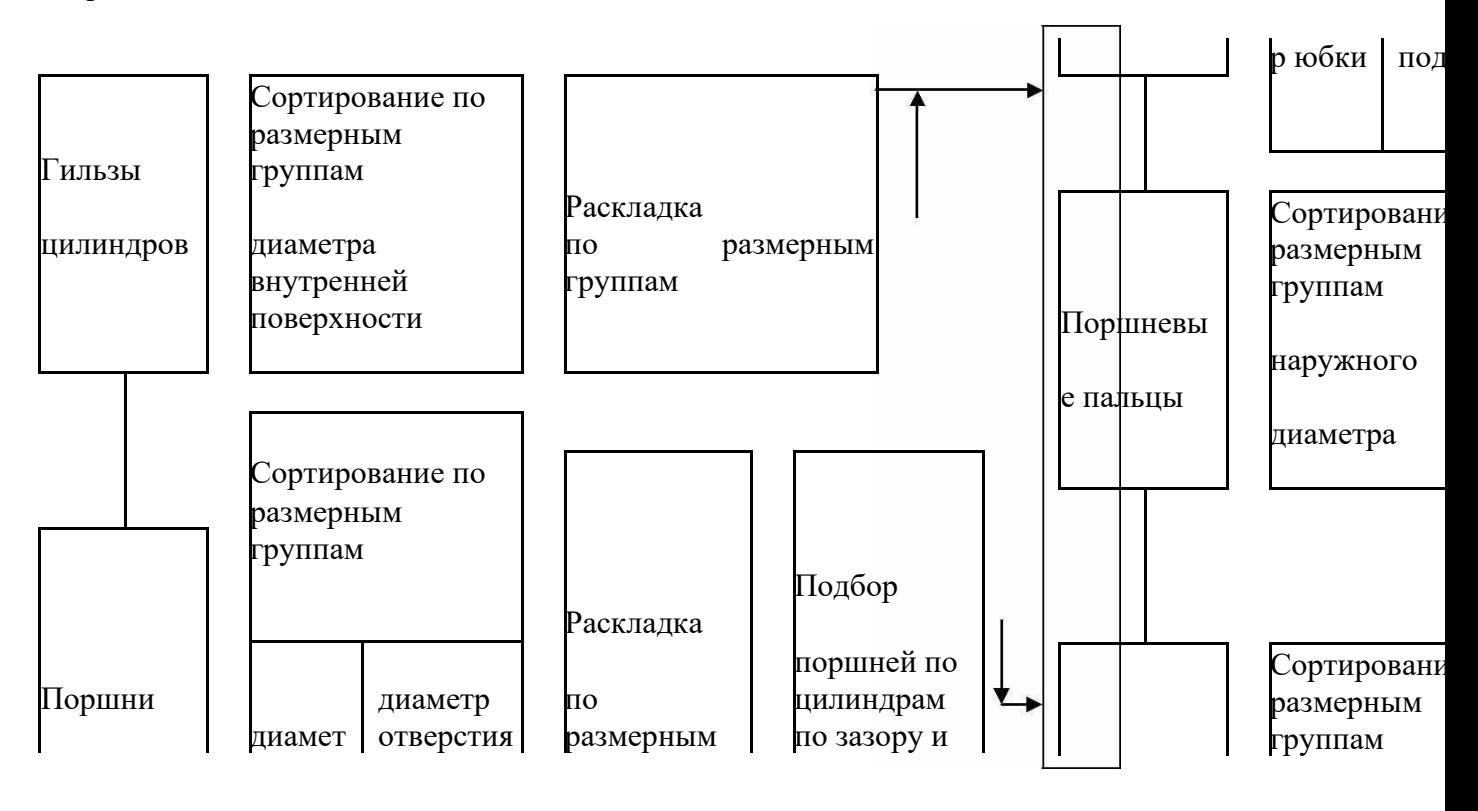

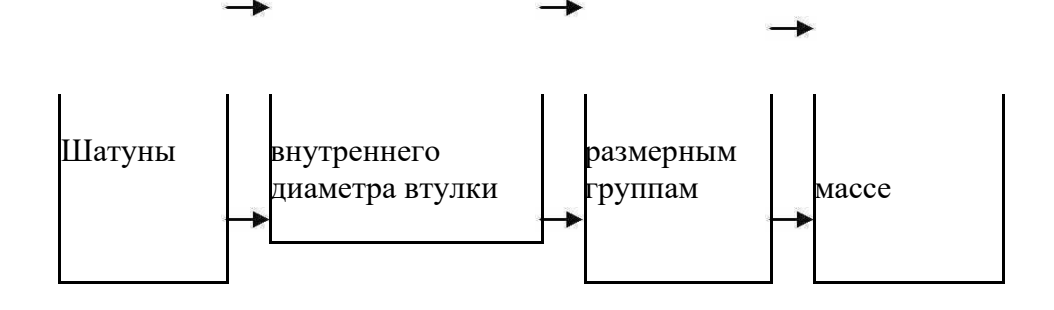

*Сб ор кадвиг ателя*

Рис. 12.6. Схема селективного подбора сопряжений шатуннопоршневой группы

Таблица 1

## **Размерные группы деталей сопряжений шатунно-поршневой группы двигателя ЗИЛ-131**

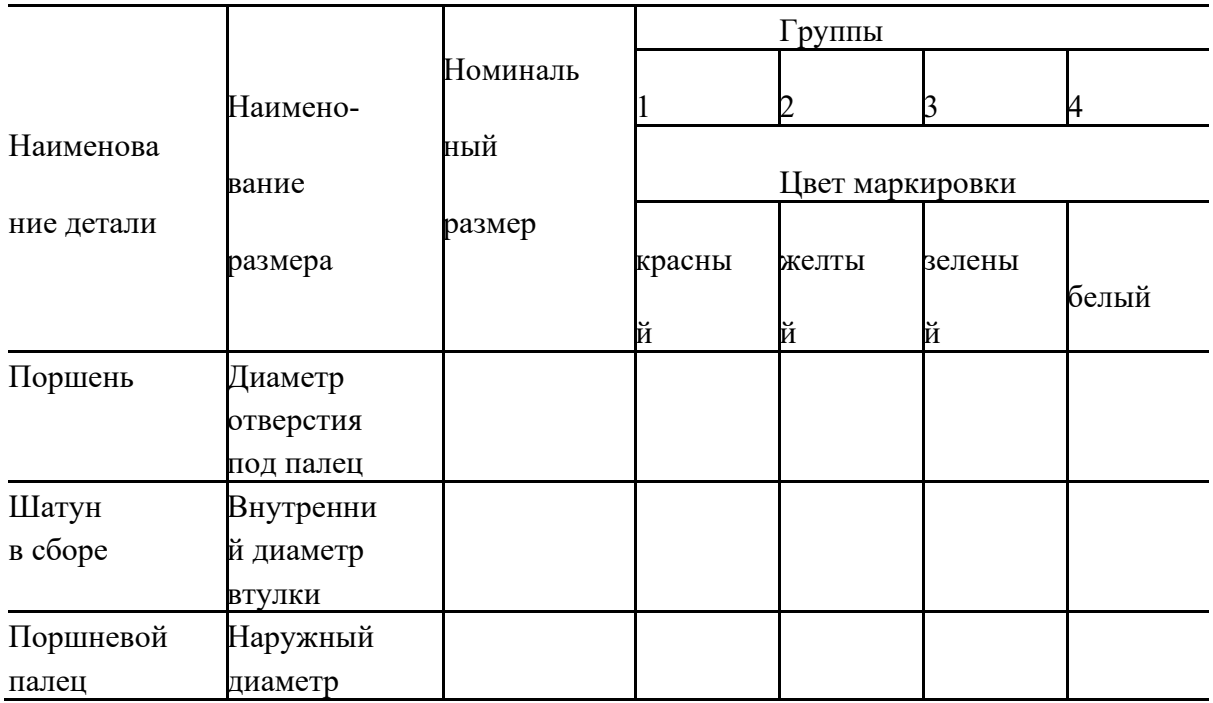

Детали, регламентирующие долговечность работы сопряжений, подвергаются еще и индивидуальному подбору по массе (поршни, шатун) и по зазору (гильза-поршень). Для двигателей ЗИЛ-130 и ЗИЛ-375, например, разность масс нижних и верхних головок шатунов не должна превышать 6 г, поршней – 4 г, а зазор между поршнем и гильзой должен быть 0,03–0,05 мм. Это позволяет уменьшить вибрацию двигателя, износы подшипников и цилиндров.

Второй учебный вопрос студенты отрабатывают в составе учебной группы. Анализируют полученные результаты, делают выводы и заполняют протоколы.

Полностью оформленная работа представляется к защите преподавателю.

1.2. Методические указания студентам по подготовке к работе

Накануне дня проведения занятия учебная группа студентов прибывает

2. специализированную аудиторию, где проводит самоподготовку к занятию. Обучаемые изучают устройство КШМ и ГРМ, меры техники безопасности при работе в аудитории с обязательной росписью в журнале инструктажа по мерам безопасности.

Особое внимание следует обратить на уточнение физического смысла подбор деталей цилиндропоршневой группы при ремонте двигателя.

Ознакомить студентов с порядком и последовательностью ведения протоколов, особенно на необходимость заблаговременного заполнения нормативных значений ТЕХНИческих параметров и режимов диагностирования (ТУ на проверку). Ремонт двигателей ЗИЛ-131, Урал-375. Инструкции по эксплуатации.

1.4. Отчетные материалы по занятию, порядок и сроки их представления Результаты полученных экспериментальных данных заносятся в

протоколы (приложение 1).

Обучаемые анализируют полученные результаты и делают необходимые выводы и заключения.

После оформления протоколов и уточнения основных теоретических положений работа представляется к защите преподавателю.

### **Лабораторная работа №8 Подбор деталей цилиндропоршневой группы при ремонте двигателя.**

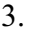

3. Подбор поршней и гильз цилиндров.

1.1. Подобрать комплект гильз для двигателя:

по массе  $\blacksquare$ 

по размерам

\_\_\_\_\_\_\_\_\_\_\_\_\_\_\_\_\_\_\_\_\_\_\_\_\_\_\_\_\_\_\_\_\_\_\_\_\_\_\_\_\_\_\_\_\_\_\_\_\_\_\_\_\_\_\_\_\_\_\_\_

\_\_\_\_\_\_\_\_\_\_\_\_\_\_\_\_\_\_\_\_\_\_\_\_\_\_\_\_\_\_\_\_\_\_\_\_\_\_\_\_\_\_\_\_\_\_\_\_\_\_\_\_\_\_\_\_\_\_\_\_

по маркировке

Заключение

#### Подбор поршневых пальцев и шатунов

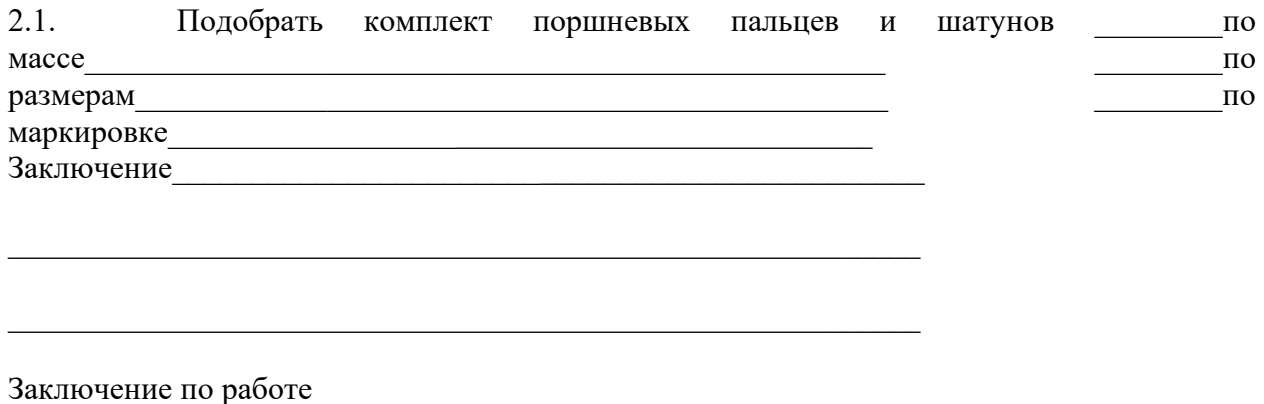

Лабораторная работа №9. Оценка наличия вредных веществ в отработавших газах.

ЦЕЛИ РАБОТЫ: УГЛУбить и закрепить основные теоретические положения, полученные в ходе изучения лекционного курса; изучить приборы и методику оценки наличия вредных веществ в отработавших газах АТС; прививать студентам навыки работы с лабораторным оборудованием и диагностическими средствами, а также формировать компетенции при провелении экспериментальных исследований и их анализа.

ОБШИЕ СВЕЛЕНИЯ ПО СОЛЕРЖАНИЮ РАБОТЫ.

Лабораторная работа выполняется в специализированной лаборатории диагностирования и ТО АТС» с соответствующем диагностическим оборудованием.

Студенты изучают назначение и устройство газоанализатора Инфракар. Уясняют правила техники безопасности при выполнении экспериментов и отработки учебных вопросов.

Практически выполняют работы по определению наличия вредных веществ в отработавших газах двигателей.

B конце работы осуществляют анализ экспериментальных данных и оформляют протоколы лабораторной работы. Представляют оформленные материалы к защите преподавателю.

1.1. Краткое содержание работы, выполняемой курсантами на занятии

ходе лабораторной работы отрабатываются два учебных вопроса. B

 $2.$ Определение наличия вредных веществ в отработавших газах автомобилей.

 $\overline{3}$ . Анализ результатов наличия вредных веществ.

работы проводится Перед началом контроль подготовленности обучаемых к занятиям.

Первый учебный вопрос отрабатывается в составе всей учебной группы на одном рабочем месте.

Обучаемые, используя газоанализатор Инфракар, определяют:

- комплектность и техническое состояние системы выпуска отработавших газов;

частоту вращения двигателя;  $\overline{M}$ 

наличие врелных вешеств в отработавших газах на холостом холу и на повышенных  $\overline{M}$ оборотах.

Второй вопрос студенты отрабатывают в составе учебной группы.

Анализируют полученные результаты, делают выводы и заполняют протоколы.

Полностью оформленная работа представляется к защите преподавателю.

 $\overline{R}$ 

1.2. Методические указания студентам по подготовке к работе

Накануне дня проведения занятия учебная группа студентов прибывает

В специализированную лабораторию, где проводит самоподготовку к занятию. Обучаемые изучают устройство газоанализатора Инфракар, меры техники безопасности при работе в лаборатории с обязательной росписью в журнале инструктажа по мерам безопасности.

Особое внимание следует обратить на уточнение физического смысла наличия вредных веществ в отработавших газов и технического состояния двигателя. Ознакомить студентов с порядком и последовательностью ведения протоколов, особенно на необходимость заблаговременного заполнения нормативных значений диагностических параметров и режимов диагностирования (ТУ на проверку).

3. Газоанализатор Инфракар. Инструкция по эксплуатации.

1.4. Отчетные материалы по занятию, порядок и сроки их представления Результаты полученных экспериментальных данных заносятся в протоколы.

Обучаемые анализируют полученные результаты и делают необходимые выводы и заключения.

После оформления протоколов и уточнения основных теоретических положений работа представляется к защите преподавателю.

**Автомобильный 4-х компонентный газоанализатор Инфракар**

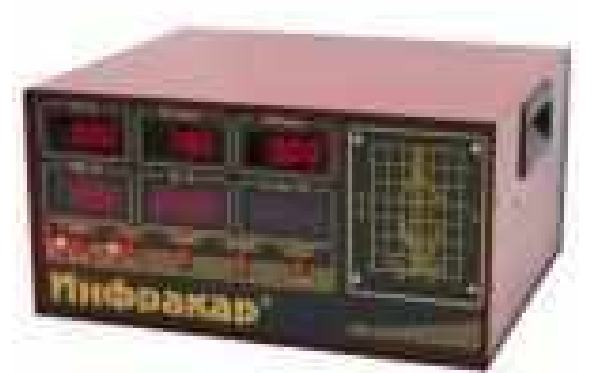

**Описание:** Переносной газоанализатор «Инфракар М» предназначены для измерения объемной доли оксида углерода (СО), углеводородов (CН) (в пересчете на гексан), диоксида углерода  $(CO_2)$ , кислорода  $(O_2)$  в отработавших газах автомобилей с бензиновыми двигателями.

газоанализаторе имеются каналы для измерения частоты вращения коленчатого вала (все исполнения) и температуры масла (исполнение Т)

двигателей автомобилей.

На основании измеренных значений СО, СН,  $CO_2$  и  $O_2$  газоанализатор осуществляет расчет коэффициента избытка воздуха Лямбда.

*Технические характеристики автомобильного переносного газоанализатора Инфракар М:*

Диапазоны измерений газоанализатора:

ее СО: 0...7%,

ее СН: 0...3000 млн-1,

ee  $CO^2$ : 0...16%,

ee  $O_2$ : 0...21 %,

ее Лямбла:  $0...2$ .

Тахометра:

- 3. 0...6000 об/мин.
- Температура масла:
- 4. 20...100о С
	- Основная относительная погрешность измерений газовых каналов:

B  $\pm 6 \%$ 

Приведенная погрешность измерений тахометра:

1.  $\pm 2.5 \%$ 

## **Общие характеристики газоанализатора Инфракар:**

- 3. Время прогрева не более 30 мин при 20 С.;
- 4. Время установления показаний газоанализатора не более 30 сек.;
- 5. Время установления показаний канала  $O_2$  не более 60 сек.
- 6. Питание газоанализатора 12 / 220 В.;
- 7. Потребляемая мощность не более 30 ВА.;
- 8. Средняя наработка на отказ 10000 ч.;
- 9. Срок службы 10 лет;
- 10. Масса не более 10 кг;
- 11. Габаритные размеры  $355x330x180$  мм. (Ш х Д х В).

*Основные преимущества газоанализатора:*

2. Высокая надежность и стабильность показаний;

3. Малая инерционность и автоматический слив конденсата;

4. Автоматическая продувка нуля и встроенный принтер с часами реального времени (Исполнение «02»);

5. Связь с персональным компьютером по RS-232 и возможность подстройки чувствительности тахометра;

6. Вычисление параметра ЛЯМБДА для различных видов топлива: БЕНЗИН, ПРОПАН или ПРИРОДНЫЙ ГАЗ;

7. Вычисление параметра CO - КОРРЕКТИРОВАННОЕ;

8. Все приборы комплектуются программой для графического отображения и обработки показаний газоанализатора на персональном компьютере. В табл.1 приведена техническая характеристика прибора.

Таблица 1-Технические характеристики автомобильного газоанализатора

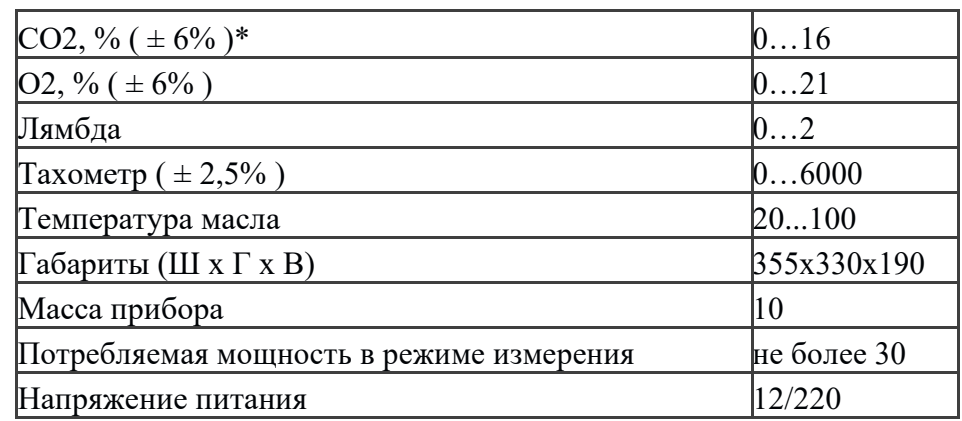

### **10. комплект поставки прибора Инфракар входят:**

### Прибор;

Шланг отбора пробы;

- $K$ Шуп - пробозаборника;
- $\mathbf K$ Шланг отвода жидкости;
- $\mathbf K$ Датчик тахометра;
- Диск с программным обеспечением;  $K$
- $K$ Сетевой кабель 220 В;
- Кабель для подключения к ПК;  $K$
- $K$ Инструкция по эксплуатации и паспорт устройства;
	- Комплект фильтров;  $K$
	- -Датчик температуры (в моделях "Т");
- $3<sub>1</sub>$ Лента для принтера (в моделях "02").

1. Определение содержания оксида углерода и углеводородов в отработавших газах бензинового лвигателя

1.1. Технические условия на проверку наличия вредных веществ в отработавших газах бензинового двигателя

1.2. Проверка наличия вредных веществ в отработавших газах двигателя

 $\mathbf{B}$ использованием прибора прибора производительно прибора прибора

Таблина 1

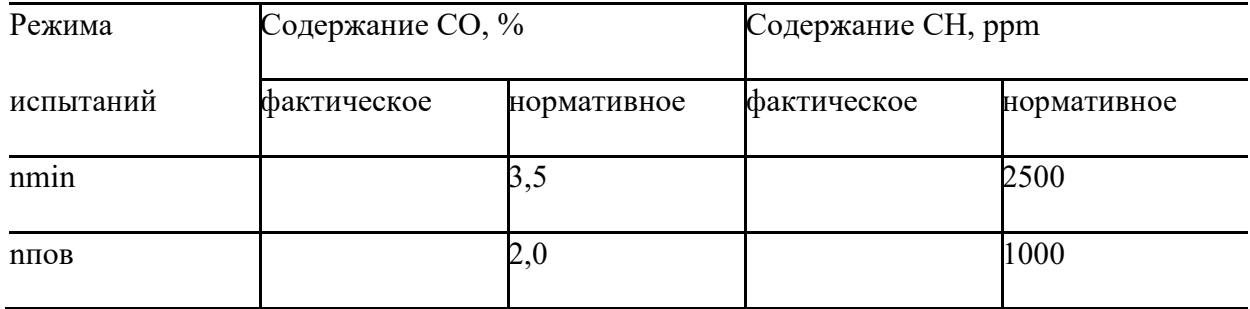

Заключение по последните приняти с последните подразни по подължават на селото на подължават на селото на селото на

### 2.5 Перечень вопросов для дифференцированного зачета МДК 04.01:  $(6$  cemecrp $)$

Типовые проекты постов диагностики в АТП и СТО  $1.$ 

2. Конструкция, принцип работы и инструкция по эксплуатации диагностического комплекса (Мотор-Тестер, Сканер VAG, Сканер Сканматик) (Базовая модель), "Автомастер АМ1-М"

3. Конструкция, принцип работы и правила использования пескоструйного аппарата SMC-03

4. Конструкция, принцип работы и инструкция по эксплуатации устройства проверки и очистки свечей Э-203

5. Конструкция, принцип работы и инструкция по эксплуатации прибора для проверки свечей зажигания SL-100

6. Конструкция, принцип работы и инструкция по эксплуатации стенда для проверки электрооборудования СКИФ-1

7. Конструкция, принцип работы и инструкция по эксплуатации стенда для проверки электрооборудования Э-250-02

8. Конструкция, принцип работы и инструкция по эксплуатации стенда для испытания ТНВД дизельных двигателей (с подкачкой) СДМ-8-01-15

9. Конструкция, принцип работы и инструкция по эксплуатации стенда для проверки дизельной топливной аппаратуры с электроприводом (8 секций) ДД 10-01

10. Конструкция, принцип работы и инструкция по эксплуатации станции смазки для ТНВД М-103

11. Конструкция, принцип работы и инструкция по эксплуатации прибора для испытания и регулировки дизельных форсунок КИ-562Д

12. Конструкция, принцип работы и инструкция по эксплуатации устройства для обслуживания инжектора JTC-4818

13. Конструкция, принцип работы и инструкция по эксплуатации стенда для регулировки форсунок М-107Э

14. Конструкция, принцип работы и инструкция по эксплуатации стенда для проверки тормозов пневматического оборудования К-245

15. Конструкция, принцип работы и инструкция по эксплуатации стенда для испытания водяных насосов двигателей ЯМЗ-236 И ЯМЗ-238 СПВ-236У.00

16. Конструкция, принцип работы и инструкция по эксплуатации стенда для испытания масляных насосов двигателей ЯМЗ-236, КАМАЗ-740 СПМ-236У.00

17. Конструкция, принцип работы и инструкция по эксплуатации мотор Тестер МТ10КМ

18. Конструкция, принцип работы и инструкция по эксплуатации дизель Тестер МТ10Д

19. Конструкция, принцип работы и инструкция по эксплуатации автомобильным диагностический сканер АВТОАС F16 CAN 24

20. Конструкция, принцип работы и инструкция по эксплуатации сканера диагностический Autel MaxiSYS MS906BT

21. Конструкция, принцип работы и инструкция по эксплуатации газоанализатор-Дымомер Автотест-01.04М (2 кл)

22. Конструкция, принцип работы и инструкция по эксплуатации дымомера микропроцессорный портативный МЕТА-01МП 0.1

23. Конструкция, принцип работы и инструкция по эксплуатации газоанализатора Автотест-01.02М (2кл)

24. Конструкция, принцип работы и инструкция по эксплуатации газоанализатора Автотест-02.02П (0 кл)

25. Конструкция, принцип работы и инструкция по эксплуатации Прибор для регулировки фар 2019/К ARGO (Tecnolux)

26. Конструкция, принцип работы и инструкция по эксплуатации Прибор для проверки фар ТФ-01 (Мета)

27. Конструкция, принцип работы и инструкция по эксплуатации Измеритель параметров света фар ОПК-С

28. Конструкция, принцип работы и инструкция по эксплуатации Люфт детектор для легковых автомобилей (канавный вариант) ДЛ-003

29. Конструкция, принцип работы и инструкция по эксплуатации Люфт-Детектор ручной до 8 тонн ЛД-16000Р

30. Конструкция, принцип работы и инструкция по эксплуатации Люфт-Детектор гидравлический до 4 тонн ЛД-4000

31. Конструкция, принцип работы и инструкция по эксплуатации Люфтомер рулевого управления электронный ИСЛ-М (Мета)

32. Конструкция, принцип работы и инструкция по эксплуатации Прибор для измерения суммарного люфта рулевого управления автотранспортных средств ИСЛ-401М

33. Конструкция, принцип работы и инструкция по эксплуатации Нагрузочнодиагностический прибор для проверки состояния акб, генератора и стартера Н-2001

34. Конструкция, принцип работы и инструкция по эксплуатации Аквадистиллятор электрический (производительность 4 л/час) ДЭ-4-02

35. Особенности диагностирования систем электроснабжения.

36. Аналитический и технический методы диагностирования.

37. Оборудование, стенды и приборы, применяемые при диагностировании систем электропитания АТЭ.

38. Особенности диагностирования аккумуляторных батарей.

39. Методы диагностирования аккумуляторных батарей для выявления открытых неисправностей и способы устранения выявленных неисправностей.

40. Оборудование, стенды и приборы, применяемые при диагностировании аккумуляторных батарей

41. Особенности диагностирования.

42. Диагностирование прерывателей-распределителей и катушек зажигания с помощью стенда СПЗ – 8 М.

43. Диагностирование свечей зажигания прибором Э 203.

44. Диагностирование электронных блоков коммутаторов.

45. Оборудование, стенды и приборы, применяемые при диагностировании системы зажигания

46. Особенности диагностирования информационных систем и датчиков.

47. Порядок диагностирования и технического обслуживания информационных систем и датчиков.

48. Оборудование, стенды и приборы, применяемые при диагностировании информационных систем и датчиков

49. Порядок диагностирования и технического обслуживания датчиков двигателя

50. Порядок диагностирования и технического обслуживания датчиков давления

51. Порядок диагностирования и технического обслуживания температурных датчиков

52. Порядок диагностирования и технического обслуживания датчиков топливной системы

53. Особенности диагностирования электропривода и вспомогательного оборудования.

54. Порядок диагностирования и технического обслуживания электропривода и вспомогательного оборудования.

55. Оборудование, стенды и приборы, применяемые при диагностировании электропривода и вспомогательного оборудования.

56. Диагностирование электронных тахометров и других электронных приборов

57. Особенности диагностирования электронных устройств систем.

58. Диагностирование электронных тахометров и других электронных приборов.

59. Оборудование, приборы, применяемые для диагностирования электронных приборов.

60. Международные стандарты по диагностике автомобилей.

61. Последовательная передача данных по шине CAN.

62. Средства поиска неисправностей при диагностировании электронных систем управления.

63. Особенности диагностирования элементов электрооборудования в экстремальных условиях

64. Особенности эксплуатации автомобилей в экстремальных условиях работы.

65. Особенности обеспечения пуска двигателей в северных условиях.

66. Прогнозирование технического состояния изделий транспортного электрооборудования и автоматики с целью своевременного проведения ремонтновосстановительных работ и повышения безаварийности эксплуатации автотранспорта

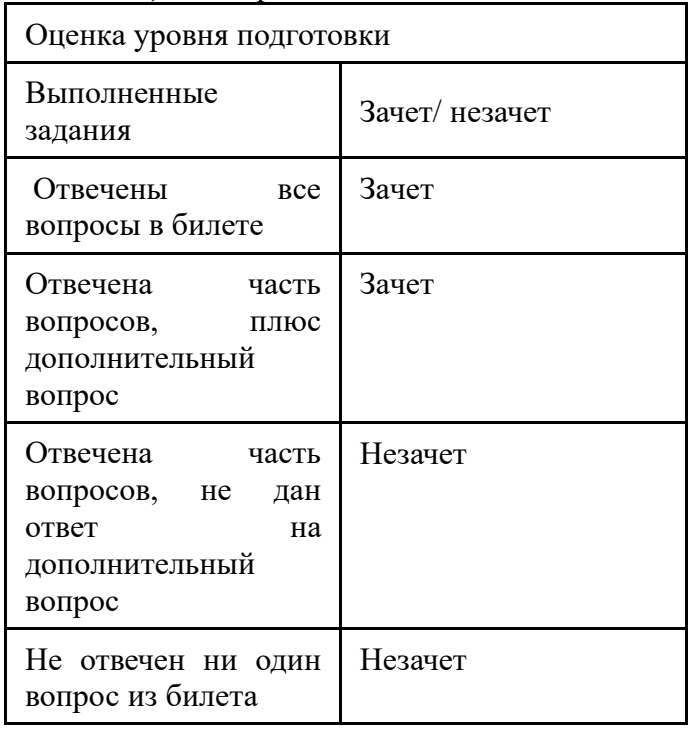

*Шкала оценки образовательных достижений*

#### **III. Оценка производственной практики**

#### **3.1. Формы и методы оценивания**

Целью оценки по производственной практике является установление степени освоения:

Профессиональных и общих компетенций;

Уровень подготовки студентов при проведении практики оценивается оценкой по выполненным работам в ходе практики

**3.2. Перечень видов работ для проверки результатов освоения программы профессионального модуля на практике**

#### **3.2.1. Производственная практика**

Таблица 7. Перечень видов работ производственной практики

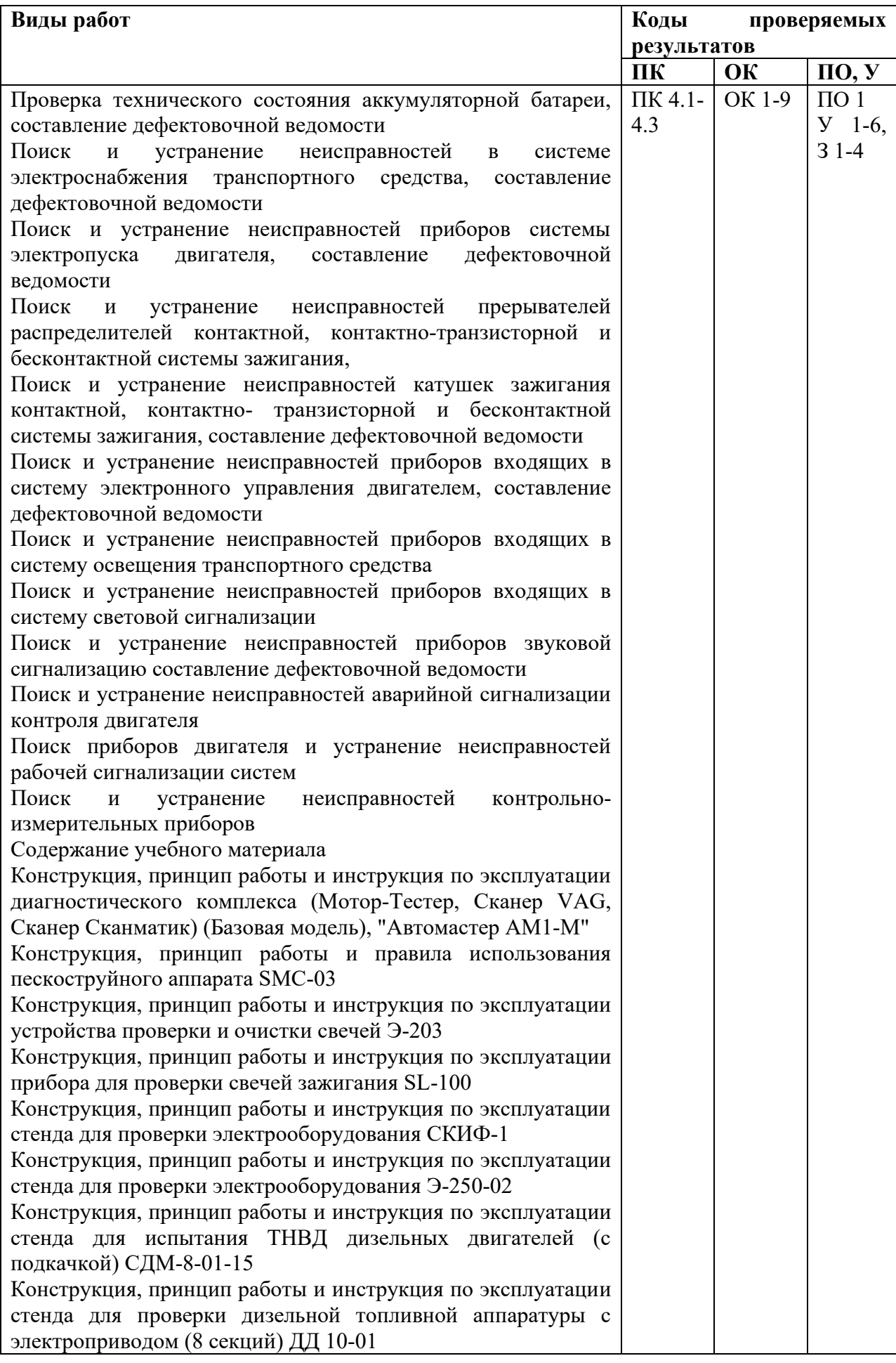

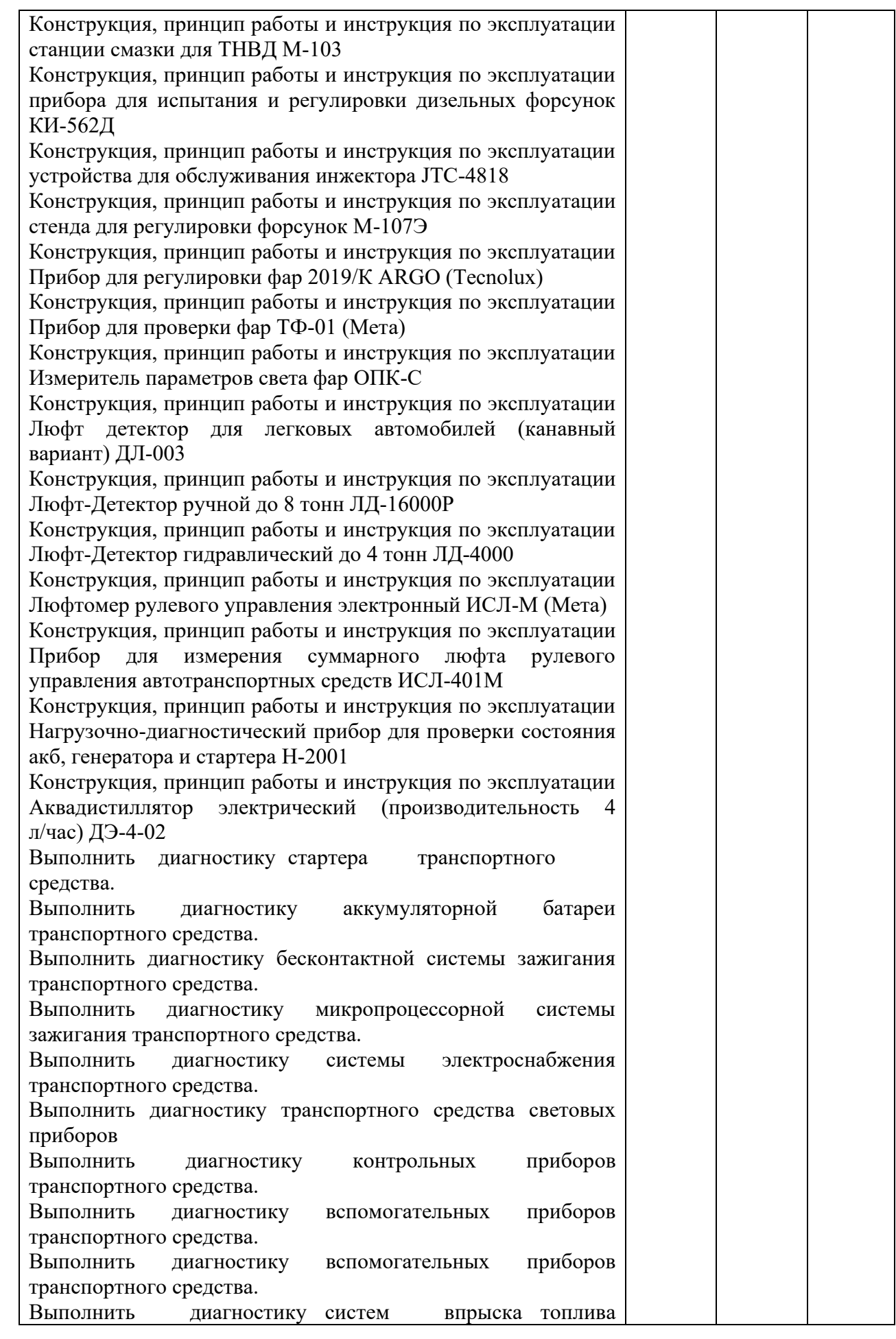

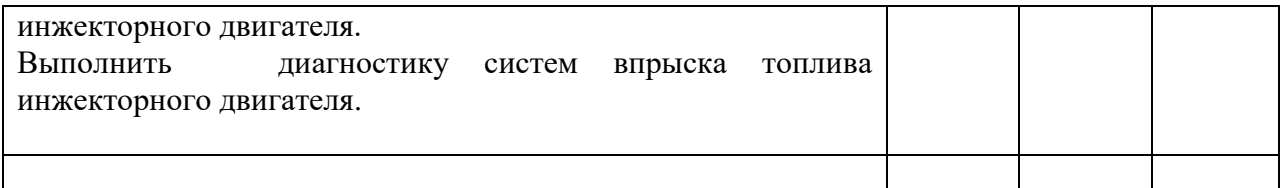

#### **IV.Контрольно-оценочные материалы для экзамена (квалификационного) 4.1. Формы проведения экзамена (квалификационного)**

Экзамен (квалификационный) представляет собой экзамен по билетам.

**4.2. Форма комплекта экзаменационных материалов** (очной части)

### **Состав**

I. Паспорт.

II. Задание для экзаменующегося.

III. Пакет экзаменатора.

### **I. ПАСПОРТ**

#### **Назначение:**

КОМ предназначен для контроля и оценки результатов освоения профессионального модуля **ПМ.04 Проведение диагностирования транспортного электрооборудования автоматики** по специальности СПО **23.02.05 Эксплуатация транспортного электрооборудования и автоматики (по видам транспорта , за исключением водного)**

Оцениваемые компетенции:

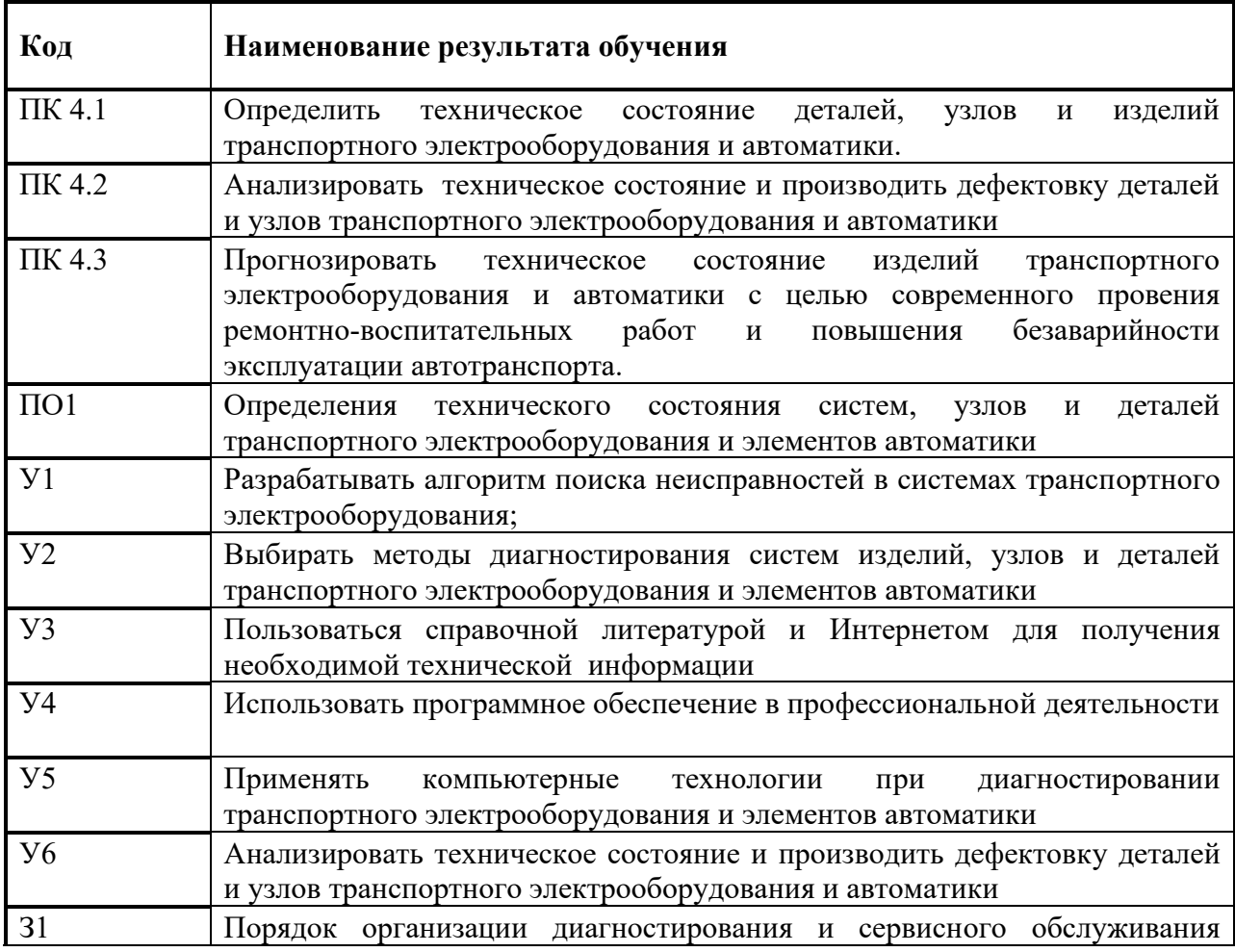

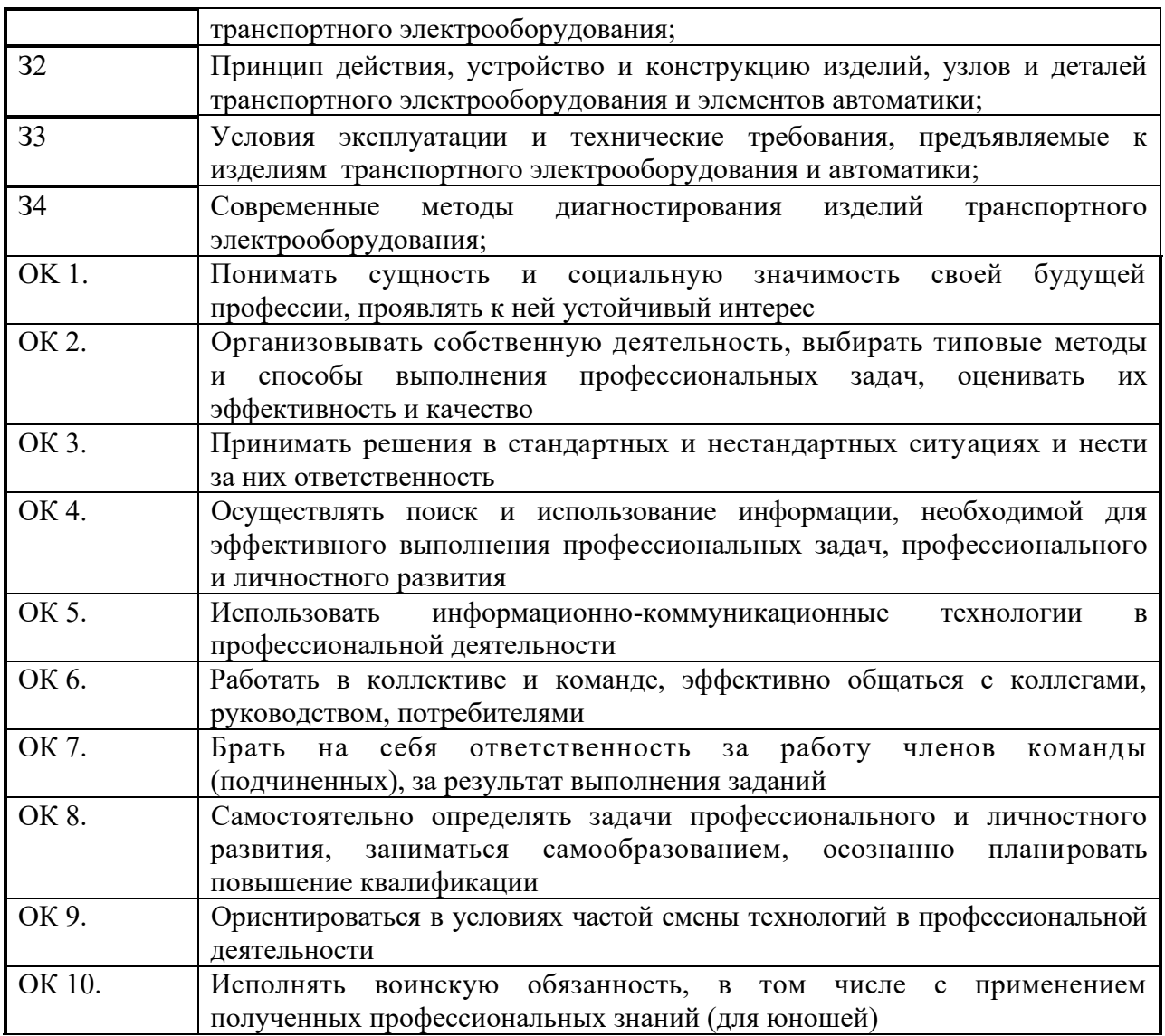

### *Пример:*

### **Задание для экзаменующегося.**

Оцениваемые компетенции: ПК 3.1-3.4, ОК 1-9

# **ЭКЗАМЕНАЦИОННЫЙ Б И Л Е Т № 1**

ПМ.03 «Участие в конструкторско-технологической работе».

1. Типы и функции предприятий автомобильного транспорта

- 2. Виды изделий. Классификация и иерархия типовой промышленной продукции.
- 3.

## **Инструкция**

### **1. Внимательно прочитайте задание***.*

**2. Вы можете воспользоваться: калькулятором, макетами, стендами, схемами, а также помощью преподавателя.**

**3. Максимальное время выполнения задания – 1 час.**

# **ПАКЕТ ЭКЗАМЕНАТОРА**

### **1.Ответ на первый вопрос.**

*Шкала оценки образовательных достижений*

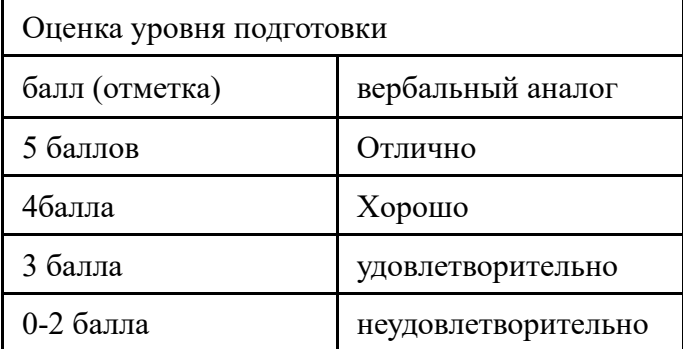

### **2. Ответ на второй вопрос.**

*Шкала оценки образовательных достижений*

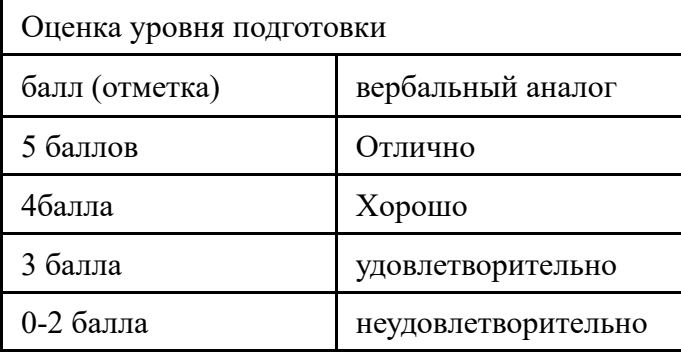

## **3. Устное обоснование: защита выполненного задания № 3.**

*Шкала оценки образовательных достижений*

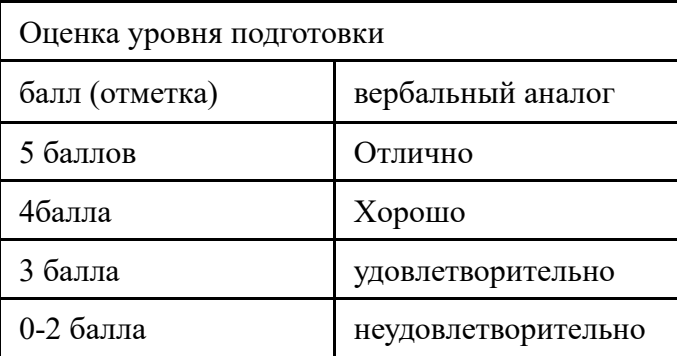

#### **4.4. Перечень заданий, выполняемых в ходе экзамена (квалификационного)** Таблица 9. Перечень заданий экзамена

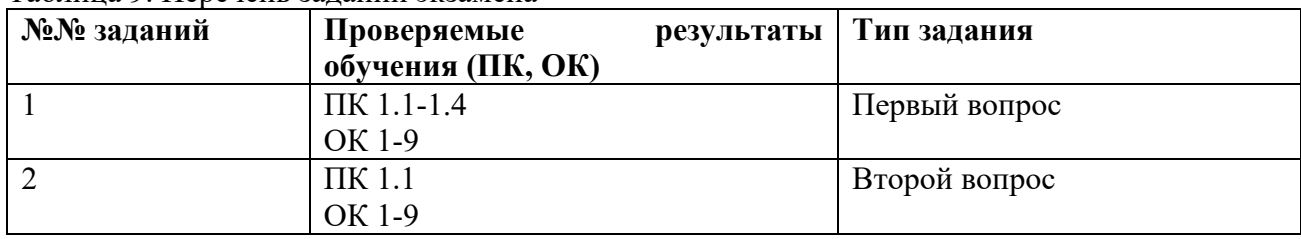

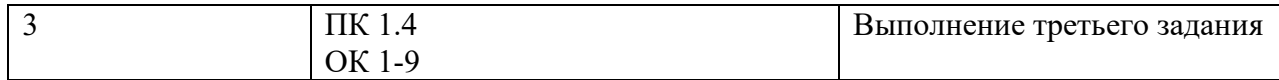

### **4.5 Список вопросов для квалификационного экзамена:**

- 1. Влияние электрооборудования на техническое состояние автомобилей и тракторов.
- 2. Факторы, влияющие на эксплуатацию электрооборудования автомобилей и тракторов.
- 3. Изменение технического состояния изделий и систем электрооборудования в процессе эксплуатации.
- 4. Основные отказы электрооборудования в процессе эксплуатации.
- 5. Влияние изменения технического состояния электрооборудования на техникоэкономические показатели.
- 6. Основные требования к организации технической эксплуатации.
- 7. Организации, занимающиеся эксплуатацией, техническим обслуживанием и диагностикой электрооборудования автомобилей.
- 8. Методическое обеспечение диагностики в эксплуатации.
- 9. Международные правила и их влияние на техническую эксплуатацию электрооборудования автомобилей.
- 10. Метрологическое обеспечение диагностирования.
- 11. Материально- техническое обеспечение диагностирования.
- 12. Порядок организации диагностирования и сервисного обслуживания транспортного электрооборудования.
- 13. Виды и режимы диагностирования.
- 14. Общая и углубленная диагностика.
- 15. Методы диагностирования электрооборудования автомобилей и тракторов в эксплуатации.
- 16. Классификация видов и средств диагностирования.
- 17. Выбор структурных и диагностических параметров изделий и систем электрооборудования для оценки технического состояния.
- 18. Определение наиболее часто повторяющихся неисправностей изделий электрооборудования.
- 19. Диагностирование неисправностей изделий и систем электрооборудования
- 20. Разработка алгоритма поиска неисправностей генераторов постоянного тока
- 21. Разработка алгоритма поиска неисправностей генераторов переменного тока
- 22. Разработка алгоритма поиска неисправностей аккумуляторных батарей
- 23. Разработка алгоритма поиска неисправностей электростартеров
- 24. Разработка алгоритма поиска неисправностей прерывателей-распределителей, катушек зажигания, свечей зажигания.
- 25. Разработка алгоритма поиска неисправностей электронных блоков коммутатора
- 26. Разработка алгоритма поиска неисправностей контрольно-измерительных приборов
- 27. Разработка алгоритма поиска неисправностей систем освещения и световой сигнализаци
- 28. Разработка алгоритма поиска неисправностей контактно-транзисторных, транзисторных, интегральных регуляторов напряжения.
- 29. Разработка алгоритма поиска неисправностей электронных тахометров
- 30. Виды дефектов и их характеристика.
- 31. Назначение и сущность дефектации и сортировки деталей.
- 32. Состав "Руководства по капитальному ремонту автомобилей", содержание карт дефектации.
- 33. Методы контроля, применяемые при дефектации.
- 34. Основные дефекты приборов электрооборудования.
- 35. Способы устранения дефектов.
- 36. Диагностирование приборов систем электропитания АТЭ. Анализ технического состояния, проведение дефектовки
- 37. Диагностирование аккумуляторных батарей. Анализ технического состояния, проведение дефектовки
- 38. Диагностирование электростартеров. Анализ технического состояния, проведение дефектовки
- 39. Диагностирование прерывателей-распределителей и катушек зажигания
- 40. Диагностирование свечей зажигания с помощью диагностических стендов и приборов. Анализ технического состояния, проведение дефектовки
- 41. Диагностирование электронных блоков коммутаторов. Анализ технического состояния, проведение дефектовки
- 42. Диагностирование системы зажигания при помощи мотор-тестера. Анализ технического состояния, проведение дефектовки
- 43. Проверка и установка зажигания карбюраторного двигателя
- 44. Проверка контрольно-измерительных приборов
- 45. Диагностирование системы освещения и световой сигнализации. Анализ технического состояния, проведение дефектовки. Проверка и регулировка установки фар.
- 46. Диагностирование электронных блоков и приборов. Анализ технического состояния, проведение дефектовки
- 47. Диагностирование контактно-транзисторных и транзисторных регуляторов напряжения. Анализ технического состояния, проведение дефектовки
- 48. Диагностирование интегральных регуляторов напряжения. Анализ технического состояния, проведение дефектовки
- 49. Диагностирование электронных тахометров. Анализ технического состояния, проведение дефектовки
- 50. Анализ технического состояния и диагностирование электрооборудования переносными приборами
- 51. Диагностическое оборудование отечественного и зарубежного производства, применяемое при проведении работ по диагностированию в АТП и на СТО, и основные его характеристики.
- 52. Классификация технологического оборудования по видам работ.
- 53. Требования, предъявляемые к оборудованию и оснастке АТП и СТО.
- 54. Стендовое оборудование для проверки состояния изделий и систем электрооборудования.
- 55. Газоанализаторы для проверки токсичности газов.
- 56. Беговые барабаны для определения технического состояния автомобилей с АБС/ПБС.
- 57. Средства поиска неисправностей для диагностирования электрооборудования тракторов.
- 58. Оборудование и приборы, применяемые при диагностировании электронных приборов транспортного электрооборудования.
- 59. Контрольно-испытательные, универсальные и специальные стенды, применяемые для диагностирования различных систем, агрегатов и приборов электрооборудования автомобилей и тракторов в АТП и СТО.
- 60. Инструмент, оснастка, приборы, используемые при диагностике электрооборудования автомобилей и тракторов.
- 61. Технические средства реализации информационных систем.
- 62. Основные этапы построения и модификации АРМ специалиста.
- 63. Программное обеспечение, применяемое при диагностировании транспортного электрооборудования и элементов автоматики.
- 64. Современные операционные системы: основные возможности и отличия.
- 65. Пакеты прикладных программ для диагностирования транспортного электрооборудования и элементов автоматики.
- 66. Ресурсы Internet. Службы Internet. Поиск информации в сети.
- 67. Поиск информации в глобальной сети Интернет, работа со справочной литературой
- 68. Программное обеспечение в области диагностирования электрооборудования автомобилей
- 69. Компьютерные технологии при диагностировании систем электрооборудования
- 70. Диагностические потоки и посты.
- 71. Организация постов технического обслуживания и диагностирования на автотранспортных предприятиях и станциях технического обслуживания.
- 72. Оборудование постов и потоков.
- 73. Планировка постов и потоков диагностики.